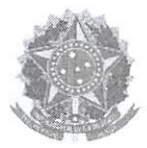

# Declaração

Declaramos para os fins previstos na Lei n<sup>a</sup> 8.666, de 1993, conforme documentação registrada no SICAF, que a situação do fornecedor no momento <sup>é</sup> <sup>a</sup> seguinte:

# Dados do Fornecedor

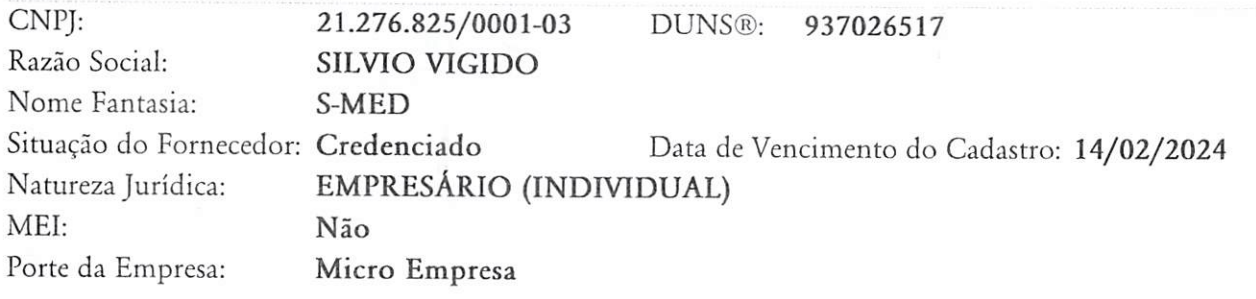

# Ocorrências <sup>e</sup> Impedimentos

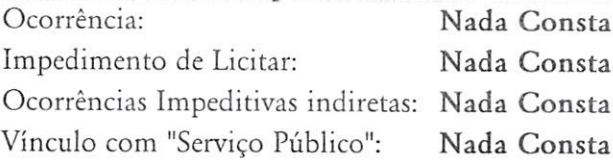

## Níveis cadastrados:

Automática: a certidão foi obtida através de integração direta com o sistema emissor. Manual: a certidão foi inserida manualmente pelo fornecedor.

- <sup>I</sup> Credenciamento
- II Habilitação Jurídica
- III Regularidade Fiscal <sup>e</sup> Trabalhista Federal

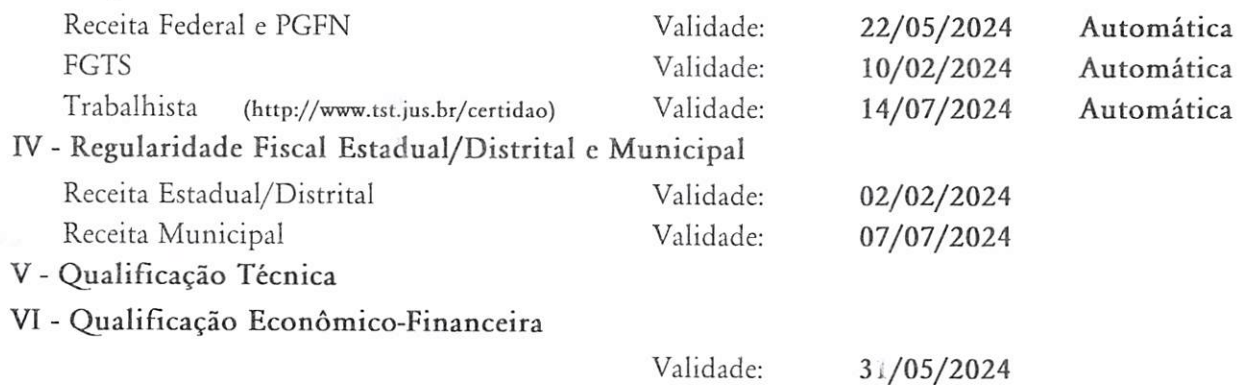

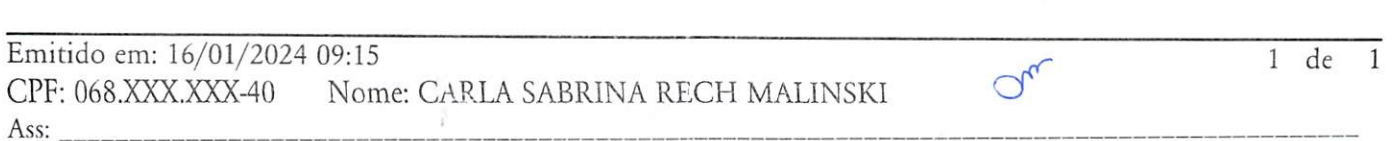

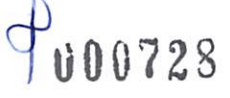

 $\mathcal{L}$ 

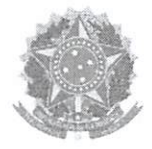

# Relatório de Prováveis Ocorrências Impeditivas Indiretas do Fornecedor

# Dados do Fornecedor

CNPJ: Razão Social: Nome Fantasia: Situação do Fornecedor: Credenciado 21.276.825/0001-03 SILVIO VIGIDO S-MED DUNS®: 937026517

Nenhum registro de Ocorrência Impeditiva Indireta encontrado para o fornecedor.

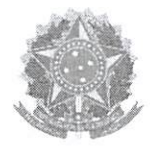

# Relatório de Ocorrências Ativas Impeditivas de Licitar

Dados do Fornecedor CNPJ: Razão Social: Nome Fantasia: Situação do Fornecedor: Credenciado 21.276.825/0001-03 SILVIO VIGIDO S-MED DUNS®; 937026517

Nenhum registro de Ocorrência Ativa encontrado para o fornecedor

<sup>1</sup> de <sup>1</sup>

 $R$ 

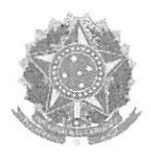

# Relatório de Ocorrências Ativas

Dados do Fornecedor CNPJ: Razão Social: Nome Fantasia: Situação do Fornecedor: Credenciado 21.276.825/0001-03 SILVIO VIGIDO S-MED DUNS®: 937026517

Nenhum registro de Ocorrência Ativa encontrado para o fornecedor

1 de 1 Ü00731

 $Q_{\nu}$ 

 $\sqrt{}$ 

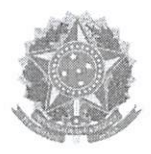

# Relatório Nível V - Qualificação Técnica

# Dados do Fornecedor

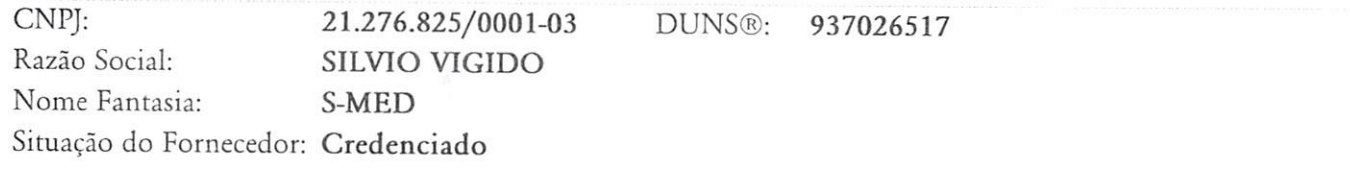

# Dados do Nível

Situação do Nível: Cadastrado

## Entidades de Classe

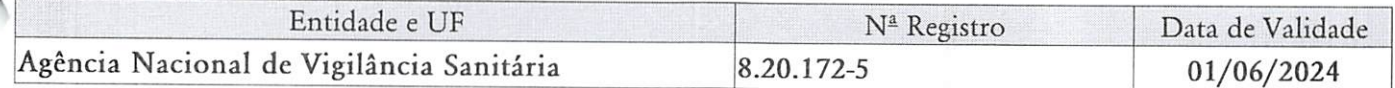

 $Q_{\nu}$ 

 $k$ 

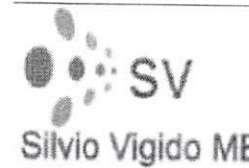

SILVIO VIGIDO ME RUA; AVENIDA DEPUTADO EMÍLIO CARLOS, N°1384 - LIMÃO - CEP' 02720-100 TELEFONE: (11) 3932-6540 OU (11) 3932-6550 CNPF: 21.276.825.0001/03 CNPF: 21.276.825.0001/03<br>Silvio Vigido ME EMAIL: SILVIOVIGIDO@OUTLOOK.COM

Ao Órgão 987775 - PREFEITURA MUNICIPAL DE PLANALTO - PM. Pregão Eletrônico Nº 0722023. Apresentamos nossa proposta

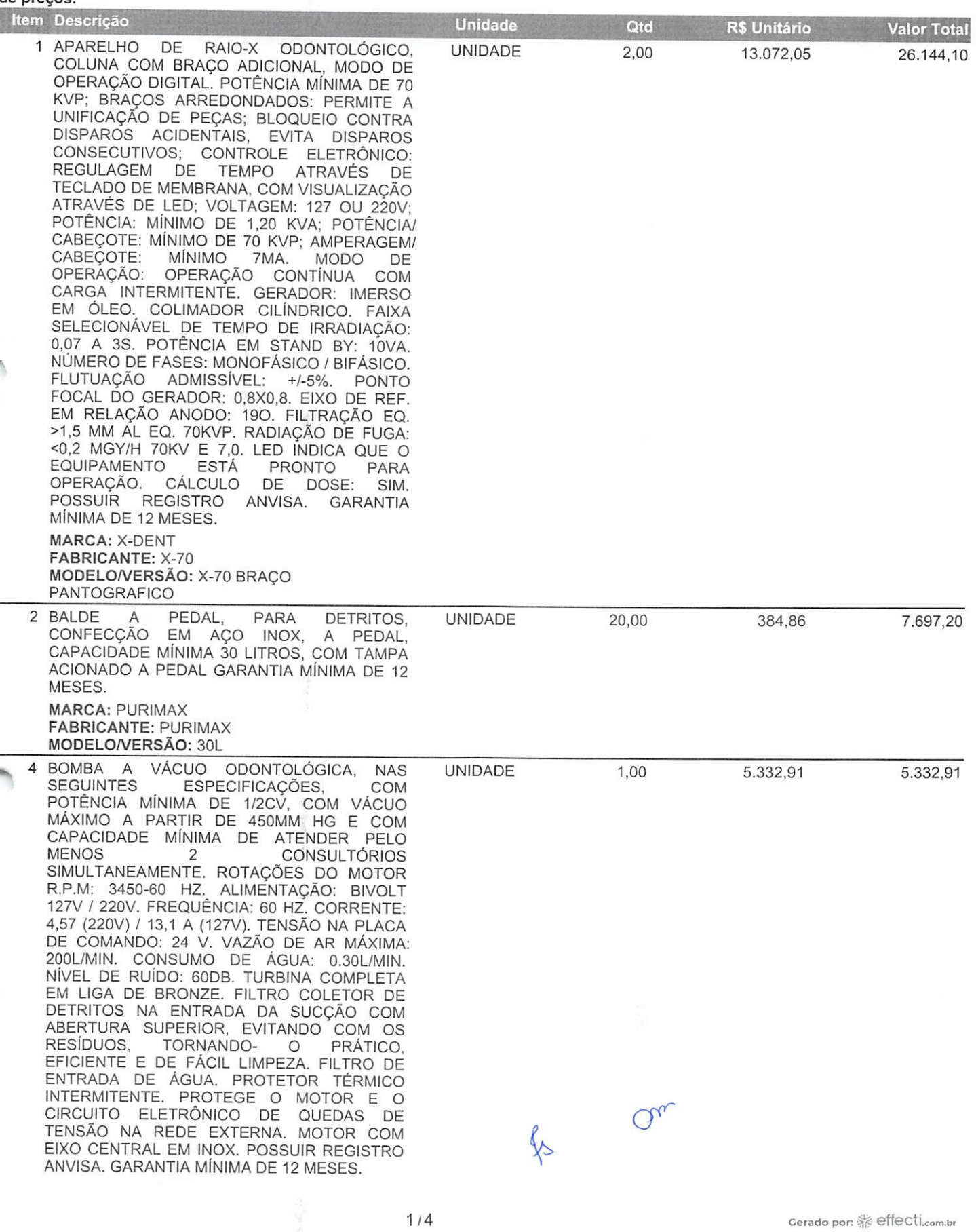

A.

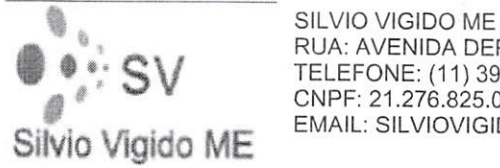

RUA; AVENIDA DEPUTADO EMÍLIO CARLOS, N°1384 - LIMÃO - CEP: 02720-100 TELEFONE: (11) 3932-6540 OU (11) 3932-6550 CNPF: 21.276.825.0001/03 EMAIL; SILVIOVIGIDO@OUTLOOK.COM

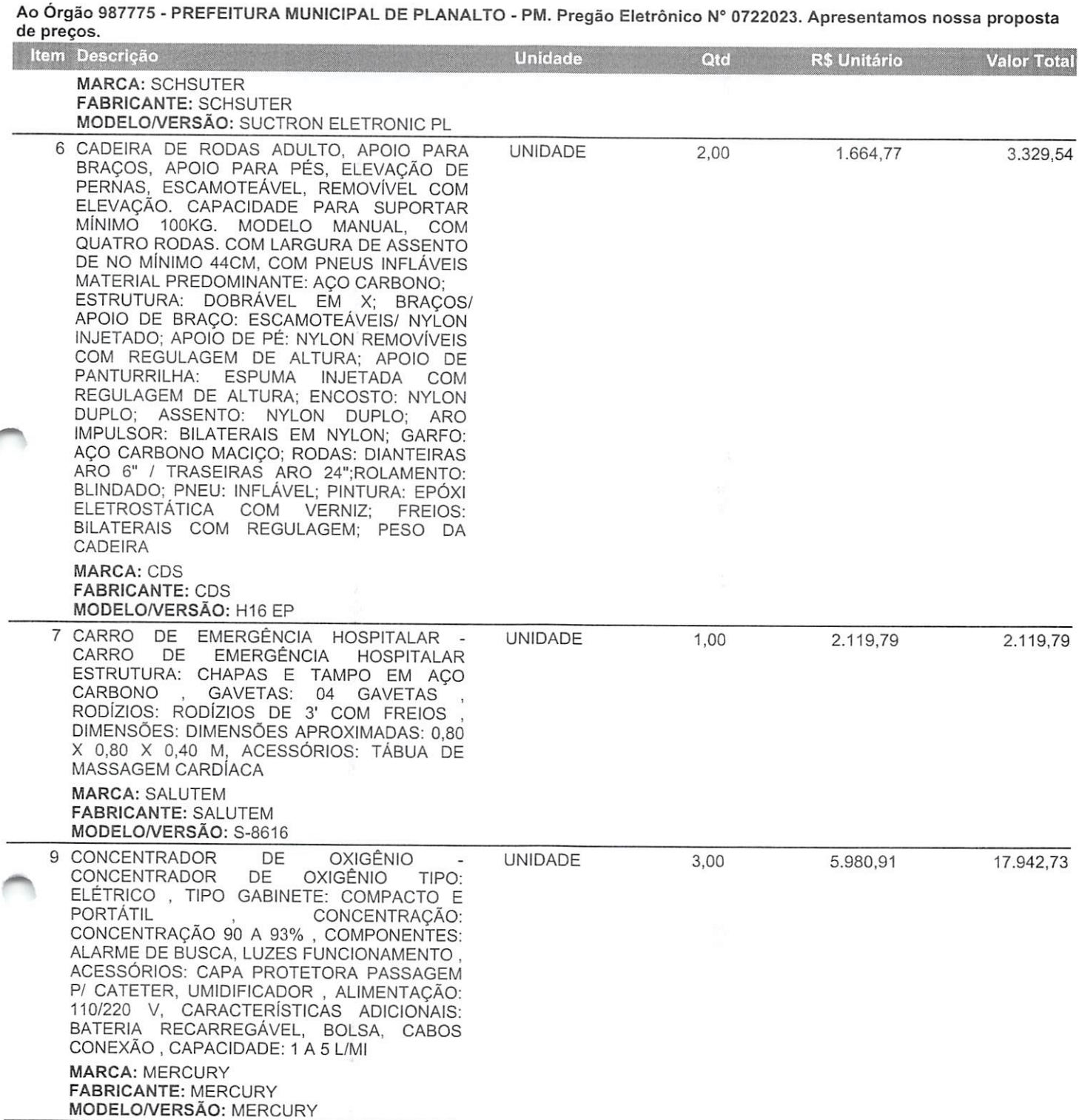

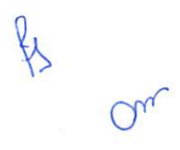

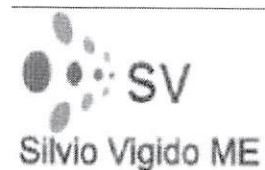

đ

SILVIO VIGIDO ME RUA: AVENIDA DEPUTADO EMILIO CARLOS, N°1384 - LIMÃO - CEP: 02720-100 TELEFONE: (11)3932-6540 OU (11) 3932-6550 CNPF: 21.276.825.0001/03 EMAIL: AVENIDA DEPUTADO EMILIO CAR<br>CRIPE: 21.276.825.0001/03<br>EMAIL: SILVIOVIGIDO@OUTLOOK.COM

Ao Órgão 987775 - PREFEITURA MUNICIPAL DE PLANALTO - PM. Pregão Eletrônico Nº 0722023. Apresentamos nossa proposta<br>de preços.

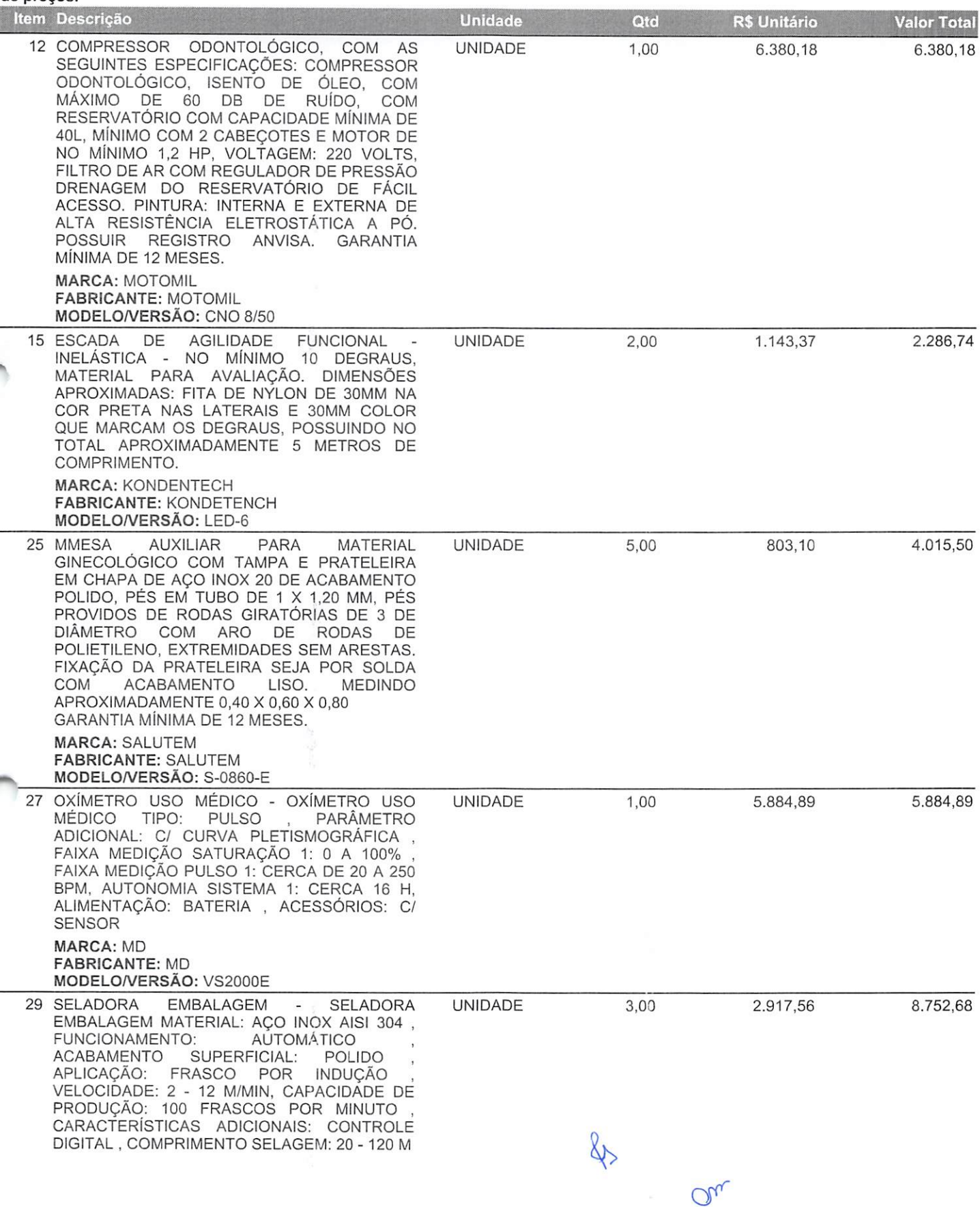

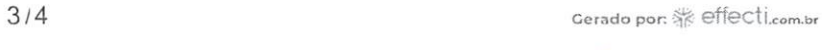

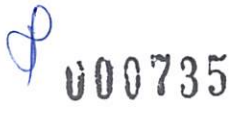

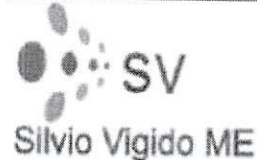

SILVIO VIGIDO ME RUA: AVENIDA DEPUTADO EMILIO CARLOS, N°1384 - LIMÃO - CEP: 02720-100<br>TELEFONE: (11) 3932-6540 OU (11) 3932-6550<br>CNPF: 21.276.825.0001/03 EMAIL: SILVIOVIGIDO@OUTLOOK.COM «

Ao Órgão 987775 - PREFEITURA MUNICIPAL DE PLANALTO - PM. Pregão Eletrônico Nº 0722023. Apresentamos nossa proposta

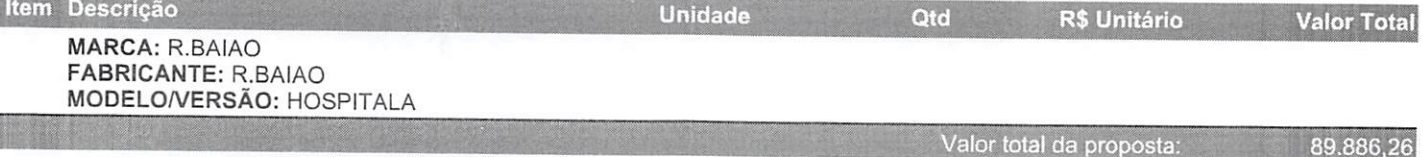

O valor total dessa proposta <sup>é</sup> de R\$89.886,26 (oitenta <sup>e</sup> nove mil <sup>e</sup> oitocentos <sup>e</sup> oitenta <sup>e</sup> seis reais <sup>e</sup> vinte <sup>e</sup> seis centavos).

## Dados Comerciais;

a) Declaro que nos preços propostos encontram-se incluídos todos os tributos, encargos sociais, frete <sup>e</sup> quaisquer outros ônus que porventura possam recair sobre <sup>o</sup> fornecimento do objeto da presente licitação,

b) Declaramos que examinamos, conhecemos <sup>e</sup> nos submetemos às condições contidas neste Edital, bem como verificamos todas as especificações nele exaradas, não havendo qualquer discrepância nas informações e/ou documentos que dela fazem parte,

c) Declaramos, ainda, que estamos cientes de todas as condições que possam, de qualquer forma, influir nos custos, assumindo total responsabilidade por erros ou omissões existentes nesta proposta, bem como qualquer despesa relativa à realização inteqral do seu objeto.

Prazo de validade da Proposta: CONFORME EDITAL Prazo de Entrega: CONFORME EDITAL razo de Pagamento: CONFORME EDITAL Prazo de Garantia: CONFORME EDITAL

DADOS BANCÁRIOS

Número do Banco 237 Nome do Banco: Bradesco Agência: 2776 Conta Corrente: 0021959-2

Número do Banco 001 Nome do Banco: Banco do Brasil Agência: 386-7 Conta Corrente: 127633-6

### Observações:

### Representante Legal

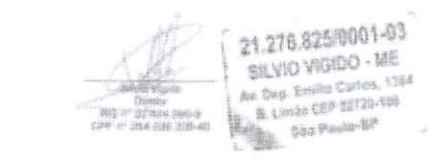

SILVIO VIGIDO

RG:22.654.095.95-9 CPF:264.026.208-40

 $4/4$  Cerado por:  $\frac{3}{2}$  effection.br

ti00736

Sao Paulo, 15 de Janeiro de 2024

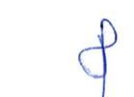

 $Q_{\nu}$ 

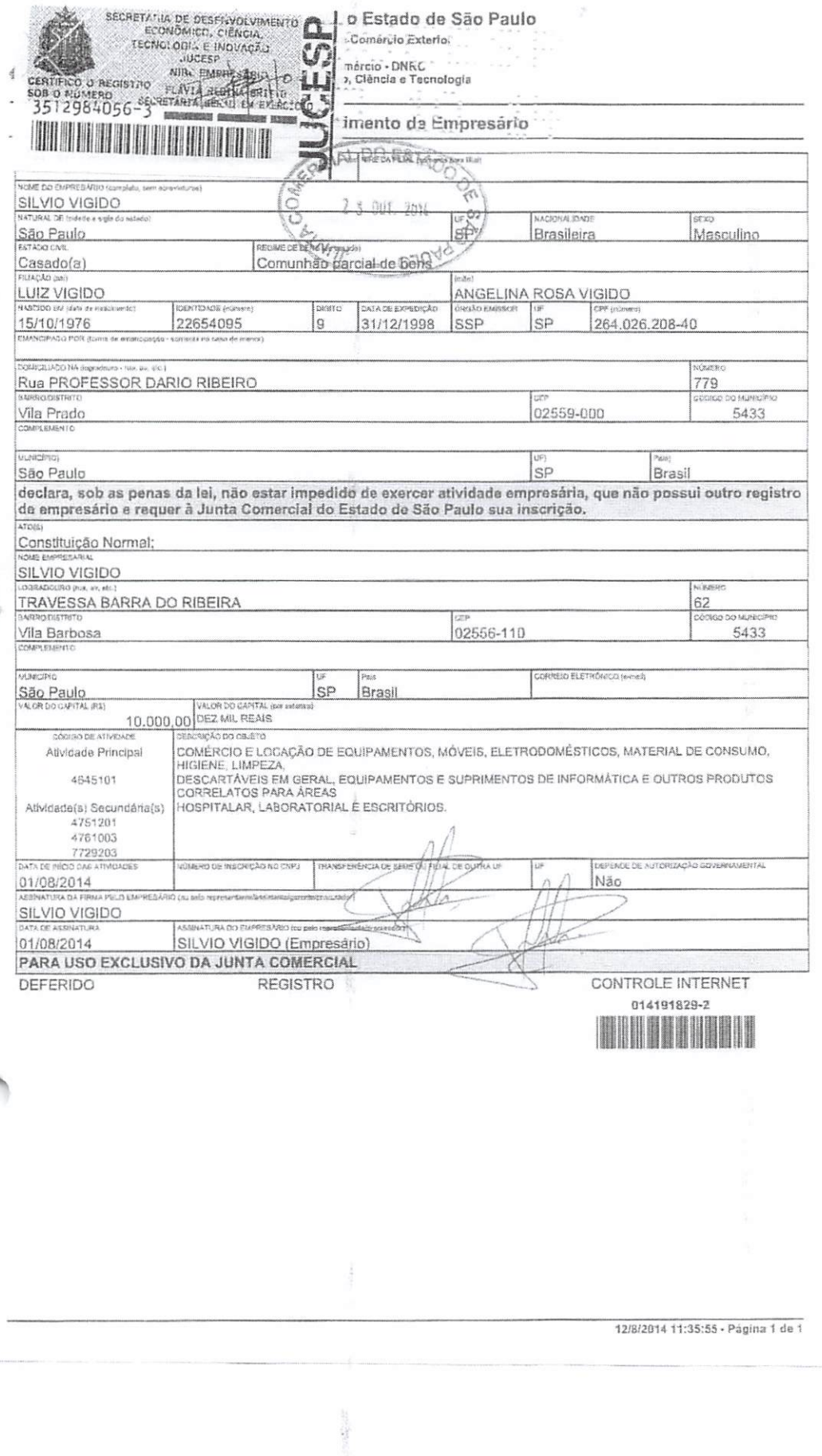

€ Côd. Autenticação: 78531707191208070447-1; Data: 17/07/2019 12:09:51<br>
Selo Digital de Fiscalização Tipo Normal C: AIU85220-RM49;<br>
Selo Digital de Fiscalização Tipo Normal C: AIU85220-RM49;<br>
Valor Total do Ato: R\$ 4.42<br>
Va

Com

 $\sim$ 

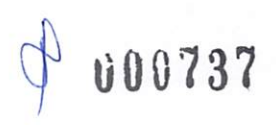

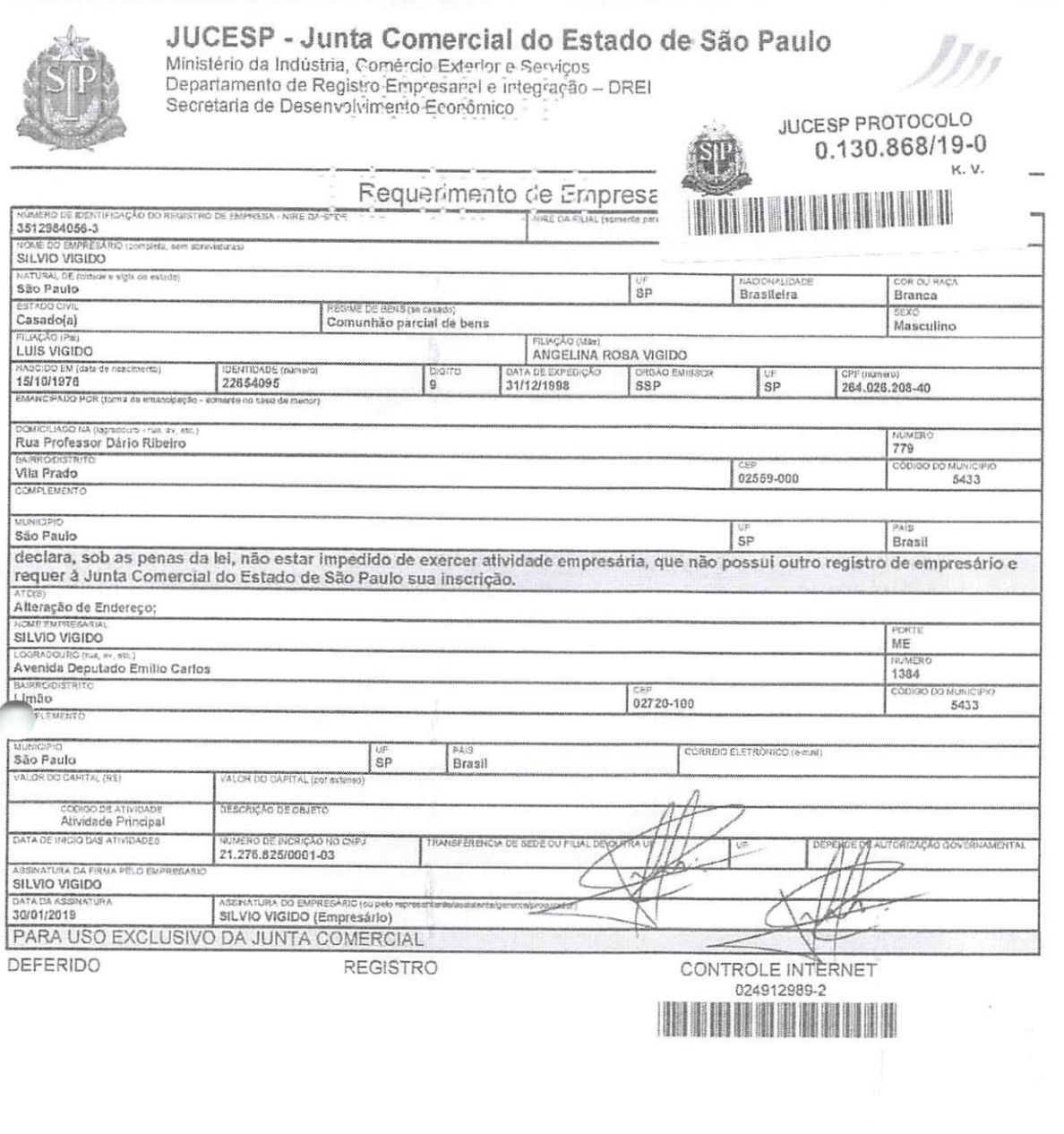

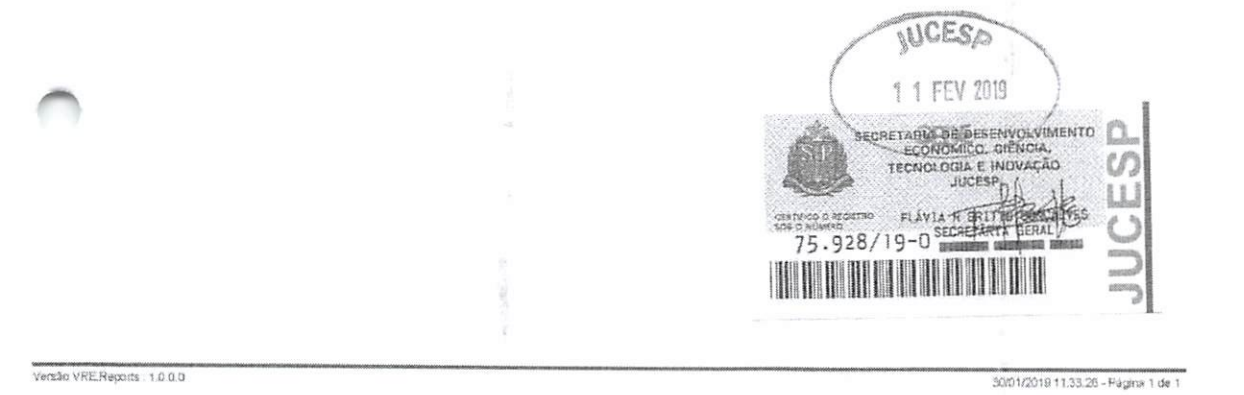

 $f_1$ 

000738

€ Cód. Autenticação: 78531707191208070447-2; Data: 17/07/2019 12:09:51 Selo Digital de Fiscalização Tipo Normal C: AIU95219-HYOK;<br>Valor Total do Ato: R\$ 4,42 Valor Total do Ato: RS 4,42<br>Válce Azeredos de Miranda Caralcana<br>Titular<br>Titular

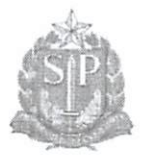

JUCESP - Junta Comercial do Estado de São Paulo Ministério da Indústria, Comércio Exterior o Serviços Departamento de Registro Empresarial e Integração - DREI Secretaria de Desenvolvimento Econômico

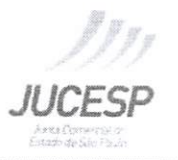

# Declaração

Eu, SILVIO VIGIDO, portador da Cédula de Identidade nº 22.654.095-9 SSP/SP, inscrito no Cadastro de Pessoas<br>Físicas - CPF sob nº 264.026.208-40, na qualidade de titular, sócio ou responsável legal da empresa SILVIO VIGIDO, DECLARO estar ciente que o ESTABELECIMENTO situado no(a) Avenida Deputado Emílio Carlos, 1384,<br>Limão, SP, São Paulo, CEP 02720-100, para exercer suas atividades regularmente, DEVERÁ OBTER parecer municipal sobre <sup>a</sup> viabilidade de instalação e funcionamento no local indicado, conforme diretrizes esfâbelecidas na legislação de uso e ocupação do solo, posturas municipais e restrições das áreas de proteção ambiental, nos<br>termos do art. 24, §2º, do Decreto Estadual nº 56.660/2010, bem como CERTIFICADO DE LICENCIAMENTO<br>INTEGRADO VÁLIDO

Declaro ainda estar ciente que qualquer alteração no endereço do estabelecimento, em sua atividade ou grupo de<br>atividades, ou qualquer outra das condições determinantes à expedição do Certificado de Licenciamento Integrado implica na perda de sua validade, assumindo, desde o momento da alteração, a obrigação de renová-lo.

Por fim, declaro estar ciente que a emissão do Certificado de Licenciamento Integrado poderá ser solicitada por<br>representante legal devidamente habilitado, presencialmente e no ato da retirada das certidões relativas ao re (CNPJ) díretamente no site da Jucesp, através do módulo de licenciamento, mediante uso da respectiva certificação digitai.

RG: 22.654.095-9 SSP/SP SILVIO VIGIDO

Versão VRE Reports 1000

3001/2019 11:33:47 - Pagina 1 de 1

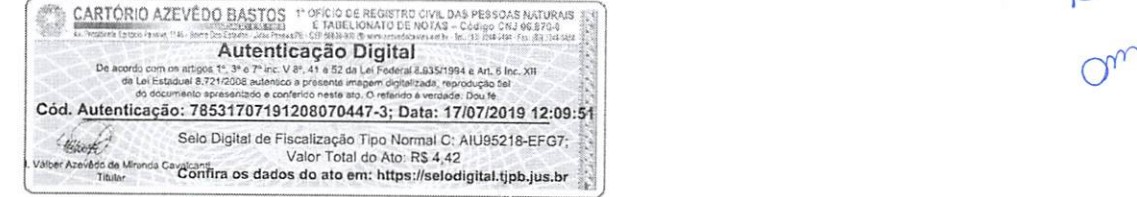

000739

08/09/2020 https://api.autdigital.azevedobastos.not.br/declaracao/78531707191208070447

# REPÚBLICA FEDERATIVA DO BRASIL ESTADO OA PARAiBA CARTÓRIO AZEVÉDO BASTOS FUNDADO EM 1888

PRIMEIRO REGISTRO CIVIL DE NASCIMENTO <sup>E</sup> ÓBITOS <sup>E</sup> PRIVATIVO DE CASAMENTOS, INTERDIÇÕES <sup>E</sup> TUTELAS DA COMARCA DE JOAO PESSOA

Av. Epitácio Pessoa, 1145 Bairro üos Estados 58030-00, João Pessoa PB

Tel.: (83) 3244-5404 / Fax: (83) 3244-5484 http://www.azevedobastos.not.br

E-mail: cartorio@azevedobastos.not.br

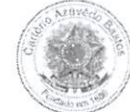

### DECLARAÇÃO DE SERVIÇO DE AUTENTICAÇÃO DIGITAL

O Bel. Válber Azevèdo de Miranda Cavalcanti, Oficial do Primeiro Registro Civil de Nascimentos <sup>e</sup> Óbitos <sup>e</sup> Privativo de Casamentos, Interdições <sup>e</sup> Tutelas com atribuição de autenticar <sup>e</sup> reconhecer firmas da Comarca de João Pessoa Capital do Estado da Paraíba, em virtude de Lei, etc...

DECLARA para os devidos fins de direito que, o documento em anexo identificado individualmente em cada Código de Autenticação Digital' ou na referida sequência, foi autenticado de<br>acordo com as Legislações e normas vigente

DECLARO ainda que, para garantir transparência e segurança jurídica de todos os atos oriundos da atividade Notarial e Registral no Estado da Paraíba, foi instituído pela da Lei Nº 10.132, de 06 de novembro de 2013, a aplicação obrigatória de um Selo Digital de Fiscalização Extrajudicial em todos os atos de notas e registro, composto de um código único (por<br>exemplo: Selo Digital: ABC12345-X1X2) e des

A autenticação digital do documento faz prova de que, na data e hora em que ela foi realizada, a empresa SILVIO VIGIDO - ME tinha posse de um documento com as mesmas<br>características que foram reproduzidas na cópia autentic

Esta DECLARAÇÃO foi emitida em **08/09/2020 15:49:46 (hora local)** através do sistema de autenticação digital do Cartório Azevêdo Bastos, de acordo com o Art. 1º, 10º e seus §§ 1º a<br>2º da MP 2200/2001, como também, o docume

Para informações mais detalhadas deste ato, acesse o site htips://autdigital.azevedobastos.nol.br e informe o Código de Autenticação Digital..

Esta Declaração <sup>é</sup> valida por tempo indeterminado <sup>e</sup> está disponível para consulta em nosso site.

'**Código de Autenticação Digital:** 78531707191208070447-1 78531707191208070447-3<br>"L**egislações Vigente**s: Lei Federal nº 8.935/94, Lei Federal nº 10.406/2002, Medida Provisória nº 2200/2001, Lei Federal nº 13.105/2015, Le

O referido <sup>é</sup> verdade, dou fé.

CHAVE DIGITAL

OOOOSbld734fd94f057f2d69fe6bc05b236a7460291592e479f9c2aB0642b38a 8ldc7cedd5ef3d66a7cOe37e3524fb5cb4eca%0856fOeb8d4c6c3973c08e2d52 60c2432aOeecc28ce03clOdad c078a4

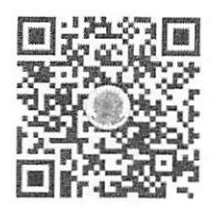

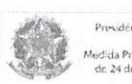

 $P$ residéncia da Republica $\blacksquare$ CP Brasil da Provisória. Nº 2.200-2<br>24 de agosto de 2001.

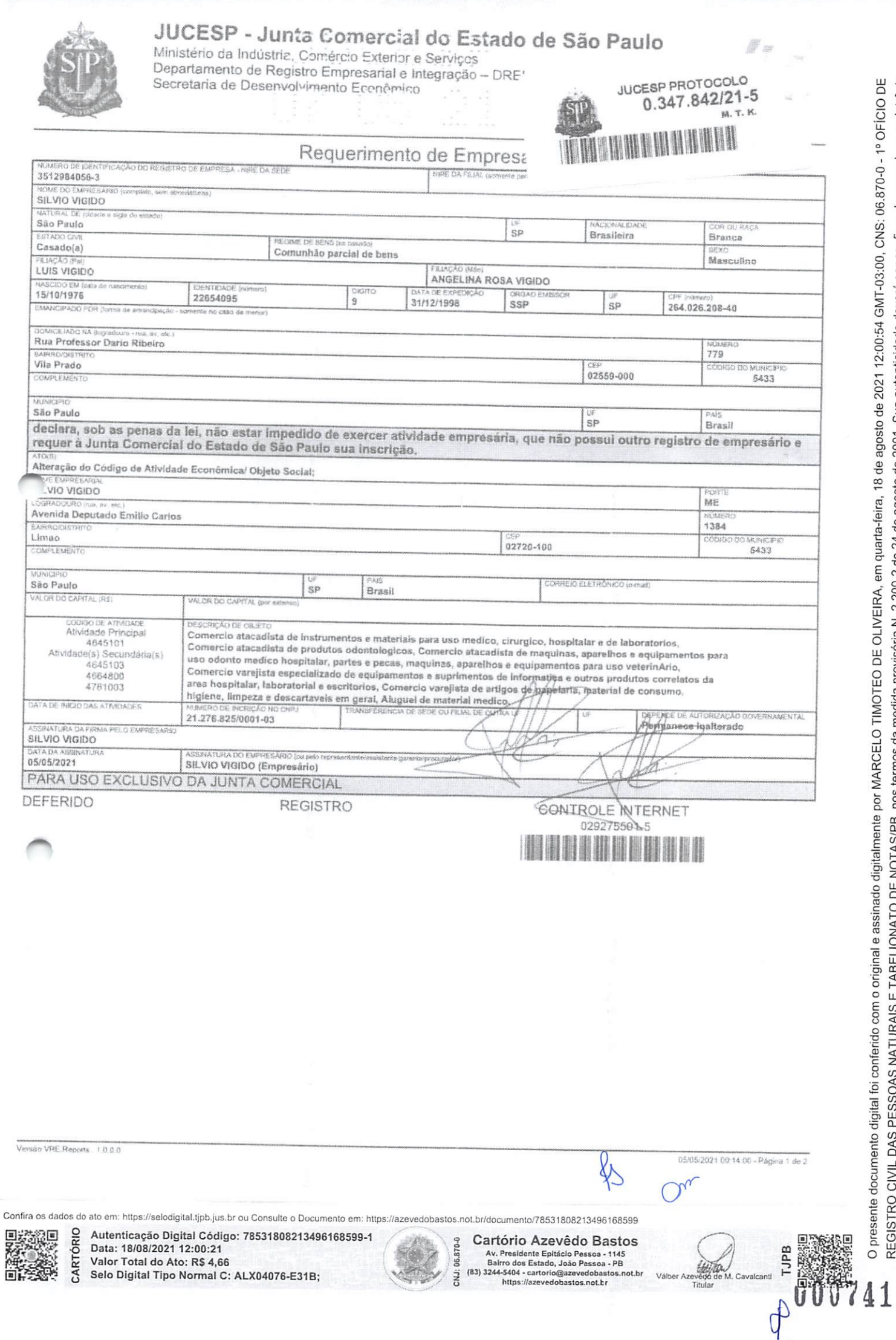

REGISTRO CIVIL DAS PESSOAS NATURAIS E TABELIONATO DE NOTAS/PB, nos termos da medida provisória N. 2.200-2 de 24 de agosto de 2001. Sua autenticidade deverá ser confirmada no endereço eletrônico www.cenad.org.br/autenticidade. O presente documento digital pode ser convertido em papel por meio de autenticação no Tabelionato de Notas. Provimento nº 100/2020 CNJ - artigo 22.

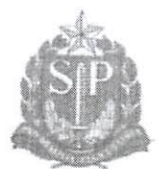

Confi

驟煙

Selo Digital Tipo Normal C: ALX04077-OTV7;

### CESP - Junta Comercial do Estado de São Paulo JU

Ministério da Indústria, Comércio Exterior e Serviços Departamento de Registro Empresarial e Integração - DREI<br>Secretaria de Desenvolvimento Econômico

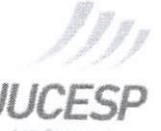

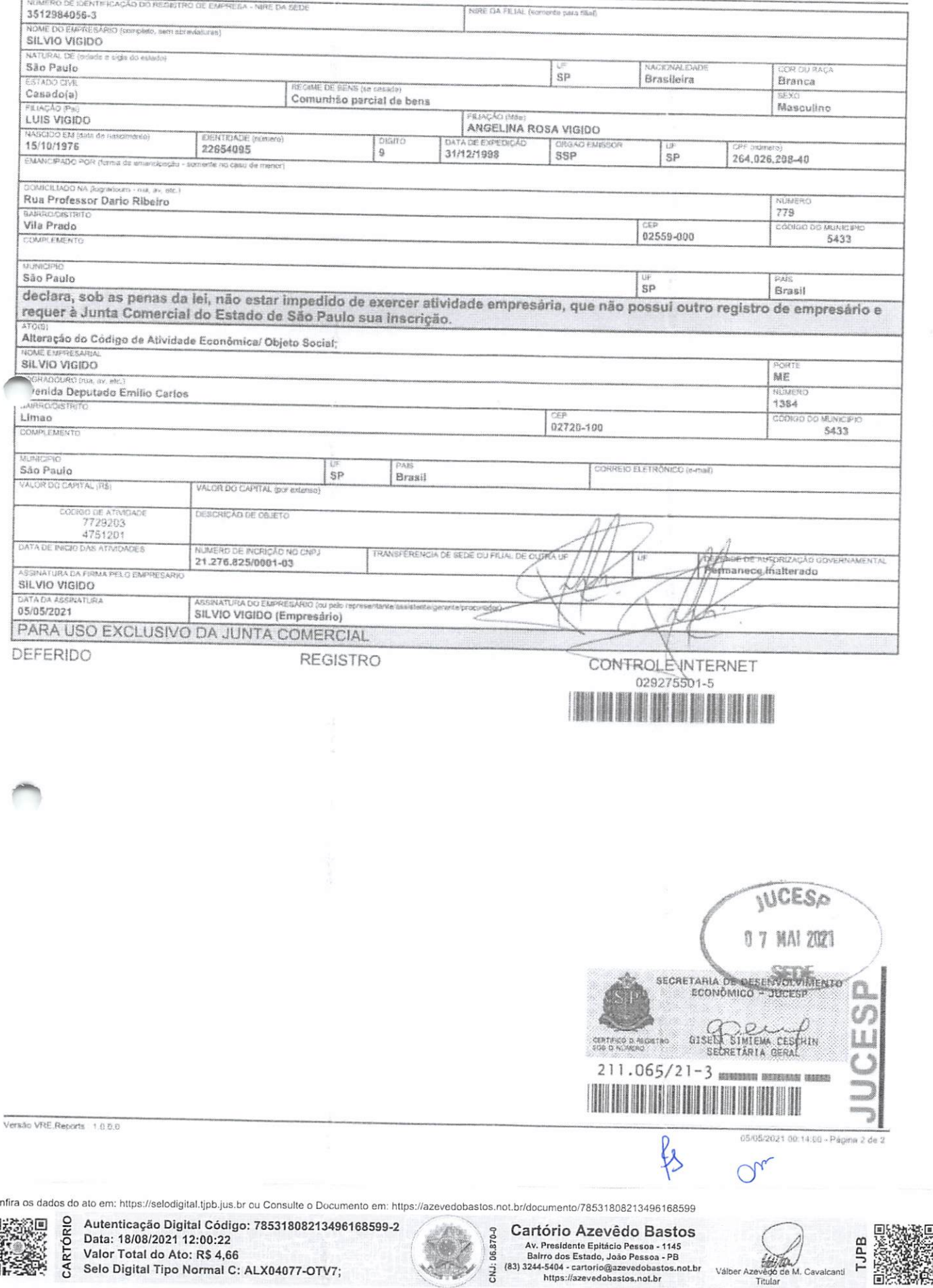

CNJ: L

https://azevedobastos.not.br

근

8

000742

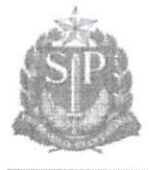

JUCESP - Junta Comercial do Estado de São Paulo

Ministério da Indústria, Comércio Estatior e Serviços Departamento de Registro Empresarial e Integração - DREI Secretaria de Desenvolvimento Económico

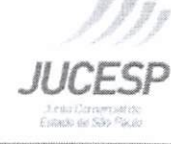

# Declaração

Eu, SILVIO VIGIDO, portador da Cédula de Identidade nº 226540959, inscrito no Cadastro de Pessoas Físicas -CPF sob nº 264.026.208-40, na qualidade de titular, sócio ou responsável legal da empresa SILVIO VIGIDO, DECLARO estar ciente que o ESTABELECIMENTO situado no(a) Avenida Deputado Emílio Carlos, 1384, Limão, SP, São Paulo, CEP 02720-100, para exercer suas atividades regularmente, DEVERÁ OBTER parecer municipal sobre a viabilidade de instalação e funcionamento no local indicado, conforme diretrizes estabelecidas na legislação de uso e ocupação do solo, posturas municipais e restrições das áreas de proteção ambiental, nos termos do art. 24, §2°, do Decreto Estadual nº 56,660/2010, bem como CERTIFICADO DE LICENCIAMENTO INTEGRADO VÁLIDO, obtido pelo sistema Via Rápida Empresa - Módulo de Licenciamento Estadual.

Declaro ainda estar ciente que qualquer alteração no endereço do estabelecimento, em sua atividade ou grupo de atividades, ou qualquer outra das condições determinantes à expedição do Certificado de Licenciamento Integrado. implica na perda de sua validade, assumindo, desde o momento da alteração, a obrigação de renová-lo.

Por fim, declaro estar ciente que a emissão do Certificado de Licenciamento Integrado poderá ser solicitada por representante legal devidamente habilitado, presencialmente e no ato da retirada das certidões relativas ao registro empresarial na Prefeitura, ou pelo titular, sócio, ou contabilista vinculado no Cadastro Nacional da Pessoa Jurídica (CNPJ) diretamente no site da Jucesp, através do módulo de licenciamento, mediante uso da respectiva certificação digital.

**SILVIO VIĜIDO** RG: 226540959 **SILVIO VIGIDO** 

23/02/2021 18:31:22 - Pägkia 1 de 1 **TJPB** de M. Cavalcanti

 $\overline{\mathbf{3}}$ 

Confira os dados do ato em: https://selcdigital.tjpb.jus.br ou Consulte o Documento em: https://azevedobastos.not.br/documento/78531808213496168599

Π

Vensio VRE, Reports 1,0.0.0

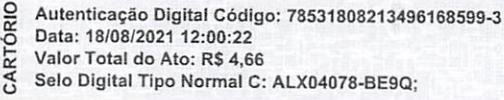

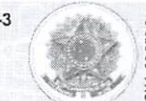

Cartório Azevêdo Bastos 06.870-0 Av. Presidente Epitácio Pessoa - 1145 Bairro dos Estado, João Pessoa - PB  $\ddot{M}$ (83) 3244-5404 - cartorio@azevedobastr https://azevedobastos.not.b

### REPUBLICA FEDERATIVA DO BRASIL ESTADO DA PARAÍBA CARTÓRIO AZEVÉDO BASTOS FUNDADO EM 1888

PRIMEIRO REGISTRO CIVIL DE NASCIMENTO <sup>E</sup> ÓBITOS <sup>E</sup> PRIVATIVO DE CASAMENTOS, INTERDIÇÕES <sup>E</sup> TUTELAS DA COMARCA DE JOÃO

PESSOA

Av, Epitácio Pessoa, 1145 Bairro dos Estados 58030-00, João Pessoa PB Tel.: (83) 3244-5404 / Fax: (83) 3244-5484 http://www.a2evedobastos.not.br E-mail: cartorio@azevedobastos.not.br

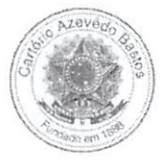

### DECLARAÇÃO DE SERVIÇO DE AUTENTICAÇÃO DIGITAL

O Bel. Válber Azevêdo de Miranda Cavalcanti, Oficial do Primeiro Registro Civil de Nascimentos e Óbitos e Privativo de Casamentos, Interdições e Tutelas<br>com atribuição de autenticar e reconhecer firmas da Comarca de João P

DECLARO ainda que, para garantir transparência e segurança jurídica de todos os atos oriundos da atividade Notarial e Registral no Estado da Paraíba, foi<br>instituído pela da Lei Nº 10.132, de 06 de novembro de 2013, a aplic notas e registro, composto de um código único (por exemplo: Selo Digital: ABC12345-X1X2) e dessa forma, cada autenticação processada pela nossa<br>Serventia pode ser verificada e confirmada tantas vezes quanto for necessário https://corregedoria.tjpb.jus.br/selo-digital/.

autenticação digital do documento faz prova de que, na data e hora em que ela foi realizada, a empresa SILVIO VIGIDO - ME tinha posse de um<br>ocumento com as mesmas características que foram reproduzidas na cópia autenticada única e exclusiva, pela idoneidade do documento apresentado a este Cartório.

Nesse sentido, declaro que <sup>a</sup> SILVIO VIGIDO - ME assumiu, nos termos do artigo 8°, §1°, do Decreto n° 10.278/2020, que regulamentou <sup>o</sup> artigo 3°, inciso X, da Lei Federal nº 13.874/2019 e o artigo 2°-A da Lei Federal 12.682/2012, a responsabilidade pelo processo de digitalização dos documentos físicos, garantindo perante este Cartório e terceiros, a sua autoria e integrida

De acordo com o disposto no artigo 2º-A, §7º, da Lei Federal nº 12.682/2012, o documento em anexo, identificado individualmente em cada Código de<br>Autenticação Digital<sup>1</sup> ou na referida sequência, poderá ser reproduzido em

Esta DECLARAÇÃO foi emitida em 19/08/2021 15:10:07 (hora local) através do sistema de autenticação digital do Cartório Azevêdo Bastos, de acordo com o Art. 1º, 10º e seus §§ 1º e 2º da MP 2200/2001, como também, o document autentica@azevedobastos.not.br Para informações mais detalhadas deste ato, acesse o site https://autdigital.azevedobastos.not.br e informe o Código de

Esta Declaração <sup>é</sup> valida por tempo indeterminado <sup>e</sup> está disponível para consulta em nosso site.

'Códigode Autenticação Digital: 78531808213496168599-1 <sup>a</sup> 78531808213496168599-3

2Legislações Vigentes: Lei Federal nº 8.935/94, Lei Federal nº 10.406/2002, Medida Provisória nº 2200/2001, Lei Federal nº 13.105/2015, Lei Estadual nº 8.721/2008, Lei Estadual nº 10.132/2013, Provimento CGJ N° 003/2014 e Provimento CNJ N° 100/2020.

O referido <sup>é</sup> verdade, dou fé.

CHAVE DIGITAL

J05b1d734fd94f057f2d69fe6bc05b39fee88dda9988c2065ebd3e337da966b1 7d8ff04977e929aec4d60c64db42323830f5e214e80db7c31cb6966e9611432 60c2432a0eecc28ce03c10dadc078a4

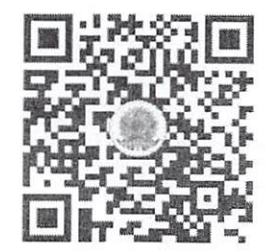

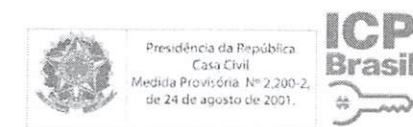

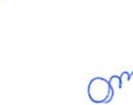

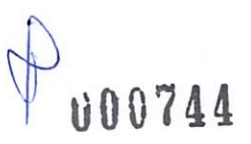

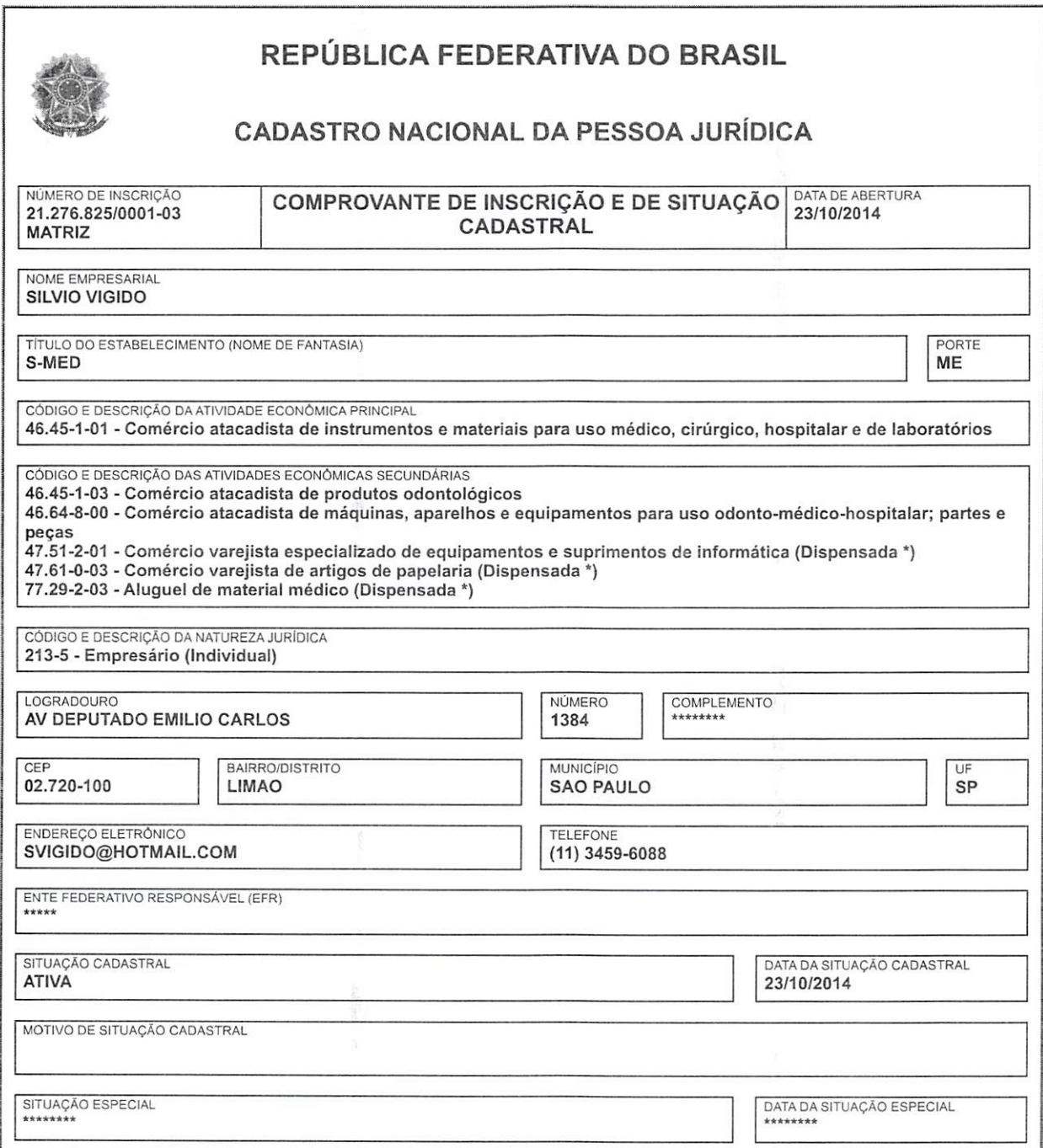

(\*) A dispensa de alvarás e licenças é direito do empreendedor que atende aos requisitos constantes na Resolução CGSIM nº 51, de 11 de<br>junho de 2019, ou da legislação própria encaminhada ao CGSIM pelos entes fed

Aprovado pela Instrução Normativa RFB n® 2.119, de 06 de dezembro de 2022.

Emitido no dia 08/01/2024 às 17:50:54 (data e hora de Brasília). Página: 1/1

 $Q_{\nu}$ 

about:blank  $\Lambda$  about:blank  $\Lambda$  1/ 00745

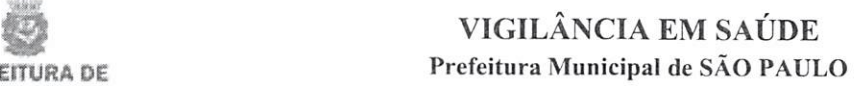

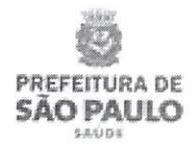

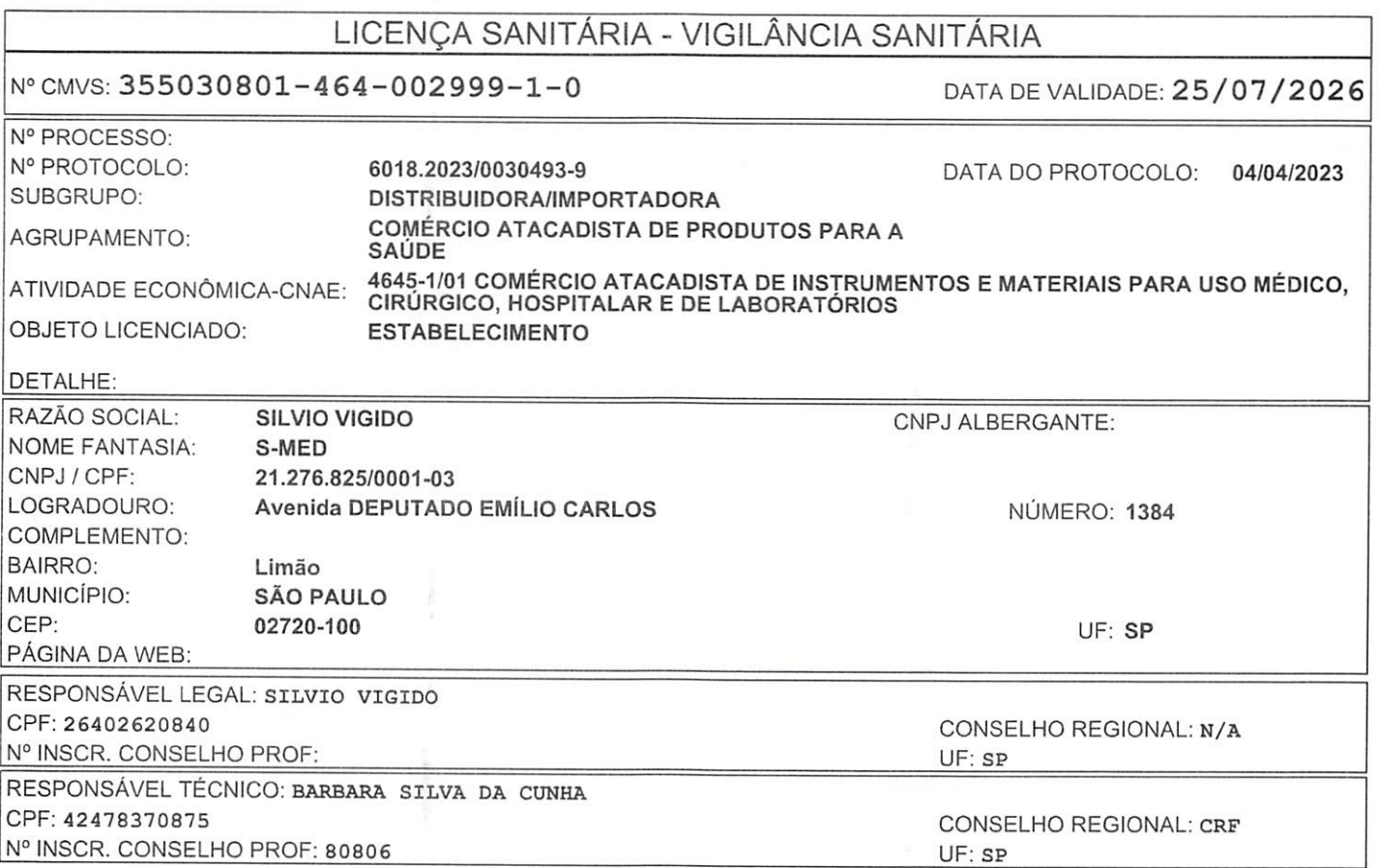

Ü00746

 $\mathcal{B}$ 

 $Q_{\nu}$ 

## LICENÇA SANITÁRIA - VIGILÂNCIA SANITÁRIA

N° CMVS: 355030801-464-002999-1-0 DATA DE VALIDADE: 25/07/2026

 $\overline{\mathcal{C}}$ 

Cr

Ü00747

CLASSES DE PRODUTOS E ATIVIDADES AUTORIZADAS

CLASSE DE PRODUTO:

PRODUTOS PARA SAÚDE

ARMAZENAR EM ÁREA PRÓPRIA

DISTRIBUIR

O (A) AUTORIDADE SANITÁRIA DA VIGILÂNCIA SANITÁRIA DE SÃO PAULO CONCEDE A PRESENTE LICENÇA DE FUNCIONAMENTO, SENDO QUE SEU (S) RESPONSÁVEL(IS) ASSUME (M) CONHECER A LEGISLAÇÃO<br>SANITÁRIA VIGENTE E CUMPRI-LA INTEGRALMENTE, INCLUSIVE EM SUAS FUTURAS ATUALIZAÇÕES, OBSERVANDO AS BOAS PRÁTIC EXIGÊNCIAS, FICANDO, INCLUSIVE, SUJEITO (S) AO CANCELAMENTO DESTE DOCUMENTO. ASSUMEM AINDA INTEIRA RESPONSABILIDADE PELA VERACIDADE DAS INFORMAÇÕES AQUI PRESTADAS PARA O EXERCÍCIO DAS ATIVIDADES RELACIONADAS E DECLARAM ESTAR CIENTES DA OBRIGAÇÃO DE PRESTAR ESCLARECIMENTOS <sup>E</sup> OBSERVAR AS EXIGÊNCIAS LEGAIS QUE VIEREM <sup>A</sup> SER DETERMINADAS PELO ÓRGÃO DE VIGILÂNCIA SANITÁRIA COMPETENTE, EM QUALQUER TEMPO, NA FORMA PREVISTA NO ARTIGO 95 DA LEI ESTADUAL 10.083 DE 23 DE SETEMBRO DE 1998.

SÃO PAULO 25/07/2023

LOCAL DATA DE DEFERIMENTO

Codigo de Validação; 1690479842075

A autenticidade deste documento deverá ser confirmada na página do Sistema de Informação em Vigilância<br>Sanitária, no endereço: https://sivisa.saude.sp.gov.br/sivisa/cidadao/

Consultas / Funcionamento de Empresa Nacional / Resultado / Detalhamento

Dados da Empresa Nacional

### Razão Social

SILVIO VIGIDO CNPJ 21.276.825/0001-03 Endereço Completo ./

### Telefone

Responsável Técnico [sem dados cadastrados] Responsável Legal SILVIO VIGIDO

### Dados do Cadastro

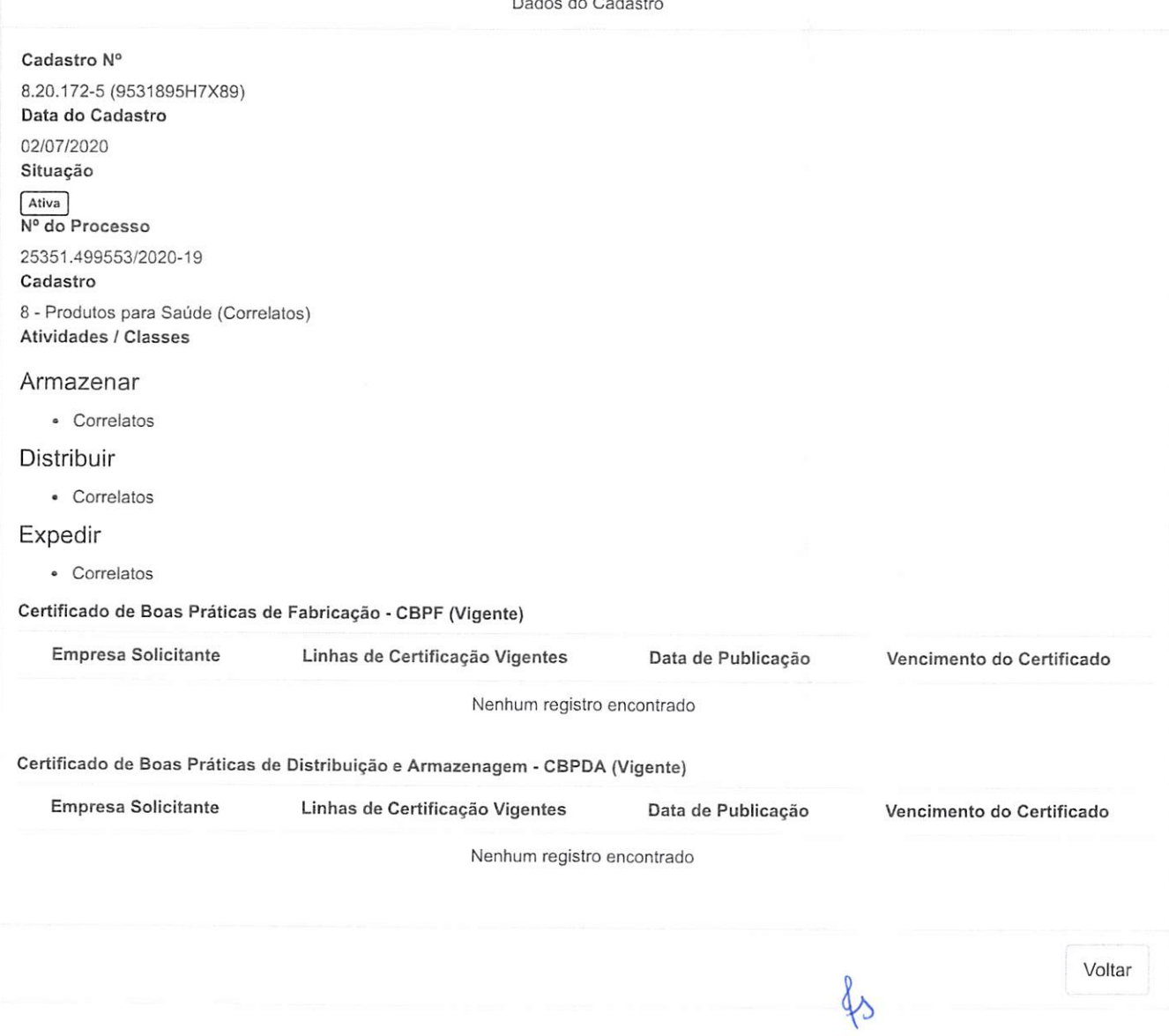

Ç  $000748$ 

 $Q_{\alpha}$ 

Art. 2º A presente Certificação terá validade de 2 (dois) anos a partir da sua Art. 3º Esta Resolução entra em vigor na data de sua publicação. publicação. Art. ∠™ A presente Certificação tera validade de 2 (dois) anos a partir da sua **compositor de RESOLUÇÃO-RE Nº 2.209, DE 1º DE JULHO DE 2020**<br>Publicação.

AIESSANORA PAIXÃO DIAS

EMPRESA FABRICANTE: BAXTER PHARMACEUTICALS INDIA PRIVATE LIMITED-UNIDADE 1<br>ENDEREÇO: VILLAGE VASANA, CHACHARWADI, TAL-SANAND, AHMEDABAD- 382-213<br>GUJARAT STATE - PAÍS: ÍNDIA - CÓDIGO ÚNICO: A.1340<br>EMPRESA SOLICITANTE: CLARI

02.455.073/0001-01<br>AUTORIZ/ME: 1042772 - EXPEDIENTE(s): 3174061/19-9<br>- CERTIFICADO DE BOAS PRÁTICAS DE FABRICAÇÃO DE MEDICAMENTOS: Produtos<br>Parenterais de Grande Volume com Esterilização Terminal; Emulsões<br>Parenterais de P

### RESOLUÇÃO-RE N® 2.242, DE 1® DE JULHO DE 2020 <br>RESOLUÇÃO-RE N® 2.210, DE 1® DE JULHO DE 2020

O Gerents-Geral de Inspeção e Fiscalização Sanitária, no uso das atribuições<br>que lhe confere o art. 171, aliado ao art. 54, l, § 1º do Regimento Interno aprovado pela<br>Resolução de Diretoria Colegiada - RDC n° 255, de 10 de

RONALDO LUÇIO PONCIANO GOMES

### ANEXO

Empresa: DERMAVITA INDÚSTRIA E COMÉRCIO DE PRODUTOS FARMACÉUTICOS LTDA -<br>CNP.: 85.314.029/0001-09<br>Produto - (Lote): MÁSCARA - CAPILAR - SOS - 4 - PAULA - BREDER(fabricados até<br>06/04/2020);GELÉIA REGENERADORA PAULA BREDER(f

Fabricação, Uso<br>Motivação: Considerando a comprovação da fabricação, até as datas listadas, de produtos<br>cosméticos, higiene pessoal ou perfumes com fórmula diferente da autorizada pela Anvisa<br>e tendo em vista o previsto no

# DE EMPRESAS

### RESOLUÇÃO-RE Nº 2.208, DE 1º DE JULHO DE 2020

A Coordenadora de Autorização de Funcionamento de Empresas, no uso das<br>atribuições que lhe confere o art. 169, aliado ao art. 54, 1, §1° do Regimento Interno<br>aprovado pela Resolução de Diretoria Colegiada - RDC n° 255, de resolve. Art. 1º. Conceder Autorização de Funcionamento para Empresas constantes no

anexo desta Resolução. Art. 2® Esta Resolução entra em vigor na dara de sua publicação.

LORENA COMÉRCIO A1ACADIS1A <sup>E</sup> VAREJISTA DE ARTIGOS PESSOAIS ElRELi / 036.715.853/0001-57<br>25351.381314/2020-03 / 4020162

COSMÉTICOS, PERFUMES E PRODUTOS DE HIGIENE -DISTRIBUIDORA (SOMENTE MATRIZ) / 1392827209

Ultragenyx Brasil Farmaceutica Ltda / 027.724.245/0001-18

25351.407648/2020-14 / 1239643<br>703 - AFE - CONCESSÃO - MEDICAMENTOS E INSUMOS FARMACÊUTICOS - IMPORTADORA<br>[SOMENTE MATRIZ] / 1471363202<br>25351.407648/2020-14 / 1239643<br>702 - AFE - CONCESSÃO - MEDICAMENTOS E INSUMOS FARMACÊU

## SILVIO VIGIDO / 021.276.825/0001-03

25351.499553/2020-19 / 8201725 856 - AFE - CONCESSÃO - PRODUTOS PARA SAÚDE - DISTRIBUIDORA / 1753004201

25351.499623/2020-21 / 4021032<br>723 - AFE - CONCESSÃO - COSMÉTICOS, PERFUMES E PRODUTOS DE HIGIENE<br>DISTRIBUIDORA (SOMENTE MATRIZ) / 1753113206

RSM COMERCIO DE PRODUTOS PARA SAUDE EIRELI / 034.549.189/0001-98

25351.499614/2020-30 / 8201739<br>859 - AFE - CONCESSÃO - PRODUTOS PARA SAÚDE - IMPORTADORA / 1753087203<br>25351.499591/2020-63 / 3094629<br>735 - AFE - CONCESSÃO - SANEANTES DOMISSANITÁPIOS - IMPORTADORA (SOMENTE MATRIZ) / 1752996204

MAREVIVA REPRESENTACOES COMERCIAIS LTDA / 011.675.381/0001-25<br>25351.472599/2020-82 / 8201708<br>859 - AFE - CONCESSÃO - PRODUTOS PARA SAÚDE - IMPORTADORA / 1669922200

Buüding Health Distribuidora de Produtos para a Saude Ltda / 022.577 162/0002-00

25351.376385/2020-86 / 8199672<br>859 - AFE - CONCESSÃO - PRODUTOS PARA SAÚDE - IMPORTADORA / 1379254207

SCHUELTER E MENDES LTDA / 033.476.366/0001-90<br>25351.499622/2020-86 / 3094632<br>740 - AFE - CONCESSÃO - SANEANTES DOMISSANITÁRIOS - DISTRIBUIDORA (SOMENTE MATRIZ) / 1753107201

LORENA COMÉRCIO ATACADISTA <sup>E</sup> VAREJISTA DE ARTIGOS PESSOAIS ElREÜ / 036.715.853/0001-57 25351.381612/2020-95 / 820015/

856 - AFE - CONCESSÃO - PRODUTOS PARA SAÚDE - DISTRIBUIDORA / 1392897200

documento pode ser venficado no endereço eletrônico.<br>//www.ln.gov.br/autenticidade.html...pelo.codizo.l85152020070350061.html

A Coordenadora de Autorização de Funcionamento de Empresas, no uso das<br>ALESSANDRA PAIXÃO DIAS atribuições que lhe confere o art. 169, aliado ao art. 54, 1, 51° do Regimento Interno<br>ANEXO ANEXO pela Resolução de Diretoria C

Art. 1º. Alterar a Autorização de Funcionamento da Empresa constante no<br>anexo desta Resolução.<br>Art. 2º Esta Resolução entra em vigor na data de sua publicação.

PATRÍCIA AZEVEDO CHAGAS

### ANFXO

LOTTUS PRODUTOS HOSPITALARES LTDA / 017.461.145/0001-92<br>25351.092845/2016-94 / 8137611<br>866 - AFE - ALTERAÇÃO - PRODUTOS PARA SAÚDE - ENDEREÇO / 1893912205

A Coordenadora de Autorização de Funcionamento de Empresas, no uso das<br>atribuições que lhe confere o art. 169, aliado ao art. 54, l, §1° do Regimento Interno aprovado<br>pela Resolução de Diretoria Colegiada - RDC n° 255, de

Resolução. Alt. 2° Esta Resolução entra em vigor na data de sua publicação.

patrícia AZEVEDO CHAGAS

ANEXO

TULIO RODRIGO B. DA SILVA COMERCIO / 037.087.092/0001-07<br>25351.574194/2020-88 /<br>733 - AFE - CONCESSÃO - FARMÁCIAS E DROGARIAS / 1982746206<br>MOTIVO DO INDEFERIMENTO:<br>Não apresentação da declaração assinada do Anexo da RDC 27

Preventiva<br>
A Coordenadora de Autorização de Funcionamento de Empresas, no uso das<br>
da fabricação, até as datas listadas, de produtos<br>
da fabricação, até as datas listadas, de produtos<br>
com fórmula diferente da autorizada

Art. I® Indeferir <sup>o</sup> pedido de Alteração de Autorização de Funcionamento para os estabelecimentos de Farmácias <sup>e</sup> Drogarias, em conformidade corn <sup>o</sup> aneto desta COORDENAÇÃO DE AUTORIZAÇÃO DE FUNCIONAMENTO Resolução.

.Ari. 2® Esta Resolução entra em vigor na data de sua publicação.

### PATRÍCIA AZEVEDO CHAGAS

ANEXO

Eliane Forsin Rodrigues / 028.800.250/0001-25<br>25351.726716/2017-38 / 7561178<br>7113 - AFE - ALTERAÇÃO - FARMÁCIAS E DROGARIAS - ENDEREÇO / 1987584203<br>MOTIVO DO INDEFERIMENTO:<br>Não apresentação da Documentação de Instrução, co

### PATRÍCIA AZEVEDO CHAGAS **RESOLUÇÃO-RE Nº 2.212, DE 1º DE JULHO DE 2020**

ANEXO <sup>A</sup> Coordenadora de Autorização de Funcionamento de Empresas, no uso das atribuições que lhe confere o art. 169, aliado ao art. 54, 1, §1" do Regimento Interno aprovado<br>pela Resolução de Diretoria Colegiada - RDC n° 255, de 10 de dezembro de 2018, resolve:<br>Art. 1º. Indeferir o pedido de Autoriz

### patrícia AZEVEDO CHAGAS

ANEXO

MEDICAL VITORIA COMERCIO <sup>E</sup> SERVIÇOS LTDA / 028.942,742/0001-55

25351.499580/2020-83 /<br>856 - AFE - CONCESSÃO - PRODUTOS PARA SAÚDE - DISTRIBUIDORA / 1752980208

MOTIVO DO INDEFERIMENTO:<br>Não apresentação do relatório de inspeção ou documento equivalente que ateste o<br>cumprimento dos requisitos técnicos para as atividades e classes pleteadas, emitidos pela<br>autoridade sanitária local

### RESOLUÇÃO-RE N< 2.213, DE I® DE JULHO OE <sup>2020</sup> SCHUELTER <sup>6</sup> MENDES LTDA / 033.476.366,'0001-90

A Coordenadora de Autorização de Funcionamento de Empresas, no uso das<br>atribuições que lhe confere o art. 169, aliado ao art. 54, 1, 51° do Regimento Interno<br>aprovado pela Resolução de Diretoria Colegiada - RDC n° 255, de

PATRÍCIA AZEVEDO CHAGAS

### ANEXO

PMP DROGARIA E COMÉRCIO DE ELETRÒNICOS LTDA / 017.040.906/0164-89<br>25351.583872/2020-01 / 7730775<br>733 - AFE - CONCESSÃO - FARMÁCIAS E DROGARIAS / 2012035204

AMANDA ANDRÉA DOS SANTOS SIMPLES ME / 027.754.083/0001-60 35351.579311/2020-08 / 7730531 733 ● AFE - CONCESSÃO - FARMÁCIAS <sup>E</sup> DROGARIAS / 199807S207

COMERCIAL DE MEDICAMENTOS MAIS ECONOMIA LTDA / 037.151.815/0001-81<br>25351.579294/2020-09 / 7730559<br>733 - AFE - CONCESSÃO - FARMÁCIAS E DROGARIAS / 1998044202

NOSTRAPHAR FARMACIA DE MANtPULACAO <sup>E</sup> DROGARIA EIRELI / 037.013.589/0001-65 25351.583870/2020-12 / 7730758<br>733 - AFE - CONCESSÃO - FARMÁCIAS E DROGARIAS / 2012031201

PMP DROGARIA E COMÉRCIO DE ELETRÔNICOS LTDA / 017.040.906/0162-17 .<br>25351.S83879/2020-15 / 7730789<br>733 - AFE - CONCESSÃO - FAPMÁCIAS E DROGARIAS / 2012049204

ICP 1^ Ml' ftt /.íüO«? óf Jí/OS/ÍÜOl . KP-SrasH In

í Ü00749

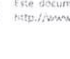

Om

SENHORA DO Ó/SP, nos termos da medida provisória N. 2.200-2 de 24 de agosto de 2001. Sua autenticidada no endereço eletrônico www.cenad.org.br/autenticidade. O presente documento digital pode ser convertido em O presente documento digital foi conferido com o originale assinado digitalmente por Johnny Caldeira dos Santos, em terça-feira, 23 de maio de 2023 14:33:10 GMT-03:00, CNS: 12.343-0 - REGISTRO CIVIL E NOTAS 4º SUBDISTRITO

papel por meio de autenticação no Tabellonato de Notas. Provimento nº 100/2020 CNJ - artigo 22

 $\overline{5}$  $($ 

# **TERMO DE ABERTURA**

### LIVRO DIÁRIÓ

Número de ordem: 06-

O presente Livro diário possui 116 folhas numeradas do nº 01 ao nº 116 e servirá para a escrituração dos lançamentos próprios da Empresário Individual abaixo identificada:

Nome empresarial: Silvio Vigido

Município: São Paulo

Registro na Jucesp - Nire: 35.129.840.563/

Data do arquivamento dos atos constitutivos: 23/10/2014

CNPJ: 21.276.825/0001-03

São Paulo, 01 de janeiro de 2022

Vigido  $Emp$ <sub>restirio</sub>

Gilmar Alfr Ferreira

TC/CRC 1SP-224527/0-6

**JUNTA COMERCIAL DO ESTADO DE SÃO PAULO** Declaro exato os termos de Abertura e Encerramento deste<br>Urro da empresa: SILVIO VIGIDO <sup>2</sup>ric.<br>Naturexá: LIVIO DIARIO GERAL<br>NARE 35129840563, por mino autenticado sob nº 435254<br>Período: 01/01/2022, a 31/12/2022 ်နှစ်ပြ Pavio; 16/05/2023 - N° ordem: ေပးd Folhas: 116 WILLBALDO BEZERRA DOS SANTOS VÁLIDO SOMENTE SEM EMERINAS AVIADAS

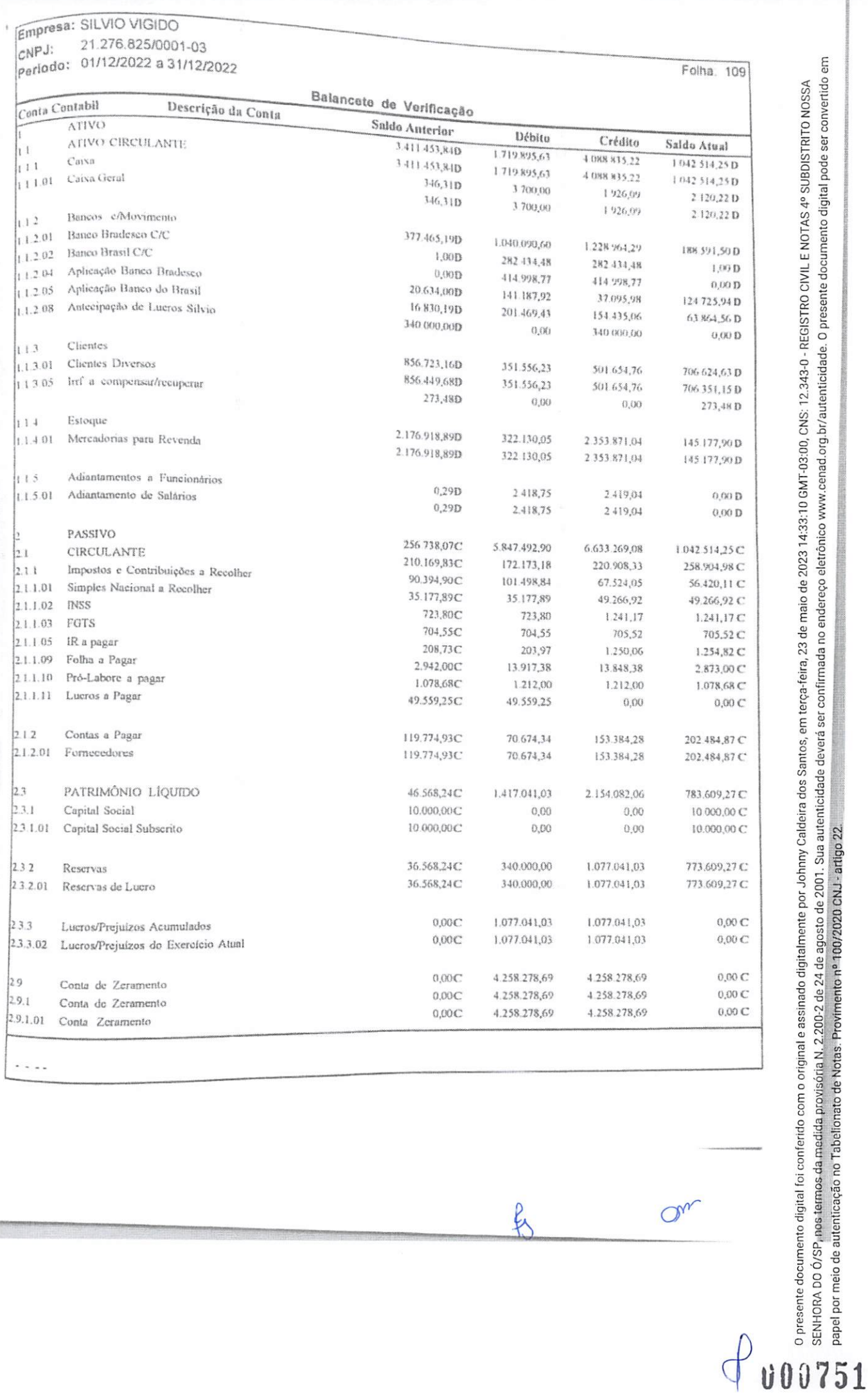

 $\cdot$  ...

 $O^{n}$ 

f

# Empresa: SILVIO VIGIDO 21.276.825/0001-03<br>01/12/2022 a 31/12/2022  $\begin{bmatrix} \n\text{CNPJ:} \\
\text{CNPJ:} \\
\text{bariodo:} \n\end{bmatrix}$

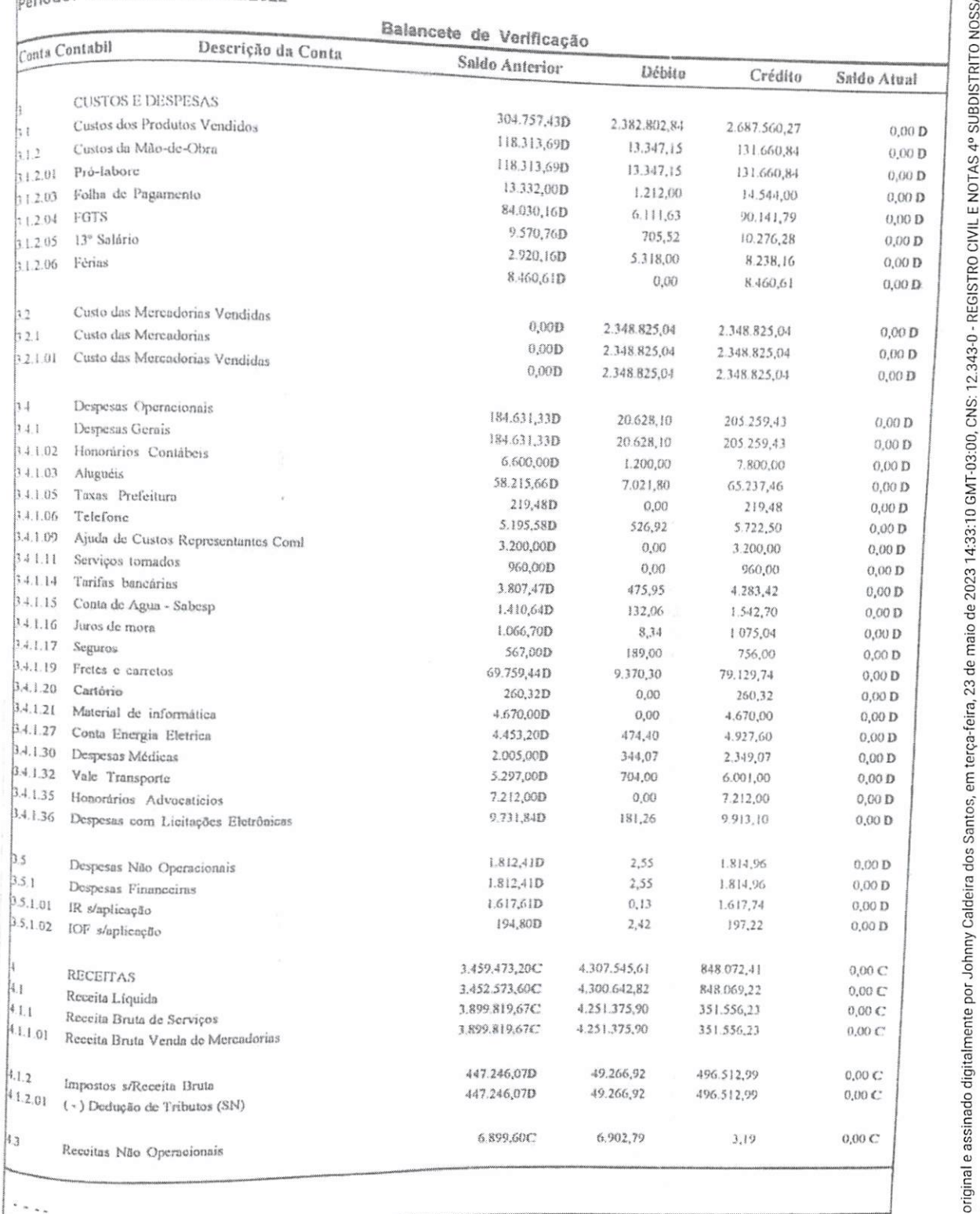

 $8$ 

 $Q_{\bm{u}}$ 

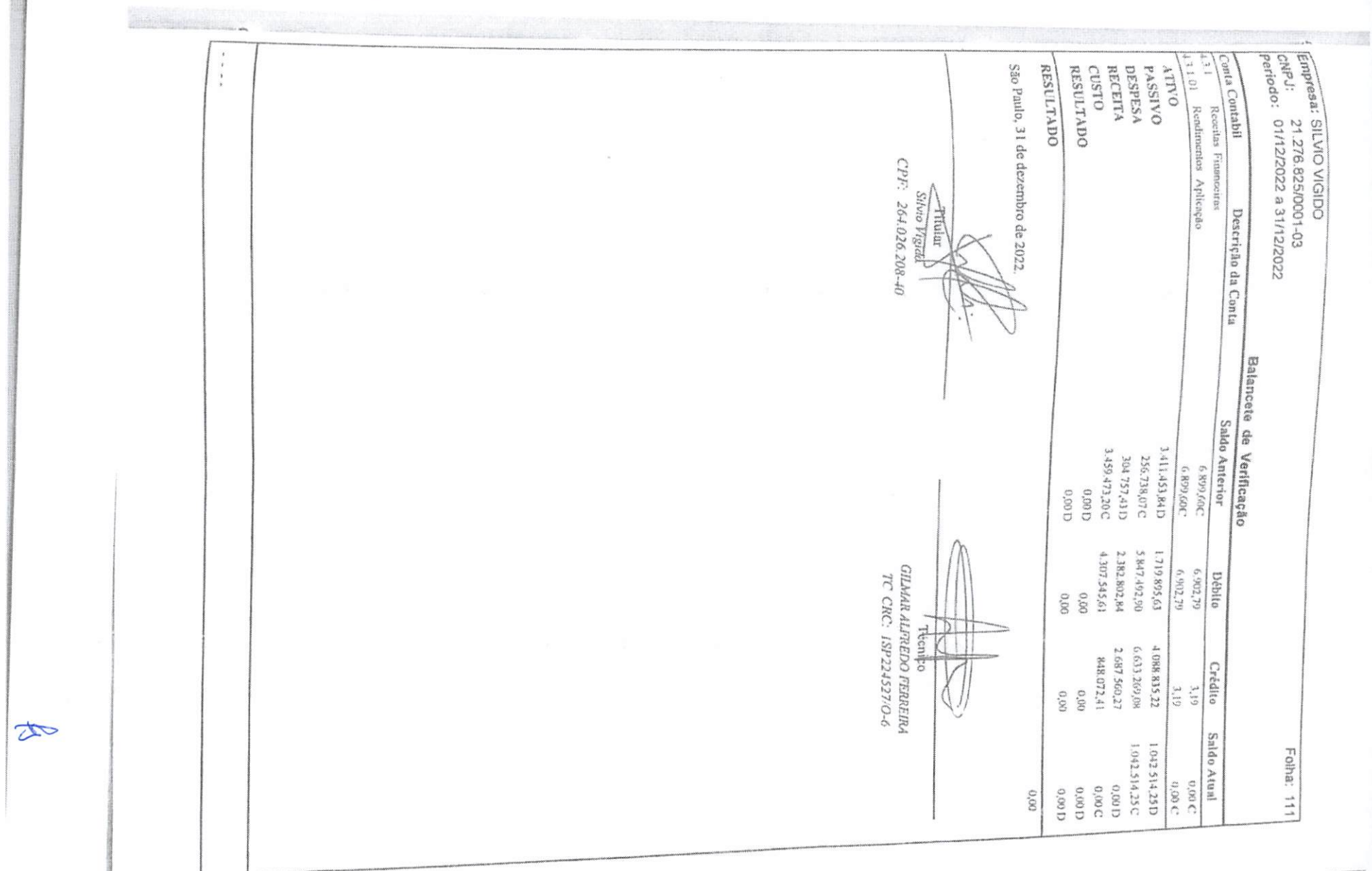

Opresente documento digital foi conferido com o original e assinado digitalmente por Johnny Caldeira dos Santos, em terça-feira, 23 de maio de 2023 14:33:10 GMT-03:00, CNS: 12.343-0 - REGISTRO CIVIL E NOTAS 4º SUBDISTRITO

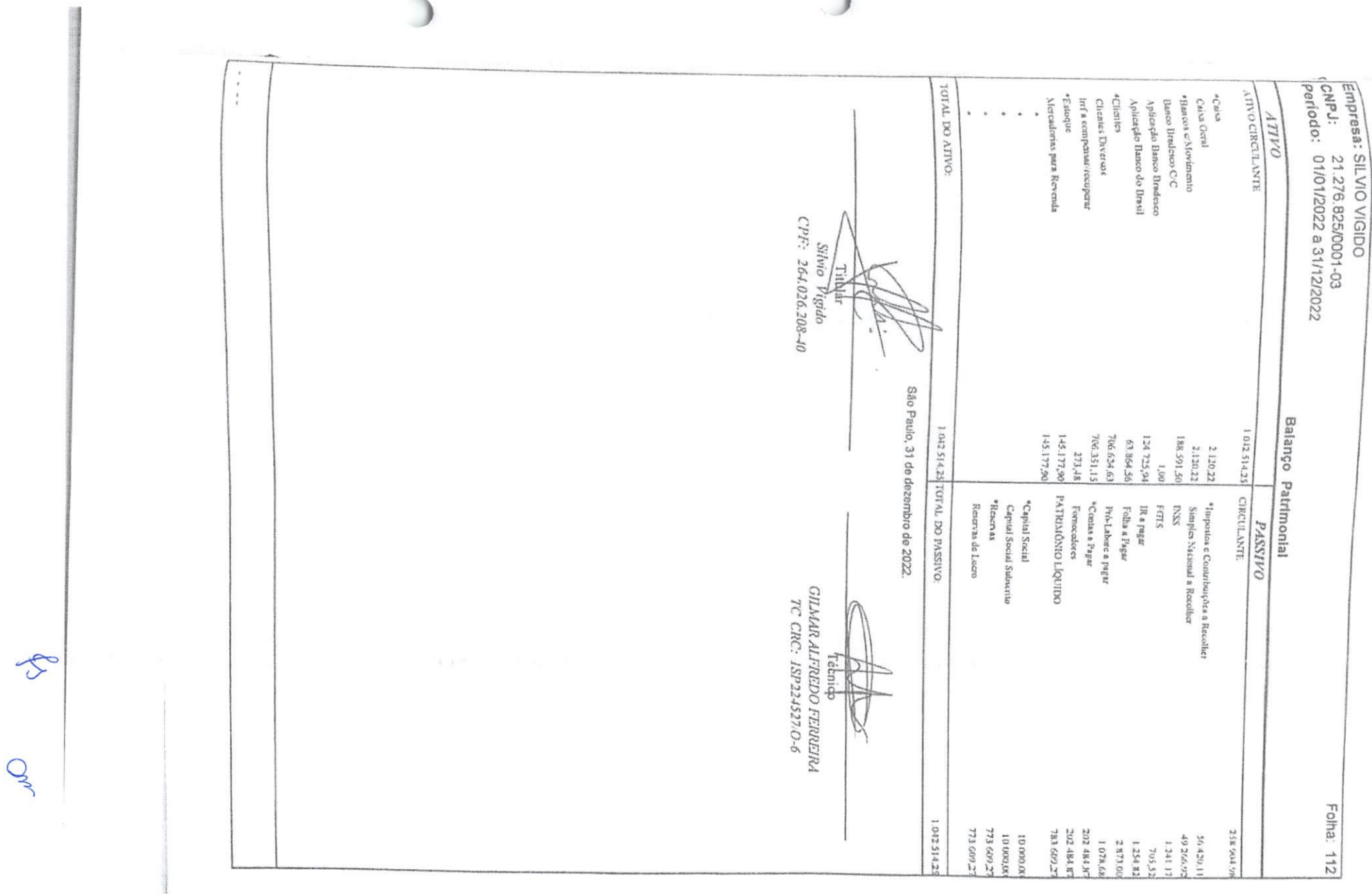

n.

400754 O presente documento digital foi conferido com o original e assinado digitalmente por Johnny Caldeira dos Santos, em terça-feira, 23 de maio de 2023 14:33:10 GMT-03:00, CNS: 12.343-0 - REGISTRO CIVIL E NOTAS 4º SUBDISTRITO SENHORA DO Ó/SP, nos termos da medida provisória N. 2.200-2 de 24 de agosto de 2001. Sua autenticidade deverá ser confirmada no endereço eletrônico www.cenad.org.br/autenticidade. O presente documento digital pode ser conv papel por meio de autenticação no Tabelionato de Notas. Provimento nº 100/2020 CNJ - artigo 22.

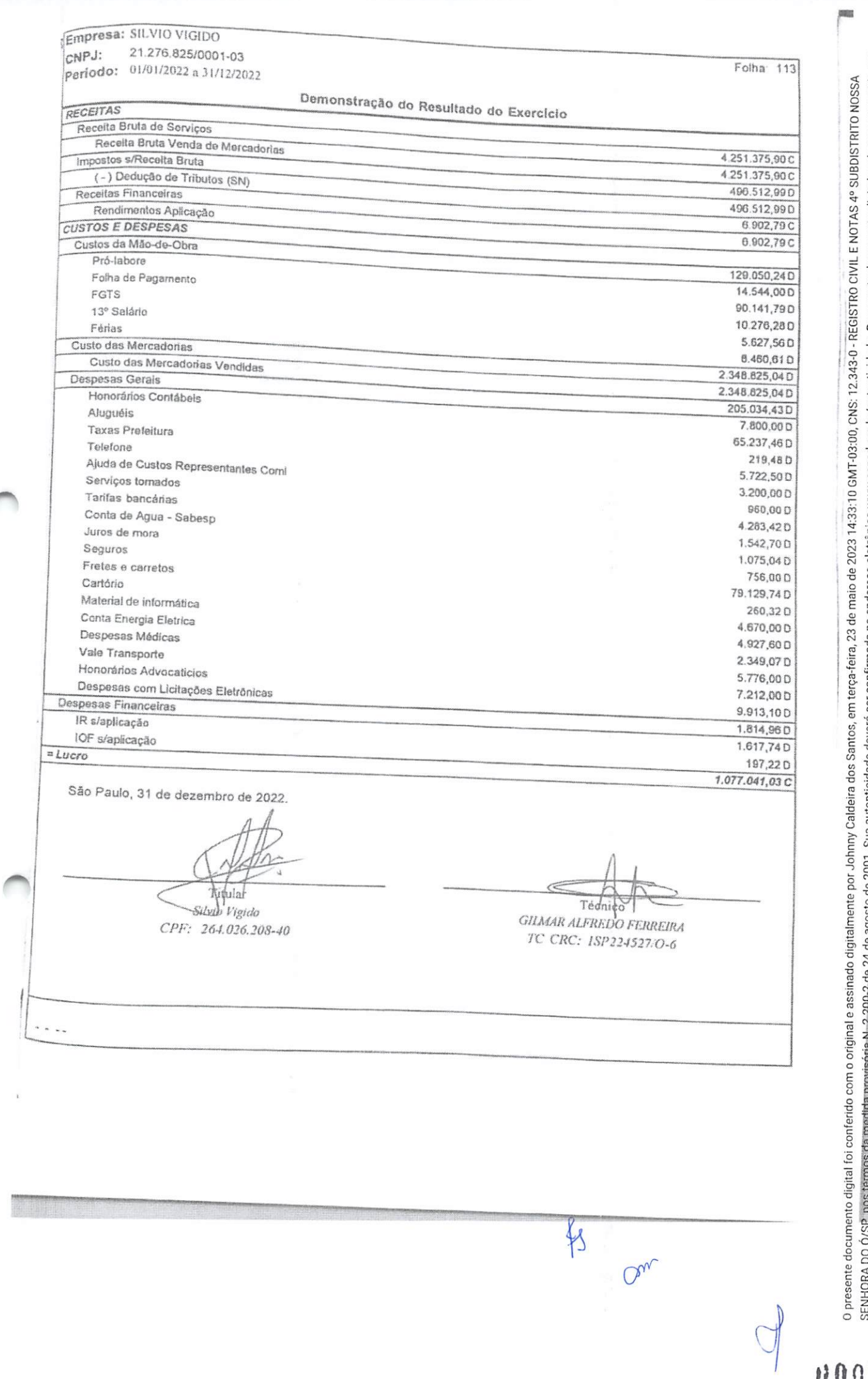

# Análise das Demonstrações Contábeis

Folha: 114

SENHORA DO Ó/SP, mos termos da medida provisória N. 2.200-2 de 24 de agosto de 2001. Sua autenticidad ser confirmada no endereço eletrônico www.cenad.org.br/autenticidade. O presente documento digital pode ser convertido e O presente documento digital foi conferido com o original e assinado digitalmente por Johnny Caldeira dos Santos, em terça-feira, 23 de maio de 2023 14:33:10 GMT-03:00, CNS: 12.343-0 - REGISTRO CIVIL E NOTAS 4º SUBDISTRITO

papel por meio de autenticação no Tabelionato de Notas. Provimento nº 100/2020 CNJ - artigo 22.

756

 $00$ 

### SILVIO VIGIDO

CNPJ: 21.276.825/0001-03

### Liquidez

Os indices de liquidez avaliam a capacidade de pagamento da empresa frente a suas obrigações. As informações para o cálculo destes índices são retiradas unicamente do Balanço patrimonial, demonstração contábil que evidência a posição patrimonial da entidade.

Calculada a partir da Razão entre os direitos a curto prazo da empresa (Caixas, bancos, estoques, clientes) e a as dividas a curto prazo (Empréstimos, financiamentos, impostos, fornecedores).

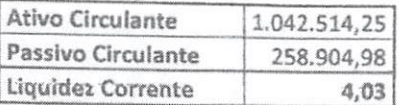

### Indice de Liquidez Geral

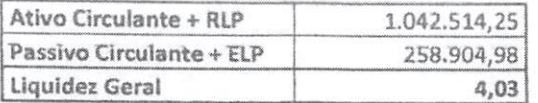

### Grau de Endividamento

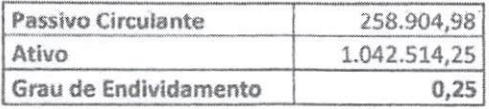

### Solvência Geral

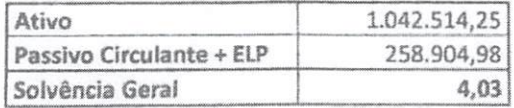

1g

Silvio CPF-264.026.208-40 Empresário

Gilmar Affredo Ferreira TC/CRC1SP-224527/0-6

 $G_{n}$ 

# **NOTAS EXPLICATIVAS**

**SILVIO VIGIDO** 

### Folha: 115

### CNPJ: 21.276.825/0001-03

1. Sem qualquer reserva, a empresa declara que estas Demonstrações Contábeis foram elaboradas rigorosamente de acordo com a ITG 1000;

2. A empresa, estabelecida na cidade de São Paulo/SP, dedica-se ao Comércio e locação de móveis, eletrodomésticos, material de consumo, higiene, limpeza, equipamentos e suprimentos de informática, hospitalar, laboratorial e escritórios;

3. As principais práticas e políticas contábeis adotadas são: regime de competência e depreciação calculada pela vida útil estimada, sobre o valor residual;

4. O capital social, totalmente integralizado, é de R\$ 10.000,00;

5. A empresa iniciou as suas atividades no dia 23 de outubro de 2014 e o seu Requerimento de Empresário está devidamente registrado na JUCESP;

6. A empresa não tem contingencias passivas;

7. A empresa adota o método de venda por meio de teleatendimento, virtual e licitações;

8. Por se tratar de uma microempresa, os impostos são pagos através do Simples Nacional;

**Artvin** bide

CPF 264026.208-40 Empresário

Gilmar Alfredo Ferreira TC/CRC1SP-224527/0-6

h

ED PORA DO Ó/SP, nos ternos da medida provisória N. 2.200-2 de 24 de agosto de 2001. Sua autenticidada no endereço eletrônico www.cenad.org.br/autenticidade. O presente documento digital pode ser convertido em<br>Papel por me

e and digital foi conferido com o criginal e assinado digitalmente por Johnny Calderia dos Santos, em terça-feira, 23 de maio de 2023 14:33:10 GMT-03:00, CNS: 12:343-0 - REGISTRO CIVIL E NOTAS 4° SUBDISTRITO NOSSA.<br>Quesent

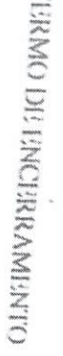

Folha: 116

# $\overline{\phantom{a}}$ g S 5

n 111

O presen<br>cscrituraç O presente lo do pe  $\frac{1}{\Lambda}$ I: c. n  $\frac{1}{2}$  $\frac{3}{2}$   $\frac{2}{3}$   $\frac{1}{2}$   $\frac{2}{3}$   $\frac{2}{3}$   $\begin{array}{r}\n\text{1.1 V R (1) D} \\
\text{2.1 V} \\
\text{3.1 V} \\
\text{4.2 V} \\
\text{5.1 V} \\
\text{6.2 V} \\
\text{7.3 V} \\
\text{8.3 V} \\
\text{9.4 V} \\
\text{10.50}\n\end{array}$ = n szóny<br>Hammun<br>Si orosz a f LAR (XII)<br>Ordem: (16<br>persuan do 1<br>**22** da Empre<br>**22** da Empre S 1" \* a<br>E cu SIc B  $\check{ }$ a<br>Gilv  $\frac{9\sqrt{18}}{9}$ ç. B ■t B

o the contract of  $\mathbb{R}^2$  and  $\mathbb{R}^2$  and  $\mathbb{R}^2$  and  $\mathbb{R}^2$  and  $\mathbb{R}^2$  and  $\mathbb{R}^2$  and  $\mathbb{R}^2$  and  $\mathbb{R}^2$  and  $\mathbb{R}^2$  and  $\mathbb{R}^2$  and  $\mathbb{R}^2$  and  $\mathbb{R}^2$  and  $\mathbb{R}^2$  and  $\mathbb{R}^2$ O n  $\frac{202}{5}$ 

schwy. cigano

)

TC/CHC 1SP-224527/0-6 an, I Ferreira

)

O presente documento digital foi conferido com o original e assinado digitalmente por Johnny Caldeira dos Santos, em terça-feira, 23 de maio de 2023 14:33:10 GMT-03:00, CNS: 12.343-0 - REGISTRO CIVIL E NOTAS 4º SUBDISTRITO SENHORA DO Ó/SP, nos termos da medida provisória N. 2.200-2 de 24 de agosto de 2001. Sua autenticidade deverá ser confirmada no endereço eletrônico www.cenad.org.br/autenticidade. O presente documento digital pode ser conv

papel por meio de autenticação no Tabelionato de Notas. Provimento nº 100/2020 CNJ - artigo 22.

 $\overline{X}$ 

g

 $\overline{O}$ (

ÜÜÜ759

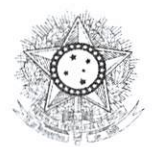

PODER JUDICIÁRIO JUSTICA DO TRABALHO

## CERTIDÃO NEGATIVA DE DÉBITOS TRABALHISTAS

Nome: SILVIO VIGIDO (MATRIZ E FILIAIS) CNPJ: 21.276.825/0001-03 Certidão n°: 58882886/2023 Expedição: 24/10/2023, ás 15:04:09 Validade: 21/04/2024 - 180 (cento e oitenta) dias, contados da data de sua expedição.

Certifica-se que SILVIO VIGIDO (MATRIZ E FILIAIS), inscrito(a) no CNPJ sob o nº 21.276.825/0001-03, NÃO CONSTA como inadimplente no Banco Nacional de Devedores Trabalhistas.

Certidão emitida com base nos arts. 642-A <sup>e</sup> 883-A da Consolidação das Leis do Trabalho, acrescentados pelas Leis ns. ° 12.440/2011 e 13.467/2017, e no Ato 01/2022 da CGJT, de 21 de janeiro de 2022. Os dados constantes desta Certidão são de responsabilidade dos Tribunais do Trabalho.

No caso de pessoa juridica, a Certidão atesta a empresa em relação a todos os seus estabelecimentos, agências ou filiais,

A aceitação desta certidão condiciona-se à verificação de sua autenticidade no portal do Tribunal Superior do Trabalho na Internet (http://www.tst.jus.br). Certidão emitida gratuitamente.

### INFORMAÇÃO IMPORTANTE

Do Banco Nacional de Devedores Trabalhistas constam os dados necessários à identificação das pessoas naturais e jurídicas inadimplentes perante a Justiça do Trabalho quanto às obrigações estabelecidas em sentença condenatória transitada em julgado ou em acordos judiciais trabalhistas, inclusive no concernente aos recolhimentos previdenciários, <sup>a</sup> honorários, <sup>a</sup> custas, <sup>a</sup> emolumentos ou a recolhimentos determinados em lei; ou decorrentes de execução de acordos firmados perante o Ministério Público do Trabalho, Comissão de Conciliação Prévia ou demais títulos que, por disposição legal, contiver força executiva.

Duvidas e supestões: cndtétat.jus.br

03/01/24, 09;37 Consulta Regularidade do Empregador

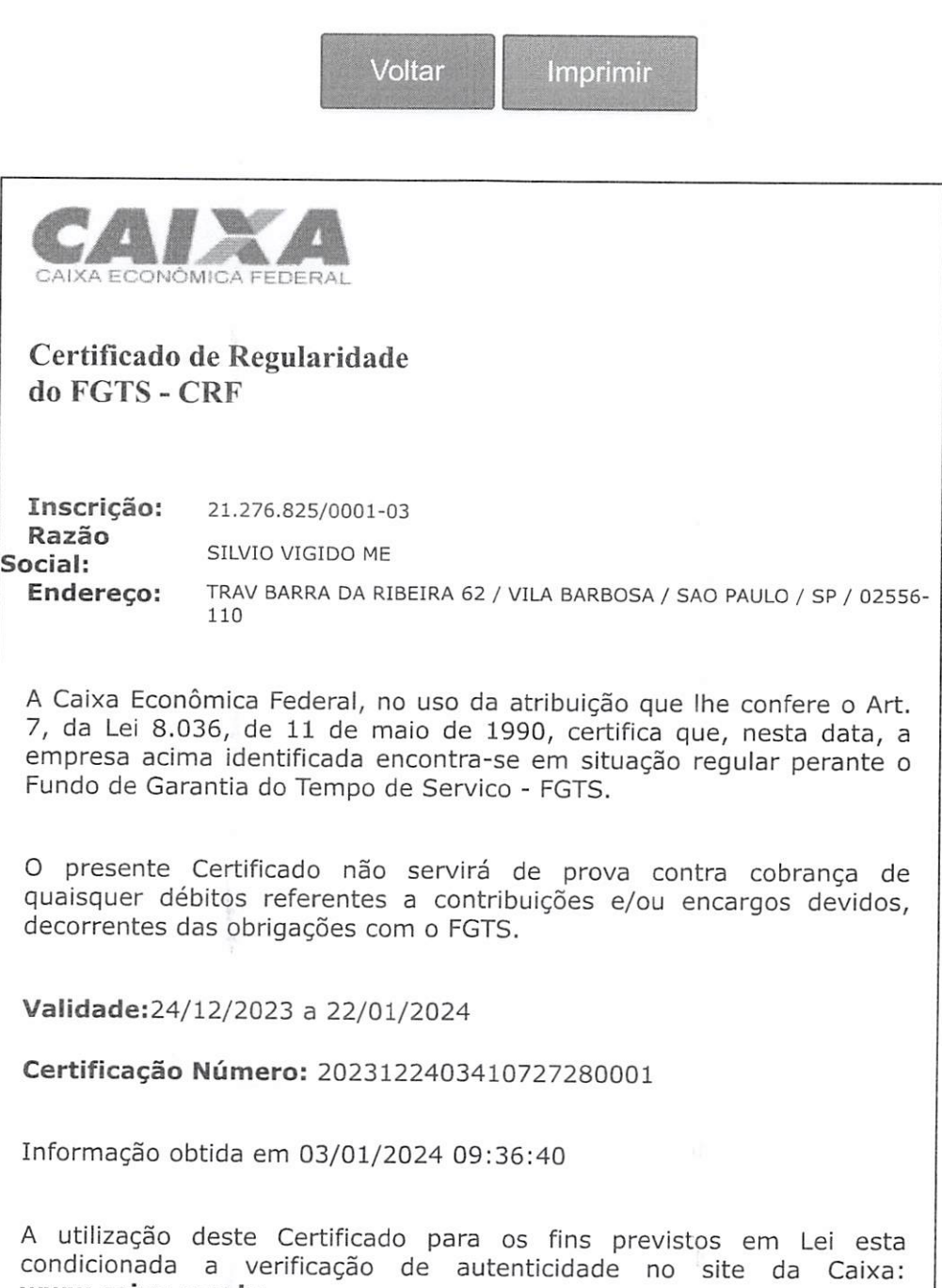

www.caixa.gov.br

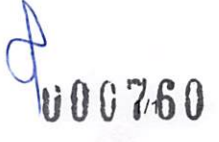

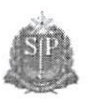

Consulta Pública ao Cadastro ICMS Cadastro de Contribuintes de ICMS - Cadesp

 $\overline{\mathbf{x}}$ 

Código de controle da consulta: c5bb36e3-bfc5-4ed0-9d3d-27f160bec341

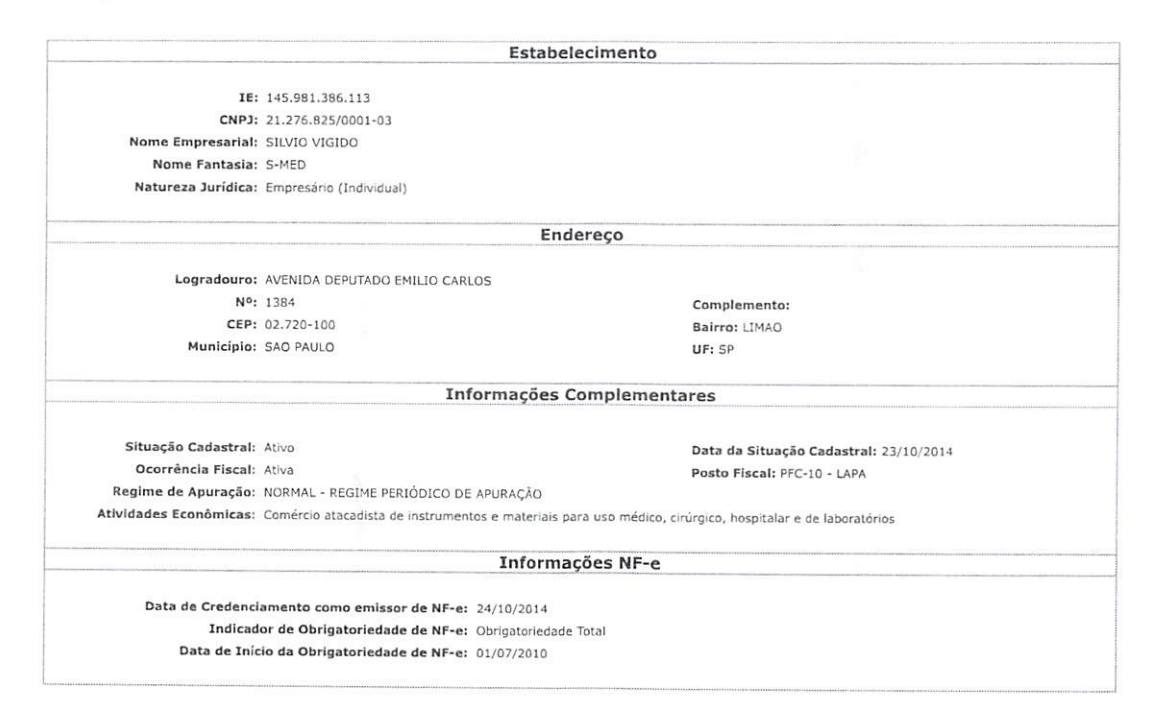

Voltar

Observação: Os dados acima estão baseados em informações fornecidas pelos próprios contribuintes cadastrados. Não valem como certidão de sua<br>efetiva existência de fato e de direito, não são oponíveis à Fazenda e nem exclue

Secretaria da Fazenda do Estado de São Paulo

Versão: 4.29.0

 $\oint_C$ 

 $\mathcal{O}$ 

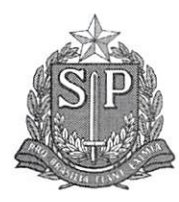

# PROCURADORIA GERAL DO ESTADO

# Procuradoria da Dívida Ativa

# Certidão Negativa de Débitos Tributários da Dívida Ativa do Estado de São Paulo

CNPJ Base: 21.276.825

Ressalvado o direito de a Fazenda do Estado de São Paulo cobrar ou inscrever quaisquer dívidas de responsabilidade da pessoa jurídica/física acima identificada que vierem a ser apuradas, é certificado que:

### não constam débitos inscritos em Dívida Ativa de responsabilidade do Interessado(a).

Tratando-se de CRDA emitida para pessoa jurídica, <sup>a</sup> pesquisa na base de dados <sup>é</sup> feita por meio do CNPJ Base, de modo que <sup>a</sup> certidão negativa abrange todos os estabelecimentos do contribuinte, cuja raiz do CNPJ seja aquela acima informada.

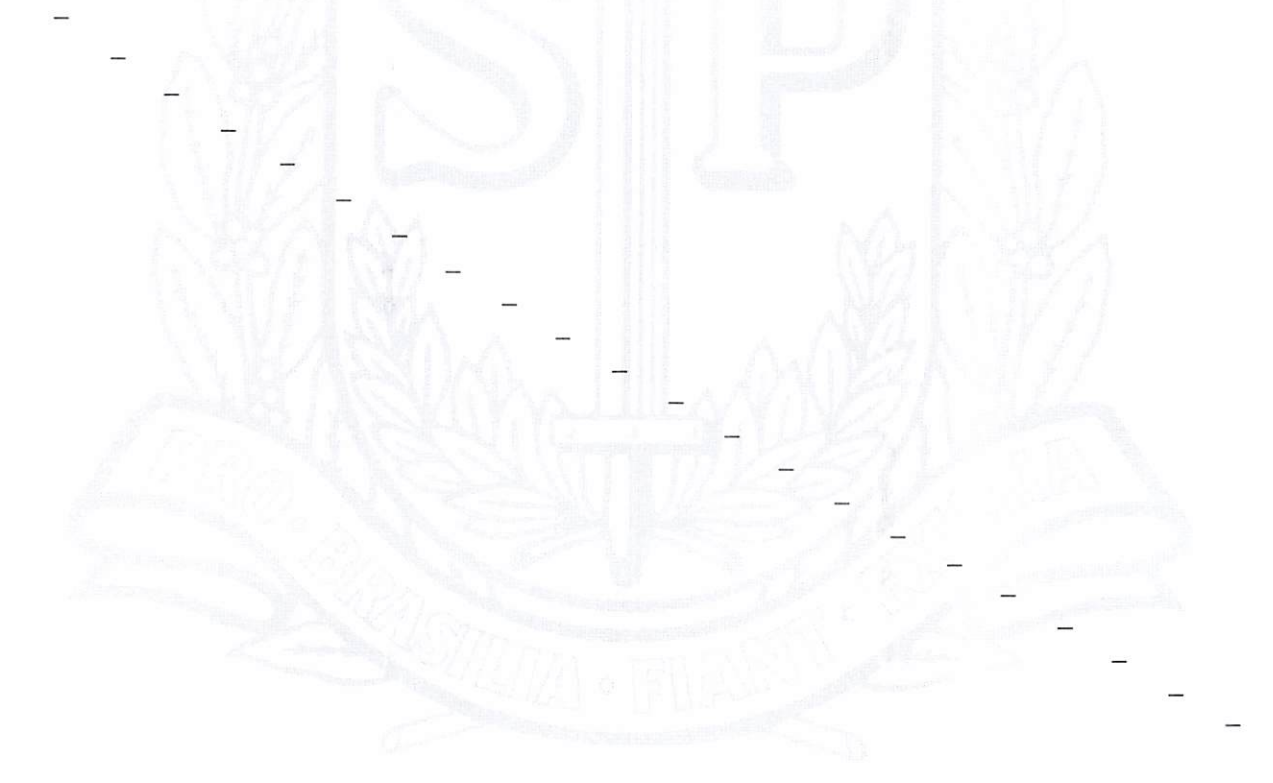

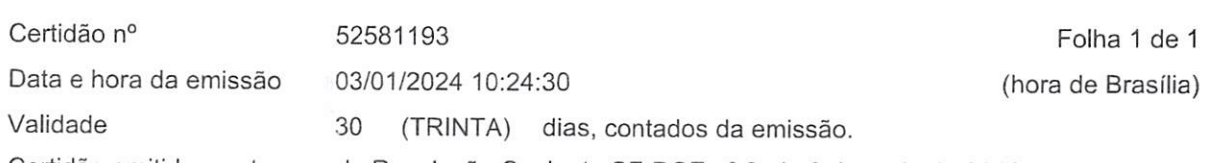

 $62$ 

Certidão emitida nos termos da Resolução Conjunta SF-PGE n° 2, de 9 de maio de 2013.

Qualquer rasura ou emenda invalidará este documento. A aceitação desta certidão está condicionada à verificação de sua autenticidade no sítio http://www.dividaativa.pge.sp.gov.br

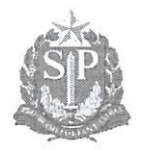

# Secretaria da Fazenda e Planejamento do Estado de São Paulo

Débitos Tributários Não inscritos na Dívida Ativa do Estado de São Paulo

CNPJ: 21.276.825/0001-03

 $\ddot{}$ 

Ressalvado o direito da Secretaria da Fazenda e Planejamento do Estado de São Paulo de apurar débitos de responsabilidade da pessoa jurídica acima identificada, é certificado que não constam débitos declarados ou apurados pendentes de inscrição na Dívida Ativa de responsabilidade do estabelecimento matriz/filial acima identificado.

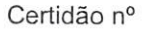

Certidão n° 23110172117-99

Data e hora da emissão 07/11/2023 10:53:14

Validade <sup>6</sup> (seis) meses, contados da data de sua expedição.

Qualquer rasura ou emenda invalidará este documento.

A aceitaçao desta certidão está condicionada à verificação de sua autenticidade no sítio www.pfe.fazenda.sp.gov.br

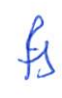
03/01/2024 0071928602

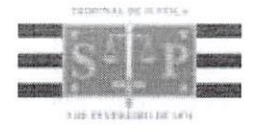

## PODER JUDICIÁRIO

TRIBUNAL DE JUSTIÇA DO ESTADO DE SÃO PAULO

CERTIDÃO ESTADUAL DE DISTRIBUIÇÕES CÍVEIS

**CERTIDÃO Nº: 7478939 FOLHA: 1/1** 

A autenticidade desta certidão poderá ser confirmada pela internet no site do Tribunal de Justiça.

A Diretoria de Serviço Técnico de Informações Cíveis do(a) Comarca de São Paulo - Capital, no uso de suas atribuições legais,

CERTIFICA E DÃ FÉ que, pesquisando os registros de distribuições de PEDIDOS DE FALÊNCIA, CONCORDATAS, RECUPERAÇÕES JUDICIAIS E EXTRAJUDICIAIS, anteriores <sup>a</sup> 02/01/2024, verificou NADA CONSTAR como réu/requerido/interessado em nome de: \*\*\*

SILVIO VIGIDO ME, CNPJ: 21.276.825/0001-03, conforme indicação constante do pedido de certidão.

Esta certidão não aponta ordinariamente os processos em que <sup>a</sup> pessoa cujo nome foi pesquisado figura como autor (a). São apontados os feitos com situação em tramitação já cadastrados no sistema informatizado referentes a todas as Comarcas/Foros Regionais e Distritais do Estado de São Paulo.

A data de informatização de cada Comarca/Foro pode ser verificada no Comunicado SPI n® 22/2019.

Esta certidão considera os feitos distribuídos na 1ª Instância, mesmo que estejam em Grau de Recurso.

Não existe conexão com qualquer outra base de dados de instituição pública ou com a Receita Federai que verifique <sup>a</sup> identidade do NOME/RAZÃO SOCIAL com <sup>o</sup> CPF/CNPJ. A conferência dos dados pessoais fornecidos pelo pesquisado é de responsabilidade exclusiva do destinatário da certidão.

A certidão em nome de pessoa jurídica considera os processos referentes <sup>à</sup> matriz <sup>e</sup> às filiais e poderá apontar feitos de homônimos não qualificados com tipos empresariais diferentes do nome indicado na certidão (EIRELI, S/C, S/S, EPP, ME, MEI, LTDA).

Esta certidão só tem validade mediante assinatura digital.

Esta certidão é sem custas.

São Paulo, 3 de janeiro de 2024.

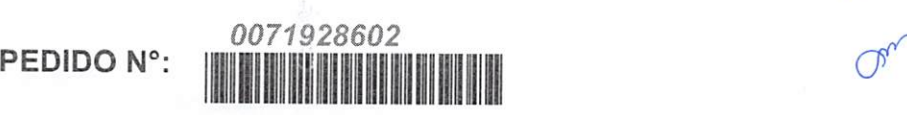

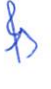

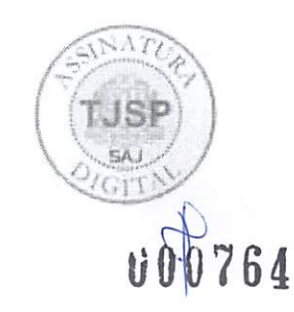

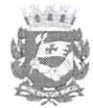

#### Prefeitura do Município de São Paulo

Secretaria Municipal da Fazenda

Departamento de Cadastros

FDC - Ficha de dados cadastrais

Cadastro de Contribuintes Mobiliários-CCM

CNPJ: 21.276.825/0001-03

C.C.M: 5.160.838-3

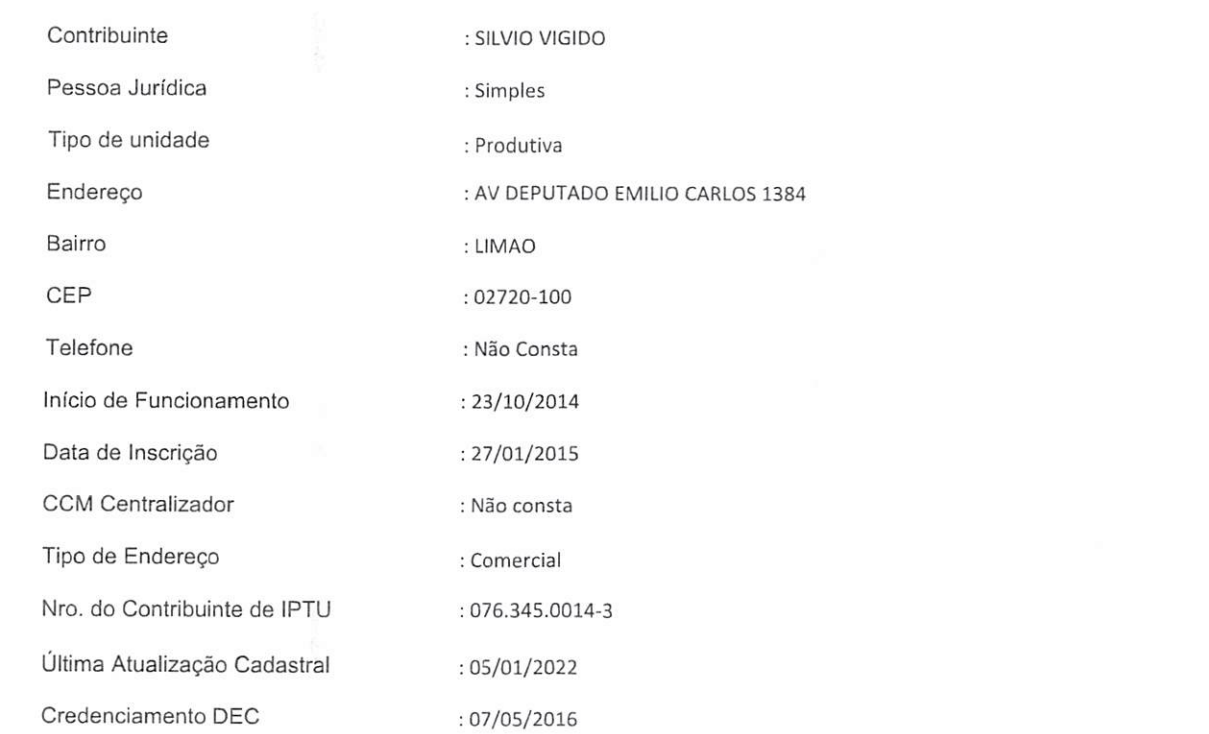

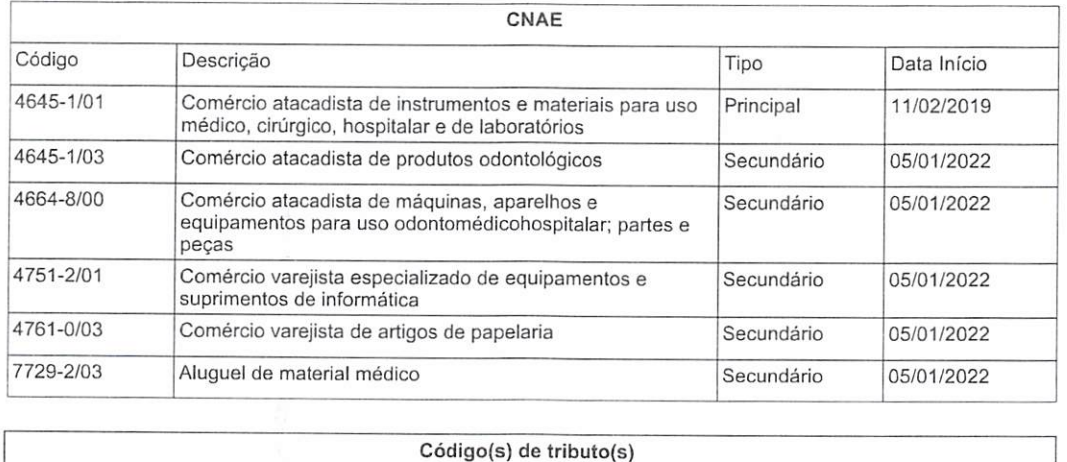

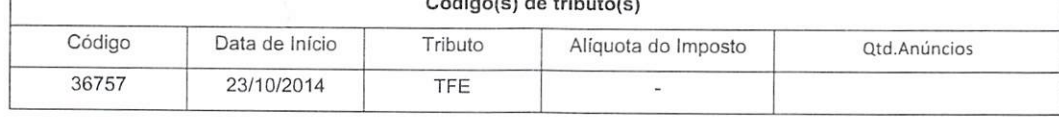

**Ch** 

**U00765** 

<sup>1</sup> de 2

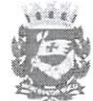

#### Prefeitura do Município de São Paulo

Secretaria Municipal da Fazenda

Departamento de Cadastros

FDC - Ficha de dados cadastrais

Cadastro de Contribuintes Mobiliários-CCM

CNPJ: 21.276.825/0001-03

C.C.M: 5.160.838-3

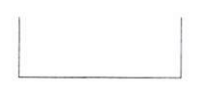

Expedida em 16/11/2023 via Internet com base na Portaria SF nº 018/2004, de 25 de março de 2004.

A Ficha de Dados Cadastrais (FDC) tem os mesmos efeitos da Declaração Cadastral, informando <sup>a</sup> condição cadastral mobiliária do contribuinte perante <sup>a</sup> municipalidade (ativo ou cancelado), além de outros dados cadastrados no órgão fiscal emissor do presente documento, sendo válida por 3 meses a contar da data de<br>emissão.

Código para verificação de autenticidade: c9BNw7j8 Data de validade: 16/02/2024

I/00166

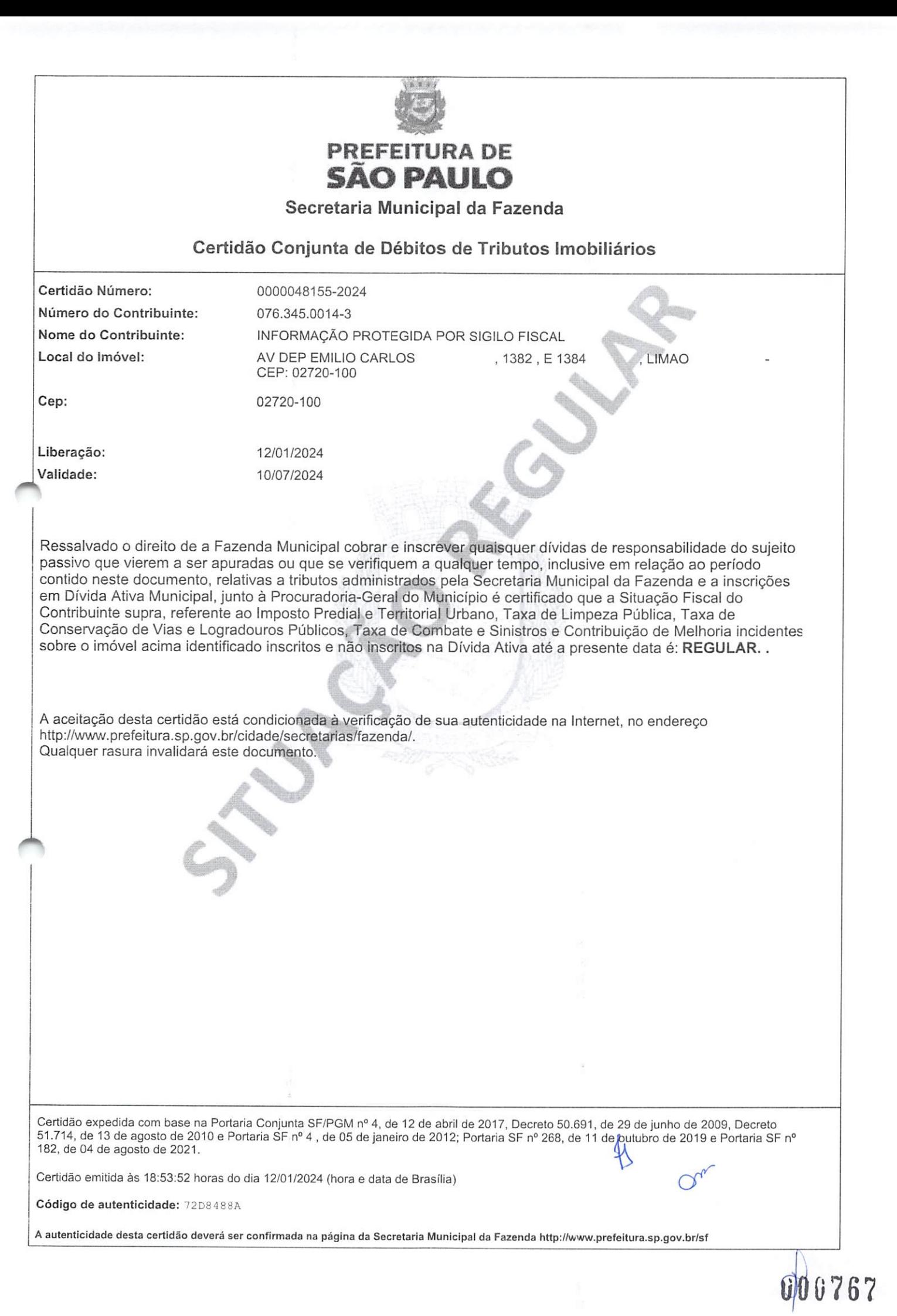

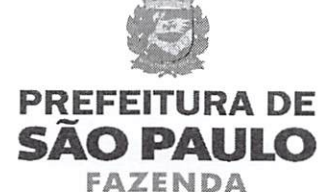

SECRETARIA MUNICIPAL DA FAZENDA

## Certidão Conjunta de Débitos de Tributos Mobiliários

Certidão Número; 0028299 - 2024 CPF/CNPJ Raiz: Contribuinte: 21.276.825/ SILVIO VIGIDO Liberação: Validade: 09/01/2024 07/07/2024 Imposto Sobre Serviços - ISS Taxa de Fiscalização de Localização Instalação e Funcionamento Taxa de Fiscalização de Anúncio - TFA Taxa de Fiscalização de Estabelecimento - TFE Taxa de Resíduos Sólidos de Serviços de Saúde - TRSS (incidência a partir de Jan/2011) Imposto Sobre Transmissão de Bens Imóveis - ITBI Tributos Abrangidos: Unidades Tributárias: CCM 5.160.838-3- Inicio atv :23/10/2014 (AV DEPUTADO EMILIO CARLOS, 1384 - CEP: 02720-100) Ressalvado o direito de a Fazenda Municipal cobrar e inscrever quaisquer dívidas de responsabilidade do sujeito passivo que vierem <sup>a</sup> ser apuradas ou que se verifiquem a qualquer tempo, inclusive em relação ao período contido neste documento, relativas <sup>a</sup> tributos administrados pela Secretaria Municipal da Fazenda e a inscrições em Dívida Ativa Municipal, junto à Procuradoria Geral do Município é certificado que a Situação Fiscal do Contribuinte supra, referente aos créditos tributários inscritos <sup>e</sup> não inscritos na Dívida Ativa abrangidos por esta certidão, até <sup>a</sup> presente data é; REGULAR. A aceitação desta certidão está condicionada à verificação de sua autenticidade na Internet, no endereço http;//www.prefeitura.sp.gov.br/cidade/secretarias/fazenda/. Qualquer rasura invalidará este documento. Certidão expedida com base na Portaria Conjunta SF/PGM nº 4, de 12 de abril de 2017, Instrução Normativa SF/SUREM nº 3, de 6 de abril de 2015,<br>Decreto 50.691, de 29 de junho de 2009, Decreto 51.714, de 13 de agosto de 2010 Certidão emitida às 18:50:58 horas do dia 12/01/2024 (hora e data de Brasília). Código de Autenticidade: 5FC2C221

A autenticidade desta certidão deverá ser confirmada na página da Secretaria Municipal da Fazenda http://www.prefeitura.sp.gov.br/sf

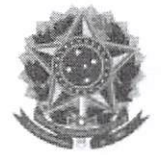

MINISTÉRIO DA FAZENDA Secretaria da Receita Federal do Brasil Procuradoria-Geral da Fazenda Nacional

### CERTIDÃO POSITIVA COM EFEITOS DE NEGATIVA DE DÉBITOS RELATIVOS AOS TRIBUTOS FEDERAIS E À DÍVIDA ATIVA DA UNIÃO

#### Nome: SILVIO VIGIDO CNPJ: 21.276.825/0001-03

Ressalvado <sup>o</sup> direito de <sup>a</sup> Fazenda Nacional cobrar <sup>e</sup> inscrever quaisquer dívidas de responsabilidade do sujeito passivo acima identificado que vierem a ser apuradas, é certificado que:

- 1. constam débitos administrados pela Secretaria da Receita Federal do Brasil (RFB) com exigibilidade suspensa nos termos do art. 151 da Lei nº 5.172, de 25 de outubro de 1966 -Código Tributário Nacional (CTN), ou objeto de decisão judicial que determina sua desconsideração para fins de certificação da regularidade fiscal, ou ainda não vencidos; e
- 2. não constam inscrições em Dívida Ativa da União (DAU) na Procuradoria-Geral da Fazenda Nacional (PGFN).

Conforme disposto nos arts. 205 <sup>e</sup> 206 do CTN, este documento tem os mesmos efeitos da certidão negativa.

Esta certidão é válida para o estabelecimento matriz e suas filiais e, no caso de ente federativo, para todos os órgãos e fundos públicos da administração direta a ele vinculados. Refere-se à situação do sujeito passivo no âmbito da RFB <sup>e</sup> da PGFN <sup>e</sup> abrange inclusive as contribuições sociais previstas nas alíneas 'a' a 'd' do parágrafo único do art. 11 da Lei nº 8.212, de 24 de julho de 1991.

A aceitação desta certidão está condicionada <sup>à</sup> verificação de sua autenticidade na Internet, nos endereços <http://rfb.gov.br> ou <http://www.pgfn.gov.br>.

Certidão emitida gratuitamente com base na Portaria Conjunta RFB/PGFN n° 1.751, de 2/10/2014. Emitida às 17:10:39 do dia 16/10/2023 <hora e data de Brasília>. Válida até 13/04/2024. Código de controle da certidão: 90A7.656E.046A.8EAE

v 00769

Qualquer rasura ou emenda invalidará este documento.

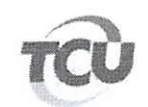

TRIBUNAL DE CONTAS DA UNIAO

## Consulta Consolidada de Pessoa Jurídica

Este relatório tem por objetivo apresentar os resultados consolidados de consultas eletrônicas realizadas diretamente nos bancos de dados dos respectivos cadastros. A responsabilidade pela veracidade do resultado da consulta <sup>é</sup> do Órgão gestor de cada cadastro consultado. A informação relativa <sup>à</sup> razão social da Pessoa Jurídica <sup>é</sup> extraída do Cadastro Nacional da Pessoa Jurídica, mantido pela Receita Federal do Brasil.

Consulta realizada em: 06/12/2023 15:43:44

Informações da Pessoa Jurídica; Razão Social: SILVIO VIGIDO CNPJ: 21.276.825/0001-03

Resultados da Consulta Eletrônica;

Órgão Gestor: TCU Cadastro: Licitantes Inidôneos Resultado da consulta: Nada Consta

[Para acessar <sup>a</sup> certidão original no portal do órgão gestor, clique AQUI.

Órgão Gestor: CNJ Cadastro: CNIA - Cadastro Nacional de Condenações Cíveis por Ato de Improbidade Administrativa e Inelegibilidade Resultado da consulta: Nada Consta

Para acessar <sup>a</sup> certidão original no portal do órgão gestor, clique AQUI.

Órgão Gestor: Portal da Transparência |Cadastro: Cadastro Nacional de Empresas Inidôneas <sup>e</sup> Suspensas Resultado da consulta: Nada Consta

Para acessar a certidão original no portal do órgão gestor, clique AQUI.

Órgão Gestor: Portal da Transparência Cadastro: CNEP - Cadastro Nacional de Empresas Punidas Resultado da consulta: Nada Consta

Para acessar <sup>a</sup> certidão original no portal do órgão gestor, clique AQUI.

Obs: A consulta consolidada de pessoa jurídica visa atender aos princípios de simplificação <sup>e</sup> racionalização de serviços públicos digitais. Fundamento legal: Lei n° 12.965, de 23 dc abril de 2014, Lei n" 13.460, de 26 de junho de 2017, Lei nº 13.726, de 8 de outubro de 2018, Decreto nº 8.638 de 15, de janeiro de 2016.

 $O_{\mathcal{C}_{\mathcal{C}}}$ 

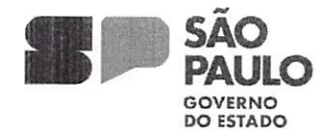

GOVERNO DO ESTADO DE SÃO PAULO SOVERNO DO ESTADO DE SAO PAULO<br>SECRETARIA DE DESENVOLVIMENTO ECONÔMICO JUNTA COMERCIAL DO ESTADO DE SÃO PAULO

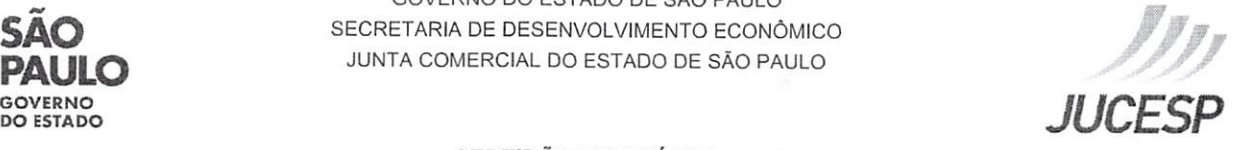

#### CERTIDÃO ESPECÍFICA

CERTIFICAMOS QUE AS INFORMAÇÕES ABAIXO CONSTAM DOS DOCUMENTOS ARQUIVADOS NESTA JUNTA COMERCIAL <sup>E</sup> SÃO VIGENTES NA DATA DE SUA EXPEDIÇÃO.

AS INFORMAÇÕES DO CAMPO "OUTROS ARQUIVAMENTOS" SÃO RELATOS DOS ELEMENTOS CONSTANTES DE ARQUIVAMENTOS SELECIONADOS PELO REQUERENTE E PODEM TER SOFRIDO ALTERAÇÕES POSTERIORES.

SE HOUVER ARQUIVAMENTOS POSTERIORES. ESTA CERTIDÃO PERDERÁ SUA VALIDADE.

A AUTENTICIDADE DESTA CERTIDÃO <sup>E</sup> A EXISTÊNCIA DE ALTERAÇÕES POSTERIORES, SE HOUVER, PODERÃO SER CONSULTADAS NO SITE WWW.JUCESPONLINE.SP.GOV.br, MEDIANTE O CÓDIGO DE AUTENTICIDADE INFORMADO AO FINAL DO DOCUMENTO.

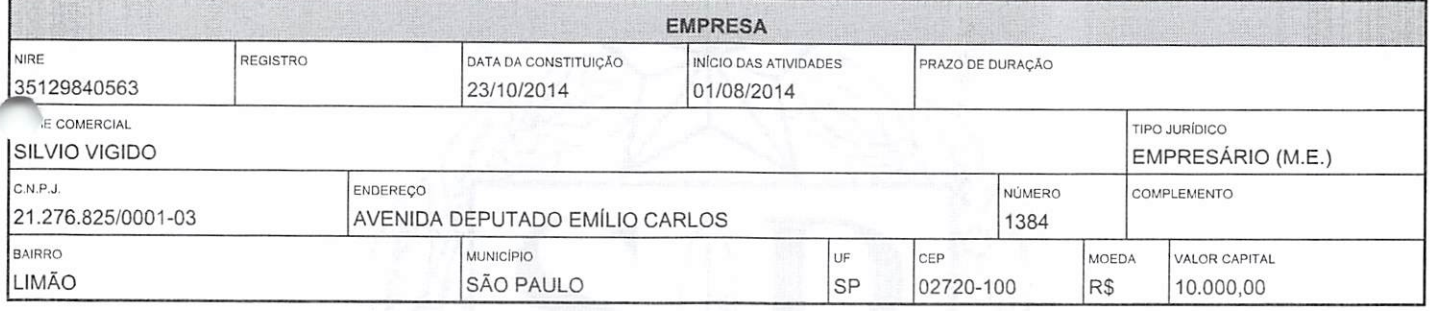

OBJETO SOCIAL COMERCIO ATACADISTA DE INSTRUMENTOS E MATERIAIS PARA USO MEDICO, CIRÚRGICO, HOSPITALAR <sup>E</sup> DE LABORATORIOS, COMERCIO ATACADISTA DE PRODUTOS ODONTOLOGiCOS, COMERCIO ATACADISTA DE MAQUINAS, APARELHOS E EQUIPAMENTOS PARA USO ODONTO MEDICO HOSPITALAR, PARTES E PECAS, MAQUINAS, APARELHOS <sup>E</sup> EQUIPAMENTOS PARA USO VETERINÁRIO. COMERCIO VAREJISTA ESPECIALIZADO DE EQUIPAMENTOS <sup>E</sup> SUPRIMENTOS DE INFORMÁTICA <sup>E</sup> OUTROS PRODUTOS CORRELATOS DA AREA HOSPITALAR, LABORATORIAL E ESCRITÓRIOS, COMERCIO VAREJISTA DE ARTIGOS DE PAPELARIA, MATERIAL DE CONSUMO, HIGIENE. LIMPEZA E DESCARTÁVEIS EM GERAL. ALUGUEL DE MATERIAL MEDICO.

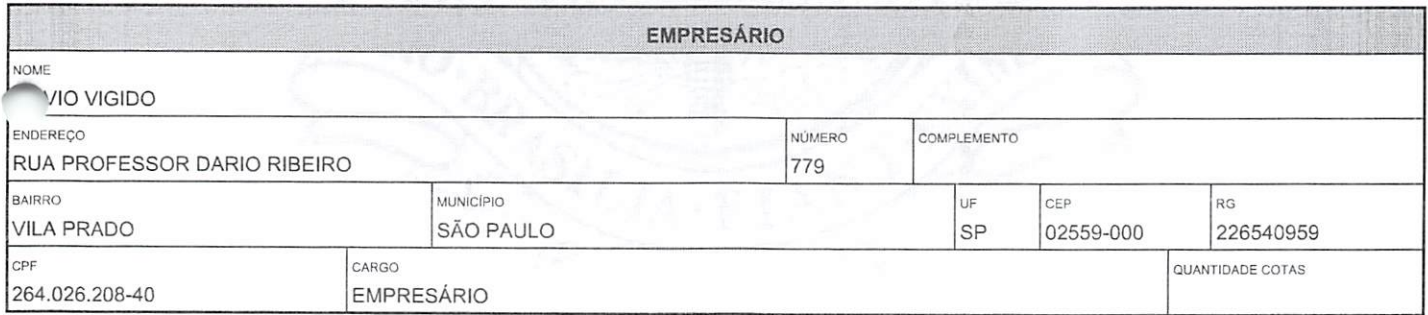

### DENOMINAÇÕES ANTERIORES NÃO CONSTAM EM NOSSOS REGISTROS DENOMINAÇÕES ANTERIORES

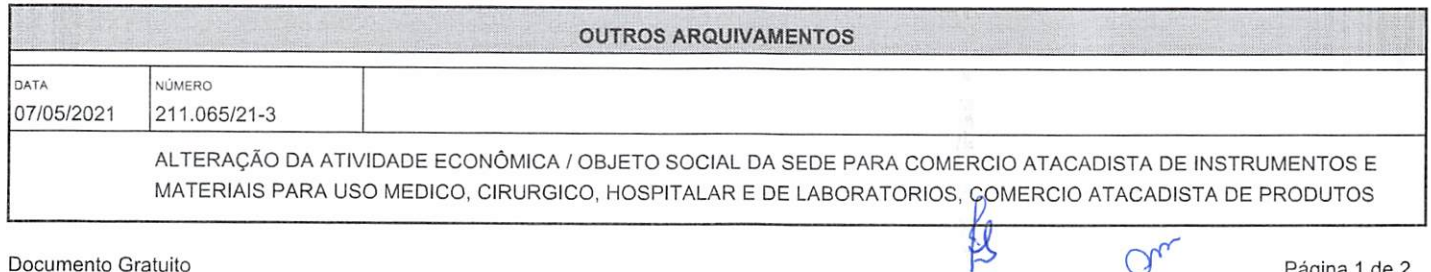

Página <sup>1</sup> de 2

000771

ODONTOLOGICOS, COMERCIO ATACADISTA DE MAQUINAS, APARELHOS <sup>E</sup> EQUIPAMENTOS PARA USO ODONTO MEDICO HOSPITALAR, PARTES E PECAS, MAQUINAS, APARELHOS E EQUIPAMENTOS PARA USO VETERINÁRIO, COMERCIO VAREJISTA ESPECIALIZADO DE EQUIPAMENTOS <sup>E</sup> SUPRIMENTOS DE INFORMÁTICA <sup>E</sup> OUTROS PRODUTOS CORRELATOS DA AREA HOSPITALAR, LABORATORIAL <sup>E</sup> ESCRITÓRIOS, COMERCIO VAREJISTA DE ARTIGOS DE PAPELARIA, MATERIAL DE CONSUMO, HIGIENE, LIMPEZA E DESCARTAVEIS EM GERAL, ALUGUEL DE MATERIAL MEDICO.

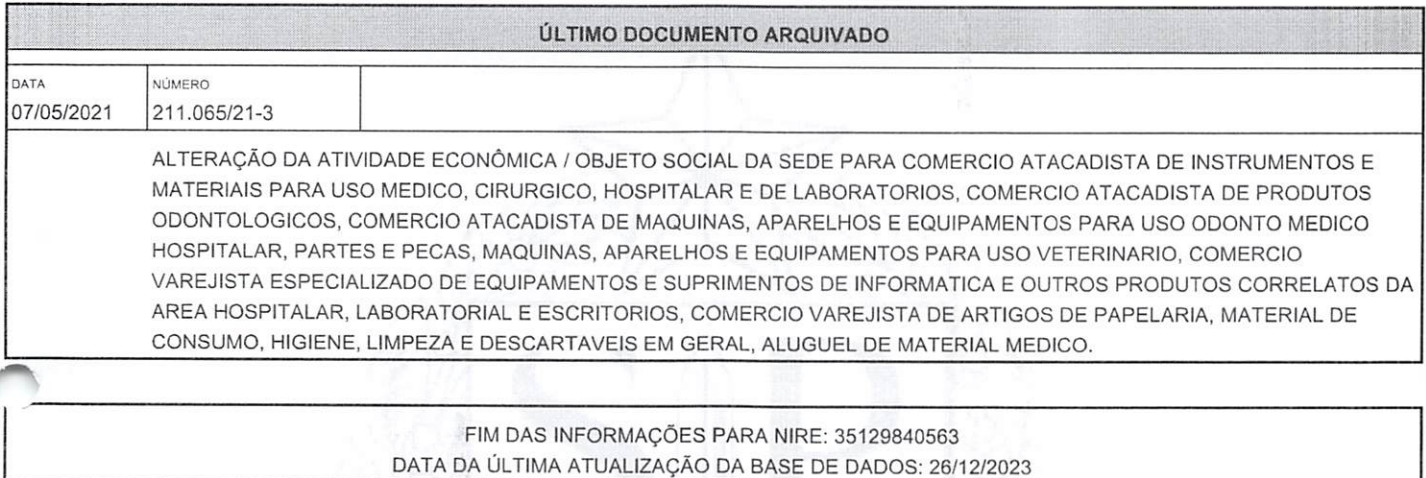

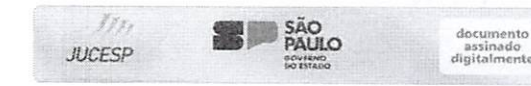

Certidão Específica. Documento certificado por MARIA CRISTINA FREI, Secretária Geral da Jucesp. A Junta Comercial do Estado de São Paulo, garante <sup>a</sup> autenticidade deste documento quando visualizado diretamente no portal ww.jucesponline.sp.gov.br sob <sup>o</sup> número de autenticidade 227448772, terça-feira, 26 de dezembro de 2023 ãs 14:43:37.

Documento Gratuito Proibida <sup>a</sup> Comercialização Página <sup>2</sup> de <sup>2</sup>

 $O_{v}$ 

P

 $72$ 

## **CNH Digital**

Departamento Nacional de Trânsito

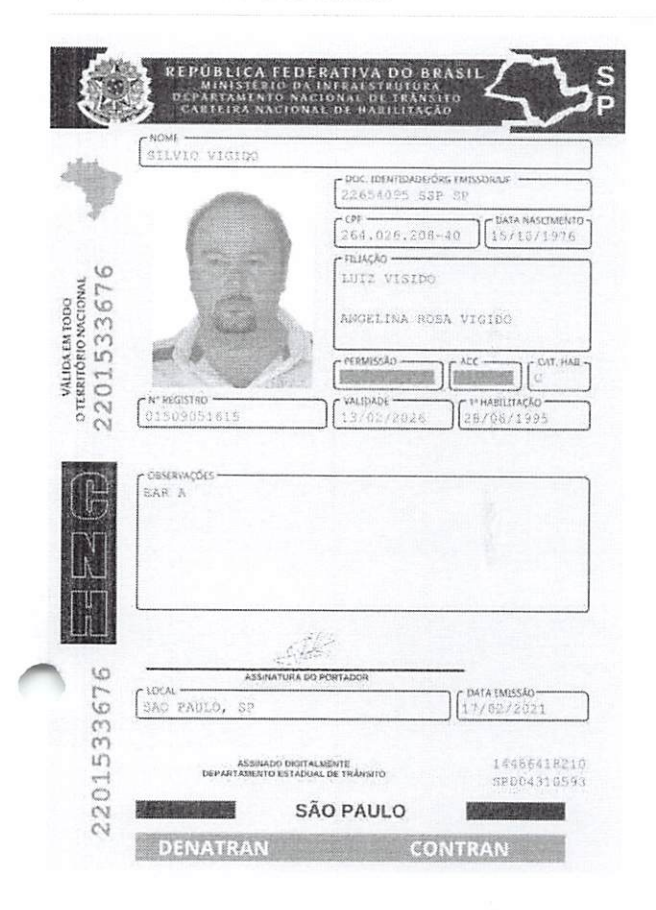

#### QR-CODE

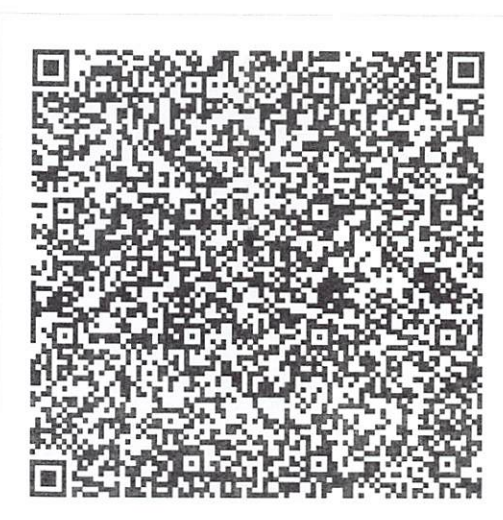

Documento assinado com certificado digital em conformidade com a Medida Provisória nº 2200-2/2001. Sua validade poderá ser confirmada por meio do programa Assinador Serpro.

As orientações para instalar o Assinador Serpro e realizar a validação do documento digital estão disponíveis em: < http://www.serpro.gov.br/assinador-digital >, opção Validar Assinatura

SERPRO / DENATRAN

O presente documento digital foi conferido com o original e assinado digitalmente por DANILLO PINTO OLIVEIRA DE ALENCAR, em quinta-feira, 18 de março de 2021 09:35:08 GMT-03:00, CNS: 06.870-0 - 1º OFÍCIO

Confira os dados do ato em: https://selodigital.tjpb.jus.br ou Consulte o Documento em: https://azevedobastos.not.br/documento/42181803211718423453

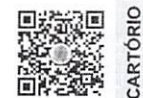

Autenticação Digital Código: 42181803211718423453-1 Data: 18/03/2021 09:21:42 Valor Total do Ato: R\$ 4,66 Selo Digital Tipo Normal C: ALG69997-EYP8;

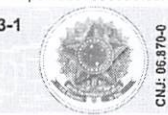

Cartório Azevêdo Bastos Av. Presidente Epitácio Pessoa - 1145<br>Baltro dos Estado, João Pessoa - PB<br>(83) 3244-5404 - cartorio@azevedobastos.not.br<br>https://azevedobastos.not.br Válh

TJPB vêgo de M. Cavalcanti

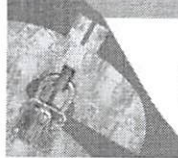

# Improbidade Administrativa e Inelegibilidade

## Certidão Negativa

Certifico que nesta data (04/12/2023 às 10:48) NÃO CONSTA no Cadastro Nacional de Condenações Cíveis por Ato de Improbidade Administrativa e Inelegibilidade registros de condenação com trânsito em julgado ou sanção ativa quanto ao CNPJ n° 21.276.825/0001-03.

A condenação por atos de improbidade administrativa não implica automático <sup>e</sup> necessário reconhecimento da inelegibilidade do condenado.

Para consultas sobre inelegibilidade acesse portal do TSE em http://divulgacandcontas.tse.jus.br/

Esta certidão é expedida gratuitamente. Sua autenticidade pode ser por meio do número de controle 656D.D8AE.78FF.A710 no seguinte endereço: https://www.cnj.jus.br/improbidade adm/autenticar certidao.php

&

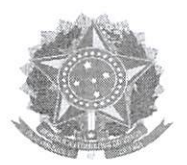

Serviço Público Federal Conselho Federal de Farmácia **CRESP** 

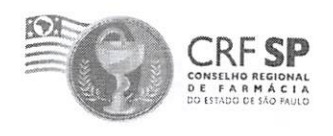

# CERTIDÃO DE REGULARIDADE

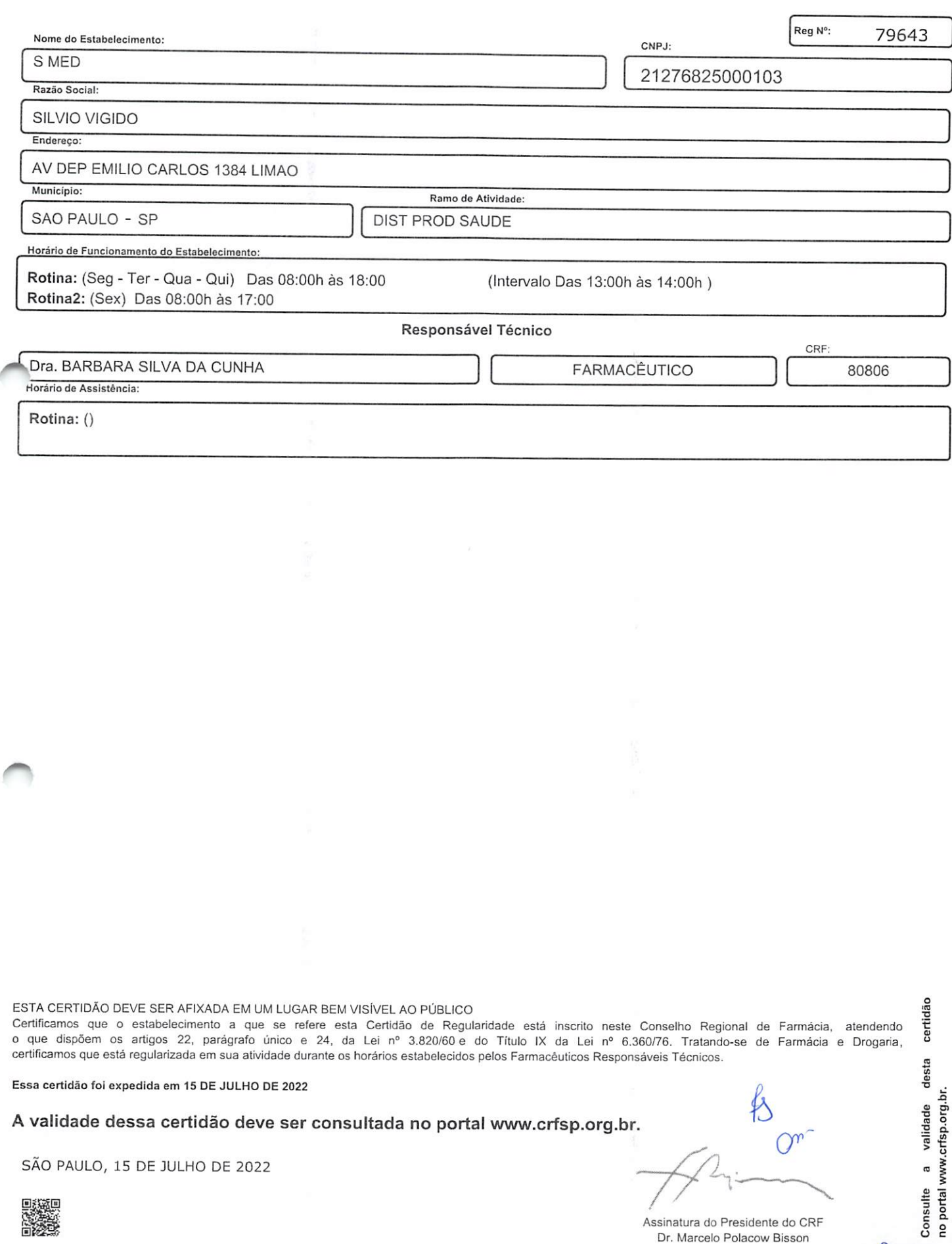

CRF-SP: 13573

000775

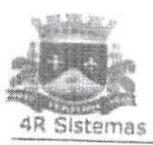

Pedido:

## PREFEITURA MUNICIPAL DE ITARIRI DIRETORIA DE ADMINISTRAÇÃO SETOR DE COMPRAS

ATESTADO E CAPACIDADE TÉCNICA

Atestamos para os devidos fins, que a Empresa SILVIO VIGIDO - ME, inscrita sob o CNPJ: 21276825000103, com sede à TRAVESSA BARRA<br>DO RIBEIRA, 62 - SAO PAULO - SP, forneceu os itens abaixo relacionados no período de 01/01/20

#### Modalidade: 13 - Pregão Presencial Processo: 666/2017

#### Sequência: 5/2018

Data Licitação: 21/03/2018

or y

*ubb776* 

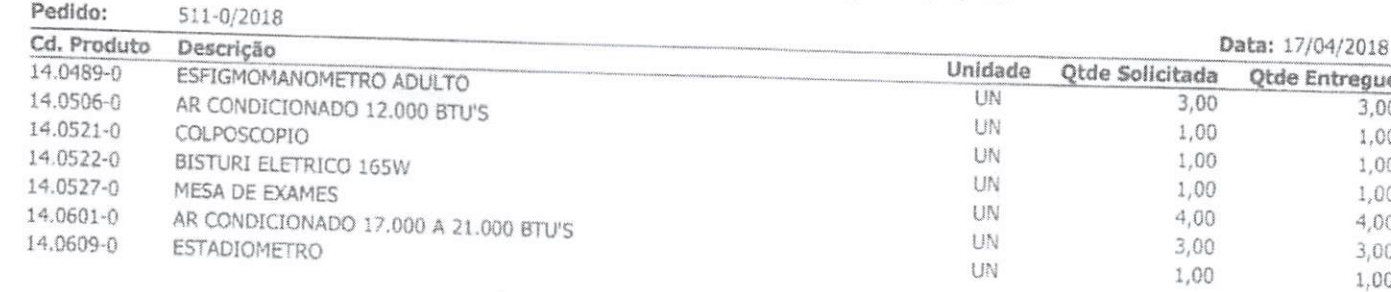

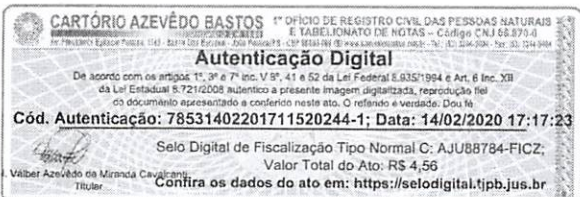

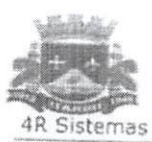

## PREFEITURA MUNICIPAL DE ITARIRI DIRETORIA DE ADMINISTRAÇÃO SETOR DE COMPRAS ATESTADO E CAPACIDADE TÉCNICA

Atestamos para os devidos fins, que a Empresa SILVIO VIGIDO - ME, inscrita sob o CNPJ: 21276825000103, com sede à TRAVESSA BARRA DO RIBEIRA, 62 - SAO PAULO - SP, forneceu os itens abaixo relacionados no período de 01/01/2018 a 03/02/2020, sendo cumprida todas as exigências legais, não havendo nada que a desabone até a presente data.

## Modalidade: 13 - Pregão Presencial

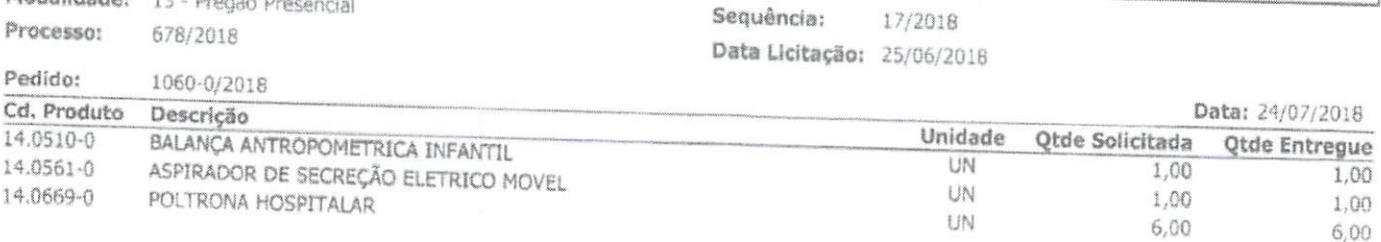

ITARIRI, 3 de Fevereiro de 2020.

MARCOS ROGERIO ALOISE DEPTO DE COMPRAS CPF: 131.707.928-06

CARTÓRIO AZEVÊDO BASTOS " DENDO DE REGISTRO CAN DAS PESSOAS NATURAIS - CARTÓRIO AZEVÊDO BASTOJI E KABELIONATO DE ROTAS - CAMBO CAN DERZO A 3 Autenticação Digital gos 1º, 3º e 7º inc. V 8º, 41 e 52 da Lei Federal 8.935/1994 e Art, 6 Inc. XII<br>8.721/2008 autentico a presente imagem digitalizada, reprodução fiel<br>o epresentado e conferido neste ato, O referido e verdade. Dou tá De ar Cód. Autenticação: 78531402201711520244-2; Data: 14/02/2020 17:17:23 Selo Digital de Fiscalização Tipo Normal C: AJU88783-YQ1Q:<br>Valer Total do Ato: RS 4,56<br>Valer Total do Ato: RS 4,56<br>Thum Confira os dados do ato em: https://selodigital.tjpb.jus.br

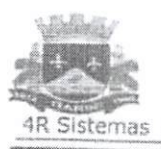

## PREFEITURA MUNICIPAL DE ITARIRI DIRETORIA DE ADMINISTRAÇÃO SETOR DE COMPRAS **ATESTADO E CAPACIDADE TÉCNICA**

Atestamos para os devidos fins, que a Empresa SILVIO VIGIDO - ME, inscrita sob o CNPJ: 21276825000103, com sede à AV. DEPUTADO todas as exigências legals, não havendo nada que a desabone até a presente data.

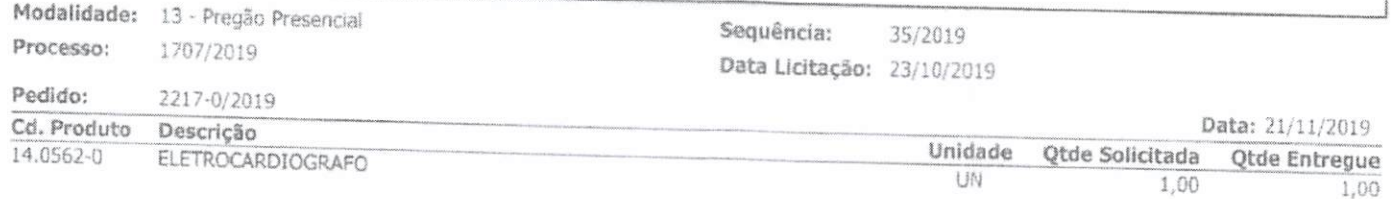

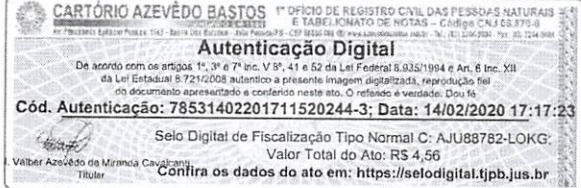

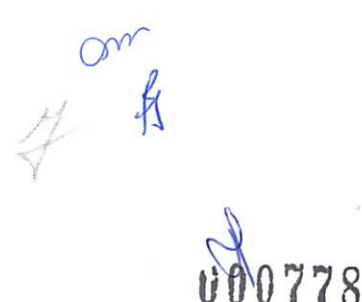

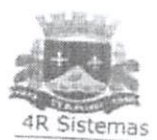

## PREFEITURA MUNICIPAL DE ITARIRI DIRETORIA DE ADMINISTRAÇÃO SETOR DE COMPRAS

ATESTADO E CAPACIDADE TÉCNICA

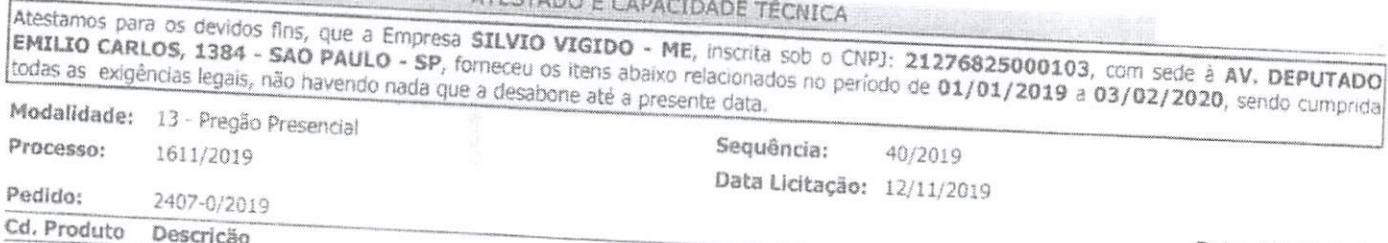

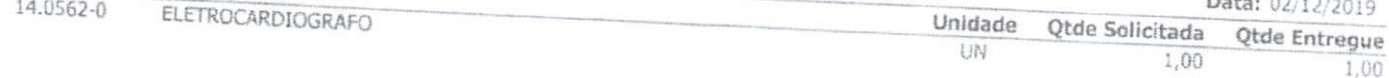

ITARIRI, 3 de Fevereiro de 2020.

MARCOS ROGERIO ALOISE

8 000779

DEPTO DE COMPRAS CPF: 131.707.928-06

**CARTÓRIO AZEVÊDO BASTOS INCHINE ELEGENDO DE ALORS ELEGENDO DE ALORS EN ESTADO DE ALORS EN ENCADO DE ADOPTADO DE ADOPTADO DE ADOPTADO DE ADOPTADO DE ADOPTADO DE ADOPTADO DE ADOPTADO DE ADOPTADO DE ADOPTADO DE ADOPTADO DE A EXERCUTE AND AN ARTICULAR CONSTRUCTION AND ACCEPT AND AN ARTICULAR CONSTRUCTION ON A REPORT OF A REPORT OF A REPORT OF A REPORT OF A REPORT OF A REPORT OF A REPORT OF A REPORT OF A REPORT OF A REPORT OF A REPORT OF A REP** Cód. Autenticação: 78531402201711520244-4; Data: 14/02/2020 17:17:23 Selo Digital de Fiscalização Tipo Normal C: AJU88781-O85U;<br>Valor Total do Ato: RS 4,56<br>Mar Azoletia de Ato: RS 4,56<br>Mar Azoletia de Atorica de Atorica de Atorica de Atorica de Atorica de Atorica de Atorica de Atorica de At

#### REPÚBLICA FEDERATIVA DO BRASIL ESTADO DA PARAÍBA CARTÓRIO AZEVÊDO BASTOS FUNDADO EM 1888 PRIMEIRO REGISTRO CIVIL DE NASCIMENTO <sup>E</sup> ÓBITOS <sup>E</sup> PRIVATIVO DE CASAMENTOS, INTERDIÇÕES <sup>E</sup> TUTELAS DA COMARCA DE JOÃO PESSOA

Av. Epitácio Pessoa, 1145 Bairro dos Estados 58030-00, João Pessoa PB Tel.: (83) 3244-5404 / Fax: (83) 3244-5484 http://www.azevedobastos.nol.br E-mail: cartorio@azevedobastos.not.br

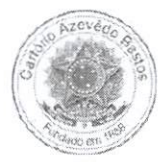

## DECLARAÇÃO DE SERVIÇO DE AUTENTICAÇÃO DIGITAL

O Bel. Válber Azevêdo de Miranda Cavalcanti, Oficial do Primeiro Registro Civil de Nascimentos e Óbitos e Privativo de Casamentos, Interdições e Tutelas<br>com atribuição de autenticar e reconhecer firmas da Comarca de João P

DECLARO ainda que, para garantir transparência e segurança jurídica de todos os atos oriundos da atividade Notarial e Registral no Estado da Paraíba, foi instituído pela da Lei Nº 10.132, de 06 de novembro de 2013, a aplic Serventia pode ser verificada <sup>e</sup> confirmada tantas vezes quanto for necessário através do site do Tribunal de Justiça do Estado da Paraíba, endereço https://corregedoria.tjpb.jus.br/selo-digital/.

utenticação digital do documento faz prova de que, na data e hora em que ela foi realizada, a empresa SILVIO VIGIDO - ME tinha posse de um<br>documento com as mesmas características que foram reproduzidas na cópia autenticada única e exclusiva, pela idoneidade do documento apresentado a este Cartório.

Nesse sentido, declaro que <sup>a</sup> SILVIO VIGIDO - ME assumiu, nos termos do artigo 8°, §1°, do Decreto n° 10.278/2020, que regulamentou <sup>o</sup> artigo 3°, inciso X, da Lei Federal nº 13.874/2019 e o artigo 2°-A da Lei Federal 12.682/2012, a responsabilidade pelo processo de digitalização dos documentos físicos, garantindo perante este Cartório e terceiros, a sua autoria e integrida

De acordo com <sup>o</sup> disposto no artigo 2°-A, §7°, da Lei Federal n° 12.682/2012, <sup>o</sup> documento em anexo, identificado individualmente em cada Código de Autenticação Digital' ou na referida sequência, poderá ser reproduzido em papel ou em qualquer outro meio físico.

Esta DECLARAÇÃO foi emitida em 17/02/2021 10:06:59 (hora local) através do sistema de autenticação digital do Cartório Azevêdo Bastos, de acordo com o Art. 1º, 10º e seus §§ 1º e 2º da MP 2200/2001, como também, o document Autenticação Digital

Esta Declaração <sup>é</sup> valida por tempo indeterminado <sup>e</sup> está disponível para consulta em nosso site.

#### 'Código de Autenticação Digital: 78531402201711520244-1 a 78531402201711520244-4

^Legislações Vigentes: Lei Federal n° 8.935/94, Lei Federal n° 10.406/2002, Medida Provisória n° 2200/2001, Lei Federal n° 13.105/2015, Lei Estadual n° 8.721/2008, Lei Estadual n° 10.132/2013, Provimento CGJ N\* 003/2014 <sup>e</sup> Provimento CNJ N° 100/2020.

O referido <sup>é</sup> verdade, dou fé.

#### CHAVE DIGITAL

00005b1d734fd94f057f2d69fe6bc05b4e47a362d47e73834361812d78c25512514d23d9b3ebcad31990e77f382515664f3b279f9bf142eebca691a56f6071a5<sup>2</sup> 60c2432a0eecc28ce03c10dadc078a4

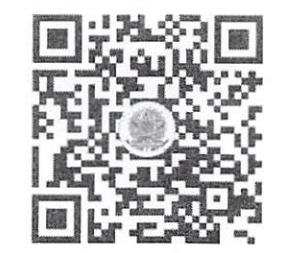

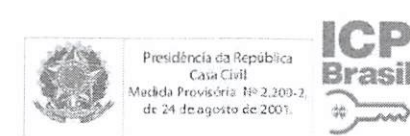

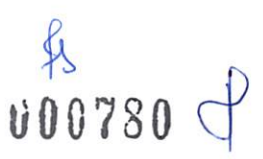

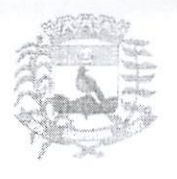

# Prefeitura Municipal de Jacupiranga

### ESTADO DE SÃO PAULO

CNPJMF 46.582.185/0001-90 - Insc. Estadual Isenta - www.incapacanga sp.gew.br - Fone (13)3864.6400<br>Av. Hilda Mohring de Macedo, 777, Vila Elias, CEP 11940-000 - Aucapicanga / SP

## ATESTADO DE CAPACIDADE TÉCNICA

ATESTO para os devidos fins e efeitos a quem possa interessar que revendo os registros desta repartição, verifiquei deles constar que a empresa SILVIO VIGIDO ME, com sede à Av. Deputado Emilio Carlos, 1384 - Bairro do Limão - SP - CEP. 02720-100, inscrita no Cadastro Nacional de Pessoas Jurídicas do Ministério da Fazenda CNPJ/MF sob o Nº 21.276.825/0001-03 foi contratada pela Prefeitura Municipal de Jacupiranga através do Pregão Presencial Nº 008/2018 - Contrato Nº 09/2018 de 27/04/2018 cujo objeto refere-se à aquisição de equipamentos hospitalares para uso do Pronto Atendimento Municipal, pertencente ao Departamento Municipal de Saúde, utilizando recursos de convênio firmado com a Secretaria de Estado da Saúde; na modalidade pregão, por meio de sistema presencial, pelo período de 12 (doze) meses, conforme tabela abaixo, cabendo destacar que não temos registros de qualquer reclamação ou ocorrência apontada pelos responsáveis pelo Departamento requisitante dos referidos equipamentos que a desabone em nossas relações comerciais.

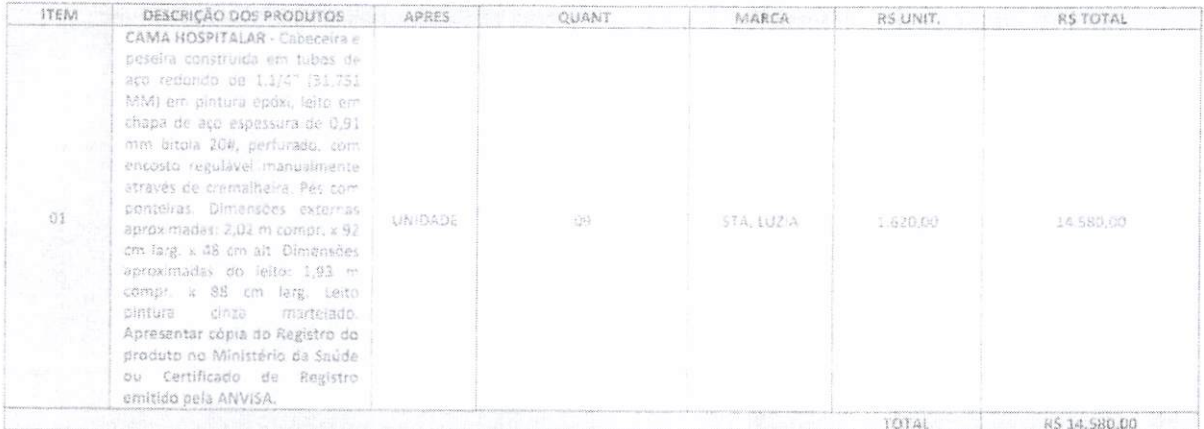

Para maior clareza, firmo o presente ATESTADO.

Jacupiranga, 29 de Janeiro de 2.020.

ANGELOROSAMEIRA

Diretor do Depar jento de Administração Angelo Rosa Vieira 11G: 27.162.029-8 Denertamento de Artraiostração

Autenticação: 78531102201031580156-1; Data: 11/02/2020 10:39: Selo Digilal de Fiscalização Tipo Normal C: AJT 19933-ZF1U;<br>varias "Confirm os dados do ato em: https://selodigital.tjpb.jus.br 994 e Art. 6 CARTÓRIO AZEVÊDO BASTOS 1º PRICIDIZA RIGISTRO CIVIL DAS Autenticação Digital **U00781** 

#### REPUBLICA FEDERATIVA DO BRASIL ESTADO DA PARAÍBA CARTÓRIO A2EVÊDO BASTOS FUNDADO EM 1888

PRIMEIRO REGISTRO CIVIL DE NASCIMENTO <sup>E</sup> ÓBITOS <sup>E</sup> PRIVATIVO DE CASAMENTOS, INTERDIÇÕES <sup>E</sup> TUTELAS DA COMARCA DE JOÃO PESSOA

> Av. Epitácio Pessoa, 1145 Bairro dos Estados 58030-00. Joâo Pessoa PB TeL; (83) 3244-5404 / Fax: (83) 3244-5484 hltp://www.azevedobastos.not.br E-mail: cartorio@azevedobastos.not.br

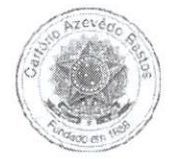

### DECLARAÇÃO DE SERVÍÇO DE AUTENTICAÇÃO DIGITAL

O Bel. Válber Azevêdo de Miranda Cavalcanti, Oficial do Primeiro Registro Civil de Nascimentos e Óbitos e Privativo de Casamentos, Interdições e Tutelas<br>com atribuição de autenticar e reconhecer firmas da Comarca de João P

DECLARO ainda que, para garantir transparência e segurança jurídica de todos os atos oriundos da atividade Notarial e Registral no Estado da Paraíba, foi<br>instituído pela da Lei № 10.132, de 06 de novembro de 2013, a aplic notas e registro, composto de um código único (por exemplo: Selo Digital: ABC12345-X1X2) e dessa forma, cada autenticação processada pela nossa Serventia pode ser verificada e confirmada tantas vezes quanto for necessário através do site do Tribunal de Justiça do Estado da Paraíba, endereço https://corregedoria.tjpb.jus.br/selo-digital/.

utenticação digital do documento faz prova de que, na data e hora em que ela foi realizada, a empresa SILVIO VIGIDO - ME tinha posse de um<br>documento com as mesmas características que foram reproduzidas na cópia autenticada única e exclusiva, pela idoneidade do documento apresentado a este Cartório.

Nesse sentido, declaro que <sup>a</sup> SILVIO VIGIDO - ME assumiu, nos termos do artigo 8°, §1°, do Decreto n° 10.278/2020, que regulamentou <sup>o</sup> artigo 3', inciso X, da Lei Federal nº 13.874/2019 e o artigo 2°-A da Lei Federal 12.682/2012, a responsabilidade pelo processo de digitalização dos documentos físicos, garantindo perante este Cartório e terceiros, a sua autoria e integrida

De acordo com o disposto no artigo 2º-A, §7º, da Lei Federal nº 12.682/2012, o documento em anexo, identificado individualmente em cada Código de<br>Autenticação Digital<sup>1</sup> ou na referida sequência, poderá ser reproduzido em

Esta DECLARAÇÃO foi emitida em 17/02/2021 10:08:03 (hora local) através do sistema de autenticação digital do Cartório Azevêdo Bastos, de acordo<br>com o Art. 1º, 10º e seus §§ 1º e 2º da MP 2200/2001, como também, o document Cartório Azevêdo Bastos, poderá ser solicitado diretamente <sup>a</sup> empresa SILVIO VIGIDO - ME ou ao Cartório pelo endereço de e-mail autentica@azevedobastos.not.br Para informações mais detalhadas deste ato, acesse o site https://autdigital.azevedobastos.not.br e informe o Código de<br>Autenticação Digital

Esta Declaração <sup>é</sup> valida por tempo indeterminado <sup>e</sup> está disponível para consulta em nosso site.

#### 'Código de Autenticação Digital: 78531102201031580156-1

^Legislações Vigentes: Lei Federai n® 8.935/94, Lei Federal n° 10.406/2002, Medida Provisória n® 2200/2001, Lei Federal n® 13.105/2015, Lei Estadual n° 8.721/2008, Lei Estadual n° 10.132/2013, Provimento CGJ N° 003/2014 <sup>e</sup> Provimento CNJ N\* 100/2020.

O referido <sup>é</sup> verdade, dou fé.

#### CHAVE DIGITAL

OOOOSbl d734fd94f057f2d69fe6bc05b4e47a362d47e73834361812d78c2551 2ffcfa7d82a1cf36c15a202e 19be05269f06c37cb3140bb90a7dafb311 cc2ce1c26 0c2432a0eecc28ce03c10dadc078a4

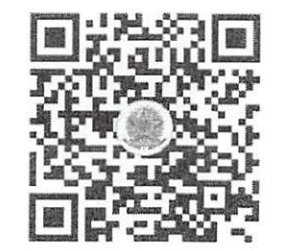

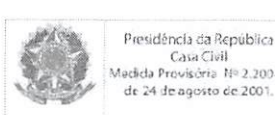

Brasil 3S

On 000732

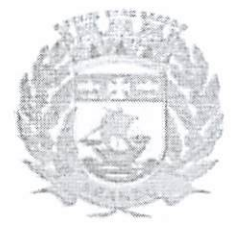

## PREFEITURA MUNICIPAL DE ARANDU

CNPJ 46.634.176/0001-04 Rua Dezenove de Março, 480 - Centro - CEP 18.710-000 Telefax: (14) 3766-9022 E-mail: pmarandu@uol.com.br

## ATESTADO DE CAPACIDADE TÉCNICA

Atesto, para os devidos fins, que a empresa SILVIO VIGIDO ME, Inscrita no CNPJ sob nº 21.276.825/0001-03, com sede na Avenida Deputado Emilio Carlos, 1384 - Bairro do Limão-SP - Cep 02720-100, participou do processo Licitatório modalidade Pregão Presencial 13/18, Processo 30/18, contrato 41/18 com os seguintes itens :Braçadeira de Injeção, Cadeira para coleta de sangue, Otoscópio Clinico, Eletrocardiógrafo, Detector Fetal, Poltrona Hospitalar, Mesa de reunião. Informo ainda que a empresa cumpriu fielmente com suas obrigações, nada constando que a desabone técnica até a presente data.

Arandu, 04 de Fevereiro de 2020

CARLOS ROBERTO DOS SANTOS

PRESIDENTE DO SETOR DE LICITAÇÕES

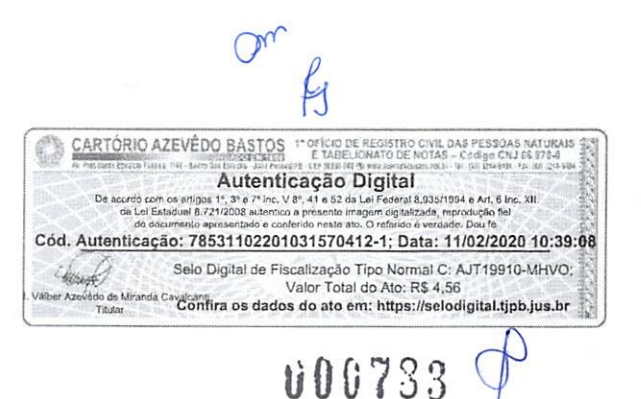

#### REPUBLICA FEDERATIVA DO BRASIL ESTADO DA PARAÍBA CARTÓRIO AZEVÈDO BASTOS FUNDADO EM 1888

PRIMEIRO REGISTRO CIVIL DE NASCIMENTO <sup>E</sup> ÓBITOS <sup>E</sup> PRIVATIVO DE CASAMENTOS, INTERDIÇÕES <sup>E</sup> TUTELAS DA COMARCA DE JOÃO PESSOA

Av. Epitácio Pessoa, 1145 Bairro dos Estados 58030-00, João Pessoa PB Tel.: (83) 3244-5404 / Fax: (83) 3244-5484 http://www.azevedobastos.not.br E-mail: cartorio@azevedobastos.not.br

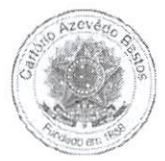

### DECLARAÇÃO DE SERVIÇO DE AUTENTICAÇÃO DIGITAL

O Bel. Válber Azevêdo de Miranda Cavalcanti, Oficial do Primeiro Registro Civil de Nascimentos e Óbitos e Privativo de Casamentos, Interdições e Tutelas<br>com atribuição de autenticar e reconhecer firmas da Comarca de João P

DECLARO ainda que, para garantir transparência e segurança jurídica de todos os atos oriundos da atividade Notarial e Registral no Estado da Paraíba, foi<br>instituído pela da Lei Nº 10.132, de 06 de novembro de 2013, a aplic instituído pela da Lei Nº 10.132, de 06 de novembro de 2013, a aplicação obrigatória de um Selo Digital de Fiscalização Extrajudicial em todos os atos de<br>notas e registro, composto de um código único (por exemplo: Selo Di Serventia pode ser verificada e confirmada tantas vezes quanto for necessário através do site do Tribunal de Justiça do Estado da Paraíba, endereço https://corregedoria.tjpb.jus.br/selo-digital/.

utenticação digital do documento faz prova de que, na data e hora em que ela foi realizada, a empresa SILVIO VIGIDO - ME tinha posse de um<br>documento com as mesmas características que foram reproduzidas na cópia autenticada única e exclusiva, pela idoneidade do documento apresentado a este Cartório.

Nesse sentido, declaro que <sup>a</sup> SILVIO VIGIDO - ME assumiu, nos termos do artigo 8°, §1°, do Decreto n° 10.278/2020, que regulamentou <sup>o</sup> artigo 3°, inciso X, da Lei Federal nº 13.874/2019 e o artigo 2º-A da Lei Federal 12.682/2012, a responsabilidade pelo processo de digitalização dos documentos físicos, garantindo perante este Cartório e terceiros, a sua autoria e integrida

De acordo com o disposto no artigo 2º-A, §7º, da Lei Federal nº 12.682/2012, o documento em anexo, identificado individualmente em cada Código de<br>Autenticação Digital<sup>1</sup> ou na referida sequência, poderá ser reproduzido em

Esta DECLARAÇÃO foi emitida em 17/02/2021 10:11:32 (hora local) através do sistema de autenticação digital do Cartório Azevêdo Bastos, de acordo<br>com o Art. 1º, 10º e seus §§ 1º e 2º da MP 2200/2001, como também, o document Cartório Azevédo Bastos, poderá ser solicitado diretamente <sup>a</sup> empresa SILVIO VIGIDO - ME ou ao Cartório pelo endereço de e-mail autentica@azevedobastos.not.br Para informações mais detalhadas deste ato, acesse o site https://autdigital.azevedoba stos.not.br e informe o Código de Autenticação Digital

Esta Declaração <sup>é</sup> valida por tempo indeterminado <sup>e</sup> está disponível para consulta em nosso site.

#### 'Código de Autenticação Digital: 78531102201031570412-1

**'Legislações Vigentes:** Lei Federal nº 8.935/94, Lei Federal nº 10.406/2002, Medida Provisória nº 2200/2001, Lei Federal nº 13.105/2015, Lei Estadual nº<br>8.721/2008, Lei Estadual nº 10.132/2013, Provimento CGJ Nº 003/2014

O referido <sup>é</sup> verdade, dou fé.

CHAVE DIGITAL

00005b1d734fd94f057f2d69fe6bc05b4e47a362d47e73834361812d78c255121aee1ac42531e4bb4b0e9e0c92bc5ff5c884fc512702251cad50648ba6a91e59 260c2432a0eecc28ce03c1Qdadc078a4

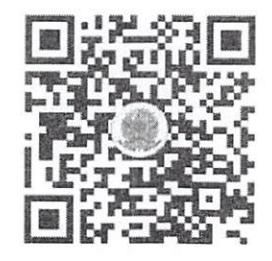

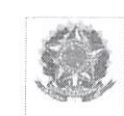

ICP Brasil Presidência da República<br>Casa Civil<br>Media Provisória 11º 2.200-2<br>de 24 de agosto de 2001. Casa Civil<br>Provisória: Nº 2.200-2 Example  $\frac{\text{Cav}_1(\text{Cyl})}{\text{Cav}_1(\text{Cyl})}$  **Example 11** 

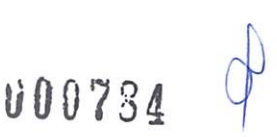

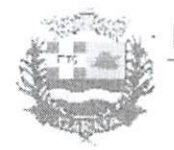

## PREFEITURA MUNICIPAL DE IGARATÁ

SETOR DE LÍCITAÇÕES

Av. Banedito Rodrigues de Freitas, 330 - Centro - Igarata-SP - CEP 12350-000 Fonr: 11 4658 1218 / 1575 / 1577 RAMAL: 217 email: licitacao@iqarata.sp.qnubr

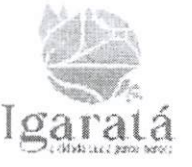

### ATESTADO DE CAPACIDADE TÉCNICA

O Município de Igarata, com sede a Av. Benedito Rodrigues de Freitas, nº 330, Centro, inscrito no CNPJ/MF sob o 46.694.147/0001-20, através do Setor de Licitações e Contratos, ATESTA, a quem possa interessar, que a empresa SILVIO VIGIDO ME, inscrita no CNPJ/MF sob o n.º 21.276.825/0001-03, sittuada à Av. Deputado Emilio Carlos, 1384, Bairro do Limão, São Paulo/SP, realizou o fornecimento de produtos/equipamentos, conforme as seguintesnotas fiscais:

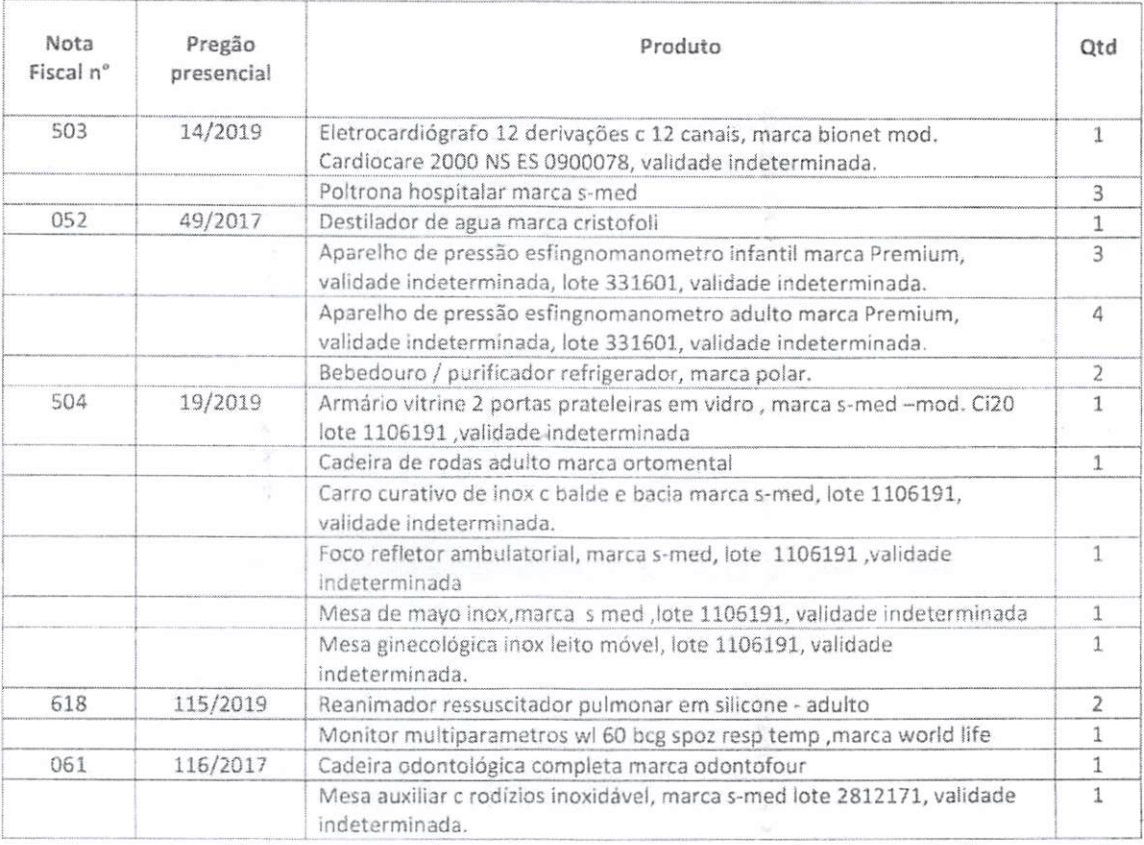

Atestamos ainda, que os compromissos assumidos pela Empresa são cumpridos satisfatoriamente, nada constando em nossos arquivos que a desabone comercial ou tecnicamente.

Igaratá, 30 de janeiro de 2020.

Suank FÁTIMA MADALENA ANDRADE PRIANTI ASSESSORA DE LICITAÇÕES E CONTRATOS

On **CARTÓRIO AZEVÉDO BASTOS PORTO DE REGISTRO CIVIL DAS** Autenticação Digital Dea .<br>2008 autentico a presente image  $A$  B.B35/ Cód. Autenticação: 78531102201031570719-1; Data: 11/02/2020 10:39:20 Selo Digital de Fiscalização Tipo Normal C: AJT19926-S818; 400 Valor Total do Ato: R\$ 4.56 .<br>do de Mira da Cavalcani<br>Confira os dados do ato em: https://selodigital.tjpb.jus.br

000785

17/09/2020 https://api.autdigital.azevedobastos.not.br/declaracao/78531102201031570719

# REPUBLICA FEDERATIVA DO BRASIL

ESTADO DA PARAÍBA<br>CARTÓRIO AZEVÈDO BASTOS<br>PRIMEIRO REGISTRO CIVIL DE NASCIMENTO E ÓBITOS E PRIVATIVO DE CASAMENTOS, INTERDIÇÕES E TUTELAS DA COMARCA DE JOÃO PESSOA<br>PRIMEIRO REGISTRO CIVIL DE NASCIMENTO E ÓBITOS E PRIVATIVO

Av. Epitácio Pessoa, 1145 Bairro dos Estados 68030-00, João Pessoa PB Tel.: (83) 3244-5404 / Fax: (83) 3244-5484

http://www.azevedobastos.not.br E-mail: cartorio@azevedobastos.not.br

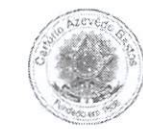

#### DECLARAÇÃO DE SERVIÇO DE AUTENTICAÇÃO DIGITAL

O Bel. Válber Azevêdo de Miranda Cavalcanti, Oficial do Primeiro Registro Civil de Nascimentos e Óbitos e Privativo de Casamentos, Interdições e Tutelas com atribuição de autenticar e<br>reconhecer firmas da Comarca de João P

DECLARA para os devidos fins de direito que, o documento em anexo identificado individualmente em cada Código de Autenticação Digital<sup>1</sup> ou na referida sequência, foi autenticado de<br>acordo com as Legislações e normas vigen

DECLARO ainda que, para garantir transparência e segurança jurídica de todos os atos oriundos da atividade Notarial e Registral no Estado da Paraíba, foi instituído pela da Lei Nº<br>10.132, de 06 de novembro de 2013, a aplic

A autenticação digital do documento faz prova de que, na data e hora em que ela foi realizada, a empresa SILVIO VIGIDO - ME tinha posse de um documento com as mesmas<br>características que foram reproduzidas na cópia autentic

Esta DECLARAÇÃO foi emitida em **17/09/2020 15:11:12 (hora local)** através do sistema de autenticação digital do Cartório Azevêdo Bastos, de acordo com o Art. 1º, 10º e seus §§ 1º (<br>2º da MP 2200/2001, como também, o docume

Para informações mais detalhadas deste ato, acesse o site https://autdigital.azevedobastos.nol.br e informe o Código de Autenticação Digital..

Esta Declaração <sup>é</sup> valida por tempo indeterminado <sup>e</sup> está disponível para consulta em nosso site.

'Código de Autenticação Digital: 78531102201031570719-1<br>"Legislações Vigentes: Lei Federal nº 8.935/94, Lei Federal nº 10.406/2002, Medida Provisória nº 2200/2001, Lei Federal nº 13.105/2015, Lei Estadual nº 8.721/2008, L

O referido é verdade, dou fé.

CHAVE DIGITAL

30005b1d734fd94f057f2d69fe6bc05bd819e3ca6b26f8191dd0b4709b5d33666tf2ef9782cbü76c5c3f0b184747ed28aec31493af204685e832cb64d841f3ed260c2432a0eecc28ce03c10dadc 078a4

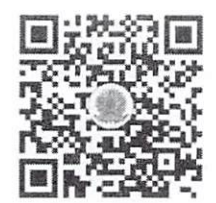

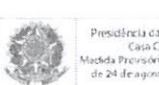

Presidência da República **Brasil** Pressante Cara Ceil<br>activis des 2001<br>de 24 de agosto de 2001. K

 $O<sub>W</sub>$ 

 $00786$ 

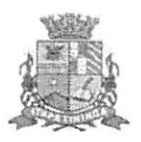

## PREFEITURA DO MUNICÍPIO DE ITAPÉTININGA

Secretaria de Saúde

Almoxarifado Geral de Suprimentos da Saúde Bonsucesso Proença de Moraes, 266 – Vila Progresso<br>Telefone: (15) 3272-3007/(15) 3373-1056 E-mail: almox.saudeitape@gmail.com / cemaesaude@gmail.com Rua Maria do 8oneucesso Pri

Itapetininga, 20 de janeiro de 2020

Ü00787

## ATESTADO DE CAPACIDADE TECNICA

Atestamos para os devidos fins que a empresa SILVIO VIGIDO ME, inscrita no CNPJ nº 21.276.825/0001-03, sediada à Avenida Deputado Emílio Carlos, 1384 - Bairro do Limão - São Paulo/SP, CEP: 02.720-100, forneceu os produtos / equipamentos relacionados abaixo e que foram executados dentro dos prazos de entrega, padrões de qualidade e quantidades contratados, NADA havendo que desabone sua conduta.

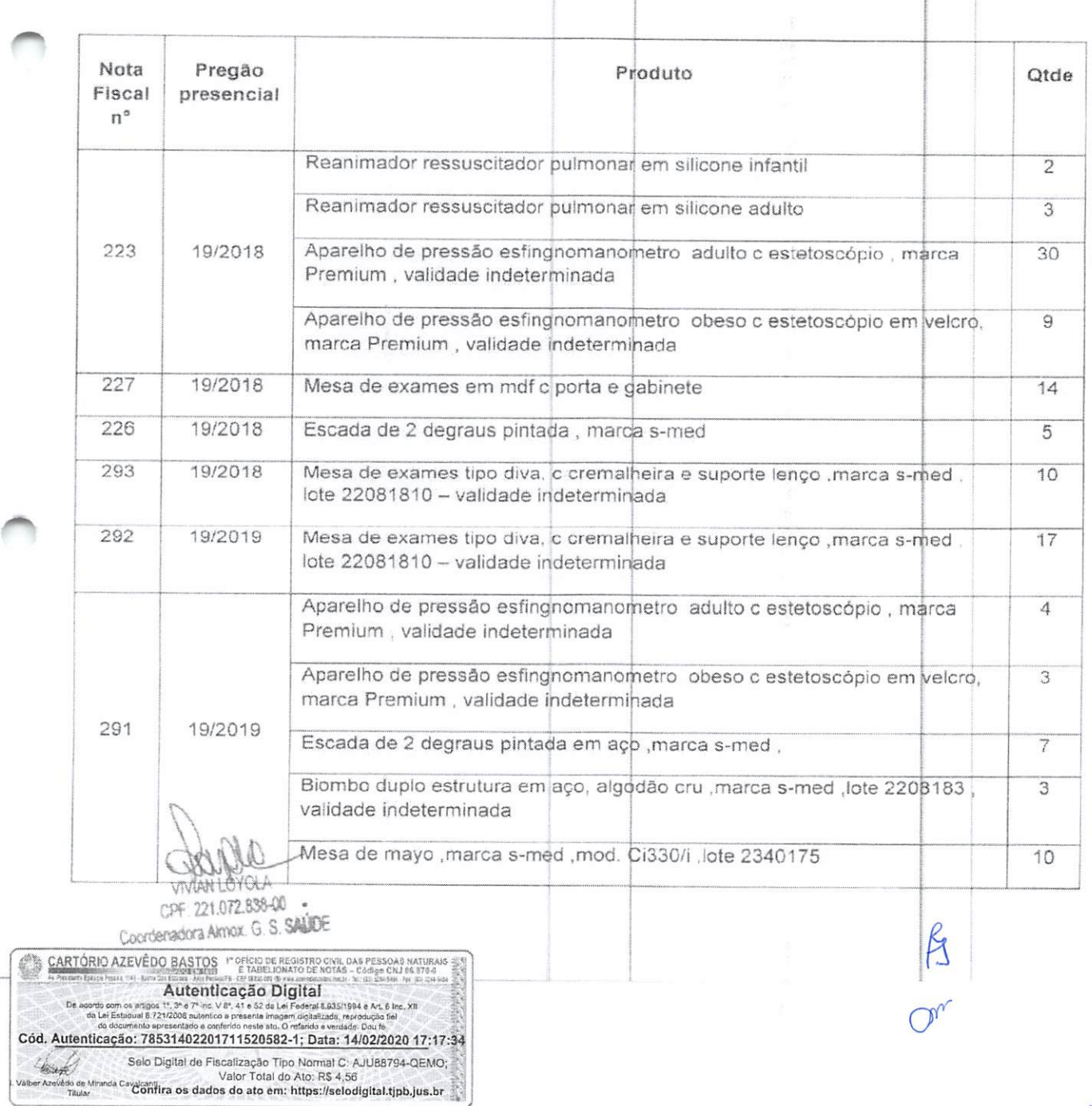

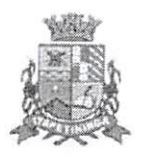

# PREFEITURA DO MUNICÍPIO DE ITAPETININGA

Secretaria de Saúde

Almoxarifado Geral de Suprimentos da Saúde<br>Rua Maria do Bonsucesso Prpença de Moraes, 266 - Vila Progresso

Telefone: (15) 3272-3007/(15) 3373-1056

E-mail: almox.saudeitape@gmail.com / cemaesaude@gmail.com

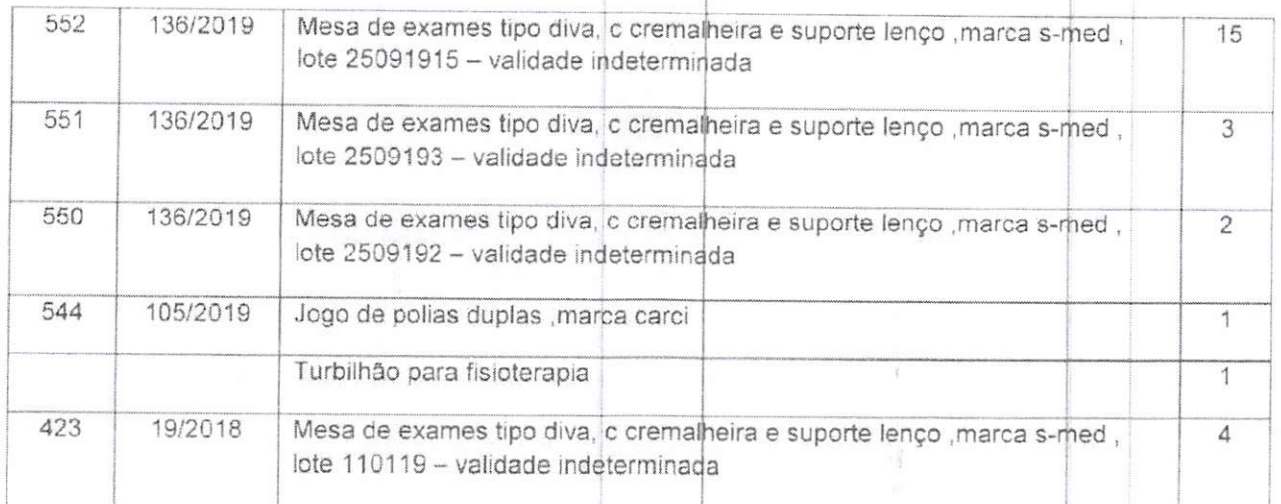

Atenciosamente.

æ

**IMAAHLOYCLA** Lordona Amax G S SAITE CAF: 221.072.886.00

 $\mathcal{O}^{\prime}$ 

000788

Vivian Loyola Almoxarifado Geral de Suprimentos da Saúde

 $\frac{\texttt{CARTORI}\ \texttt{AZEVÉDO}\ \texttt{BASTOS}\ \texttt{r'}\ \texttt{Oricio}\ \texttt{CE}\ \texttt{REGISTRO}\ \texttt{CAVL}\ \texttt{DAS} \ \texttt{PESSOAS}\ \texttt{RAIURAIS}}{\texttt{A\_PCEOEN}\ \texttt{CAVL}}\ \texttt{D\_PESOAS}\ \texttt{CAVLID} \ \texttt{D\_PESOAS}\ \texttt{CAVLID} \ \texttt{D\_PESO} \ \texttt{CAVLID} \ \texttt{D\_PESO} \ \texttt{D\_PESO} \ \texttt{D\_PESO} \ \texttt{D\_PESO}$ to som os artigos 1°, 3° e 7° inc. V 8°, 41 e 52 de Lei Federal 8.835/1994 e Art. 8 inc. XII<br>Lei Estissiual 8.721/2008 autentico a presente imagem digitalizata, reprodução 69.<br>do documento antesentado e conferido persente Cód. Autenticação: 78531402201711520582-2; Data: 14/02/2020 17:17:34 Selo Digital de Fiscalização Tipo Normal C: AJU88793-7J3X;<br>en Azeleta de Mineral Canadanti. Valor Total do Ato: R\$ 4,56 Valor Total do Ato, Ra 4, Ju<br>Taular Taular Candina os dados do ato em: https://selodigital.tjpb.jus.br

# PREFEITURA MUNICIPAL DÉ ÁGUAS DE LINDÓIA

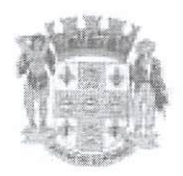

CNPJ Nº, 46,439,683/0001-89

Inscrição Estadual - Isento

## **ATESTADO DE CAPACIDADE TÉCNICA**

A Prefeitura Municipal da Estância de Águas de Lindóia, no uso de suas atribuições legais, por meio do processo nº 386/2020 ATESTA para os devidos fins, que a empresa: SILVIO VIGIDO ME, inscrito no CNPJ/CPF-MF sob o nº 21.276.825/0001-03, com endereço na Avenida Deputado Emilio Carlos, 1384 - Limão - São Paulo/SP, realizou o fornecimento para a Prefeitura Municipal da Estância de Águas de Lindóia, abaixo específicados:

## PROCESSO N.º 108/2019 EDITAL N.º 078/2019 PREGÃO PRESENCIAL N.º 066/2019

OBJETO: Aquisição de diversos moveis de escritório e hospitalares, para uso de diversas unidades de saúde com Recursos das Emendas Parlamentares 46.439.683.0001.11-01 -46.439.683.0001.12 - 11.858.657.0001.12-002 - 46.439.683.0001.14-01 - 11.858.657.0001.14-05 - 11.858.657.0001.14-04 - 11.858.657.0001.14-03 - 11.858.657.0001.15-01 -11.858.657.0001.16-01 11.858.657.0001.17-02  $\frac{1}{2\pi\hbar\omega}$ 11.858.657.0001.18-02 11.858.657.0001/18-01 - 3.500.501.712.181.803.407

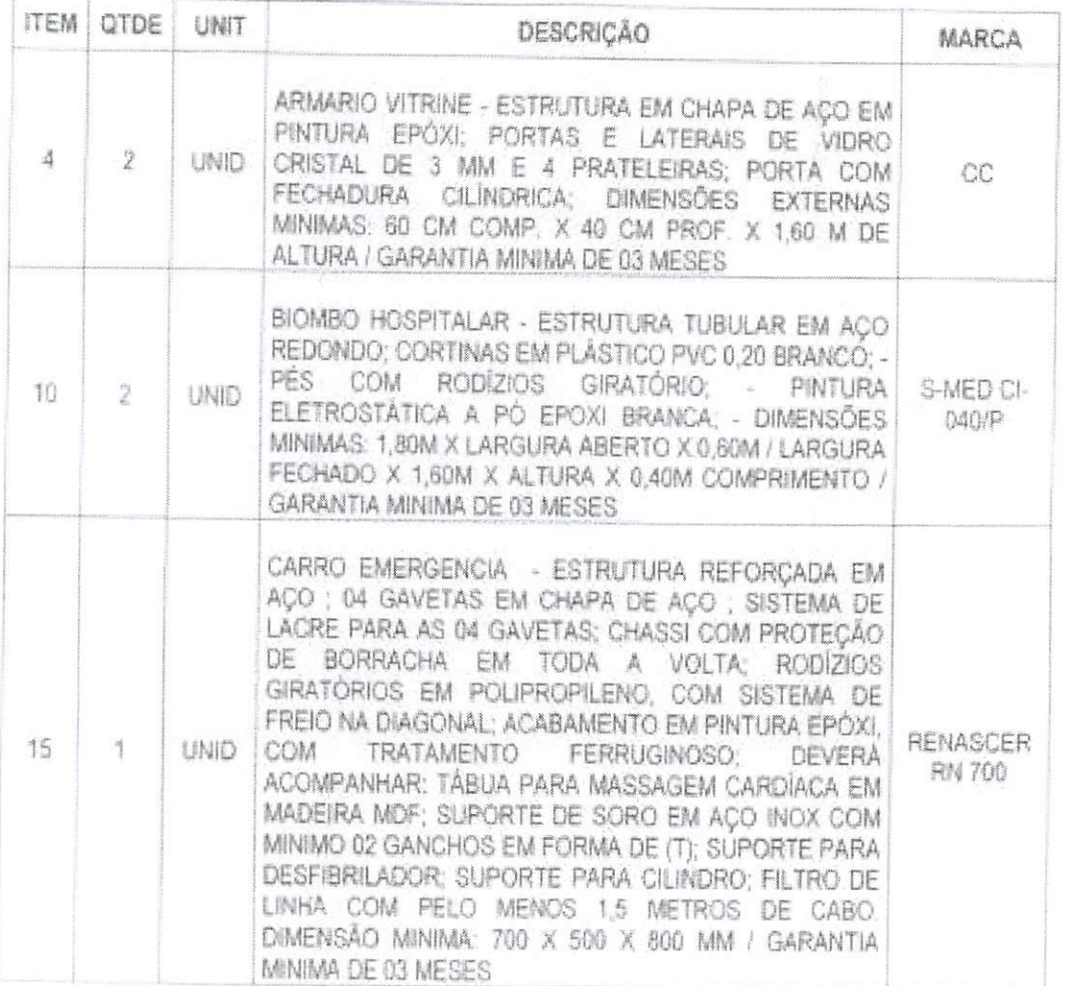

CARTORIO AZEVEDO BASTOS PORTEGE EL PARTICIPADO CON DA Autenticação Digital : 1º, 3º e 7º inc. V 8º, 41 e 52 da Lei Federal 8.935/1994 e<br>21/2008 autentico a presente imagem digitalizada, reprodu<br>presentado e conferido neste ato. O referido é verdade. Do Cód. Autenticação: 78531402201711530073-1; Data: 14/02/2020 17:17:52 Sept. Selo Digital de Fiscalização Tipo Normal C: AJU88813-8BG5; Valor Total do Ato: R\$ 4,56 Valor i otal que Alor Natariso de Manes Cavalcani<br>Tauar Confira os dados do ato em: https://selodigital.tjpb.jus.br<br>Tauar

**U00790** 

 $O_{\mathcal{U}}$ 

#### REPUBLICA FEDERATIVA DO BRASIL ESTADO DA PARAÍBA CARTÓRIO AZEVÈDO BASTOS FUNDADO EM 1888

PRIMEIRO REGISTRO CIVIL DE NASCIMENTO <sup>E</sup> ÓBITOS <sup>E</sup> PRIVATIVO DE CASAMENTOS, INTERDIÇÕES <sup>E</sup> TUTELAS DA COMARCA DE JOÃO PESSOA

> Av. Epitácio Pessoa. 1145 Bairro dos Estados 58030-00, João Pessoa PB Tel.; (83) 3244-5404 / Fax: (83) 3244-5484 http://www.azevedobastos.not.br E-mail: cartorio@azevedobastos.not.br

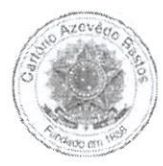

#### DECLARAÇÃO DE SERVIÇO DE AUTENTICAÇÃO DIGITAL

O Bel. Válber Azevédo de Miranda Cavalcanti, Oficial do Primeiro Registro Civil de Nascimentos <sup>e</sup> Óbitos <sup>e</sup> Privativo de Casamentos, Interdições <sup>e</sup> Tutelas com atribuição de autenticar <sup>e</sup> reconhecer firmas da Comarca de João Pessoa Capitai do Estado da Paraíba, em virtude de Lei, etc...

DECLARO ainda que, para garantir transparência <sup>e</sup> segurança jurídica de todos os atos oriundos da atividade Notarial <sup>e</sup> Registrai no Estado da Paraíba, foi instituído pela da Lei N° 10.132, de 06 de novembro de 2013, <sup>a</sup> aplicação obrigatória de um Selo Digital de Fiscalização Extrajudicial em todos os atos de notas <sup>e</sup> registro, composto de um código único (por exemplo: Selo Digital: ABC12345-X1X2) <sup>e</sup> dessa forma, cada autenticação processada pela nossa Serventia pode ser verificada e confirmada tantas vezes quanto for necessário através do site do Tribunal de Justiça do Estado da Paraíba, endereço ^tf^://corregedoria.tjpb.jus.br/selo-digital/.

M autenticação digital do documento faz prova de que, na data <sup>e</sup> hora em que ela foi realizada, <sup>a</sup> empresa SILVIO VIGIDO - ME tinha posse de um documento com as mesmas características que foram reproduzidas na cópia autenticada, sendo da empresa SILVIO VIGIDO - ME <sup>a</sup> responsabilidade, única e exclusiva, pela idoneidade do documento apresentado a este Cartório.

Nesse sentido, declaro que <sup>a</sup> SILVIO VIGIDO - ME assumiu, nos termos do artigo 8°, §1°, do Decreto n° 10.278/2020, que regulamentou <sup>o</sup> artigo 3°, inciso X, da Lei Federal n° 13.874/2019 e o artigo 2°-A da Lei Federal 12.682/2012, a responsabilidade pelo processo de digitalização dos documentos físicos, garantindo perante este Cartório e terceiros, a sua autoria e integridade.

De acordo com o disposto no artigo 2º-A, §7º, da Lei Federal nº 12.682/2012, o documento em anexo, identificado individualmente em cada Código de Autenticação Digital<sup>1</sup> ou na referida sequência, poderá ser reproduzido em papel ou em qualquer outro meio físico.

Esta DECLARAÇÃO foi emitida em 23/02/2021 19:57:02 (hora local) através do sistema de autenticação digital do Cartório Azevêdo Bastos, de acordo com o Art. 1º, 10º e seus §§ 1º e 2º da MP 2200/2001, como também, o document Cartório Azevedo Bastos, poderá ser solicitado diretamente <sup>a</sup> empresa SILVIO VIGIDO - ME ou ao Cartório pelo endereço de e-mail autentica@a2evedobastos.not.br Para informações mais detalhadas deste ato. acesse o site https://autdigital.azevedoba stos.not.br e informe 0 Código de Autenticação Digital

Esta Declaração <sup>é</sup> valida por tempo indeterminado <sup>e</sup> está disponível para consulta em nosso site.

#### 'Código de Autenticação Digital: 78531402201711520582-1 a 78531402201711520582-2

'Legislações Vigentes: Lei Federal n® 8.935/94, Lei Federal n® 10.406/2002, Medida Provisória n® 2200/2001, Lei Federal n° 13.105/2015, Lei Estadual n® 8.721/2008, Lei Estadual n® 10.132/2013, Provimento CGJ N" 003/2014 <sup>e</sup> Provimento CNJ N° 100/2020.

O referido <sup>é</sup> verdade, dou fé.

#### CHAVE DIGITAL

00005b1d734fd94f057f2d69fe6bc05b70d2ba90a6ad04ecfb017a61fefca2c55dfcc3b35192f463e6d5776c5fb71831374ae58099e4506e3f7a39f404ce413c260 c2432a0eecc28ce03c10dadc078a4

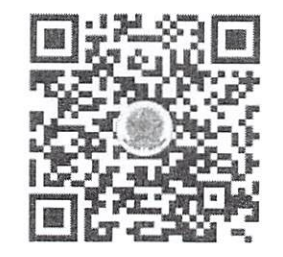

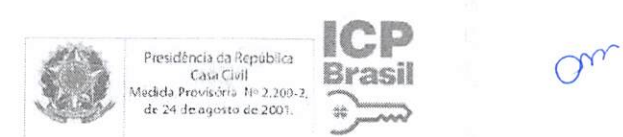

Ü007S9

PREFEITURA MUNICIPAL DE ÁGUAS DE LINDÓIA

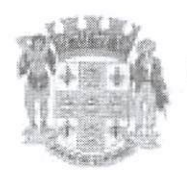

CNPJ Nº, 46,439,683/0001-89

Inscrição Estadual - Isento

 $O_{V}$ 

000790

## **ATESTADO DE CAPACIDADE TÉCNICA**

A Prefeitura Municipal da Estância de Águas de Lindóia, no uso de suas atribuições legais, por meio do processo nº 386/2020 ATESTA para os devidos fins, que a empresa: SILVIO VIGIDO ME, inscrito no CNPJ/CPF-MF sob o nº 21.276.825/0001-03, com endereço na Avenida Deputado Emilio Carlos, 1384 - Limão - São Paulo/SP, realizou o fornecimento para a Prefeitura Municipal da Estância de Águas de Lindóia, abaixo específicados:

## PROCESSO N.º 108/2019 EDITAL N.º 078/2019 PREGÃO PRESENCIAL N.º 066/2019

OBJETO: Aquisição de diversos moveis de escritório e hospitalares, para uso de diversas unidades de saúde com Recursos das Emendas Parlamentares 46.439.683.0001.11-01 -46.439.683.0001.12 - 11.858.657.0001.12-002 - 46.439.683.0001.14-01 - 11.858.657.0001.14-05 - 11.858.657.0001.14-04 - 11.858.657.0001.14-03 - 11.858.657.0001.15-01 -11.858.657.0001.16-01 11.858.657.0001.17-02  $\frac{1}{2}$  $\overline{\phantom{a}}$ 11.858.657.0001.18-02 11.858.657.0001/18-01 - 3.500.501.712.181.803.407

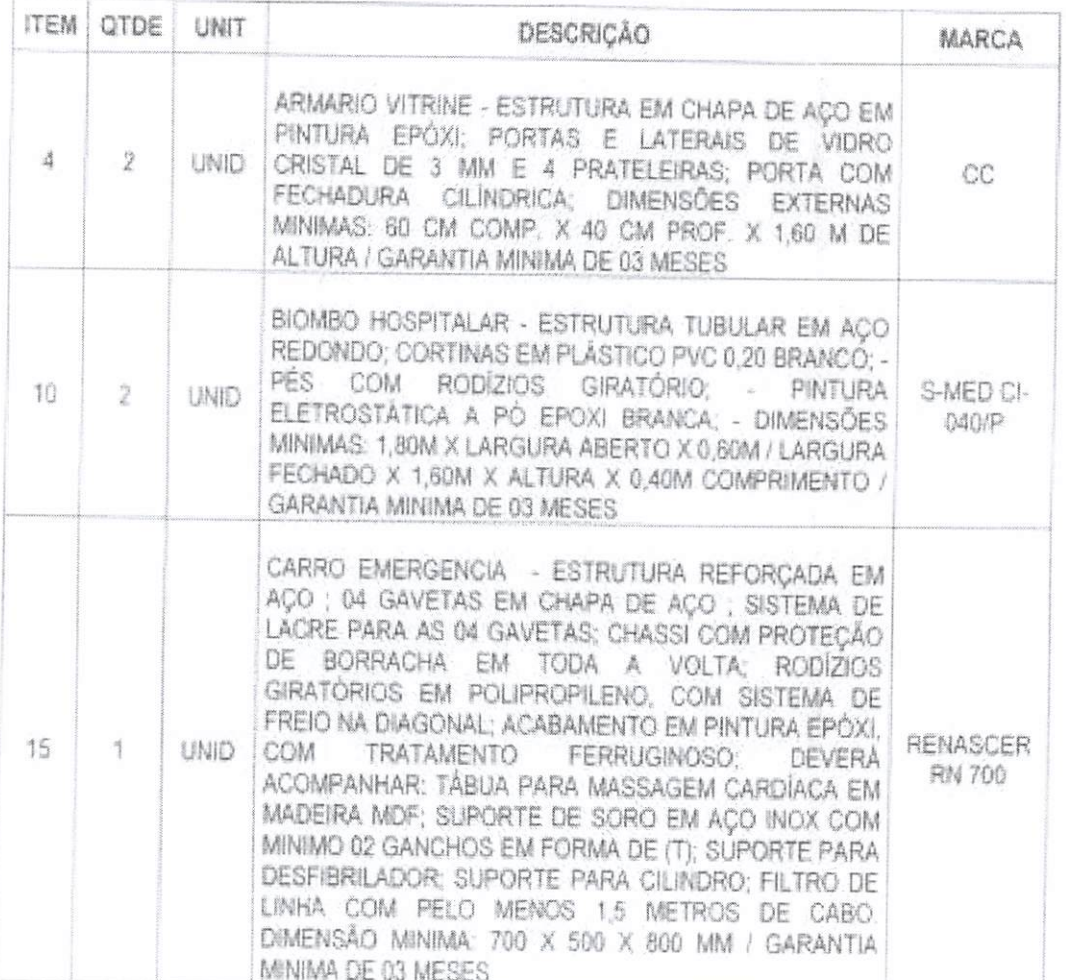

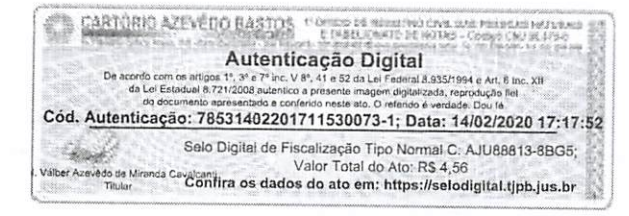

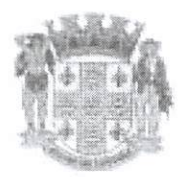

## PREFEITURA MUNICIPAL DE ÁGUAS DE LINDÓIA

CNPJ Nº. 46.439.683/0001-89

Inscrição Estadual - Isento

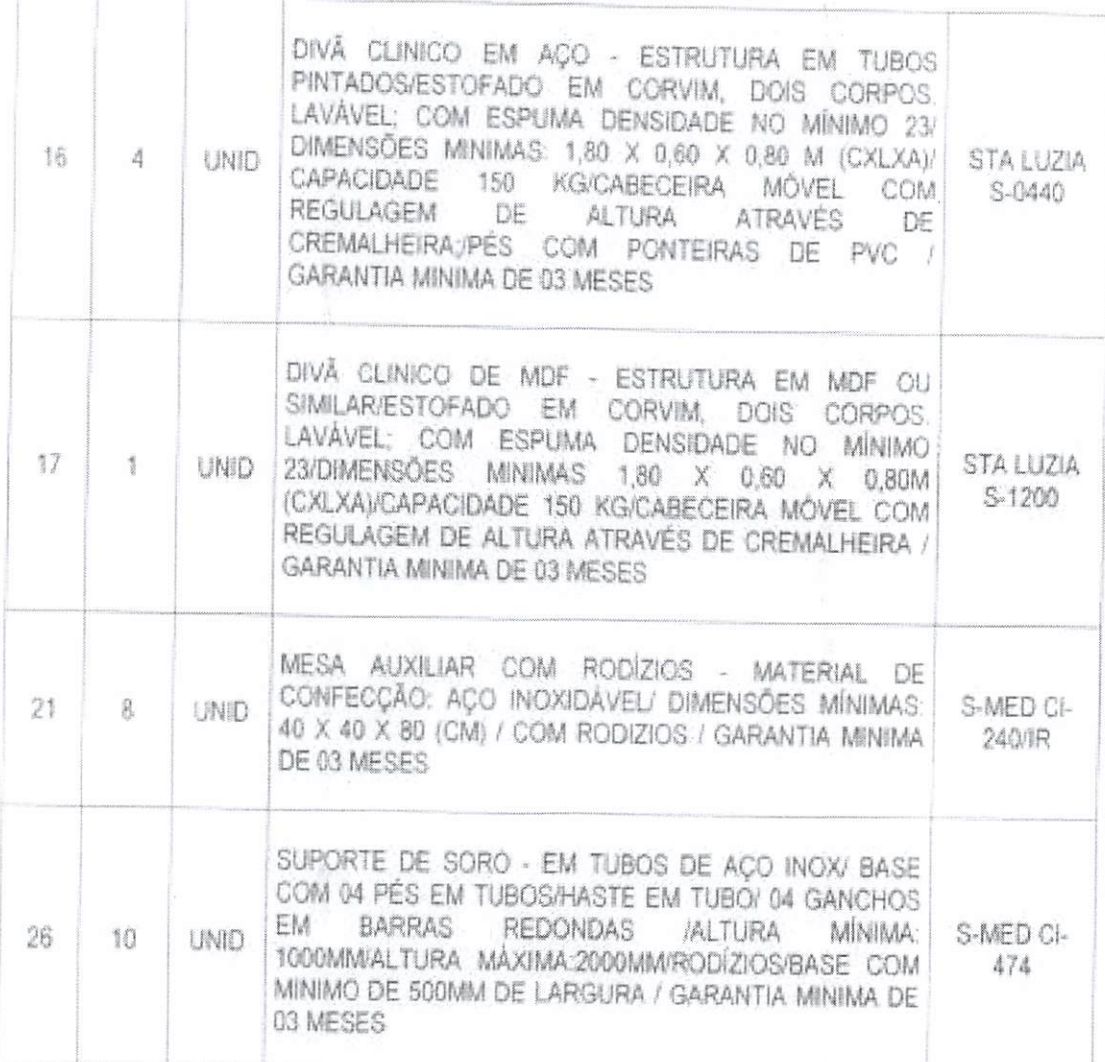

## PROCESSO N.º 111/2019 EDITAL N.º 080/2019 PREGÃO PRESENCIAL N.º 068/2019

OBJETO: Aquisição de diversos equipamentos hospitalares, para uso de diversas unidades de saúde com Recursos das Emendas Parlamentares 46.439.683.0001.11-01 -46.439.683.0001.12 - 11.858.657.0001.12-002 - 46.439.683.0001.14-01 - 11.858.657.0001.14-05 - 11.858.657.0001.14-04 - 11.858.657.0001.14-03 - 11.858.657.0001.15-01 -11.858.657.0001.16-01 11.858.657.0001.17-02  $\sim$ 11.858.657.0001.18-02 11.858.657.0001/18-01 - 3.500.501.712.181.803.407

**MAC SESSION IN 1975** Autenticação Digital scordo com os artigos 1º 3º e 7º inc. V 8º 41 e 52 da Lei Federal 8.935/1994 e Art. 8 finc. XII<br>da Lei Estadual 8.721/2008 autentico a presente imagem cigitalizada, reprodução fiel De ac Cód. Autenticação: 78531402201711530073-2; Data: 14/02/2020 17:17:52 Selo Digital de Fiscalização Tipo Normal C: AJU88812-T8KU; Valor Total do Ato: RS 4,56<br>Valor Total do Ato: RS 4,56<br>Tauar Confira os dados do ato em: https://selodigital.tjpb.jus.br

Ry Om RH

**000791** 

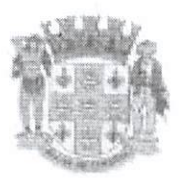

# PREFEITURA MUNICIPAL DE ÁGUAS DE LINDÓIA

CNPJ Nº, 46,439,683/0001-89

Inscrição Estadual - Isento

000792

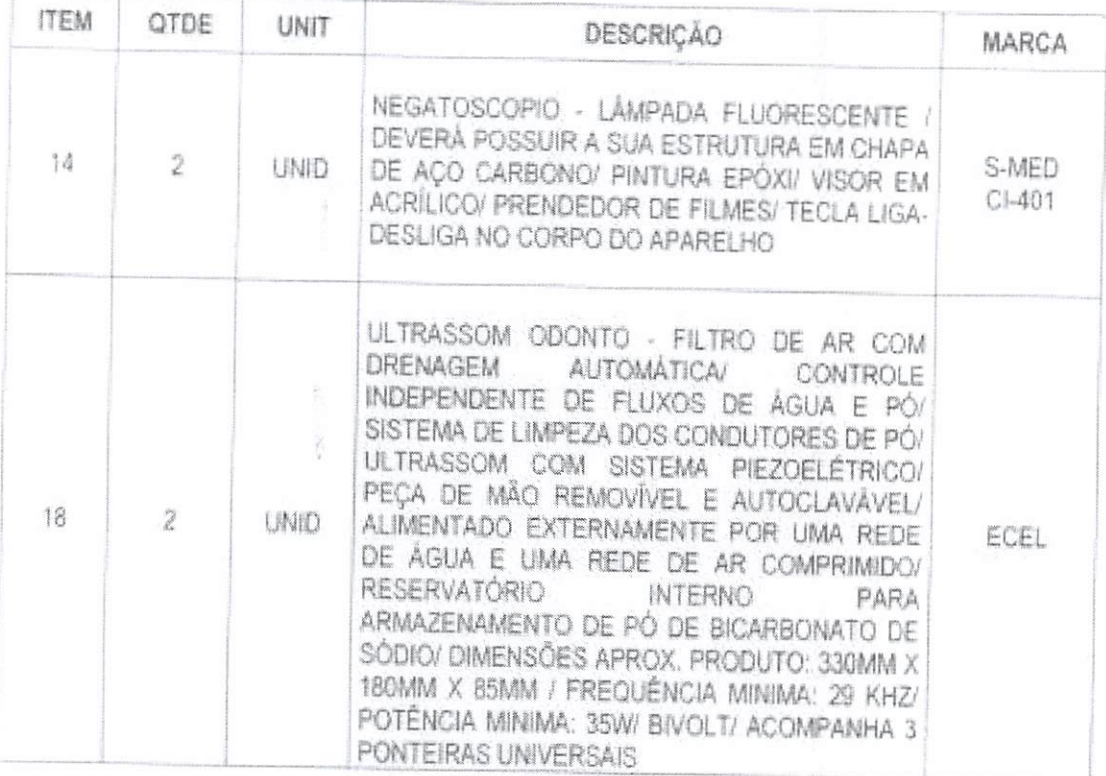

Atestamos aínda, que os produtos foram entregues no prazo combinado e que os mesmos atenderam plenamente ao esperado, sendo que não existe nada que desabone a conduta da referida empresa, quanto à eficiência no atendimento e qualidade dos produtos fornecidos.

Por ser esta expressão da verdade, firmamos o presente atestado.

Águas de Lindóia, 17 de janeiro de 2020

MARIA TERESA MACEDO DE AVILA FERR SECRETÁRIA DE SAÚDE

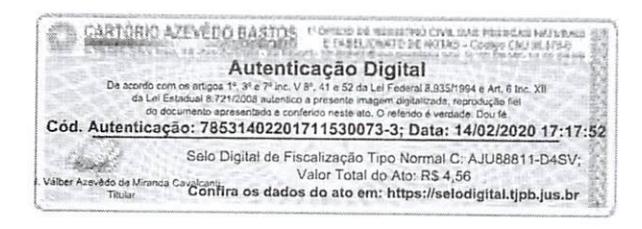

#### REPÚBLICA FEDERATIVA DO BRASIL ESTADO DA PARAÍBA CARTÓRIO AZEVÉDO BASTOS FUNDADO EM 1888

PRIMEIRO REGISTRO CIVIL DE NASCIMENTO <sup>E</sup> ÓBITOS <sup>E</sup> PRIVATIVO DE CASAMENTOS, INTERDIÇÕES <sup>E</sup> TUTELAS DA COMARCA DE JOÃO PESSOA

> Av. Epilácio Pessoa. 1145 Bairro dos Estados 58030-00, João Pessoa PB Tel.: (83) 3244-5404 / Fax: (83) 3244-5484 http://www.azevedobastos.not.br E-mail: cartorio@azevedobastos.not.br

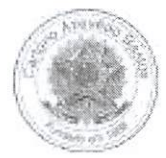

#### DECLARAÇÃO DE SERVIÇO DE AUTENTICAÇÃO DIGITAL

O Bel. Válber Azevêdo de Miranda Cavalcanti, Oficial do Primeiro Registro Civil de Nascimentos e Óbitos e Privativo de Casamentos, Interdições e Tutelas<br>com atribuição de autenticar e reconhecer firmas da Comarca de João P

DECLARO ainda que, para garantir transparência <sup>e</sup> segurança jurídica de todos os atos oriundos da atividade Notarial <sup>e</sup> Registrai no Estado da Paraíba, foi instituído pela da Lei Nº 10.132, de 06 de novembro de 2013, a aplicação obrigatória de um Selo Digital de Fiscalização Extrajudicial em todos os atos de<br>notas e registro, composto de um código único (por exemplo: Selo Dig Serventia pode ser verificada <sup>e</sup> confirmada tantas vezes quanto for necessário através do site do Tribunal de Justiça do Estado da Paraíba, endereço https://corregedoria.tjpb.jus.br/selo-digital/.

. utenticação digital do documento faz prova de que, na data e hora em que ela foi realizada, a empresa SILVIO VIGIDO - ME tinha posse de um<br>documento com as mesmas características que foram reproduzidas na cópia autentica única e exclusiva, pela idoneidade do documento apresentado a este Cartório.

Nesse sentido, declaro que a SILVIO VIGIDO - ME assumiu, nos termos do artigo 8°, §1°, do Decreto nº 10.278/2020, que regulamentou o artigo 3°, inciso X, da Lei Federal nº 13.874/2019 e o artigo 2º-A da Lei Federal 12.682/2012, a responsabilidade pelo processo de digitalização dos documentos físicos, garantindo perante este Cartório e terceiros, a sua autoria e integrida

De acordo com <sup>o</sup> disposto no artigo 2®-A, §7°, da Lei Federal n° 12.682/2012, <sup>o</sup> documento em anexo, identificado individualmente em cada Código de Autenticação Digital<sup>1</sup> ou na referida sequência, poderá ser reproduzido em papel ou em qualquer outro meio físico.

Esta DECLARAÇÃO foi emitida em 17/02/2021 10:32:59 (hora local) através do sistema de autenticação digital do Cartório Azevêdo Bastos, de acordo com o Art. 1º, 10º e seus §§ 1º e 2º da MP 2200/2001, como também, o document autentica@azevedobastos.not.br Para informações mais detalhadas deste ato, acesse o site https://autdigital.azevedobastos.not.br e informe o Código de<br>Autenticação Digital

Esta Declaração <sup>é</sup> valida por tempo indeterminado <sup>e</sup> está disponível para consulta em nosso site.

#### 'Código de Autenticação Digital: 78531402201711530073-1 a 78531402201711530073-3

"Legislações Vigentes; Lei Federai n® 8.935/94, Lei Federal n® 10,406/2002, Medida Provisória n® 2200/2001, Lei Federal n® 13.105/2015, Lei Estadual n® 8.721/2008, Lei Estadual nº 10.132/2013, Provimento CGJ Nº 003/2014 e Provimento CNJ Nº 100/2020.

O referido <sup>é</sup> verdade, dou fé.

#### CHAVE DIGITAL

UOOOSbl d734fd94f057f2d69fe6bc05b4e47a362d47e73834361812d78c2551 2321d8e14096ba5b2649c226b686af1119f610069dfb091 d85bfa47422eb4e3 d22 60c2432a0eecc28ce03c10dadc078a4

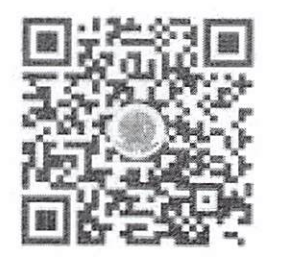

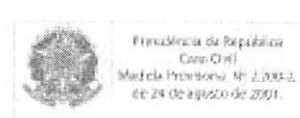

CP Brasil

1

1/00793

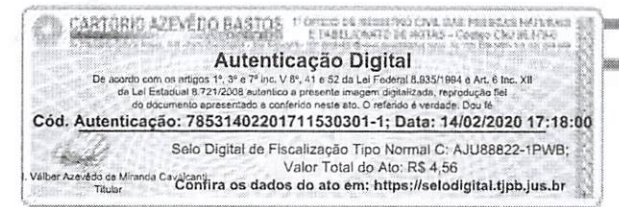

## ATESTADO DE CAPACIDADE TÉCNICA

Atestamos, a pedido da interessada e para fins de prova, aptidão de desempenho e atesta io de execução, que a empresa SILVIO VIGIDO - ME, inscrita no CNPJ sob o nº 21.276.825/0001-03, estabelecida na Av. Deputado Emilio Carlos, nº 1384, Bairro do Limão, na cidade de São Paulo, Estado de São Faulo, forneceu à PREFEITURA MUNICIPAL DE BORÁ, CNPJ nº 44.544.906/0001-42, equipamentos, aparelhos e materiais para o Departamento Municipal de Saúde de Borá, como segue:

ATA DE REGISTRO N.º 46/2019. PREGÃO PRESENCIAL N.º 12/2019.

PROCESSO N.º 67/2019.

NOTA FISCAL N° 578 e 589 NOTA DE EMPENHO Nº 833/2019

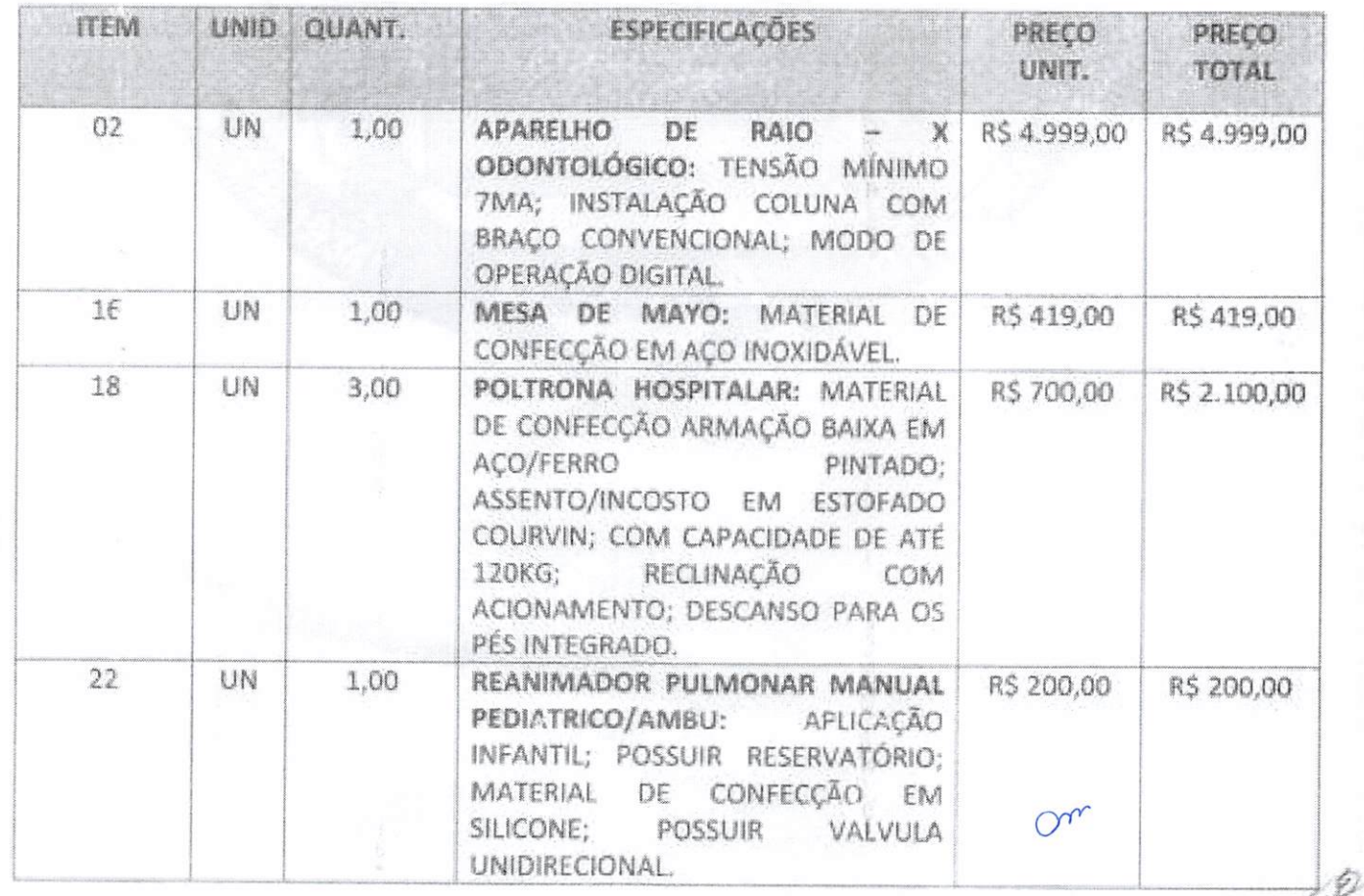

CNPJ: 44.544.906/0001-42

Praça Santo Antonio, 10 - Centro - Cop. 19740-000 - Borá - Est. São Paulo<br>Fane/Fax: (18) 3367-1103 - e-mail: pmbora@bora.sp.gov.ky

U00794

www.boro.sp.gov.br

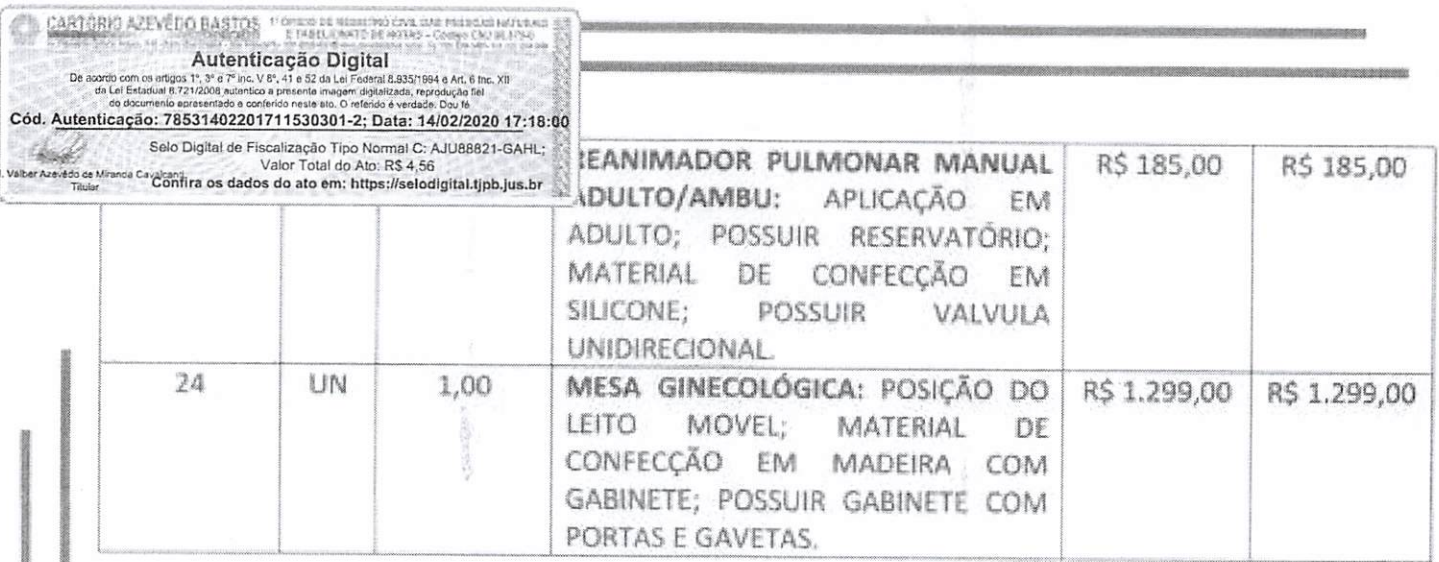

## **VALOR TOTAL**

R\$ 9.202,00 - NOVE MIL DUZENTOS E DOIS REAIS.

Atesto ainda, que a referida empresa é idônea, sendo cumpridora dos prazos e termos firmados na contratação, não havendo contra a mesma, nenhum registro que a desabone técnica e comercialmente, até a presente data.

Borá, 07 de fevereiro de 2020.

Wilson Ferreira Costa Prefeito Municipal

CNPJ: 44,544,906/0001-42<br>Praço Santo Antonio, 10 - Centro - Cep: 19740-000 - Boro - Est. São Paulo<br>Fone/Fax: (18) 3367-1103 - e-mail: pmbora@boro.sp.gov.br<br>www.boro.sp.gov.br

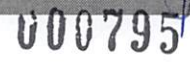

On

#### REPÚBLICA FEDERATIVA DO BRASIL ESTADO DA PARAIBA CARTÓRIO AZEVÉDO BASTOS FUNDADO EM 1888 PRIMEIRO REGISTRO CIVIL DE NASCIMENTO <sup>E</sup> ÓBITOS <sup>E</sup> PRIVATIVO DE CASAMENTOS, INTERDIÇÕES <sup>E</sup> TUTELAS DA COMARCA DE JOÃO PESSOA

Av. Epitácio Pessoa, 1145 Bairro dos Estados 58030-00, João Pessoa PB Tel.: (83) 3244-5404 / Fax: (83) 3244-5484 http://www.azevedobastos.not.br E-mail: cartorio@azevedobastos.not.br

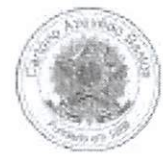

#### DECLARAÇAO DE SERVIÇO DE AUTENTICAÇÃO DIGITAL

O Bel. Válber Azevêdo de Miranda Cavalcanti, Oficial do Primeiro Registro Civil de Nascimentos <sup>e</sup> Óbitos <sup>e</sup> Privativo de Casamentos, Interdições <sup>e</sup> Tutelas com atribuição de autenticar <sup>e</sup> reconhecer firmas da Comarca de João Pessoa Capital do Estado da Paraíba, em virtude de Lei, etc...

DECLARO ainda que, para garantir transparência e segurança jurídica de todos os atos oriundos da atividade Notarial e Registral no Estado da Paraíba, foi instituído pela da Lei N® 10.132, de 06 de novembro de 2013, <sup>a</sup> aplicação obrigatória de um Selo Digital de Fiscalização Extrajudicial em todos os atos de notas <sup>e</sup> registro, composto de um código único (por exemplo: Selo Digital: ABC12345-X1X2) <sup>e</sup> dessa forma, cada autenticação processada pela nossa Serventia pode ser verificada e confirmada tantas vezes quanto for necessário através do site do Tribunal de Justiça do Estado da Paraíba, endereço https://corregedoria.tjpb.jus.br/selo-digital/.

Jtenticação digital do documento faz prova de que, na data <sup>e</sup> hora em que ela foi realizada, <sup>a</sup> empresa SILVIO VIGIDO - ME tinha posse de um documento com as mesmas características que foram reproduzidas na cópia autenticada, sendo da empresa SILVIO VIGIDO - ME <sup>a</sup> responsabilidade, única e exclusiva, pela idoneidade do documento apresentado a este Cartório.

Nesse sentido, declaro que a SILVIO VIGIDO - ME assumiu, nos termos do artigo 8°, §1°, do Decreto nº 10.278/2020, que regulamentou o artigo 3°, inciso X, da Lei Federal nº 13.874/2019 e o artigo 2º-A da Lei Federal 12.682/2012, a responsabilidade pelo processo de digitalização dos documentos físicos, garantindo perante este Cartório e terceiros, a sua autoria e integrida

De acordo com o disposto no artigo 2º-A, §7º, da Lei Federal nº 12.682/2012, o documento em anexo, identificado individualmente em cada Código de Autenticação Digital' ou na referida sequência, poderá ser reproduzido em papel ou em qualquer outro meio físico.

Esta DECLARAÇÃO foi emitida em 30/04/2021 16:02:29 (hora local) através do sistema de autenticação digital do Cartório Azevêdo Bastos, de acordo com o Art. 1º, 10º e seus §§ 1º e 2º da MP 2200/2001, como também, o document Cartório Azevêdo Bastos, poderá ser solicitado diretamente <sup>a</sup> empresa SILVIO VIGIDO - ME ou ao Cartório pelo endereço de e-mail autentica@azevedobastos.not.br Para informações mais detalhadas deste ato, acesse o site https://autdigital.azevedoba stos.not.br e informe o Código de Autenticação Digital

Esta Declaração <sup>é</sup> valida por tempo indeterminado <sup>e</sup> está disponível para consulta em nosso site.

'Código de Autenticação Digital: 78531402201711530301-1 a 78531402201711530301-2

^Legislações Vigentes: Lei Federal n® 8.935/94, Lei Federal n° 10.406/2002, Medida Provisória n® 2200/2001, Lei Federa! n° 13.105/2015, Lei Estadual n® 8.721/2008, Lei Estadual nº 10.132/2013, Provimento CGJ N° 003/2014 e Provimento CNJ N° 100/2020.

O referido <sup>é</sup> verdade, dou fé.

#### CHAVE DIGITAL

Uü005b1d734fd94f057f2d69fe6bc05bbf4d1d1b574e8fe99f761c835e831584 191ac3a4537ac3f05002d24c232445978b3a30b2fb86dd88fb798edc2d8aba3a 26 0c2432a0eecc28ce03c10dadc078a4

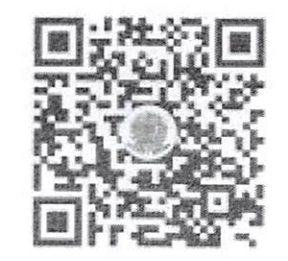

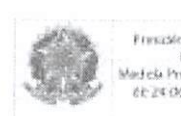

ICP Presidéncia de República Free Care Civil<br>Care Civil<br>Medica Provinces - Vil 20012<br>- el: 24 de agosto de 2001. ^ 

 $\Theta_{\nu}$ 

Ü00796

 $\overline{\phantom{0}}$ 

 $9$ 

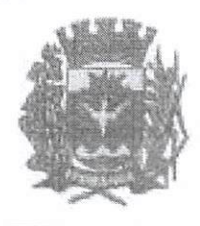

PREFEITURA MUNICIPAL DE IPORANGA

"Capital das Cavernas" PABX; (15) 3656-9830 e site: www.iporanga.sp.gov.br a-mail:lct@iporanga.sp.gov.br Praça Padre Caisffa, N.º 70, Alto de Coqueiro, CEP.: 18.330-000 CNPJ/MF N.º 46.634.283/0001-24 - Inscrição Estedual Isenta

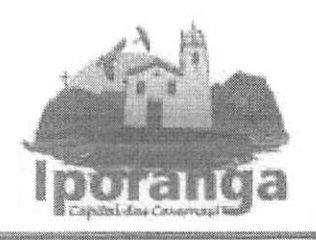

On

Q

## ATESTADO DE CAPACIDADE TÉCNICA

ATESTAMOS para os devidos fins que a empresa SILVIO VIGIDO - ME, inscrita no CNPJ sob nº 21.276.825/0001-03, situada a AV Deputado Emilio Carlos, 1384 -Bairro do Limão, cidade de São Paulo/SP, CEP: 02.720-100, neste ato representado pelo Sr<sup>o</sup> Sivio Vigido, portador do CPF nº 264.026.208-40, forneceu os seguintes produtos/equipamentos esta Prefeitura referente ao objeto seguinte:

Aquisição de equipamentos e materiais permanentes para uso da Saúde Pública do município de Iporanga/SP, em atendimento as propostas liberadas pelo Ministério da Saúde do Governo Federal. Abaixo a relação do produtos/equipamentos entregues:

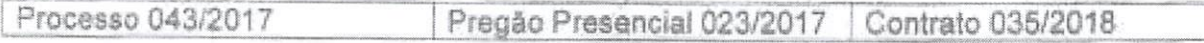

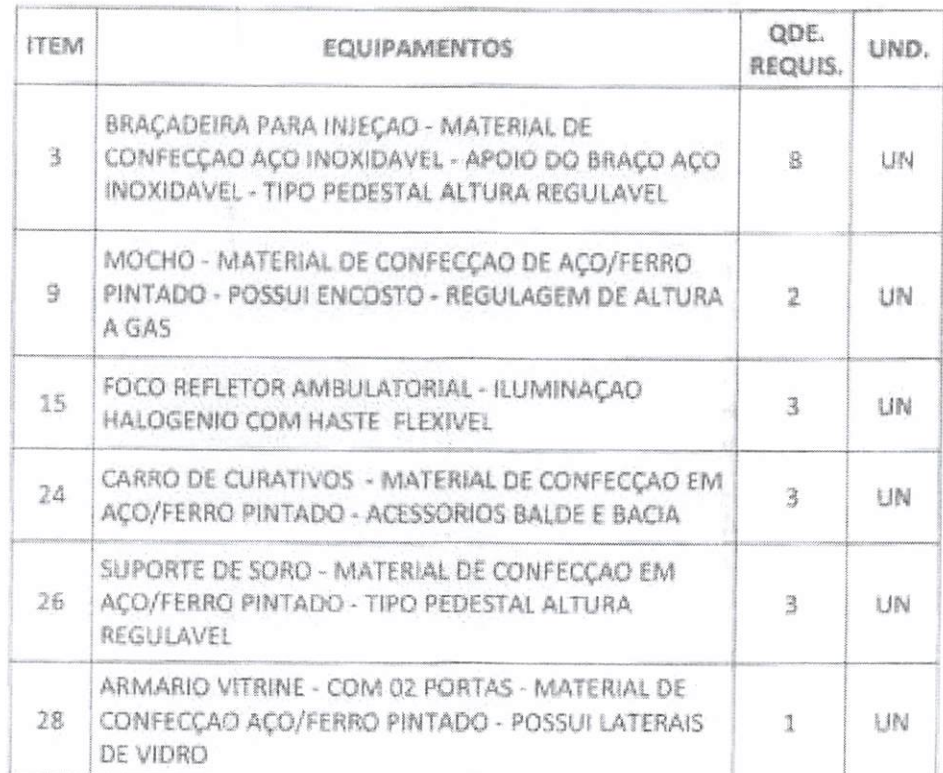

 $\mathcal{A}_k$ 

CARTÓRIO AZEVEDO BASTOS <sup>e como de alimento civil de</sup> .<br>Ning CNJ 22, 1734)<br>The Data are not the 38.02 Autenticação Digital inc. V 8º, 41 e 52 da Lei Fad<br>tentico a presente inc. De a seral 8.935/1994 e Art, 6 Inc. XII Cód. Autenticação: 78531402201711520479-1; Data: 14/02/2020 17:17:28 Selo Digital de Fiscalização Tipo Normal C: AJU88789-TBDI; Valor Total do Ato: RS 4,56<br>Valor Azevátoria de Ato: RS 4,56<br>Tauer Azevátoria de Contira os dados do ato em: https://selodigital.tjpb.jus.br

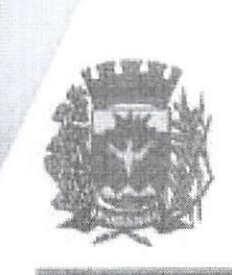

## PREFEITURA MUNICIPAL DE IPORANGA

"Capital das Cavernas"<br>PABX: (15) 3858-9830 e site: www.lpotanga.so.cov.br 0-mailici@iporanga.ap.aov.br Praça Padra Calaffa, N.º 70, Alto do Coqueiro, CEP.: 18.330-000 CNPJ/MF\_N.® 46.634.283/0001-24 - Inscrição Estadual Isaexa

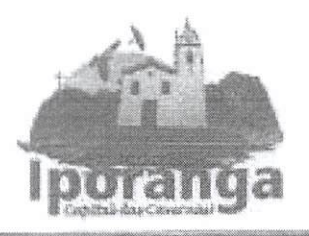

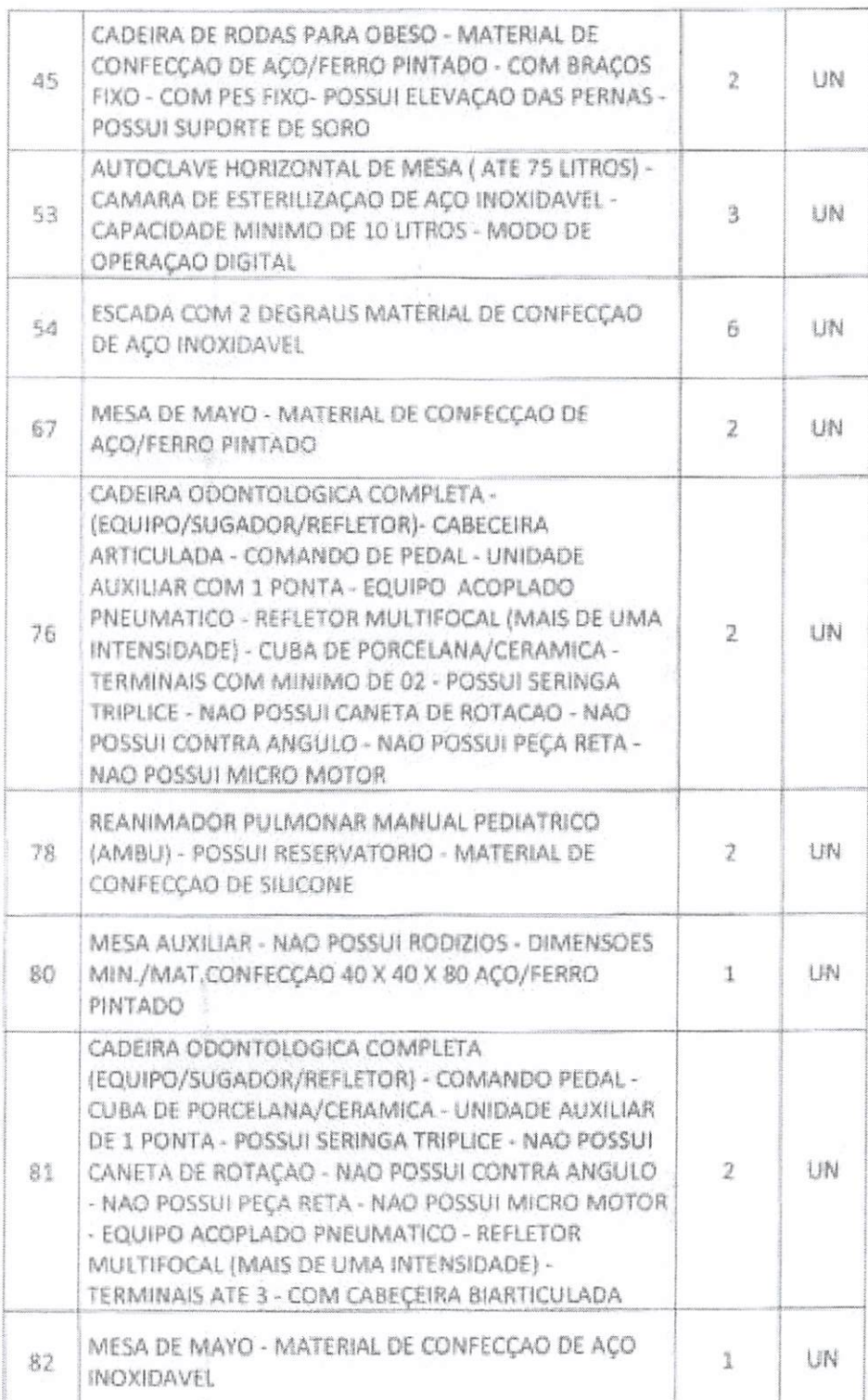

CARTORIO AZEVÊDO BASTOS VOLUCIS SUBTRO ON AN PRINCIPALISMO DE TARACTERISTA E DE DEL CARTORIO DE TARACTERISTA E Autenticação Digital<br>entions 1º 3º e 7º inc. V 8º, 41 e 52 de Lei Federal 8.935/1994 e Art, 6 Inc. XII<br>al 8.721/2006 autentico a presente imagem digitalizada, reprodução fei Da ac da Lel Estad Cód. Autenticação: 78531402201711520479-2; Data: 14/02/2020 17:17:28 Selo Digital de Fiscalização Tipo Normal C: AJU88788-R1G4;<br>Valor Total do Ato: RS 4,56<br>Thuar Cavelentia os dados do ato em: https://selodigital.tipb.jus.br

 $6007980$
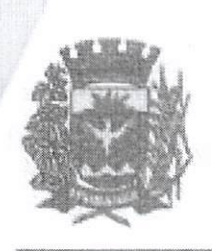

## PREFEITURA MUNICIPAL DE IPORANGA

"Capital das Cavernes" PABX: (15) 3656-9830 e site: www.inoranga.ap.gov.br e-mail:lot@iporangs.sp.gov.br Praça Padre Calaffa, N.º 70, Alto do Coqueiro, CEP.: 18.330-000 CNPJ/MF N.º 48.834.283/0001-24 - Inscrição Estadual Isanta

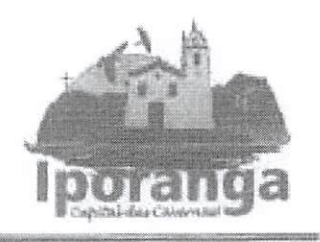

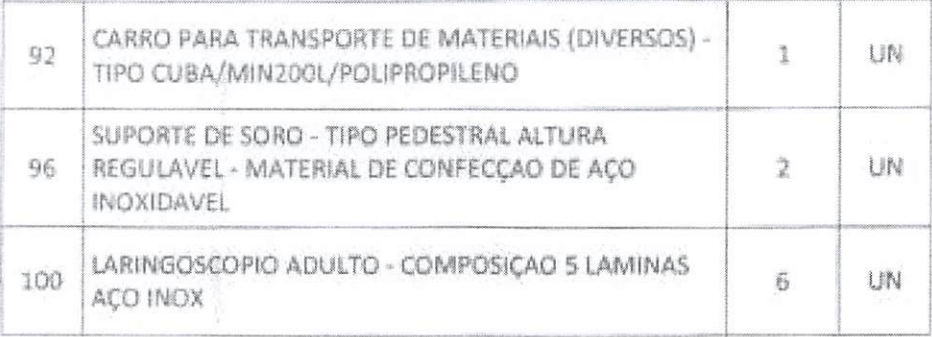

ATESTAMOS, ainda que os compromissos assumidos pela empresa foram cumpridos satisfatoriamente, não existindo em nossos resistros, até a presente data, fatos que desabonem sua conduta e responsabilidade com as obrigações assumidas.

**JÉSSICA APARECIDA DA SILVA** Diretora do Departamento de Administração

Prefeitura de Iporanga/SP, 06 de Fevereiro de 2.020.

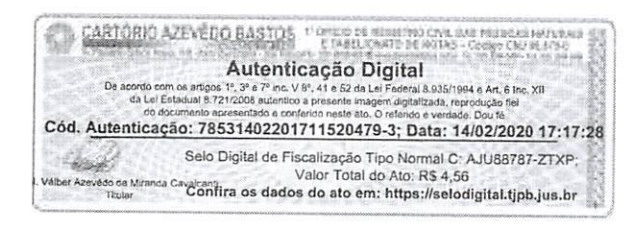

000799

#### REPÚBLICA FEDERATIVA DO BRASIL ESTADO DA PARAÍBA CARTÓRIO AZEVÊDO BASTOS FUNDADO EM 1888

PRIMEIRO REGISTRO CIVIL DE NASCIMENTO <sup>E</sup> ÓBITOS <sup>E</sup> PRIVATIVO DE CASAMENTOS, INTERDIÇÕES <sup>E</sup> TUTELAS DA COMARCA DE JOÃO PESSOA

> Av. Epitácio Pessoa, 1145 Bairro dos Estados 58030-00, João Pessoa PB Tel,: (83) 3244-5404 / Fax: (83) 3244-5484 http://www.azevedobastos.not.br E-mail: cartorio@azevedobastos.not.br

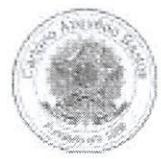

## DECLARAÇÃO DE SERVIÇO DE AUTENTICAÇÃO DIGITAL

O Bel. Válber Azevèdo de Miranda Cavalcanti, Oficial do Primeiro Registro Civil de Nascimentos <sup>e</sup> Óbitos <sup>e</sup> Privativo de Casamentos. Interdições <sup>e</sup> Tutelas com atribuição de autenticar <sup>e</sup> reconhecer firmas da Comarca de João Pessoa Capital do Estado da Paraíba, em virtude de Lei. etc...

DECLARA para os devidos fins de direito que, <sup>o</sup> documento em anexo identificado individualmente em cada Código de Autenticação Digital' ou na referida sequência, foi autenticado de acordo com as Legislações e normas vigentes<sup>3</sup>.

DECLARO ainda que, para garantir transparência <sup>e</sup> segurança jurídica de todos os atos oriundos da atividade Notarial <sup>e</sup> Registrai no Estado da Paraiba. foi instituído pela da Lei N° 10.132, de 06 de novembro de 2013, <sup>a</sup> aplicação obrigatória de um Selo Digital de Fiscalização Extrajudicial em todos os atos de potas e registro, composto de um código único (por exemplo: Selo Digital: ABC12345-X1X2) e dessa forma, cada autenticação processada pela nossa /entia pode ser verificada <sup>e</sup> confirmada tantas vezes quanto for necessário através do site do Tribunal de Justiça do Estado da Paraíba, endereço fmps://corregedoria.tjpb.jus.br/selo-digital/

A autenticação digital do documento faz prova de que, na data e hora em que ela foi realizada, a empresa SILVIO VIGIDO - ME tinha posse de um<br>documento com as mesmas características que foram reproduzidas na cópia autentic única e exclusiva, pela idoneidade do documento apresentado a este Cartório.

Esta DECLARAÇÃO foi emitida em 18/09/2020 20:59:21 (hora local) através do sistema de autenticação digital do Cartório Azevêdo Bastos, de acordo com o Art. 1º, 10º e seus §§ 1º e 2º da MP 2200/2001, como também, o document Cartório Azevêdo Bastos, poderá ser solicitado diretamente <sup>a</sup> empresa SILVIO VIGIDO - ME ou ao Cartório pelo endereço de e-mail autenlica@azevedobastos.not.br

Para informações mais detalhadas deste ato, acesse o site https://autdigital.azevedobastos.not.br e informe o Código de Autenticação Digital..

Esta Declaração <sup>é</sup> valida por tempo indeterminado <sup>e</sup> está disponível para consulta em nosso site.

'Código de Autenticação Digital: 78531402201711520479-1 a 78531402201711520479-3 ^Legislações Vigentes; Lei Federal n° 8.935/94, Lei Federal n° 10.406/2002, Medida Provisória n° 2200/2001, Lei Federal n° 13.105/2015, Lei Estadual n°

8,721/2008, Lei Estadual n° 10.132/2013 <sup>e</sup> Provimento CGJ N' 003/2014.

O referido <sup>é</sup> verdade, dou fé.

#### CHAVE DIGITAL

00005b1d734fd94f057f2d69fe6bc05baf12def79970334d39a5274e58c2a61e 7d28d51d1c426cde30134ccc14dae28aa9aa129e772899ba5966aca092cdf7bc <sup>2</sup> 60c2432a0eecc28ce03c10dadc078a4

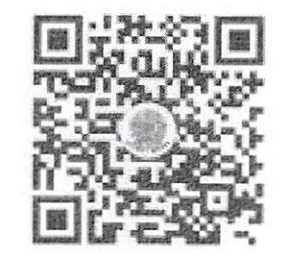

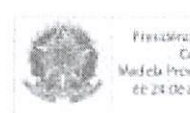

Presidência de República Corri Civil taf E-KROBBI<br>T<sup>ama</sup>ng<br>T<sup>o</sup>- <sub>Demo</sub>rtan Madela Persenceur del Jónico ee 24 0e a jasco de 2001.

 $O^{\gamma\gamma}$ 0080

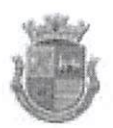

PREFEITURA MUNICIPAL DE ITAPEVI

SECRETARIA DE SAÚDE E BEM ESTAR

Rua Dimarães Antonio Sandel, 123 - Vila Nova | Itapevi | São Paulo | CEP: 06693-130 Tel.: (11) 4143-8499 | sec.saude@kapevi.sp.gov.br

## **ATESTADO DE CAPACIDADE TÉCNICA**

Pregão Presencial: nº 01/2019 Processo nº 40/2018 Contrato nº 37/19

Atestamos para fins de Qualificação Técnica em Licitações Pública, que a empresa SILVIO VIGIDO - ME, inscrita no CNPJ sob nº 21.276.825/0001-03, com sede na Av. Deputado Emilio Carlos, 1384 - Bairro do limão, estado de São Paulo, forneceu a este Órgão, Produtos / Equipamentos, sem reclamação de nossa parte, no que se refere à quantidade, qualidade e prazos convencionados, e que cumpriu satisfatoriamente os compromissos contratuais, nada tendo em nossos arquivos que os desabone técnica e profissionalmente:

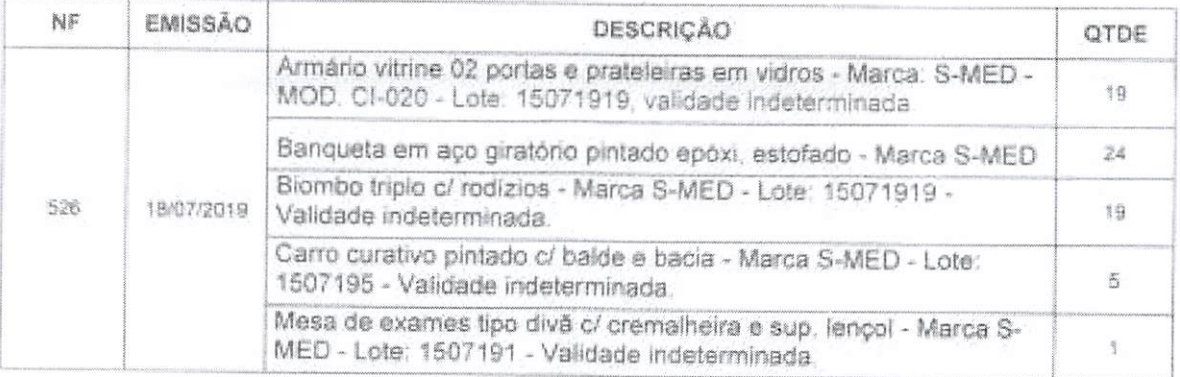

Itapevi, 06 de Fevereiro de 2020.

Antonio Santana Diretor Administrativo e Financeiro Secretaria Municipal de Saúde

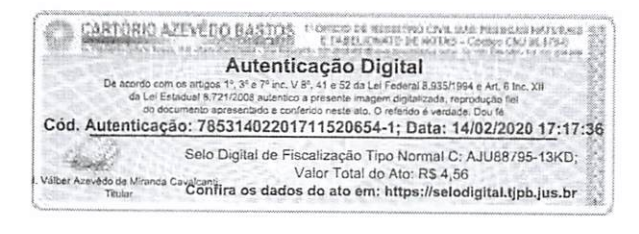

1100301

#### REPÚBLICA FEDERATIVA DO BRASIL ESTADO DA PARAÍBA CARTÓRIO AZEVÊDO BASTOS FUNDADO EM 1888

PRIMEIRO REGISTRO CIVIL DE NASCIMENTO <sup>E</sup> ÓBITOS <sup>E</sup> PRIVATIVO DE CASAMENTOS, INTERDIÇÕES <sup>E</sup> TUTELAS DA COMARCA DE JOÃO PESSOA

> Av, Epilácio Pessoa, 1145 Bairro dos Estados 58030-00, João Pessoa PB Tel.: (83) 3244-5404 / Fax: (83) 3244-5484 http://www.azevedobastos.not.br E-mail: cartorio@azevedobastos.not.br

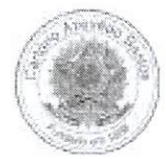

## DECLARAÇÃO DE SERVIÇO DE AUTENTICAÇÃO DIGITAL

O Bel. Válber Azevêdo de Miranda Cavalcanti, Oficial do Primeiro Registro Civil de Nascimentos e Óbitos e Privativo de Casamentos, Interdições e Tutelas<br>com atribuição de autenticar e reconhecer firmas da Comarca de João P

DECLARO ainda que, para garantir transparência <sup>e</sup> segurança jurídica de todos os atos oriundos da atividade Notarial <sup>e</sup> Registrai no Estado da Paraíba, foi instituído pela da Lei N° 10.132, de <sup>06</sup> de novembro de 2013, <sup>a</sup> aplicação obrigatória de um Selo Digital de Fiscalização Extrajudicial em todos os atos de notas <sup>e</sup> registro, composto de um código único (por exemplo: Selo Digital: ABC12345-X1X2) <sup>e</sup> dessa forma, cada autenticação processada pela nossa Serventia pode ser verificada <sup>e</sup> confirmada tantas vezes quanto for necessário através do site do Tribunal de Justiça do Estado da Paraíba, endereço https://corregedoria.tjpb.jus.br/selo-digital/.

tenticação digitai do documento faz prova de que, na data <sup>e</sup> hora em que ela foi realizada, <sup>a</sup> empresa SILVIO VIGIDO - ME tinha posse de um Oo^umento com as mesmas características que foram reproduzidas na cópia autenticada, sendo da empresa SILVIO VIGIDO - ME <sup>a</sup> responsabilidade, única e exclusiva, pela idoneidade do documento apresentado a este Cartório.

Nesse sentido, declaro que a SILVIO VIGIDO - ME assumiu, nos termos do artigo 8°, §1°, do Decreto n° 10.278/2020, que regulamentou o artigo 3°, inciso X, da Lei Federal nº 13.874/2019 e o artigo 2º-A da Lei Federal 12.682/2012, a responsabilidade pelo processo de digitalização dos documentos físicos, garantindo perante este Cartório e terceiros, a sua autoria e integrida

De acordo com o disposto no artigo 2º-A, §7º, da Lei Federal nº 12.682/2012, o documento em anexo, identificado individualmente em cada Código de Autenticação Digital' ou na referida sequência, poderá ser reproduzido em papel ou em qualquer outro meio físico.

Esta DECLARAÇÃO foi emitida em 30/04/2021 16:09:06 (hora local) através do sistema de autenticação digital do Cartório Azevêdo Bastos, de acordo<br>com o Art. 1º, 10º e seus §§ 1º e 2º da MP 2200/2001, como também, o document Cartório Azevêdo Bastos, poderá ser solicitado diretamente <sup>a</sup> empresa SILVIO VIGIDO - ME ou ao Cartório pelo endereço de e-mail autentica@azevedobastos.not.br Para informações mais detalhadas deste ato, acesse o site https://autdigital.azevedoba stos.not.br e informe 0 Código de Autenticação Digital

Esta Declaração <sup>é</sup> valida por tempo indeterminado <sup>e</sup> está disponível para consulta em nosso site.

#### 'Código de Autenticação Digital: 78531402201711520654-1

<sup>2</sup>Legislações Vigentes: Lei Federal nº 8.935/94, Lei Federal nº 10.406/2002, Medida Provisória nº 2200/2001, Lei Federal nº 13.105/2015, Lei Estadual nº 8.721/2008, Lei Estadual nº 10.132/2013, Provimento CGJ N° 003/2014 e Provimento CNJ N° 100/2020.

O referido <sup>é</sup> verdade, dou fé.

CHAVE DIGITAL

-J05b1d734fd94f057f2d69fe6bc05bbf4d1d1b574e8fe99f761c835e8315846 3ef209c8cd41ad8817f3b98b6b6c7cdb7678214b3c1108e3180ed073e26b8992 60c2432a0eecc28ce03c10dadc078a4

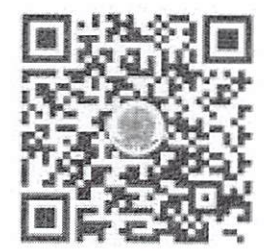

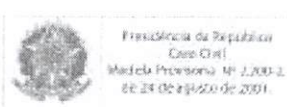

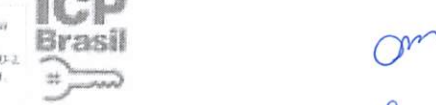

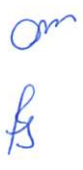

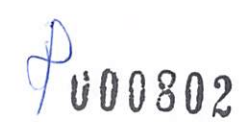

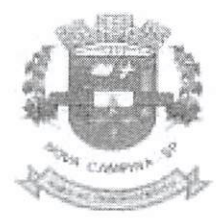

PREFEITURA MUNICIPAL DE NOVA CAMPINA Estado de São Paulo CNPJ 60.123.072/0001-58

# ATESTADO DE CAPACIDADE TÉCNICA

Atestamos para os fins e efeito legais que a empresa SILVIO VIGIDO - ME, e cadastrada no CNPI: n.º 21.276.825/000103, com sede ná AV. DEPUTADO EMILIO CARLOS nº 1.384 BAIRRO DO LIMÃO cidade de SÃO PAULO/SP, através do Processo Licitatório nº, 3630/2018, na modalidade Pregão Presencial nº, 004/2018, que tem como Objeto EQUIPAMENTO ODONTOLOGICOS E HOSPITALARES PARA A UNIDADE DE SAÚDE JOÃO RODRIGUES E PARA O PSF NOEL DA SILVA SANTOS NO BAIRRO DE ITAOCA, Atestamos que forneceu equipamentos/produtos e que foram executados dentro do prazo de entrega e quantidades contratados. Nada havendo que desabone sua conduta.

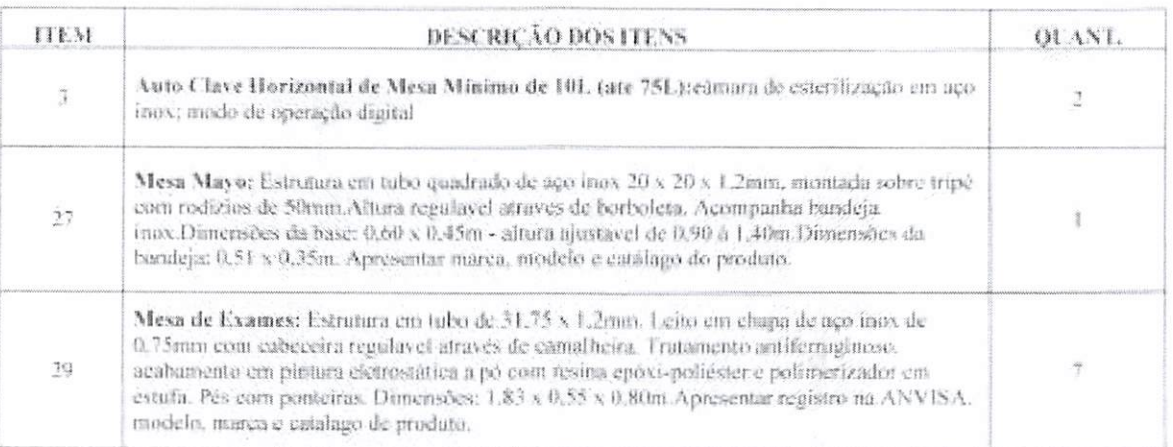

Nova Campina, 21 de fevereiro de 2020.

Autenticação: 78532702201151470140-1; Data: 27/02/2020 11:54:23 Caybanilina os dados do ato em: https://selodigital.tjpb.jus.br Selo Digital de Fiscalização Tipo Normal C: AJV39837-5BH1;<br>C: AJV39837-5BH1; 1994 e Art. 6 Inc., XII Autenticação Digital Cód.

Angelo Luiz Veiga Compras e Licitações

000803

#### REPÚBLICA FEDERATIVA DO BRASIL ESTADO DA PARAÍBA CARTÓRIO AZEVÉDO BASTOS FUNDADO EM 1888

PRIMEIRO REGISTRO CIVIL DE NASCIMENTO <sup>E</sup> ÓBITOS <sup>E</sup> PRIVATIVO DE CASAMENTOS, INTERDIÇÕES <sup>E</sup> TUTELAS DA COMARCA DE JOÃO PESSOA

Av. Epitácio Pessoa. 1145 Bairro dos Estados 58030-00, Joâo Pessoa PB Tel.: (83) 3244-5404 / Fax; (83) 3244-5484 htlp://www.a2evedobastos.not.br E-mail: cartorio@a2evedobastos.not.br

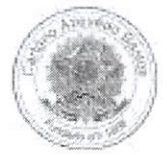

## DECLARAÇÃO DE SERVIÇO DE AUTENTICAÇÃO DIGITAL

O Bel. Válber Azevêdo de Miranda Cavalcanti, Oficial do Primeiro Registro Civil de Nascimentos e Óbitos e Privativo de Casamentos, Interdições e Tutelas<br>com atribuição de autenticar e reconhecer firmas da Comarca de João P

DECLARO ainda que, para garantir transparência <sup>e</sup> segurança jurídica de todos os atos oriundos da atividade Notarial <sup>e</sup> Registrai no Estado da Paraíba, foi instituído pela da Lei № 10.132, de 06 de novembro de 2013, a aplicação obrigatória de um Selo Digital de Fiscalização Extrajudicial em todos os atos de<br>notas e registro, composto de um código único (por exemplo: Selo Dig notas e registro, composto de um código único (por exemplo: Selo Digital: ABC12345-X1X2) e dessa forma, cada autenticação processada pela nossa<br>Serventia pode ser verificada e confirmada tantas vezes quanto for necessário https://corregedoria.tjpb.jus.br/selo-digital/.

tenticação digital do documento faz prova de que, na data <sup>e</sup> hora em que ela foi realizada, <sup>a</sup> empresa SILVIO VIGIDO - ME tinha posse de um Gooumento com as mesmas características que foram reproduzidas na cópia autenticada, sendo da empresa SILVIO VIGIDO - ME a responsabilidade, única e exclusiva, pela idoneidade do documento apresentado a este Cartório,

Nesse sentido, declaro que a SILVIO VIGIDO - ME assumiu, nos termos do artigo 8°, §1°, do Decreto nº 10.278/2020, que regulamentou o artigo 3°, inciso X, da Lei Federal nº 13.874/2019 e o artigo 2º-A da Lei Federal 12.682/2012, a responsabilidade pelo processo de digitalização dos documentos físicos, garantindo perante este Cartório e terceiros, a sua autoria e integrida

De acordo com <sup>o</sup> disposto no artigo 2°-A, §7®, da Lei Federal n° 12.682/2012, <sup>o</sup> documento em anexo, identificado individualmente em cada Código de Autenticação Digital' ou na referida sequência, poderá ser reproduzido em papel ou em qualquer outro meio físico,

Esta DECLARAÇÃO foi emitida em 26/04/2021 17:40:30 (hora local) através do sistema de autenticação digital do Cartório Azevêdo Bastos, de acordo com o Art. 1º, 10º e seus §§ 1º e 2º da MP 2200/2001, como também, o document autentica@azevedobastos.not.br Para informações mais detalhadas deste ato, acesse o site https://autdigital.azevedobastos.not.br e informe o Código de<br>Autenticação Digital

Esta Declaração <sup>é</sup> valida por tempo indeterminado <sup>e</sup> está disponível para consulta em nosso site.

### 'Código de Autenticação Digital: 78532702201151470140-1

^Legislações Vigentes: Lei Federal n° 8.935/94, Lei Federal n° 10.406/2002, Medida Provisória n° 2200/2001, Lei Federal n° 13.105/2015, Lei Estadual n° 8.721/2008, Lei Estadual nº 10.132/2013, Provimento CGJ N° 003/2014 e Provimento CNJ N° 100/2020.

O referido <sup>é</sup> verdade, dou fé.

CHAVE DIGITAL

.05b1d734fd94f057f2d69fe6bc05ba00b26022f9ba0d77c07237a0b50dfdace9fa951d864da20a5558d34d2044132d740299f46577b6446b4dcfe0fab20a626 0c2432a0eecc28ce03c10dadc078a4

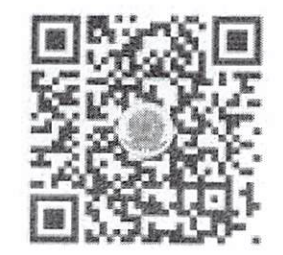

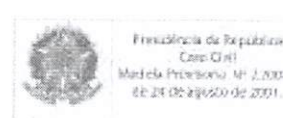

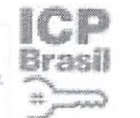

0

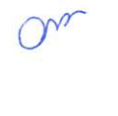

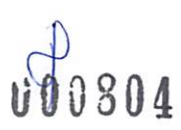

# SECRETARIA MUNICIPAL DE SAÚDE

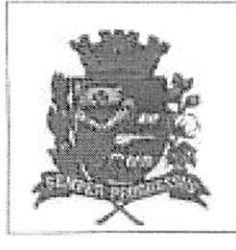

RUA MARIO REIS, 237 - CNPJ 14.112.207/0001-62 ORIENTE - SP / Fane: (14) 3456-1757 / FAX: (14)3456-1757 saúde.oriente@yahoo.com.br

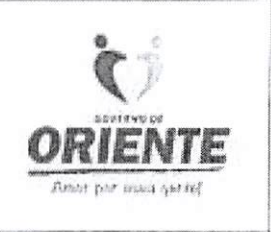

## ATESTADO DE CAPACIDADE TÉCNICA

Atestamos para os devidos fins que a empresa SILVIO VIGIDO ME, inscrita no CNPJ nº 21.276.825/0001-03, sediada à AV DEPUTADO EMILIO CARLOS, 1384 - BAIRRO DO LIMÃO - SP, Cep 02720-100, forneceu os seguintes produtos / equipamentos e que foram executados dentro dos prazos de entrega, padrões de qualidade e quantidades contratados, NADA havendo que desabone sua conduta.

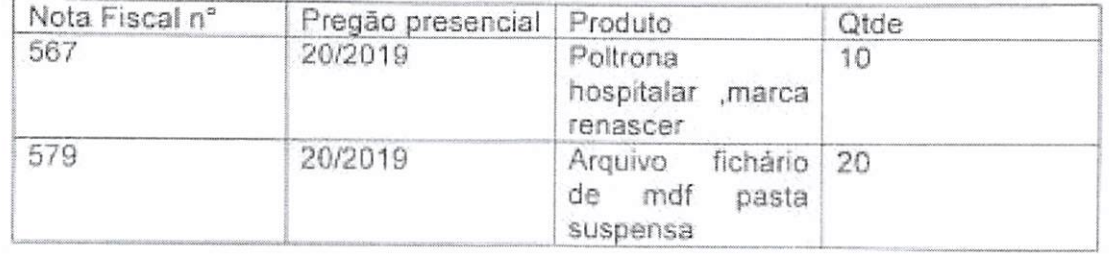

Atenciosamente

 $O<sub>x</sub>$ 

Scanned by CamScanner

VP0805

**THIAGO PARRA LABIGALINI** SECRETARIO MALINICIPAL DE SAUDE ORIENTE-SP

a ocumento apertantano e contento meste alto Cretifico fundado Dou fillo.<br>Autenfilicação: 78531402201711520838-1; Data: 14/02/2020 17:17:44 Selo Digital de Fiscalização Tipo Normal C: AJU88803-EXVJ;<br>Valor Total do Ato: R\$ 4,56<br><sup>Ca</sup>tómitra os dados do ato em: https://selodigital.tjpb.jus.br e de l'Alpha de l'Alpha (1993)<br>Carl II de la Carl de l'Alpha (1994), la propietat de l'Alpha (1994)<br>Carl de la Carl de l'Alpha (1995), la propietat de l'Alpha (1995), la propietat d'Alpha (1995) XII 1994 e Art. 6 Inc. 3<br>merchana fel Autenticação Digital

Cód.

#### REPÚBLICA FEDERATIVA DO BRASIL ESTADO DA PARAÍBA CARTÓRIO AZEVÊDO BASTOS FUNDADO EM 1888

PRIMEIRO REGISTRO CIVIL DE NASCIMENTO E ÓBITOS E PRIVATIVO DE CASAMENTOS, INTERDIÇÕES <sup>E</sup> TUTELAS DA COMARCA DE JOÃO PESSOA

> Av, Epitácio Pessoa, 1145 Bairro dos Estados 58030-00, João Pessoa PB Tel.: (83) 3244-5404 / Fax; (83) 3244-5484 http://www.azevedobastos.not.br E-mail: carlorio@azevedobastos.not.br

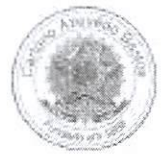

## DECLARAÇAO DE SERVIÇO DE AUTENTICAÇAO DIGITAL

O Bel. Válber Azevêdo de Miranda Cavalcanti, Oficial do Primeiro Registro Civil de Nascimentos <sup>e</sup> Óbitos <sup>e</sup> Privativo de Casamentos, Interdições <sup>e</sup> Tutelas com atribuição de autenticar <sup>e</sup> reconhecer firmas da Comarca de João Pessoa Capital do Estado da Paraíba, em virtude de Lei, etc...

DECLARO ainda que, para garantir transparência <sup>e</sup> segurança jurídica de todos os atos oriundos da atividade Notarial <sup>e</sup> Registrai no Estado da Paraíba, foi instituído pela da Lei N® 10.132, de 06 de novembro de 2013, <sup>a</sup> aplicação obrigatória de um Selo Digital de Fiscalização Extrajudicial em todos os atos de notas <sup>e</sup> registro, composto de um código único (por exemplo: Selo Digital: ABC12345-X1X2) <sup>e</sup> dessa forma, cada autenticação processada pela nossa Serventia pode ser verificada e confirmada tantas vezes quanto for necessário através do site do Tribunal de Justiça do Estado da Paraíba, endereço https://corregedoria.tjpb.jus.br/selo-digital/.

'itenticação digital do documento faz prova de que, na data <sup>e</sup> hora em que ela foi realizada, <sup>a</sup> empresa SILVIO VIGIDO - ME tinha posse de um L.-umento com as mesmas características que foram reproduzidas na cópia autenticada, sendo da empresa SILVIO VIGIDO - ME <sup>a</sup> responsabilidade, única e exclusiva, pela idoneidade do documento apresentado a este Cartório.

Nesse sentido, declaro que a SILVIO VIGIDO - ME assumiu, nos termos do artigo 8°, §1°, do Decreto nº 10.278/2020, que regulamentou o artigo 3°, inciso X, da Lei Federal n° 13.874/2019 e o artigo 2°-A da Lei Federal 12.682/2012, a responsabilidade pelo processo de digitalização dos documentos físicos, garantindo perante este Cartório e terceiros, a sua autoria e integridade.

De acordo com <sup>o</sup> disposto no artigo 2°-A, §7®, da Lei Federal n" 12.682/2012, <sup>o</sup> documento em anexo, identificado individualmente em cada Código de Autenticação Digital' ou na referida sequência, poderá ser reproduzido em papel ou em qualquer outro meio físico.

Esta DECLARAÇÃO foi emitida em 30/04/2021 16:03:35 (hora local) através do sistema de autenticação digital do Cartório Azevêdo Bastos, de acordo com o Art. 1º, 10º e seus §§ 1º e 2º da MP 2200/2001, como também, o document autentica@azevedobastos.not.br Para informações mais detalhadas deste ato, acesse o site https://autdigital.azevedobastos.not.br e informe o Código de<br>Autenticação Digital

Esta Declaração <sup>é</sup> valida por tempo indeterminado <sup>e</sup> está disponível para consulta em nosso site.

#### 'Código de Autenticação Digital: 78531402201711520838-1

^Legislações Vigentes; Lei Federal n® 8.935/94, Lei Federal n® 10.406/2002, Medida Provisória n® 2200/2001, Lei Federal n® 13.105/2015, Lei Estadual n® 8.721/2008, Lei Estadual nº 10.132/2013, Provimento CGJ Nº 003/2014 e Provimento CNJ Nº 100/2020.

O referido <sup>é</sup> verdade, dou fé.

CHAVE DIGITAL

J05b1d734fd94f057f2d69fe6bc05bbf4d1d1b574e8fe99f761c835e83158401 23701ab297daa84dd17a2ad926637a09c0b4bcd14e104da05025848ded5830 260c2432a0eecc28ce03c10dadc078a4

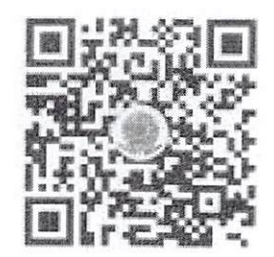

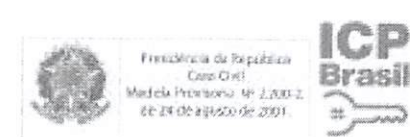

d

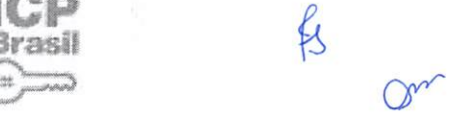

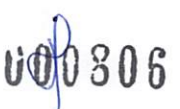

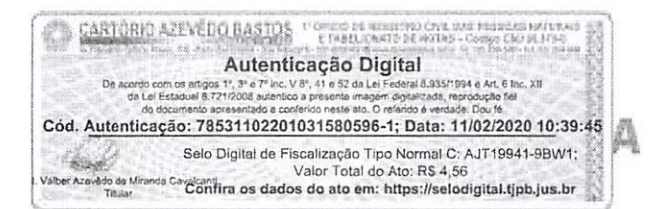

Secretaria de Saúde

# ATESTADO DE CAPACIDADE TÉCNICA

A Prefeitura Municipal de Piraquara inscrita no CNPJ: 76.105.675/0001-67. com sede na Avenida Getúlio Vargas, 1990, Centro, Piraquara-PR, através da Secretaria de Saúde atesta, para os devidos fins, que a pessoa jurídica de direito privado denominada SILVIO VIGIDO ME, inscrita no CNPJ nº 21.276.825/0001-03, sediada á AV DEPUTADO EMILIO CARLOS, 1384 - BAIRRO DO LIMÃO - SP, CEP 02720-100. possuía instrumento contratual com esta municipalidade através da Ata de Registro de Preços nº 235/2017, oriunda do Pregão Presencial nº 77/2017, cujo objeto era o "registro de preços para Aquisição de mobiliários hospitalares, órteses e acessórios para a Secretaria de Saúde de Piraquara, conforme Termo de Referência".

A referida empresa forneceu a este órgão os itens abaixo, através das notas fiscais nº 209, 210 e 407:

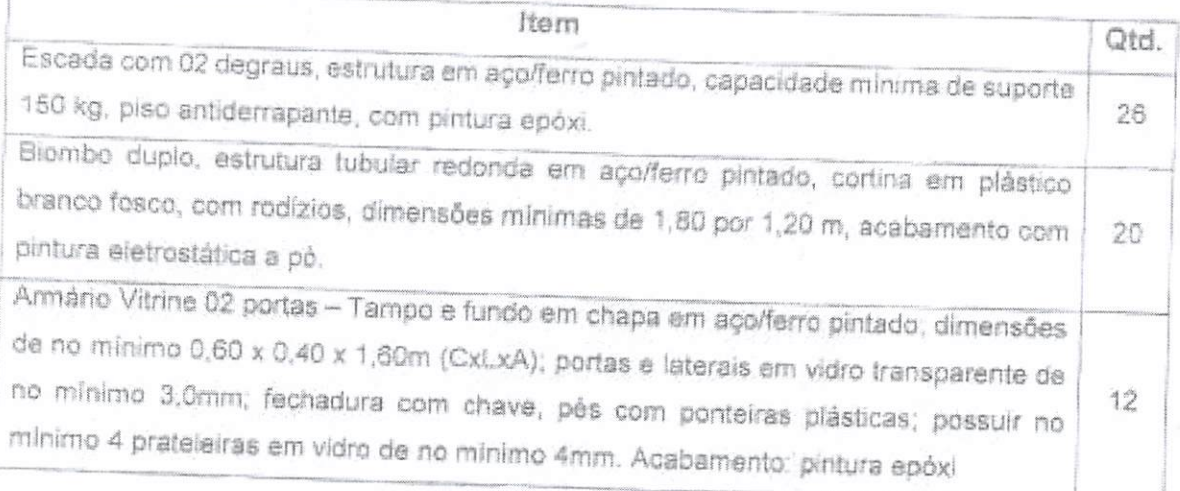

Por atender a nossa demanda em quantidade e prazos estabelecidos, bem como atender plenamente as especificações contidas no instrumento contratual, durante toda sua vigência, declaro que os produtos foram fornecidos de maneira satisfatória.

Por ser expressão de verdade, firmo o presente.

Piraquara, 03 de fevereiro de 2020.

**U0080** 

Maristela Zanella Secretária de Saúde Decreto Municipal nº 5.507/2017

PREFEITURA MUNICIPAL DE PIRAQUARA | Secretario de Saúde Rod. Deputado ioão Leopoldo Jacomel, 4675 | Jd Primevera - Piraquara - Paraná | Tel: (41) 3590.3700 E-mail: szudomoniszuarz or nov br | Website: www.piraquarz.pr.gov.br

#### REPÚBLICA FEDERATIVA DO BRASIL ESTADO DA PARAÍBA CARTÓRIO AZEVÊDO BASTOS FUNDADO EM 1888

PRIMEIRO REGISTRO CIVIL DE NASCIMENTO <sup>E</sup> ÓBITOS <sup>E</sup> PRIVATIVO DE CASAMENTOS, INTERDIÇÕES <sup>E</sup> TUTELAS DA COMARCA DE JOÃO PESSOA

> Av. Epitácio Pessoa, 1145 Bairro dos Estados 58030-00, João Pessoa PB Tel.: (83) 3244-5404 / Fax: (83) 3244-5484 http://www.azevedobastos.not.br E-mail: cartorio@a2evedobastos.not.br

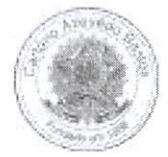

## DECLARAÇÃO DE SERVIÇO DE AUTENTICAÇÃO DIGITAL

O Bel. Válber Azevêdo de Miranda Cavalcanti, Oficial do Primeiro Registro Civil de Nascimentos e Óbitos e Privativo de Casamentos, Interdições e Tutelas<br>com atribuição de autenticar e reconhecer firmas da Comarca de João P

DECLARO ainda que, para garantir transparência <sup>e</sup> segurança jurídica de todos os atos oriundos da atividade Notarial <sup>e</sup> Registrai no Estado da Paraíba, foi instituído pela da Lei Nº 10.132, de 06 de novembro de 2013, a aplicação obrigatória de um Selo Digital de Fiscalização Extrajudicial em todos os atos de notas <sup>e</sup> registro, composto de um código único (por exemplo: Selo Digital: ABC12345-X1X2) <sup>e</sup> dessa forma, cada autenticação processada pela nossa Serventia pode ser verificada <sup>e</sup> confirmada tantas vezes quanto for necessário através do site do Tribunal de Justiça do Estado da Paraíba, endereço https://corregedoria.tjpb.jus.br/selo-digital/.

tenticação digital do documento faz prova de que, na data e hora em que ela foi realizada, a empresa SILVIO VIGIDO - ME tinha posse de um<br>documento com as mesmas características que foram reproduzidas na cópia autenticada, única e exclusiva, pela idoneidade do documento apresentado a este Cartório.

Nesse sentido, declaro que a SILVIO VIGIDO - ME assumiu, nos termos do artigo 8°, §1°, do Decreto n° 10.278/2020, que regulamentou o artigo 3°, inciso X, da Lei Federal nº 13.874/2019 e o artigo 2º-A da Lei Federal 12.682/2012, a responsabilidade pelo processo de digitalização dos documentos físicos, garantindo perante este Cartório e terceiros, a sua autoria e integrida

De acordo com o disposto no artigo 2º-A, §7º, da Lei Federal nº 12.682/2012, o documento em anexo, identificado individualmente em cada Código de Autenticação Digital<sup>1</sup> ou na referida sequência, poderá ser reproduzido em papel ou em qualquer outro meio físico.

Esta DECLARAÇÃO foi emitida em 30/04/2021 16:04:33 (hora local) através do sistema de autenticação digital do Cartório Azevêdo Bastos, de acordo<br>com o Art. 1º, 10º e seus §§ 1º e 2º da MP 2200/2001, como também, o document autentica@azevedobastos.not.br Para informações mais detalhadas deste ato, acesse o site https://autdigital.azevedobastos.not.br e informe o Código de

Esta Declaração <sup>é</sup> valida por tempo indeterminado <sup>e</sup> está disponível para consulta em nosso site.

#### 'Código de Autenticação Digital: 78531102201031580596-1

<sup>a</sup>Le**gislações Vigentes:** Lei Federal nº 8.935/94, Lei Federal nº 10.406/2002, Medida Provisória nº 2200/2001, Lei Federal nº 13.105/2015, Lei Estadual nº<br>8.721/2008, Lei Estadual nº 10.132/2013, Provimento CGJ Nº 003/20

O referido <sup>é</sup> verdade, dou fé.

#### CHAVE DIGITAL

u0005b1d734fd94f057f2d69fe6bc05bbf4d1d1b574e8fe99f761c835e83158434e8eaac0774b8e11c32566c8c2eb4908502fb286a41222128e68387219643d12 60c2432a0eecc28ce03c10dadc078a4

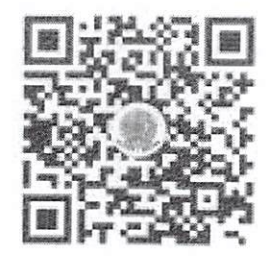

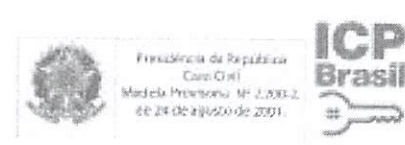

On ungsos D

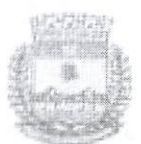

# PREFEITURA MUNICIPAL DE SÃO JOSÉ DO RIO PARDO

Estado de São Paulo

TERMO ADITIVO Nº 01/19 AO CONTRATO Nº 151/2019 QUE ENTRE SI CELEBRARAM A PREFEITURA MUNICIPAL DE SÃO JOSÉ DO RIO PARDO E A EMPRESA SILVIO VIGIDO ME PARA A AQUISIÇÃO DE IMOBILIÁRIO E EQUIPAMENTOS DESTINADOS A SECRETARIA MUNICIPAL DE SAÚDE, CONFORMÉ ESPECIFICAÇÕES TÉCNICAS CONSTANTES NO ANEXO I.

Na Secretaria da Prefeitura, situada à Praça dos Três Poderes, 1 - centro, São José do Rio Pardo, presentes, de um lado, a PREFEITURA MUNICIPAL DE SÃO JOSÉ DO RIO PARDO, inscrita no CNPJ/MF sob nº 45,741.659/0001-37. neste ato representada pelo neste ato representada pela Secretaria Municipal de Saúde e Medicina Preventiva, Márcia de Oliveira Campos Biegas, portadora do RG 27.473.408-4, inscrita nº CPF/MF sob nº 278.486.788-90 de ora em diante designado CONTRATANTE, e, de outro lado, a empresa Silvio Vigido Me, inscrita no CNP3/MF sob nº 21,276,325/0001-03, com sede à Avenida Deputado Entilio Carlos, nº 1384, bairro Limão, São Paulo / SP, cep: 02,720-100, representada pelo Sr. Silvio Vigido, portador do RG 22,554,095-9, inscrito no CPF/MF sob nº 264,026,208-40, na forma de seu estatuto social, doravante denominada simplesmente CONTRATADA, na qualidade de adjudicatária no pregão presencial Nº 77/19, processo administrativo nº 7231/2019, à qual estão vinculadas as partes, doravante denominada simplesmente CONTRATADA, firmam o presente termo aditivo nº 01, en contrato assinado aos 25 de outubro de 2019, de acordo com as normas emanadas das Leis Federais nºs 8666/93, 8883/94, 9032/95, 9648/98 e 9854/99, e com as seguintes cláusulas:

CLÁUSULA PRIMEIRA - Fica acrescido ao Contrato nº 151/2019, a quantidade de 25% aos itens abaixo:

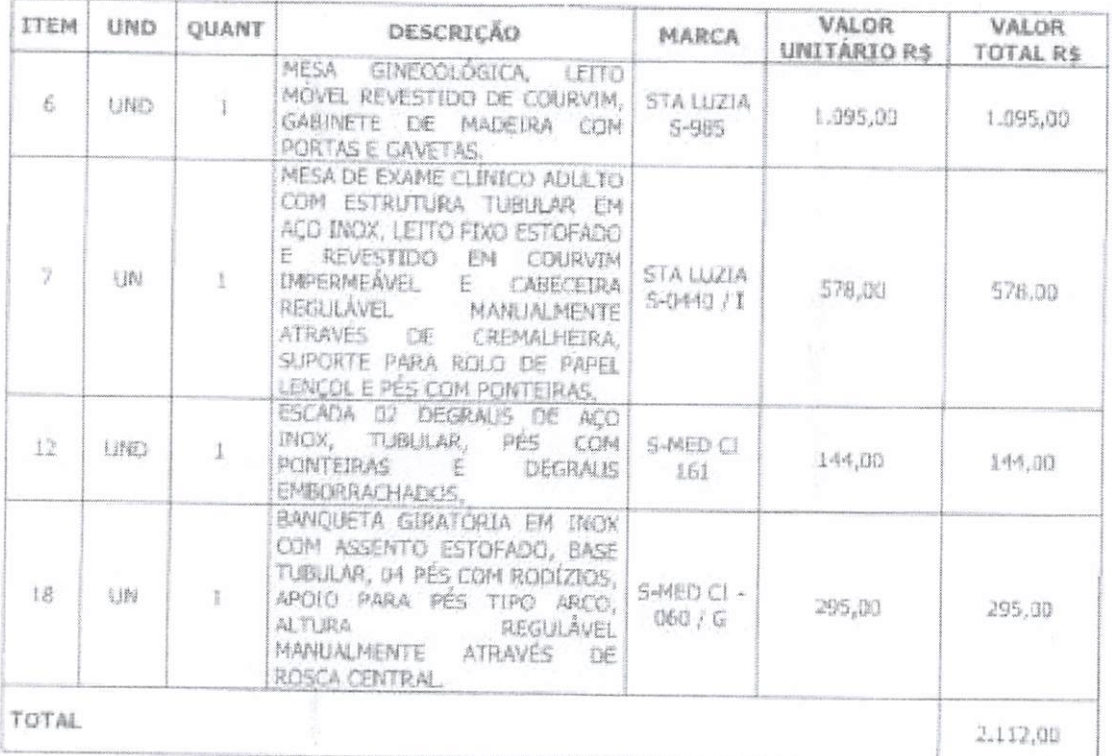

CLÁUSULA SEGUNDA: Com o acréscimo de item, o valor total do contrato original passa de R\$ 7,214,00 (sete mil duzentos e quatorze reais) para R\$ 9,326,00 (nove mil trezentos e vinte e seis reais).

CLÁUSULA SEGUNDA: Permanecem inalteradas as demais cláisulas do contrato originalmente assinado aos 25 de outubro de 2019, que com estas não conflitarem.

E, por assim estarem justas e contratadas as partes, mutuamente obrigadas, assinam o presente termo aditivo em 3 (três) vias de íguid toor e forma, na presença das testemunhas abalxo.

**U00809** 

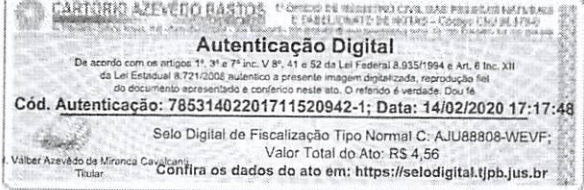

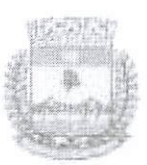

## PREFEITURA MUNICIPAL DE SÃO JOSÉ DO RIO PARDO Estado de São Paulo

São José do Rio Pardo, aos 06 de dezembro de 2019.

Márcia de Göeriuos Biegas Clivelsa Secretária Municipal de Saudo silvio Vigito Silvio Vigito Ne

Nome

Nome

Antonio José Manrique DIRETOR DE JEPARTAMENTO DE ADMINISTRAÇÃO EM SAÚDE

 $L + 4$ 

**U00810** 

CARTÓRIO AZEVÉDO BASTOS <sup>11</sup>O 120 M MINIMORE Autenticação Digital De. 1<sup>4</sup>, 3<sup>6</sup> e 7<sup>6</sup> inc. V 8°, 41 e 52 da Lei i ral 8.93 Art, 6 Inc. XII Cód. Autenticação: 78531402201711520942-2; Data: 14/02/2020 17:17:48 Selo Digital de Fiscalização Tipo Normal C: AJU88807-35UC;<br>Valor Total do Ato: RS 4,56<br>Traiar Table Confira os dados do ato em: https://selodigital.tjpb.jus.br

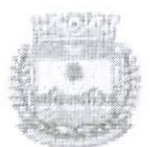

## PREFEITURA MUNICIPAL DE SÃO JOSÉ DO RIO PARDO Estado de São Paulo

## TERMO DE CIÊNCIA E DE NOTIFICAÇÃO CONTRATOS OU ATOS JURÍDICOS ANÁLOGOS

CONTRATANTE: Prefeitura Municipal de São José do Rio Pardo,

CONTRATADA: Silvio Vigido Me TERMO ADITIVO Nº 01/19 AO CONTRATO Nº 151/2019

OBJETO: AQUISIÇÃO DE IMOBILIARIO E EQUIPAMENTOS DESTINADOS A SECRETARIA MUNICIPAL DE SAUDE. CONFORME ESPECIFICAÇÕES TÉCNICAS CONSTANTES NO ANEXO I.

ADVOGADO(S): (\*)

Na qualidade de Contratante e Contratado, respectivamente, do Termo acima identificado, e, cientes do seu encaminhamento ao TRIBUNAL DE CONTAS DO ESTADO, para fins de instrução e julgamento, damo-nos por CIENTES e NOTIFICADOS para arompanhar todos os atos da tramitação processual, até julgamento final e sua publicação e, se for o caso e de nosso interesse, para, nos prazos e nas formas legais e regimentais, exercer o direito da defesa, interpor recursos e o mais que coaber.

Outrossim, estamos CIENTES, doravante, de que todos os despachos e decisões que vierem a ser tomados, relativamente ao aludido processo, serão publicados no Diário Oficial do Estado, Caderno do Poder Legislativo, parte do Tribunal de Contas do Estado de São Paulo, de conformidade com o artigo 90 da Lei Complementar Estadual nº 709, de 14 de janeiro de 1993, precedidos de mensagem eletrônica aos interessados.

São José do Rio Pardo, 06 de dezembro de 2019.

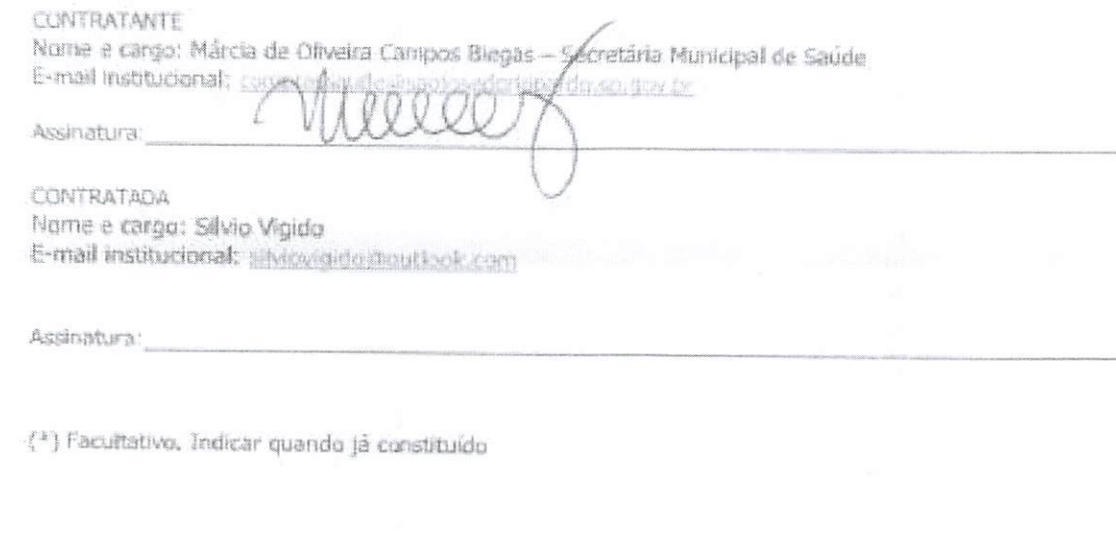

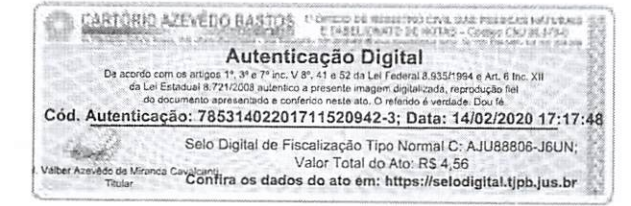

 $k \frac{cm}{100811}$ 

#### REPÚBLICA FEDERATIVA DO BRASIL ESTADO DA PARAIBA CARTÓRIO AZEVÊDO BASTOS FUNDADO EM 1888

PRIMEIRO REGISTRO CIVIL DE NASCIMENTO <sup>E</sup> ÓBITOS E PRIVATIVO DE CASAMENTOS, INTERDIÇÕES E TUTELAS DA COMARCA DE JOÃO PESSOA

> Av. Epitácio Pessoa, 1145 Bairro dos Eslados 58030-00, João Pessoa PB Tei.: (83) 3244-5404 / Fax; (83) 3244-5484 http://www.azevedobastos.not.br E-mail: cartorio@azevedobastos.not.br

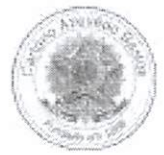

### DECLARAÇÃO DE SERVIÇO DE AUTENTICAÇÃO DIGITAL

O Bel. Válber Azevêdo de Miranda Cavalcanti, Oficial do Primeiro Registro Civil de Nascimentos <sup>e</sup> óbitos <sup>e</sup> Privativo de Casamentos, Interdições <sup>e</sup> Tutelas com atribuição de autenticar <sup>e</sup> reconhecer firmas da Comarca de João Pessoa Capital do Estado da Paraíba, em virtude de Lei, etc...

DECLARO ainda que, para garantir transparência <sup>e</sup> segurança jurídica de todos os atos oriundos da atividade Notarial <sup>e</sup> Registrai no Estado da Paraíba, foi instituído pela da Lei N° 10.132, de 06 de novembro de 2013, <sup>a</sup> aplicação obrigatória de um Selo Digital de Fiscalização Extrajudicial em todos os atos de notas <sup>e</sup> registro, composto de um código único (por exemplo: Selo Digitai: ABC12345-X1X2) <sup>e</sup> dessa forma, cada autenticação processada pela nossa Serventia pode ser verificada e confirmada tantas vezes quanto for necessário através do site do Tribunal de Justiça do Estado da Paraíba, endereço ://corregedoria.tjpb.jus.br/selo-digital/.

/ ,jtenticaçáo digital do documento faz prova de que, na data <sup>e</sup> hora em que ela foi realizada, <sup>a</sup> empresa SILVIO VIGIDO - ME tinha posse de um documento com as mesmas características que foram reproduzidas na cópia autenticada, sendo da empresa SILVIO VIGIDO - ME <sup>a</sup> responsabilidade, única e exclusiva, peta idoneidade do documento apresentado a este Cartório.

Nesse sentido, declaro que a SILVIO VIGIDO - ME assumiu, nos termos do artigo 8°, §1°, do Decreto nº 10.278/2020, que regulamentou o artigo 3°, inciso X, da Lei Federal n\* 13.874/2019 e o artigo 2®-A da Lei Federal 12.682/2012, a responsabilidade pelo processo de digitalização dos documentos físicos, garantindo perante este Cartório e terceiros, a sua autoria e integridade.

De acordo com <sup>o</sup> disposto no artigo 2"-A, §7°, da Lei Federal n° 12.682/2012, <sup>o</sup> documento em anexo, identificado individualmente em cada Código de Autenticação Digital' ou na referida sequência, poderá ser reproduzido em papel ou em qualquer outro meio físico.

Esta DECLARAÇÃO foi emitida em 12/03/2021 18:40:07 (hora local) através do sistema de autenticação digital do Cartório Azevêdo Bastos, de acordo com o Art. 1º, 10º e seus §§ 1º e 2º da MP 2200/2001, como também, o document Cartório Azevêdo Bastos, poderá ser solicitado diretamente <sup>a</sup> empresa SILVIO VIGIDO - ME ou ao Cartório pelo endereço de e-mail autentica@azevedobastos.not.br Para informações mais detalhadas deste ato, acesse o site https://autdigital.azevedoba stos.not.br e informe o Código de Autenticação Digital

Esta Declaração <sup>é</sup> valida por tempo indeterminado <sup>e</sup> está disponível para consulta em nosso site.

#### 'Código de Autenticação Digital: 78531402201711520942-1 a 78531402201711520942-3

'Legislações Vigentes: Lei Federal n° 8.935/94, Lei Federal n® 10.406/2002, Medida Provisória n® 2200/2001, Lei Federal n° 13.105/2015, Lei Estadual n° 8.721/2008, Lei Estadual nº 10.132/2013, Provimento CGJ N° 003/2014 e Provimento CNJ N° 100/2020.

O referido <sup>é</sup> verdade, dou fé.

#### CHAVE DIGITAL

00005b1d734fd94f057f2d69fe6bc05b5c2e33a1ac331ecb5aed73704e9ad11a 5a6f10c18d182c3538ccc83c63a8dc9498a7f1bca4c6826d3079a7ea36f95f3026 0c2432a0eecc28ce03c10dadc078a4

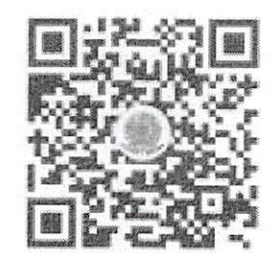

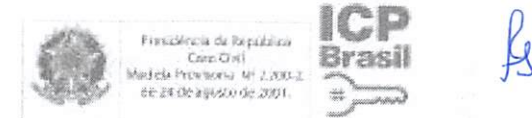

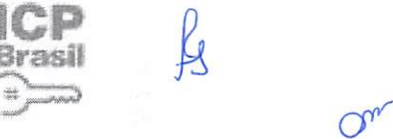

ICP

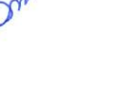

1/00.512

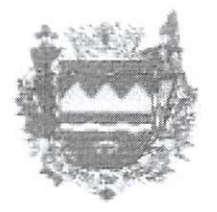

# Prefeitura Municipal de Taubaté Estado de São Paulo

## ATESTADO DE CAPACJDADE TÉCNiCA

ATESTAMOS, para os devidos fins e efeitos, conforme requerido no Processo Administrativo nº 16.005/2018, que a empresa SILVIO VIGIDO - ME, CNPJ Nº 21.276.825/0001-03, estabelecida na Travessa Barra do Ribeira, 62, Loja B - Vila Barbosa - São Paulo/SP forneceu à Prefeitura Municipal<br>de Taubaté os seguintes itens constantes no quadro abaixo e os entregou nas quantidades<br>homologadas de acordo com as espec Estado de São Paulo<br>
ATESTAMOS, para os devidos fins e efeitos, conforme requerido no Pr<br>
16.005/2018, que a empresa SILVIO VIGIDO - ME, CNPJ Nº 21.276.825/C<br>
Travessa Barra do Ribeira, 62, Loja B – Vila Barbosa – São Paul

Processo n° 48.780/17 Pregão n°257/17 - Objeto: Aquisição de móveis. Autorização de Fornecimento nº: 4158/17, 4159/17 e 04/18, 05/18 e 06/18.

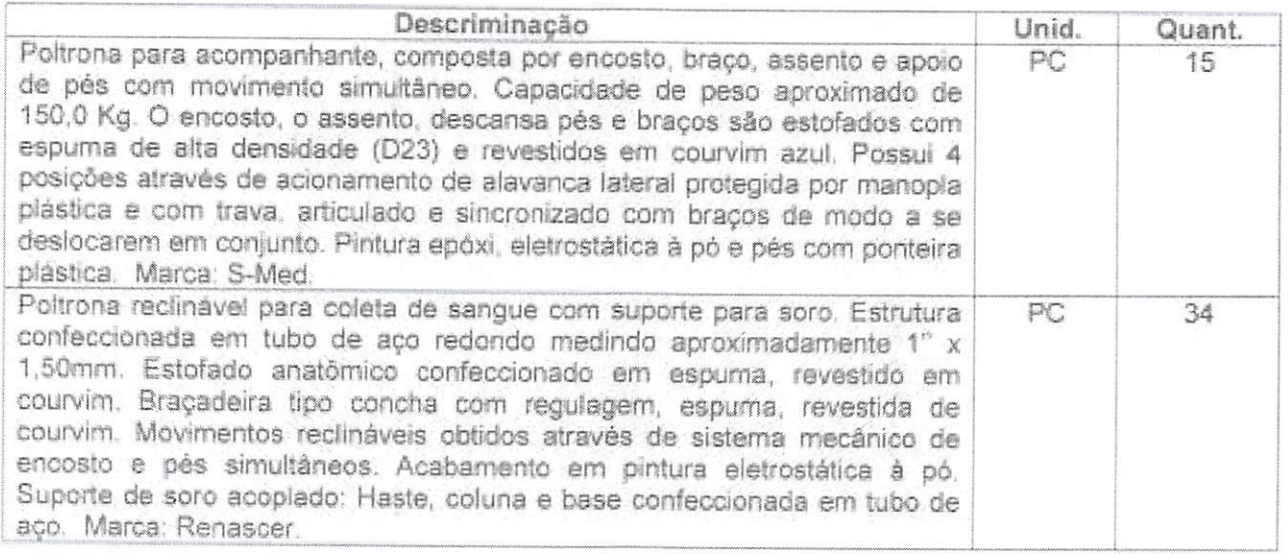

Taubaté, 13 de março de 2018

MATHEUS GUSTAVO DO PRADO DIRETOR DO DEPARTAMENTO DE MATERIAIS,<br>PATRIMÓNIO E COMPRAS

AVENIDA TIRADENTES, 520-CEP 12030-180 - CAIXA POSTAL 320 - TELEFONE-PABX (12) 3625-5010 - FAX (12) 3621-6037

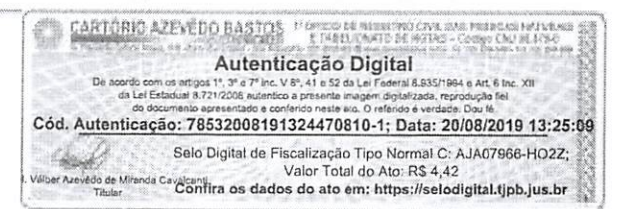

**NU00813** 

#### REPÚBLICA FEDERATIVA DO BRASIL ESTADO DA PARAÍBA CARTÓRIO A2EVÈD0 BASTOS FUNDADO EM 1888

PRIMEIRO REGISTRO CIVIL DE NASCIMENTO E ÓBITOS E PRIVATIVO DE CASAMENTOS, INTERDIÇÕES <sup>E</sup> TUTELAS DA COMARCA DE JOÃO PESSOA

> Av. Epitácio Pessoa. 1145 Bairro dos Estados 58030-00, João Pessoa PB Tel.: (83) 3244-5404 / Fax: (83) 3244-5484 http://www.azevedobastos.not.br E-mail: cartorio@azevedobastos.nol.br

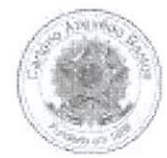

## DECLARAÇAO DE SERVIÇO DE AUTENTICAÇÃO DIGITAL

O Bel. Válber Azevèdo de Miranda Cavalcanti, Oficial do Primeiro Registro Civil de Nascimentos <sup>e</sup> Óbitos <sup>e</sup> Privativo de Casamentos, Interdições <sup>e</sup> Tutelas com atribuição de autenticar <sup>e</sup> reconhecer firmas da Comarca de João Pessoa Capital do Estado da Paraíba, em virtude de Lei, etc...

DECLARA para os devidos fins de direito que, <sup>o</sup> documento em anexo identificado individualmente em cada Código de Autenticação Digital' ou na referida sequência, foi autenticado de acordo com as Legislações <sup>e</sup> normas vigentes'.

DECLARO ainda que, para garantir transparência <sup>e</sup> segurança jurídica de todos os atos oriundos da atividade Notarial <sup>e</sup> Registrai no Estado da Paraíba, foi instituído pela da Lei Nº 10.132, de 06 de novembro de 2013, a aplicação obrigatória de um Selo Digital de Fiscalização Extrajudicial em todos os atos de se registro, composto de um código único (por exemplo: Selo Digital:

^ ventia pode ser verificada e confirmada tantas vezes quanto for necessário através do site do Tribunal de Justiça do Estado da Paraíba, endereço https://corregedoria.tjpb.jus.br/selo-digital/

A autenticação digital do documento faz prova de que, na data <sup>e</sup> hora em que ela foi realizada, <sup>a</sup> empresa SILVIO VIGIDO - ME tinha posse de um documento com as mesmas características que foram reproduzidas na cópia autenticada, sendo da empresa SILVIO VIGIDO - ME <sup>a</sup> responsabilidade, única e exclusiva, pela idoneidade do documento apresentado a este Cartório.

Esta DECLARAÇÃO foi emitida em 23/09/2020 19:24:17 (hora local) através do sistema de autenticação digital do Cartório Azevêdo Bastos, de acordo com o Art. 1º, 10º e seus §§ 1º e 2º da MP 2200/2001, como também, o document Cartório Azevêdo Bastos, poderá ser solicitado diretamente a empresa SILVIO VIGIDO - ME ou ao Cartório pelo endereço de e-mail autentica@azevedobastos.not.br

Para informações mais detalhadas deste ato, acesse o site https://autdigital.azevedobastos.not.br e informe o Código de Autenticação Digital..

Esta Declaração é valida por tempo indeterminado e está disponível para consulta em nosso site.

#### 'Código de Autenticação Digital: 78532008191324470810-1

^Legislações Vigentes: Lei Federal n° 8.935/94, Lei Federal n° 10.406/2002, Medida Provisória n° 2200/2001, Lei Federal n° 13.105/2015, Lei Estadual n° 8.721/2008, Lei Estadual n° 10.132/2013 <sup>e</sup> Provimento CGJ N" 003/2014.

O referido <sup>é</sup> verdade, dou fé.

## CHAVE DIGITAL

00005b1d734fd94f057f2d69fe6bc05bb71414b982596d7a0ba186d15855fd8a 8d55c363e4160a7ad645ea85872d5c7f32cd2471afa1c1c1d5197fe10013c728<sup>2</sup> 60c2432a0eecc28ce03c10dadc078a4

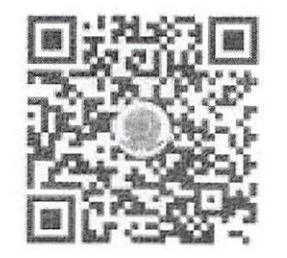

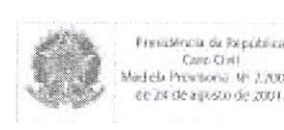

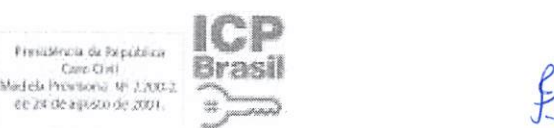

 $O<sub>0</sub>$ 

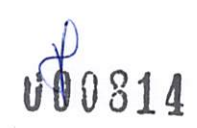

11/02/2020

## Email - Silvio Vigido - Outlook

## PREFEITERA MENR IPAL DE FEIAS EM STO

#### **JESTADO DE SÃO PALTIN**

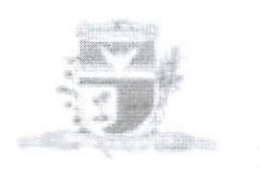

Llius Lausto, ith de Evvereiro de 2020.

Empresa: Silvio Vigido- MI

Referente a:

walleitação de Atestado de Capachlade Técnica

## ATESTADO DE CAPACIDADE LECNICA

4. Profession Manuapal de Litan Facono, inserita no CS491 sob en 44.223.246 (601-231), situada ou Rota. Supurires Campios, nº100.Cambro,CTP 15.350-000. Atesta para os devidos firos atec a cospiera Service Vagante MI: Jensenta no CNP) et 21.276.825.0001-01, sadisata a Av. Demando Coldin Cartos.<br>1984 - Barrio de Lundo - SP , CEP-P2225 (1995, between co-seguintes produtos - equipamentos e que foram executados dentro dos praeos de entrega, padrões da quatidade e quantidades contratados. Nada has endo que desaborie sua conduta.

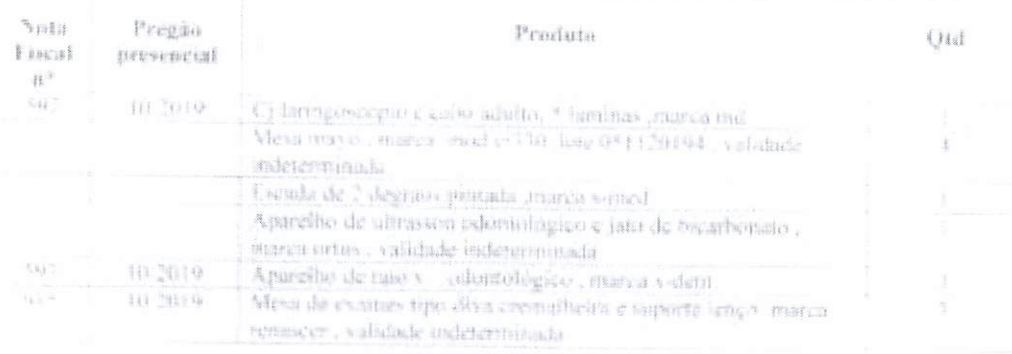

R Vin

Linconni Magalhães Diretora do Departamento de Compras e Licitações

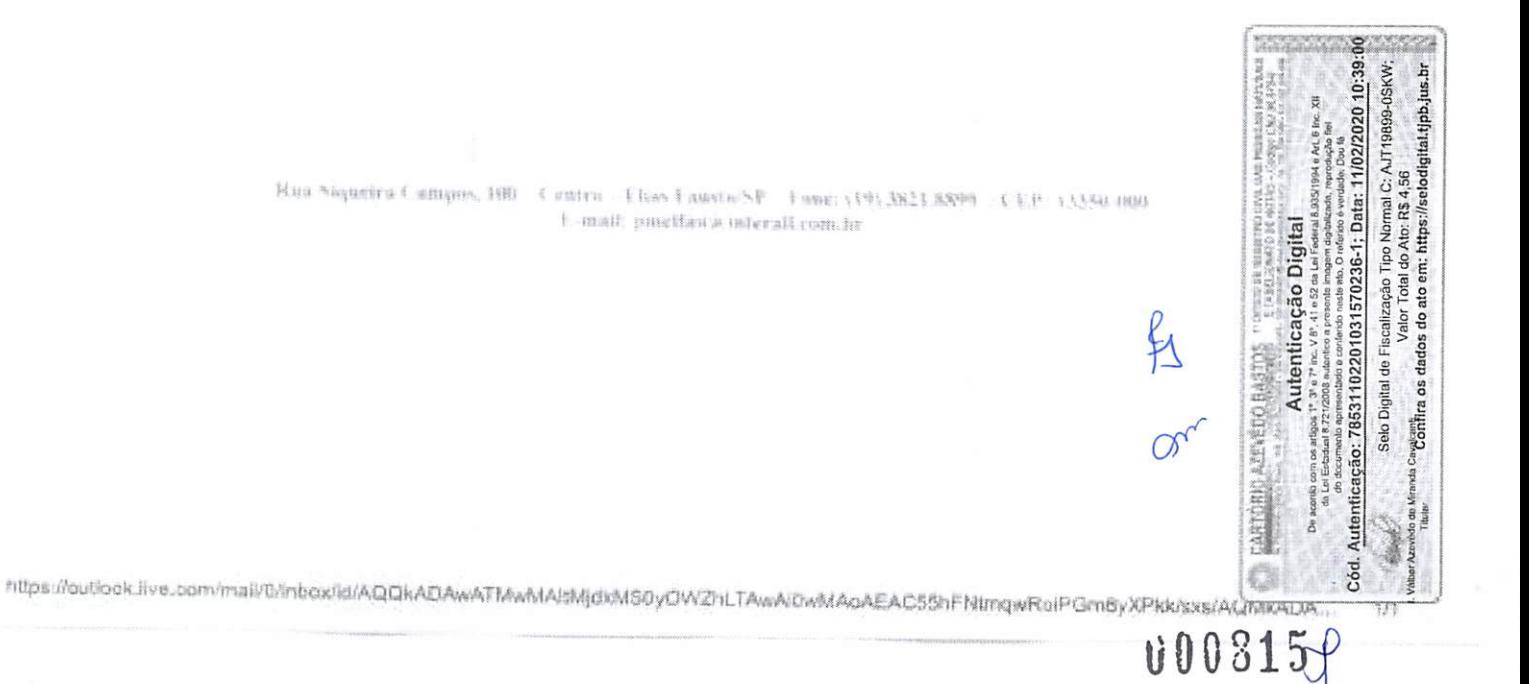

#### REPÚBLICA FEDERATIVA DO BRASIL ESTADO DA PARAÍBA CARTÓRIO AZEVÉDO BASTOS FUNDADO EM 1888

PRIMEIRO REGISTRO CIVIL DE NASCIMENTO E ÓBITOS E PRIVATIVO DE CASAMENTOS. INTERDIÇÕES <sup>E</sup> TUTELAS DA COMARCA DE JOÃO PESSOA

> Av. Epitácio Pessoa, 1145 Bairro dos Estados 58030-00, João Pessoa PB Tel.: (83) 3244-5404 / Fax: (83) 3244-5484 http://www.a2evedobastos.not.br E-mail: cartorio@a2evedobastos.not.br

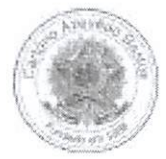

## DECLARAÇÃO DE SERVIÇO DE AUTENTICAÇÃO DIGITAL

O Bel. Válber A2evédo de Miranda Cavalcanti, Oficial do Primeiro Registro Civil de Nascimentos <sup>e</sup> Óbitos <sup>e</sup> Privativo de Casamentos. Interdições <sup>e</sup> Tutelas com atribuição de autenticar <sup>e</sup> reconhecer firmas da Comarca de João Pessoa Capital do Estado da Paraíba, em virtude de Lei, etc...

DECLARO ainda que, para garantir transparência <sup>e</sup> segurança jurídica de todos os atos oriundos da atividade Notarial <sup>e</sup> Registrai no Estado da Paraíba, foi instituído pela da Lei N° 10.132, de 06 de novembro de 2013, <sup>a</sup> aplicação obrigatória de um Selo Digital de Fiscali2ação Extrajudicial em todos os atos de notas <sup>e</sup> registro, composto de um código único (por exemplo: Selo Digital: ABC12345-X1X2) <sup>e</sup> dessa forma, cada autenticação processada pela nossa Serventia pode ser verificada e confirmada tantas vezes quanto for necessário através do site do Tribunal de Justica do Estado da Paraíba, endereço https://corregedoria.tjpb.jus.br/selo-digital/.

t. ..ütenticação digital do documento fa2 prova de que, na data <sup>e</sup> hora em que ela foi realizada, <sup>a</sup> empresa SILVIO VIGIDO - ME tinha posse de um documento com as mesmas características que foram reproduzidas na cópia autenticada, sendo da empresa SILVIO VIGIDO - ME a responsabilidade, única e exclusiva, pela idoneidade do documento apresentado a este Cartório.

Nesse sentido, declaro que a SILVIO VIGIDO - ME assumiu, nos termos do artigo 8°, §1°, do Decreto n° 10.278/2020, que regulamentou o artigo 3°, inciso X, da Lei Federal n° 13.874/2019 e o artigo 2°-A da Lei Federal 12.682/2012, a responsabilidade pelo processo de digitali2ação dos documentos físicos, garantindo perante este Cartório e terceiros, a sua autoria e integridade.

De acordo com o disposto no artigo 2º-A, §7º, da Lei Federal nº 12.682/2012, o documento em anexo, identificado individualmente em cada Código de Autenticação Digital' ou na referida sequência, poderá ser reprodu2ido em papel ou em qualquer outro meio físico.

Esta DECLARAÇÃO foi emitida em 29/04/2021 21:16:48 (hora local) através do sistema de autenticação digital do Cartório Azevêdo Bastos, de acordo com o Art. 1º, 10º e seus §§ 1º e 2º da MP 2200/2001, como também, o document Cartório A2evèdo Bastos, poderá ser solicitado diretamente <sup>a</sup> empresa SILVIO VIGIDO - ME ou ao Cartório pelo endereço de e-mail autentica@azevedobastos.not.br Para informações mais detalhadas deste ato, acesse o site https://autdigital.azevedobastos.not.br e informe o Código de Autenticação Digital

Esta Declaração é valida por tempo indeterminado e está disponível para consulta em nosso site.

#### 'Código de Autenticação Digital: 78531102201031570236-1

^Legislações Vigentes: Lei Federal n° 8.935/94, Lei Federal n° 10.406/2002, Medida Provisória n° 2200/2001. Lei Federal n° 13.105/2015 Lei Estadual n° 8.721/2008, Lei Estadual nº 10.132/2013, Provimento CGJ N° 003/2014 e Provimento CNJ N° 100/2020.

O referido <sup>é</sup> verdade, dou fé.

CHAVE DIGITAL

00005b1d734fd94f057f2d69fe6bc05ba367931145540dfce1e827e0cd81d1e8c2bbba9e2e6710b7fb398e1d516596eed7503a141b2089052ea6230dad5732d9 260c2432a0eecc28ce03c10dadc078a4

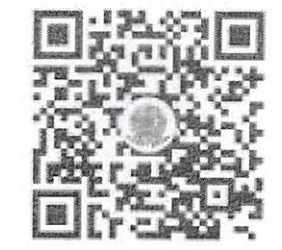

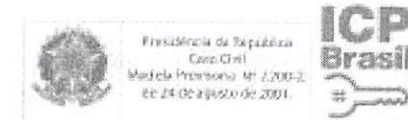

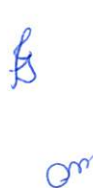

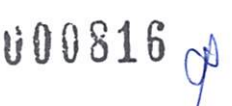

CRETARIA MUNICIPAL DE ADMINISTRAÇÃO SETOR DE PATRIMÔNIO PÚBI

## ATESTADO DE CAPACIDADE TÉCNiCA

Atestamos para os devidos fins que a empresa SILVIO VIGIDO ME, inscrita no CNPJ nº 21.276.825/0001-03, sediada <sup>à</sup> AV DEPUTADO EMÍLIO CARLOS. 1384 - BAIRRO OO LIMAO - SP, cep 02720-100, forneceu os sequintes produtos / equipamentos e que foram executados dentro dos prazos de entrega, padrões de qualidade e quantidades contratados, NADA havendo que desabone sua conduta.

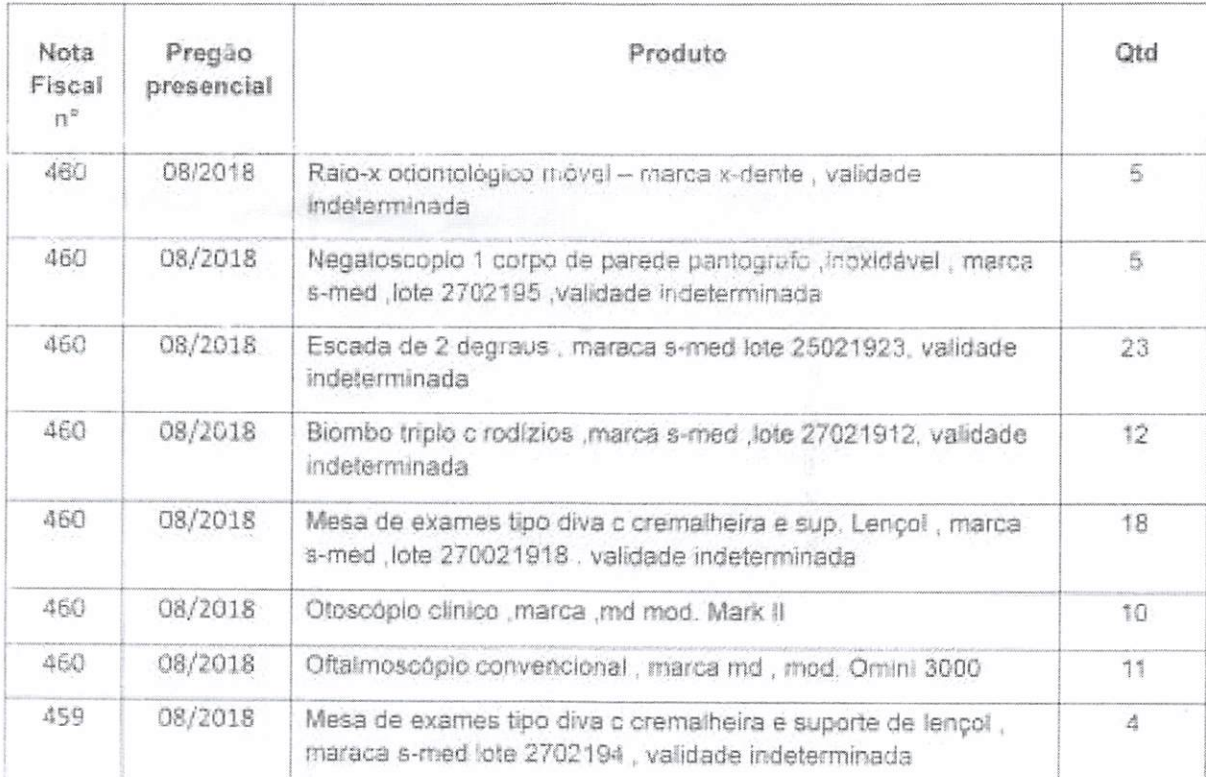

Fazenda Rio Grande PR, 29 de janeiro de 2020.

« ã 4 r a.  $\frac{1}{2}$ lis Artist<br>Douis<br>102/20<br>UT196<br>UT196 n I  $\frac{1}{4}$   $\frac{5}{4}$ n Nor<br>Ato: F<br>1ttps: n<br>alder:<br>em: l Fiscaliza<br>Valor T<br>dos do a ata:  $\frac{1}{2}$  $\frac{1}{2}$ 8 E ação L<br>
die 52 da<br>
die nombre<br>
die nombre<br>
3157057  $\omega$  :  $\frac{1}{2}$   $\frac{1}{2}$   $\frac{1}{2}$   $\frac{1}{2}$   $\frac{1}{2}$   $\frac{1}{2}$   $\frac{1}{2}$   $\frac{1}{2}$  $\frac{1}{2}$ <br> $\frac{1}{2}$ <br><sup>r</sup> © í. Au  $\mathcal{B}$  is the contract of  $\mathcal{B}$ na zzrzece :<br>presenta<br>7853110<br>elo Digital<br>contra os  $\frac{1}{3}$   $\frac{1}{3}$   $\frac{1}{6}$   $\frac{1}{6}$ accessor<br>
da Lei<br>
mtical<br>
mtical ā Cód

 $A\hbar$ 071

l

 $O_{\mathcal{U}_A}$ 

d»

 $\overline{\mathbf{a}}$ 

Eliene Oliveira da Silva Nether Oliverra de China Material Administration

Elicary Odintina den Sipa

Eliane Oliveira da Silva Assistente Administrativo Matrícula 351188

Rua Jacarandá, n°300. Nações. Fazenda Rio Grande - PR. CEP 83,820-014. Fone/Fax, 3627  $\frac{31.7}{36}$ 

#### REPÚBLICA FEDERATIVA DO BRASIL ESTADO DA PARAÍBA CARTÓRIO AZEVÊDO BASTOS FUNDADO EM 1888 PRIMEIRO REGISTRO CIVIL DE NASCIMENTO <sup>E</sup> ÓBITOS <sup>E</sup> PRIVATIVO DE CASAMENTOS, INTERDIÇÕES <sup>E</sup> TUTELAS DA COMARCA DE JOÃO PESSOA

Av. Epitácio Pessoa, 1145 Bairro dos Estados 58030-00, João Pessoa PB Tei.: (83) 3244-5404 / Fax: (83) 3244-5484 http://www.azevedobastos.not.br E-mail: cartorio@azevedobastos.not.br

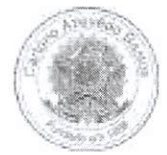

## DECLARAÇÃO DE SERVIÇO DE AUTENTICAÇÃO DIGITAL

O Bel. Válber Azevêdo de Miranda Cavalcanti, Oficial do Primeiro Registro Civil de Nascimentos e Óbitos e Privativo de Casamentos, Interdições e Tutelas<br>com atribuição de autenticar e reconhecer firmas da Comarca de João P

DECLARO ainda que, para garantir transparência e segurança jurídica de todos os atos oriundos da atividade Notarial e Registral no Estado da Paraíba, foi instituído pela da Lei Nº 10.132, de 06 de novembro de 2013, a aplic instituído pela da Lei Nº 10.132, de 06 de novembro de 2013, a aplicação obrigatória de um Selo Digital de Fiscalização Extrajudicial em todos os atos de<br>notas e registro, composto de um código único (por exemplo: Selo Di Serventia pode ser verificada <sup>e</sup> confirmada tantas vezes quanto for necessário através do site do Tribunal de Justiça do Estado da Paraíba, endereço https://corregedoria.tjpb.jus.br/selo-digital/.

tenticação digital do documento faz prova de que, na data e hora em que ela foi realizada, a empresa SILVIO VIGIDO - ME tinha posse de um<br>documento com as mesmas características que foram reproduzidas na cópia autenticada, única e exclusiva, pela idoneidade do documento apresentado a este Cartório.

Nesse sentido, declaro que <sup>a</sup> SILVIO VIGIDO - ME assumiu, nos termos do artigo 8°. §1°, do Decreto n° 10.278/2020, que regulamentou <sup>o</sup> artigo 3°, inciso X, da Lei Federal nº 13.874/2019 e o artigo 2º-A da Lei Federal 12.682/2012, a responsabilidade pelo processo de digitalização dos documentos físicos, garantindo perante este Cartório e terceiros, a sua autoria e integrida

De acordo com o disposto no artigo 2º-A, §7º, da Lei Federal nº 12.682/2012, o documento em anexo, identificado individualmente em cada Código de<br>Autenticação Digital<sup>1</sup> ou na referida sequência, poderá ser reproduzido em

Esta DECLARAÇÃO foi emitida em 29/04/2021 21:18:46 (hora local) através do sistema de autenticação digital do Cartório Azevêdo Bastos, de acordo com o Art. 1º, 10º e seus §§ 1º e 2º da MP 2200/2001, como também, o document

Esta Declaração <sup>é</sup> valida por tempo indeterminado <sup>e</sup> está disponível para consulta em nosso site.

#### 'Código de Autenticação Digital: 78531102201031570577-1

<sup>2</sup>Legislações Vigentes: Lei Federal nº 8.935/94, Lei Federal nº 10.406/2002, Medida Provisória nº 2200/2001, Lei Federal nº 13.105/2015, Lei Estadual nº<br>8.721/2008, Lei Estadual nº 10.132/2013, Provimento CGJ Nº 003/2014

O referido <sup>é</sup> verdade, dou fé.

#### CHAVE DIGITAL

00005b1d734fd94f057f2d69fe6bc05ba367931145540dfce1e827e0cd8ld1e8 977c49b4aac3f1faa6763ddd4c9ac8d6dfa72e4b66dbd84b26e288604l5c1f9c26 0c2432a0eecc28ce03c10dadc078a4

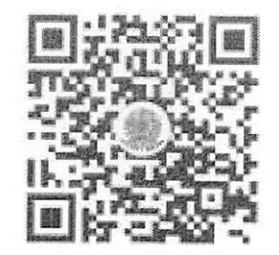

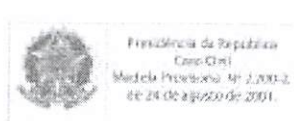

ICP

 $\cup_{\omega}$ 

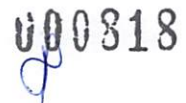

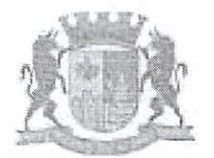

PREFEITURA MUNICIPAL DE NATIVIDADE DA SERRA Rua José Fernandes de Silva, 28 - Tel: (12)3677-9700 - Fax: 3677-2100 - CEP12180000

# ATESTADO DE CAPACIDADE TÉCNICA

## ATESTADO DE CAPACIDADE TECNICA

Atestamos para os devidos fins que a empresa SILVIO VIGIDO ME, inscrita no CNPJ nº 21.276.825/0001-03, sediada à AV DEPUTADO EMILIO CARLOS, 1384 - BAIRRO DO LIMÃO - SP, Cep 02720-100, forneceu os seguintes produtos / equipamentos e que foram executados dentro dos prazos de entrega, padrões de qualidade e quantidades contratados, NADA havendo que desabone sua conduta.

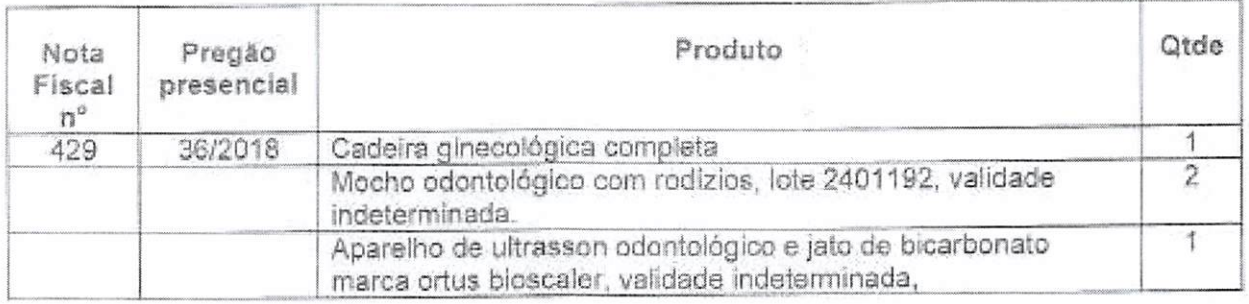

Natividade da Serra, 21 de fevereiro de 2020.

**U00819** 

MARCOS VINICIUS DA COSTA CARVALHO

Presidente da Comissão de Licitação

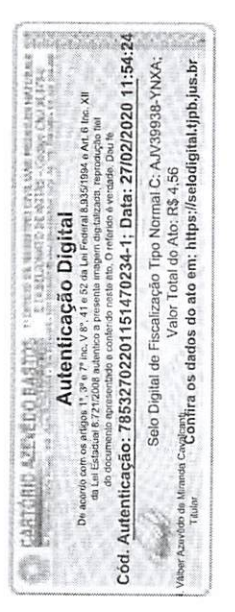

#### REPUBLICA FEDERATIVA DO BRASIL ESTADO DA PARAÍBA CARTÓRIO AZEVÊDO BASTOS FUNDADO EM 1888

PRIMEIRO REGISTRO CIVIL DE NASCIMENTO <sup>E</sup> ÓBITOS <sup>E</sup> PRIVATIVO DE CASAMENTOS, INTERDIÇÕES <sup>E</sup> TUTELAS DA COMARCA DE JOÃO

PESSOA

Av. Epitácio Pessoa, 1145 Bairro dos Estados 58030-00, João Pessoa PB Tel.: (83) 3244-5404 / Fax: (83) 3244-5484 http://www.azevedobastos.not.br E-mail: cartorio@azevedobastos.not.br

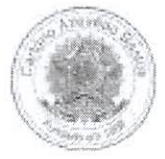

## DECLARAÇÃO DE SERVIÇO DE AUTENTICAÇÃO DIGITAL

O Bel. Válber Azevêdo de Miranda Cavalcanti, Oficial do Primeiro Registro Civil de Nascimentos e Óbitos e Privativo de Casamentos, Interdições e Tutelas<br>com atribuição de autenticar e reconhecer firmas da Comarca de João P

DECLARO ainda que. para garantir transparência <sup>e</sup> segurança jurídica de todos os atos oriundos da atividade Notarial <sup>e</sup> Registrai no Estado da Paraíba, foi instituído pela da Lei N° 10.132, de <sup>06</sup> de novembro de 2013, <sup>a</sup> aplicação obrigatória de um Selo Digital de Fiscalização Extrajudicial em todos os atos de notas <sup>e</sup> registro, composto de um código único (por exemplo: Selo Digital: ABC12345-X1X2) <sup>e</sup> dessa forma, cada autenticação processada pela nossa Serventia pode ser verificada e confirmada tantas vezes quanto for necessário através do site do Tribunal de Justiça do Estado da Paraíba, endereço https://corregedoria.tjpb.jus,br/selo-digital/.

tenticação digital do documento faz prova de que, na data e hora em que ela foi realizada, a empresa SILVIO VIGIDO - ME tinha posse de um documento com as mesmas características que foram reproduzidas na cópia autenticada, única e exclusiva, pela idoneidade do documento apresentado a este Cartório.

Nesse sentido, declaro que <sup>a</sup> SILVIO VIGIDO - ME assumiu, nos termos do artigo 8°, §1°, do Decreto n° 10.278/2020, que regulamentou <sup>o</sup> artigo 3°, inciso X, da Lei Federal nº 13.874/2019 e o artigo 2º-A da Lei Federal 12.682/2012, a responsabilidade pelo processo de digitalização dos documentos físicos, garantindo perante este Cartório e terceiros, a sua autoria e integrida

De acordo com <sup>o</sup> disposto no artigo 2°-A, §7®, da Lei Federal n° 12.682/2012, <sup>o</sup> documento em anexo, identificado individualmente em cada Código de Autenticação Digital' ou na referida sequência, poderá ser reproduzido em papel ou em qualquer outro meio físico.

Esta DECLARAÇÃO foi emitida em 29/04/2021 21:25:13 (hora local) através do sistema de autenticação digital do Cartório Azevêdo Bastos, de acordo com o Art. 1º, 10º e seus §§ 1º e 2º da MP 2200/2001, como também, o document

Esta Declaração <sup>é</sup> valida por tempo indeterminado <sup>e</sup> está disponível para consulta em nosso site.

#### 'Código de Autenticação Digital: 78532702201151470234-1

^Legislações Vigentes: Lei Federal n° 8.935/94, Lei Federal n° 10,406/2002, Medida Provisória n® 2200/2001, Lei Federal n° 13.105/2015, Lei Estadual n° 8.721/2008, Lei Estadual nº 10.132/2013, Provimento CGJ N° 003/2014 e Provimento CNJ N° 100/2020.

O referido <sup>é</sup> verdade, dou fé.

CHAVE DIGITAL

0u005b1d734fd94f057f2d69fe6bc05ba367931145540dfce1e827e0cd81d1e8 16e7768359b668bc499d3f397bb612c396d543b15a5c0044a12aecdb255e3b37 260c2432a0eecc28ce03c10dadc078a4

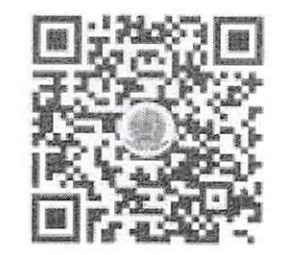

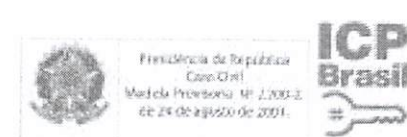

 $O<sub>k</sub>$ 

**U00320** 

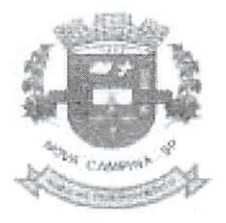

PREFEITURA MUNICIPAL DE NOVA CAMPINA Estado de São Paulo CNPJ 60.123.072/0001-58

# ATESTADO DE CAPACIDADE TÉCNICA

Atestamos para os fins e eferto legais que a empresa SILVIO VIGIDO - ME, e cadastrada no CNPJ: n.º 21.276.825/000103, com sede na AV. DEPUTADO EMILIO CARLOS nº 1.384 BAJRRO DO LIMÃO cidade de SÃO PAULO/SP, através do Processo Licitatório nº. 3630/2018, na modalidade Pregão Presencial nº. 004/2018, que tem como objeto EQUIPAMENTO ODONTOLOGICOS E HOSPITALARES PARA A UNIDADE DE SAÚDE JOÃO RODRIGUES E PARA O PSF NOEL DA SILVA SANTOS NO BAIRRO DE ITAOCA, Atestamos que forneceu equipamentos/produtos e que foram executados dentro do prazo de entrega e quantidades contratados. Nada havendo que desabone sua conduta.

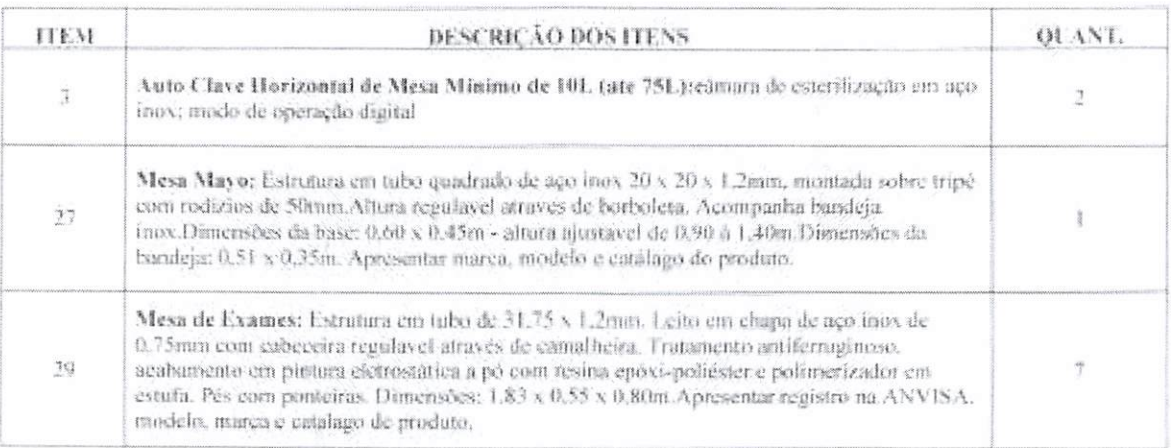

Nova Campina, 21 de fevereiro de 2020.

 $\alpha$ 

**U00821** 

Autenticação: 78532702201151470140-1; Data: 27/02/2020 11:54: recontina os dados do ato em: https://selodigital.tjpb.jus.br Normal C: AJV39937-5BH1; 1994 e Art. 6 Inc., XII Presentation of the President District Orientation Selo Digital de Fiscalização Tipo Normal C: A Autenticação Digital cód.

Angelo Luiz Veiga

Compras e Licitações

#### REPÚBLICA FEDERATIVA DO BRASIL ESTADO DA PARAÍBA CARTÓRIO AZEVÊDO BASTOS FUNDADO EM 1888 PRIMEIRO REGISTRO CIVIL DE NASCIMENTO <sup>E</sup> ÓBITOS E PRIVATIVO DE CASAMENTOS, INTERDIÇÕES E TUTELAS DA COMARCA DE JOÀO PESSOA

Av. Epitácio Pessoa, 1145 Bairro dos Estados 58030-00, João Pessoa PB Tel,: (83) 3244-5404 / Fax: (83) 3244-5484 http://www.azevedobastos.not.br E-mail: cartorio@a2evedobastos.nol.br

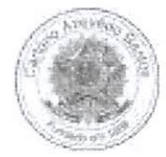

## DECLARAÇÃO DE SERVIÇO DE AUTENTICAÇÃO DIGITAL

O Bei. Válber Azevêdo de Miranda Cavalcanti, Oficial do Primeiro Registro Civil de Nascimentos <sup>e</sup> Óbitos <sup>e</sup> Privativo de Casamentos, Interdições <sup>e</sup> Tutelas com atribuição de autenticar <sup>e</sup> reconhecer firmas da Comarca de João Pessoa Capital do Estado da Paraíba, em virtude de Lei. etc...

DECLARO ainda que, para garantir transparência <sup>e</sup> segurança jurídica de todos os atos oriundos da atividade Notarial <sup>e</sup> Registrai no Estado da Paraíba, foi instituído pela da Lei N° 10.132, de 06 de novembro de 2013, <sup>a</sup> aplicação obrigatória de um Selo Digital de Fiscalização Extrajudicial em todos os atos de notas <sup>e</sup> registro, composto de um código único (por exemplo: Selo Digital: ABC12345-X1X2) <sup>e</sup> dessa forma, cada autenticação processada pela nossa Serventia pode ser verificada e confirmada tantas vezes quanto for necessário através do site do Tribunal de Justiça do Estado da Paraíba, endereço https://corregedoria.tjpb.jus.br/selo-digital/.

Jtenticação digital do documento faz prova de que, na data <sup>e</sup> hora em que ela foi realizada, <sup>a</sup> empresa SILVIO VIGIDO - ME tinha posse de um documento com as mesmas características que foram reproduzidas na cópia autenticada, sendo da empresa SILVIO VIGIDO - ME a responsabilidade, única e exclusiva, pela idoneidade do documento apresentado a este Cartório.

Nesse sentido, declaro que <sup>a</sup> SILVIO VIGIDO - ME assumiu, nos termos do artigo 8°, §1°, do Decreto n° 10.278/2020, que regulamentou <sup>0</sup> artigo 3°, inciso X, da Lei Federal n° 13.874/2019 e o artigo 2°-A da Lei Federal 12.682/2012, a responsabilidade pelo processo de digitalização dos documentos físicos, garantindo perante este Cartório e terceiros, a sua autoria e integridade.

De acordo com o disposto no artigo 2º-A, §7º, da Lei Federal nº 12.682/2012, o documento em anexo, identificado individualmente em cada Código de Autenticação Digital' ou na referida sequência, poderá ser reproduzido em papel ou em qualquer outro meio físico.

Esta DECLARAÇÃO foi emitida em 26/04/2021 17:40:30 (hora local) através do sistema de autenticação digital do Cartório Azevêdo Bastos, de acordo com <sup>o</sup> Art. 1°, 10° <sup>e</sup> seus §§ 1° <sup>e</sup> 2° da MP 2200/2001, como também, <sup>o</sup> documento eletrônico autenticado contendo <sup>0</sup> Certificado Digital do titular do Cartório Azevêdo Bastos, poderá ser solicitado diretamente <sup>a</sup> empresa SILVIO VIGIDO - ME ou ao Cartório pelo endereço de e-mail autentica@azevedobastos.not.br Para informações mais detalhadas deste ato, acesse 0 site https://autdigital.azevedoba stos.not.br e informe 0 Código de Autenticação Digital

Esta Declaração <sup>é</sup> valida por tempo indeterminado <sup>e</sup> está disponível para consulta em nosso site.

#### 'Código de Autenticação Digital: 78532702201151470140-1

^Legislações Vigentes: Lei Federal n° 8.935/94, Lei Federal n° 10.406/2002, Medida Provisória n° 2200/2001, Lei Federal n° 13.105/2015, Lei Estadual n° 8.721/2008. Lei Estadual n° 10.132/2013, Provimento CGJ N" 003/2014 <sup>e</sup> Provimento CNJ N" 100/2020.

O referido <sup>é</sup> verdade, dou fé.

CHAVE DIGITAL

0ü005b1d734fd94f057f2d69fe6bc05ba00b26022f9ba0d77c07237a0b50dfda ce9fa951d864da20a5558d34d2044132d740299f46577b6446b4dcfe0fab20a6 26 0c2432a0eecc28ce03c10dadc078a4

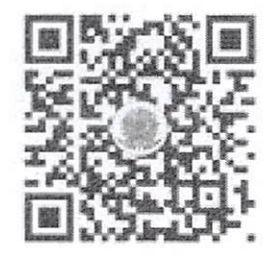

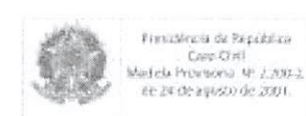

Om

ti00822

ICP

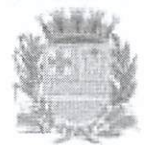

# Município de Itaí

Praça da Bandeira, 1038, Centro - Ital - SP Cep 18.730-029 CNPJ 46.634.200/0001-05

## Itens Adjudicados para o Fornecedor

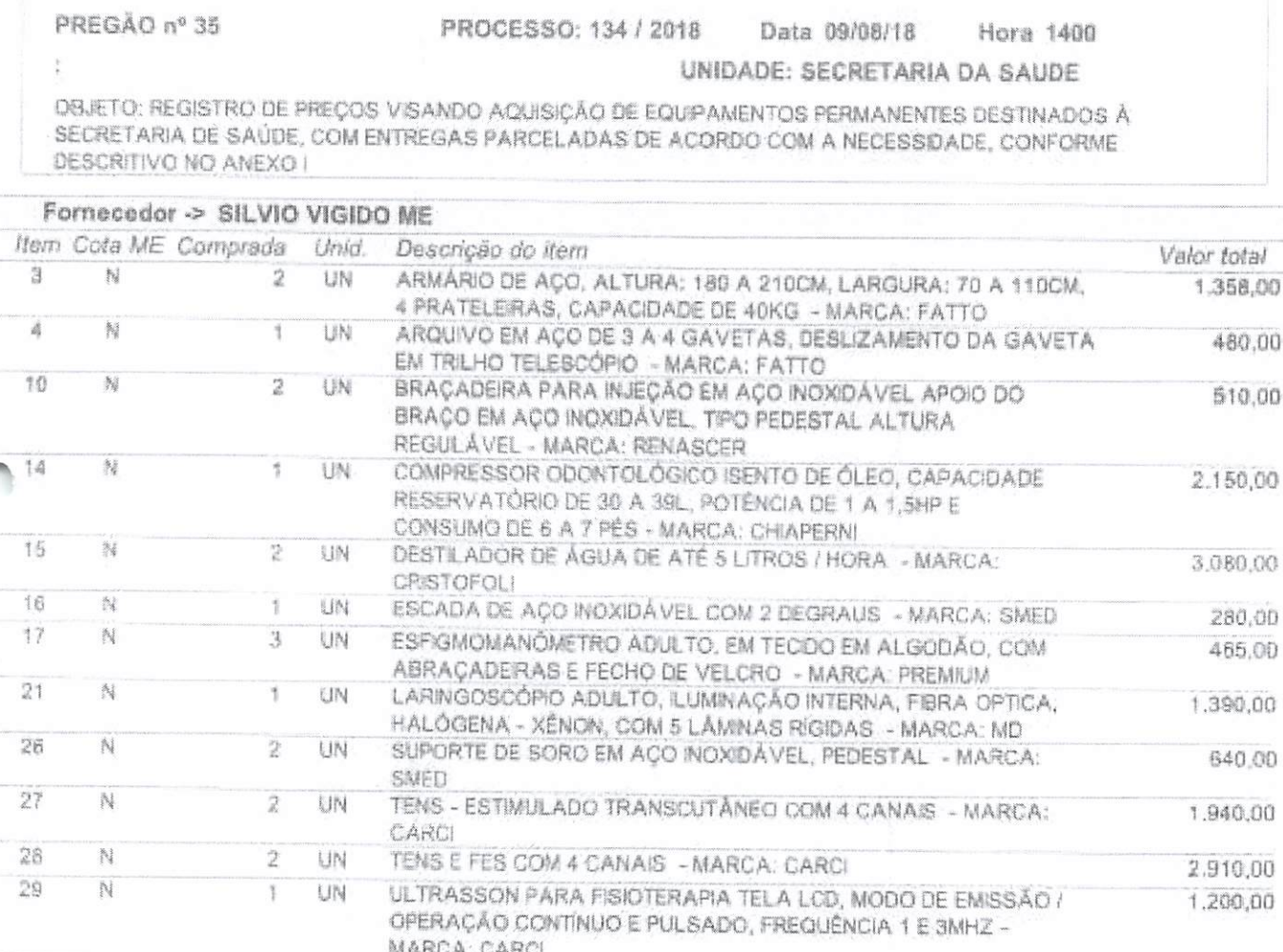

Valor total do Fornecedor ==>

16,403,00

Cód. Autenticação: 76531402201711520556-1; Data: 14/02/2020 17:17:32 Selo Digital de Fiscalização Tipo Normal C: AJU88792-CRYC;<br>Valor Total do Ato: RS 4,55<br><sup>Co</sup>Contra os dados do ato em: https://selodigital.tipb.jus.br 035/1994 e Art. 6 Inc. XII<br>da, reprodução fiel on artist å

an an

fs<br>Or

**U00323** 

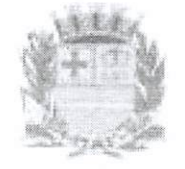

Departamento de Orçamento e Finanças

Setor de Licitações Pregão Presencial nº 35/2018 Processo nº 134/2018

# ATESTADO DE CAPACIDADE TÉCNICA DE FORNECIMENTO

**AVSIUT** 

Atestamos que a empresa SILVIO VIGIDO ME. devidamente inscrita no CNPJ 21.276.825/0001-03, sediada a Travessa Barra do Ribeira, nº 62, na cidade São Paulo/SP, executou o(s) fornecimento(s) dos itens referente ao procedimento licitatório na modalidade Pregão Presencial nº 35/2018 em conformidade com a Ata de Registro de Preços nº 66/2018, conforme pedidos de compras durante sua execução.

Informamos ainda que os fornecimentos dos itens foram executados dentro dos padrões de qualidade e prazos pré-determinados, não havendo nada que desabone sua conduta.

itaí, 29 de Janeiro de 2020.

Miguel de Castro Junior Coordenador do Setor de Licitação PREFEITURA DE ITAÍ

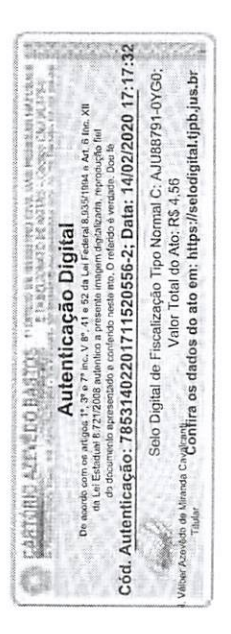

MIGUEL DE CASTRO JUNIOR:303986 OVERFILMPROBA OFICIAL 33800

Fasinado de foresa digital por MIGUEL DE CASTRO JUNIOR 30398633800 DN: c=08. a=63-Brast as=Secretaria da Receita Federal do Reasil - RFR. GU=RFB e-CPF.A3, OU=(EM BRANCO); **DIMMIGUEL DE CASTRO** JUNIOR 30198633800 Dados: 2020.01.29.10.08.08-03:00

Rua Aristides Pires, nº 1.230 - Centro - Fone (14) 3761-1300 (3761-5697 - CNP3, 46.634.200/001-05 Site: www.ltai.sp.gov.br - Email: licitar.a.trai.sp.gov.br - CEP, 18.730-000 - IT \1-SP

Página 1 de 1

1100324

 $\mathcal{B}$ 

08/09/2020 https;//api.autdigital.azevedobastos.not.br/declaracao/78531402201711520556

#### REPÚBLICA FEDERATIVA DO BRASIL ESTADO DA PARAÍBA CARTÓRIO AZEVEDO BASTOS FUNDADO EM 1888

PRIMEIRO REGISTRO CIVIL DE NASCIMENTO <sup>E</sup> ÓBITOS <sup>E</sup> PRIVATIVO DE CASAMENTOS, INTERDIÇÕES <sup>E</sup> TUTELAS DA COMARCA DE JOÃO PESSOA

Av. Epitádo Pessoa, 1145 Bairro dos Estados 58030-00, Joâo Pessoa PB Tel.: (83) 3244-5404 / Fax: (83) 3244-5484 http:/rwww.a2evedobastos.nol.br

E-mail: cartorio@azevedobastos.not.br

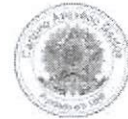

#### DECLARAÇÃO DE SERVIÇO DE AUTENTICAÇÃO DIGITAL

O Bel. Válber Azevêdo de Miranda Cavalcanti, Oficial do Primeiro Registro Civil de Nascimentos e Óbitos e Privativo de Casamentos, Interdições e Tutelas com atribuição de <mark>autenticar e</mark><br>reconhecer firmas da Comarca de João

DECLARA para os devidos fins de direito que, o documento em anexo identificado individualmente em cada Código de Autenticação Digital<sup>,</sup> ou na referida sequência, foi aut<mark>enticado de</mark><br>acordo com as Legislações e normas vig

DECLARO ainda que, para garantir transparência e segurança jurídica de todos os atos oriundos da atividade Notarial e Registral no Estado da Paraíba, foi instituído pela da Lei Nº<br>10.132, de 06 de novembro de 2013, a apli

A autenticação digital do documento faz prova de que, na data e hora em que ela foi realizada, a empresa SILVIO VIGIDO - ME tinha posse de um documento com as mesmas<br>características que foram reproduzidas na cópia autentic a este Cartório.

Esta DECLARAÇÃO foi emitida em 08/09/2020 15:28:43 (hora local) através do sistema de autenticação digital do Cartório Azevêdo Bastos, de acordo com o Art. 1º, 10º e seus §§ 1º e 2º da MP 2200/2001, como também, o documento eletrônico autenticado contendo o Certificado Digital do titular do Cartório Azevêdo Bastos, poderá ser solicitado diretamente a empresa SILVIO VIGIDO - ME ou ao Cartório pelo e

Para informações mais detalhadas deste ato, acesse o site https://autdigital.azevedobastos.nol.br e informe o Código de Autenticação Digital..

Esta Declaração <sup>é</sup> valida por tempo indeterminado <sup>e</sup> está disponível para consulta em nosso site.

**'Código de Autenticação Digital:** 78531402201711520556-1 78531402201711520556-2<br>**'Legislações Vigentes: L**ei Federal nº 8.935/94, Lei Federal nº 10.406/2002, Medida Provisória nº 2200/2001, Lei Federal nº 13.105/2015, Lei 10,132/2013 e Provimento CGJ N\* 003/2014.

O referido <sup>é</sup> verdade, dou fé.

CHAVE DIGITAL

00005b1d734fd94f057f2d69fe6bc05b236a7460291592e479f9c2a80642b38a885e5201a0fbd6dac149ea8af157e067f5eac77ecaba31b059bf0a3da6be78dc260c2432a0eecc28ce03c10da dc078a4

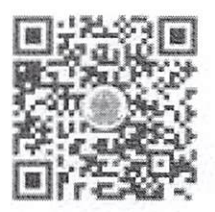

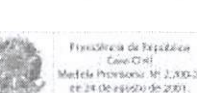

ICP

000325

 $Q_{\psi}$ 

https://api.autdigital.azevedobastos.not.br/declaracao/78531402201711520556 1.1/1

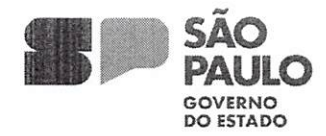

GOVERNO DO ESTADO DE SÃO PAULO SOVERINO DO ESTADO DE SAO FAULO<br>SECRETARIA DE DESENVOLVIMENTO ECONÔMICO<br>JUNTA COMERCIAL DO ESTADO DE SÃO PAULO

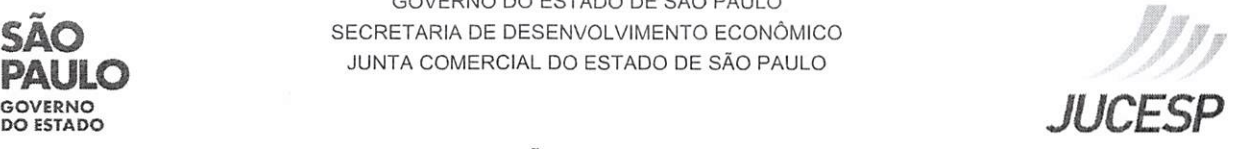

#### CERTIDÃO SIMPLIFICADA

CERTIFICAMOS QUE AS INFORMAÇÕES ABAIXO CONSTAM DOS DOCUMENTOS ARQUIVADOS NESTA JUNTA COMERCIAL E SÃO VIGENTES NA DATA DE SUA EXPEDIÇÃO.

SE HOUVER ARQUIVAMENTOS POSTERIORES, ESTA CERTIDÃO PERDERÁ SUA VALIDADE.

A AUTENTICIDADE DESTA CERTIDÃO E A EXISTÊNCIA DE ARQUIVAMENTOS POSTERIORES, SE HOUVER, PODERÃO SER CONSULTADAS NO SITE WWW.JUCESPONLINE.SP.GOV.br, MEDIANTE O CÓDIGO DE AUTENTICIDADE INFORMADO AO FINAL DO DOCUMENTO.

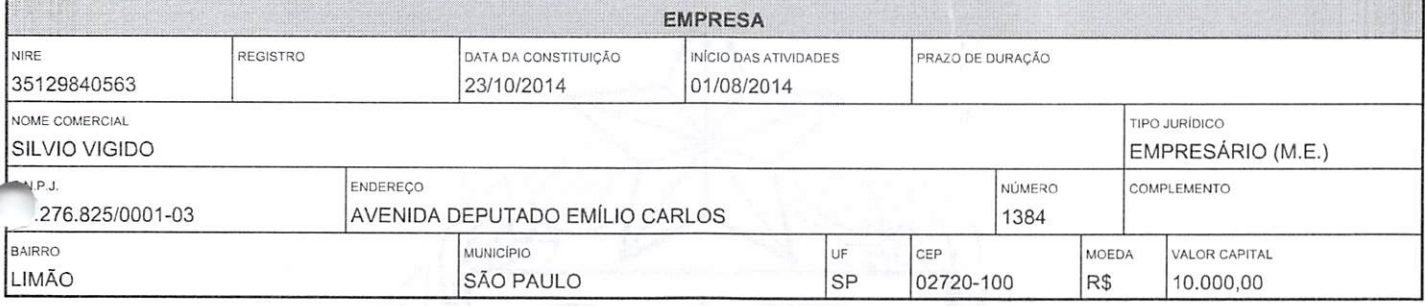

OBJETO SOCIAL COMERCIO ATACADISTA DE INSTRUMENTOS E MATERIAIS PARA USO MEDICO, CIRÚRGICO, HOSPITALAR E DE LABORATORIOS, COMERCIO ATACADISTA DE PRODUTOS ODONTOLOGICOS, COMERCIO ATACADISTA DE MAQUINAS, APARELHOS <sup>E</sup> EQUIPAMENTOS PARA USO ODONTO MEDICO HOSPITALAR, PARTES E PECAS, MAQUINAS, APARELHOS E EQUIPAMENTOS PARA USO VETERINÁRIO, COMERCIO VAREJISTA ESPECIALIZADO DE EQUIPAMENTOS E SUPRIMENTOS DE INFORMÁTICA E OUTROS PRODUTOS CORRELATOS DA AREA HOSPITALAR, LABORATORIAL <sup>E</sup> ESCRITÓRIOS. COMERCIO VAREJISTA DE ARTIGOS DE PAPELARIA, MATERIAL DE CONSUMO, HIGIENE, LIMPEZA E DESCARTÁVEIS EM GERAL, ALUGUEL DE MATERIAL MEDICO.

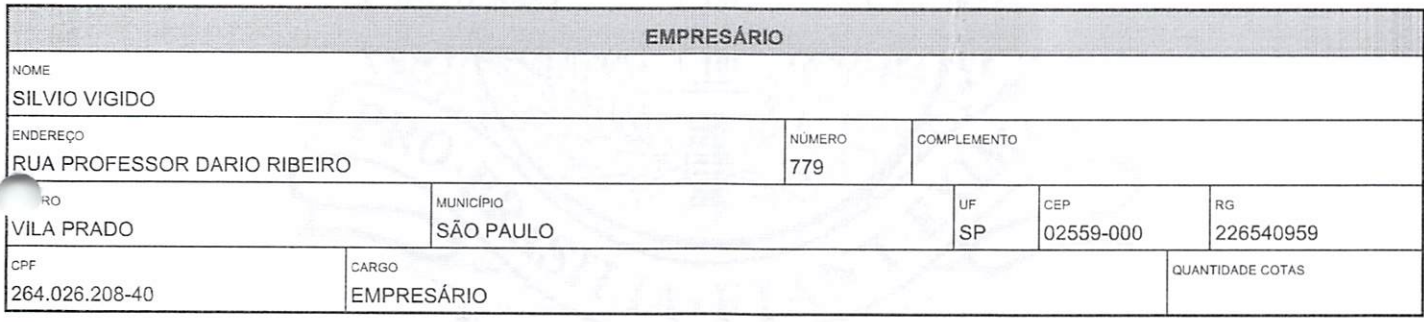

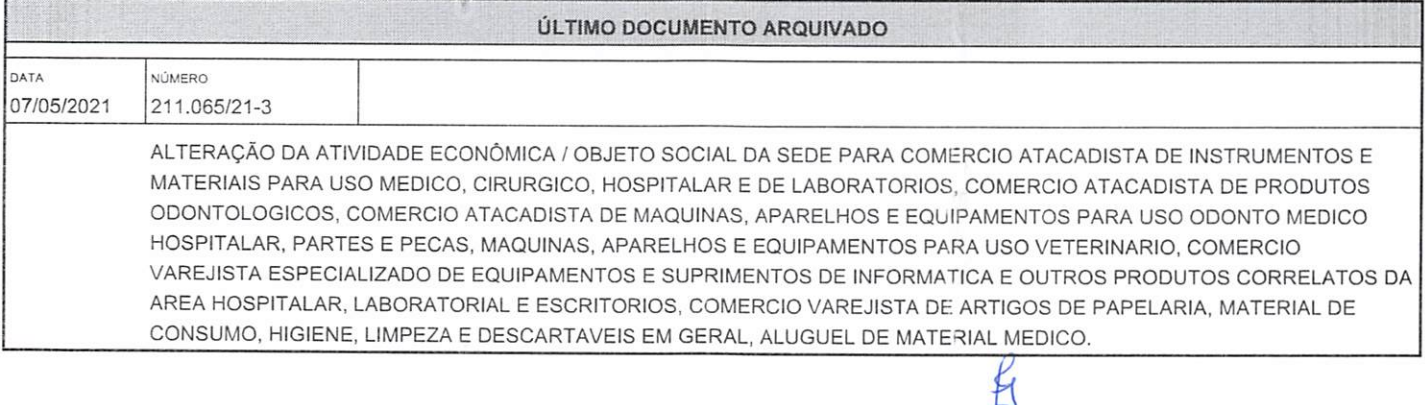

Documento Gratuito Documento Gratuito kaj la provincia de 2 de anos de 2 de anos de 2 de anos de 2 de anos de 2 de 2 de 2 de 2 de 2<br>Proibida a Comercialização

 $\bigcap$ m

'0082S

## FIM DAS INFORMAÇÕES PARA NIRE: 35129840563 DATA DA ÚLTIMA ATUALIZAÇÃO DA BASE DE DADOS; 26/12/2023

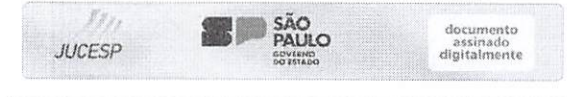

Certidão Simplificada. Documento certificado por MARIA CRISTINA FREI, Secrelária Geral da Jucesp. A Junla Comercial do Estado de São Paulo, garante <sup>a</sup> autenticidade deste documento quando visualizado diretamente no portal wvw.jucesponline.sp.gov.br sob <sup>o</sup> número de autenticidade 227440460, terça-feira, 26 de dezembro de 2023 às 14:40:19,

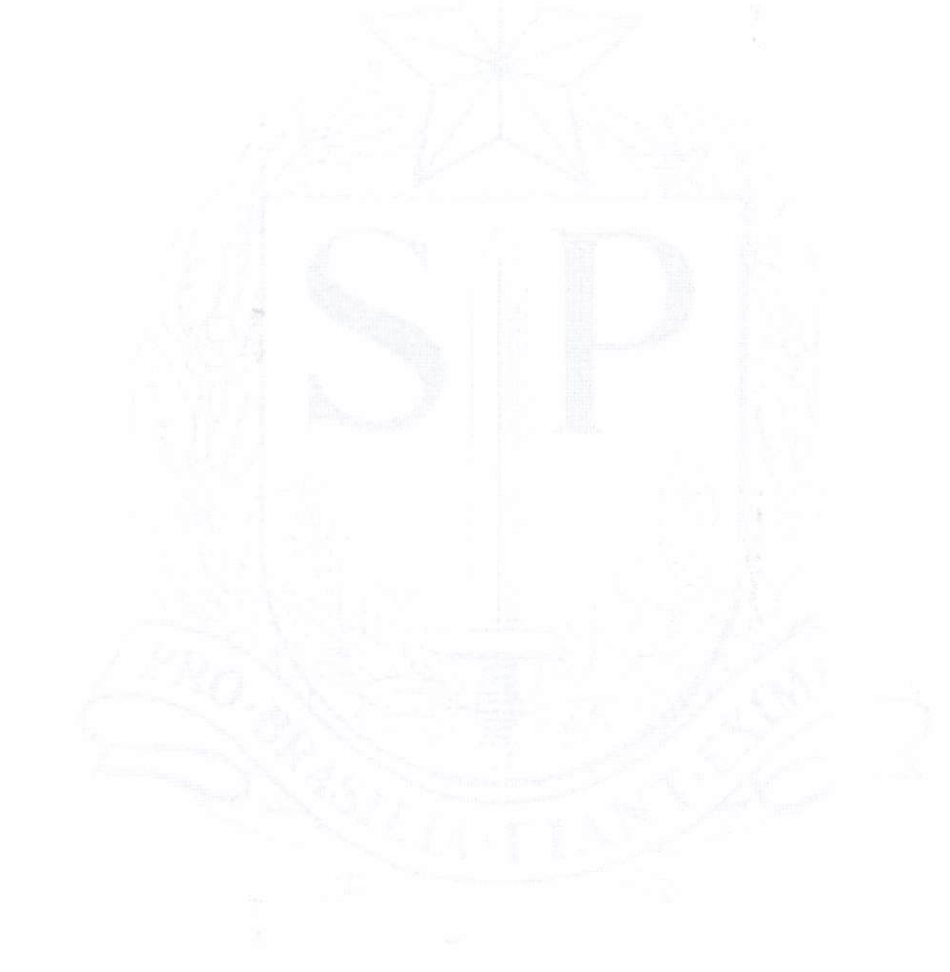

Documento Gratuito Proibida a Comercialização

p00827

Página 2 de 2

 $rac{1}{2}$ 

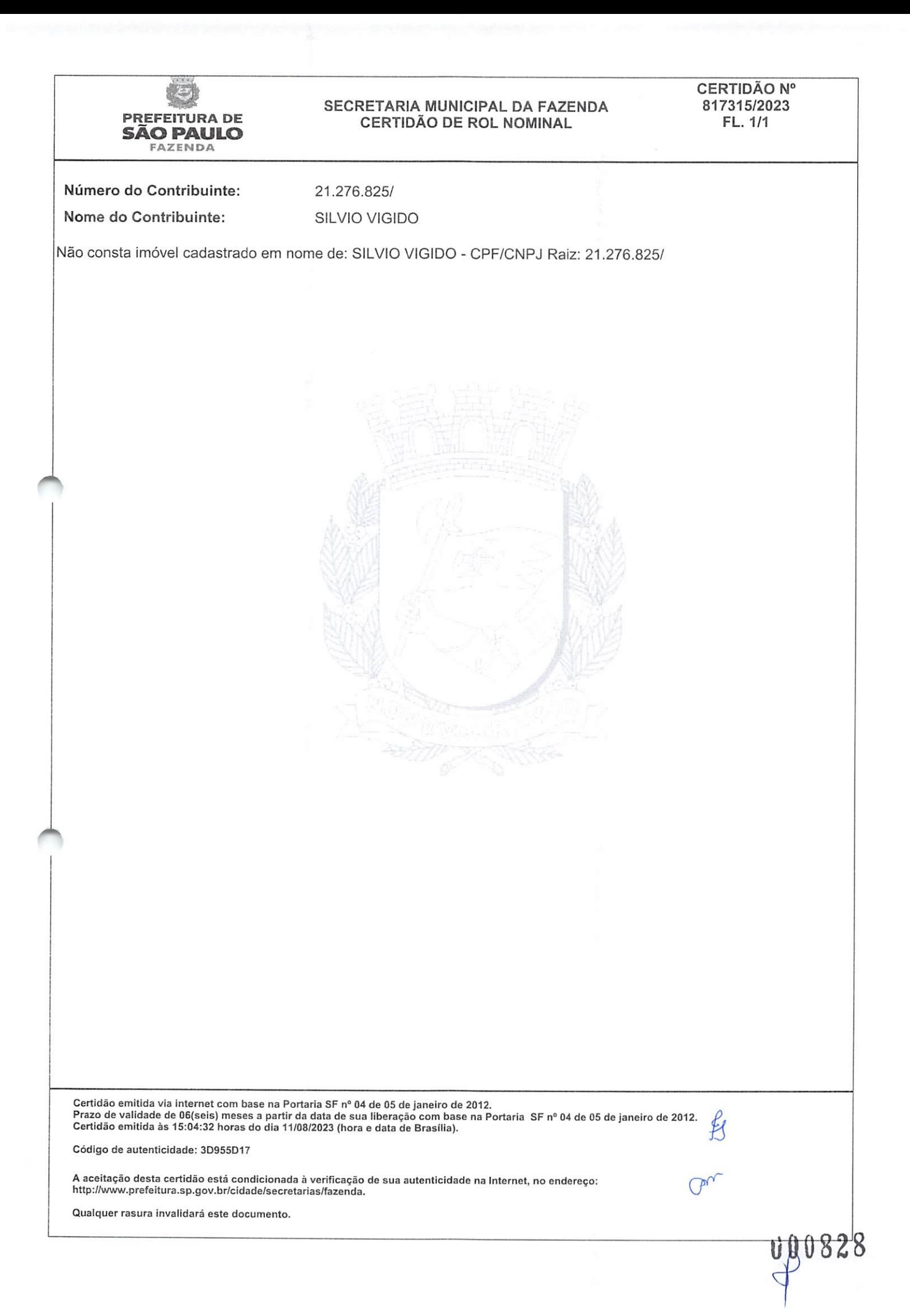

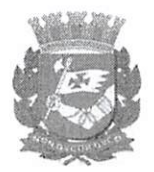

## Via Rápida Empresa - VRE CERTIFICADO DE LICENCIAMENTO INTEGRADO JUCESP - JUNTA COMERCIAL DO ESTADO DE SÃO PAULO Secretaria de Desenvolvimento Econômico, Ciência, Tecnologia e

Inovação

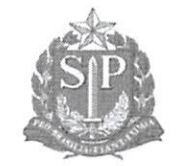

Prefeitura do Município de São Paulo **Prefeitura do Município de São Paulo** 

#### <sup>É</sup> importante saber que:

1. Todos os dados <sup>e</sup> declarações constantes deste documento são de responsabilidade do proprietário do estabelecimento.

2. Somente as atividades econômicas contidas neste comprovante tem o funcionamento autorizado.

3. Quaisquer alterações de dados e/ou de condições que determinem <sup>a</sup> inscrição nos órgãos <sup>e</sup> expedição deste documento implica <sup>a</sup> perda de sua validade <sup>e</sup> regularidade perante os órgãos, <sup>e</sup> obriga o empresário e/ou empresa jurídica <sup>a</sup> revalidar as informações <sup>e</sup> renovar sua solicitação.

4. Os órgãos envolvidos poderão <sup>a</sup> qualquer momento fiscalizar ou notificar o interessado <sup>a</sup> comprovar as restrições e/ou condições supramencionadas no documento, de forma que se não atendidas as notificações, poderá ter início procedimento de apuração de responsabilidades com eventual imposição de multa, interdição do imóvel ou cassação do licenciamento.

5. As taxas devidas de cada órgão deverão ser recolhidas diretamente com os envolvidos <sup>e</sup> mantidas válidas durante todo <sup>o</sup> período de vigência do estabelecimento, de acordo com as regras definidas <sup>e</sup> especificadas pelo órgão.

6. Este documento foi emitido com base no artigo 7º, item 1 do Decreto Estadual 55.660, de 30 de março de 2010. Trata-se de um documento provisório, pois ainda resta pendente a finalização de alguma das licenças dos órgãos integrados. Verifique a situação <sup>2</sup> cada uma das licenças abaixo.

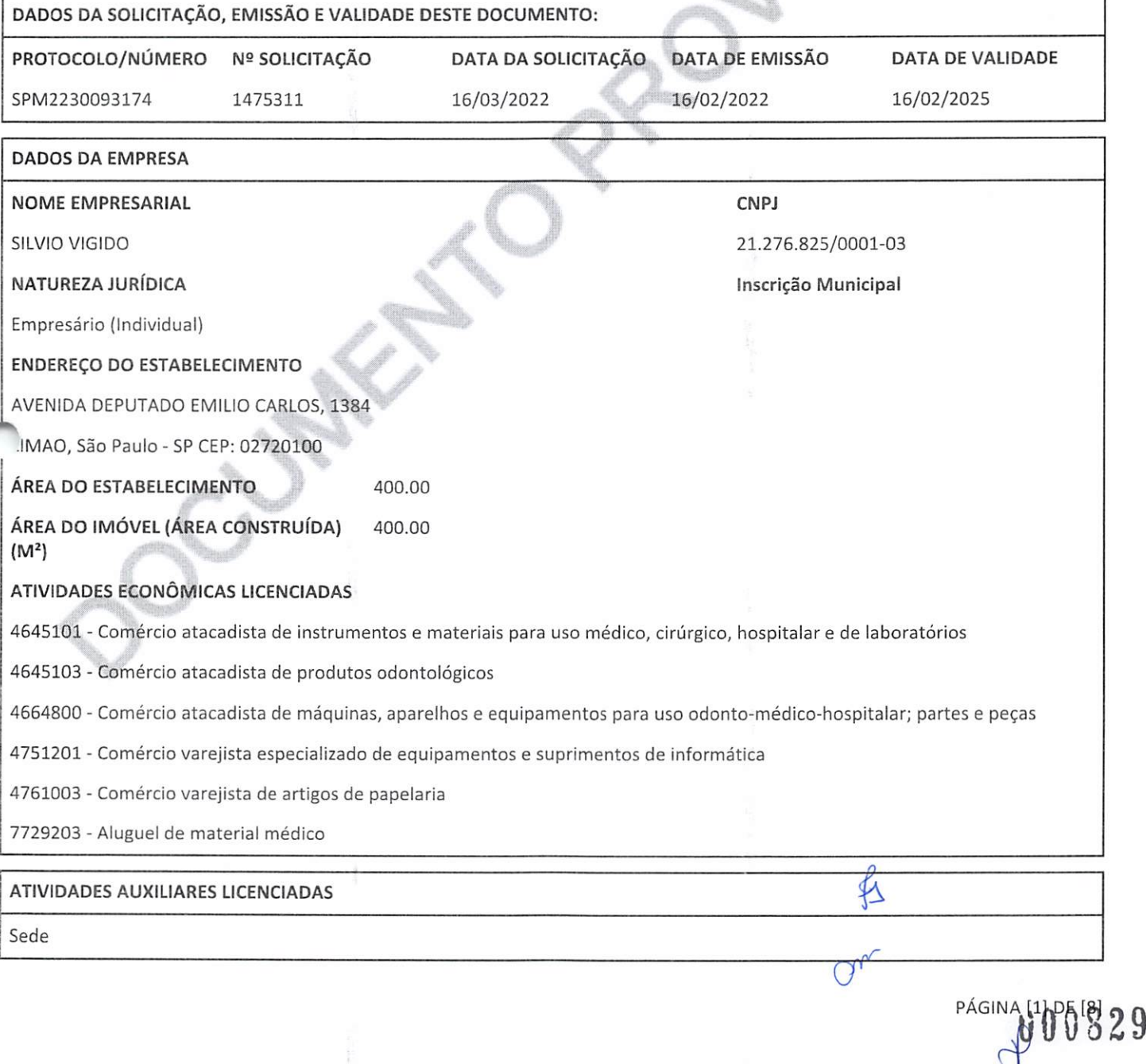

## ATIVIDADES AUXILIARES LICENCIADAS

Escritório Administrativo

#### ANÁLISE DE VIABILIDADE

## PARECER DA PREFEITURA DO MUNICÍPIO DE SÃO PAULO

### VÁLIDO PARA A INSCRIÇÃO MUNICIPAL DO IMÓVEL DATA DE EMISSÃO: 19/01/2022

TIPO DO IMÓVEL: Número IPTU: 07634500143

## RESTRIÇÕES AO EXERCÍCIO DA ATIVIDADE NO LOCAL INDICADO:

» Empresa possui estabelecimento com atividade não aplicável

- » Resultado da análise de viabilidade "não aplicável", porque <sup>a</sup> legislação municipal não prevê <sup>a</sup> análise de viabilidade para empresas sem estabelecimento.
- » Empresa possui estabelecimento com atividade não aplicável
- » Resultado da análise de viabilidade "não aplicável", porque <sup>a</sup> legislação municipal não prevê <sup>a</sup> análise de viabilidade para empresas sem estabelecimento.
- » Empresa possui estabelecimento com atividade não aplicável
- » Resultado da análise de viabilidade "não aplicável", porque <sup>a</sup> legislação municipal não prevê <sup>a</sup> análise de viabilidade para empresas sem estabelecimento.
- » Grupo de Atividade (nRl-3: Comércio diversificado de âmbito local: estabelecimentos de venda direta ao consumidor de produtos relacionados ou não ao uso residencial de âmbito local;] PASSÍVEL: Permitida <sup>a</sup> instalação da atividade no imóvel em questão em função da zona de uso.
- » Quadro 4B Parâmetros de incomodidade por zona : Zona [ZCj: Nível Critério de Avaliação (NCA) para ambiente externo dB(A) (c) (d) (f): Emissão ruído 7h-19h = Emissão máxima de 60 dB 4B(c) No caso dos aeroportos aplica-se o nível de ruído conforme norma técnica específica. 4B(d) Poderão incidir parâmetros especiais <sup>e</sup> mais restritivos nos termos §2® do artigo 113 desta lei. 4B(f) Para atividade de local de culto, nos feriados, sábados <sup>a</sup> partir das 14h <sup>e</sup> nos domingos, os parâmetros relativos <sup>a</sup> ruídos referentes ao período das 7h às 19h passam <sup>a</sup> valer também para os períodos das 6h às 7h <sup>e</sup> das 19h às 22h, permanecendo inalterados os parâmetros referentes ao período das 7h às 19h <sup>e</sup> das 22h às 7h.
- » Quadro 4B Parâmetros de incomodidade por zona : Zona [ZCj: Nível Critério de Avaliação (NCA) para ambiente externo dB(A) (c) (d) (f); Emissão ruído 19h-22h <sup>=</sup> Emissão máxima de 55 dB 4B(c) No caso dos aeroportos aplica-se o nível de ruído conforme norma técnica específica. 4B(d) Poderão incidir parâmetros especiais e mais restritivos nos termos §2º do artigo 113 desta lei. 4B(f) Para atividade de local de culto, nos feriados, sábados <sup>a</sup> partir das 14h e nos domingos, os parâmetros relativos <sup>a</sup> ruídos referentes ao período das 7h às 19h passam <sup>a</sup> valer também para os períodos das 6h às 7h <sup>e</sup> das 19h às 22h, permanecendo inalterados os parâmetros referentes ao período das 7h às 19h <sup>e</sup> das 22h às 7h.
- » Quadro 4B Parâmetros de incomodidade por zona : Zona [ZCj: Nível Critério de Avaliação (NCA) para ambiente externo dB(A) (c) (d) (f): Emissão ruído 22h-7h = Emissão máxima de 50 dB 4B(c) No caso dos aeroportos aplica-se o nível de ruído conforme norma técnica específica. 4B(d) Poderão incidir parâmetros especiais e mais restritivos nos termos §2º do artigo 113 desta lei. 4B(f) Para atividade de locai de culto, nos feriados, sábados <sup>a</sup> partir das 14h <sup>e</sup> nos domingos, os parâmetros relativos <sup>a</sup> ruídos referentes ao período das 7h às 19h passam <sup>a</sup> valer também para os períodos das 6h às 7h <sup>e</sup> das 19h às 22h, permanecendo inalterados os parâmetros referentes ao período das 7h às 19h <sup>e</sup> das 22h às 7h.
- » Quadro 4B Parâmetros de incomodidade por zona : Zona [ZCj: Vibração associada <sup>=</sup> 4B(a) 4B(a) Aplicam-se <sup>a</sup> legislação pertinente <sup>e</sup> as normas técnicas brasileiras - ABNT em vigor.
- » Quadro 4B Parâmetros de incomodidade por zona : Zona [ZC]: Emissão de odores = 4B(a) 4B(a) Aplicam-se a legislação pertinente <sup>e</sup> as normas técnicas brasileiras - ABNT em vigor.
- » Quadro 4B Parâmetros de incomodidade por zona ; Zona [ZCj: Emissão de gases, vapores <sup>e</sup> material particulado (e) <sup>=</sup> 4B(a) 4B(a) Aplicam-se <sup>a</sup> legislação pertinente <sup>e</sup> as normas técnicas brasileiras - ABNT em vigor. 4B(e) Quando necessário <sup>a</sup> CETESB recomenda instalar <sup>e</sup> operar sistema de controle de poluição do ar baseado na melhor tecnologia.
- » Quadro 4B Parâmetros de incomodidade por zona : Zona [ZCJ: Emissão de radiação Faixa de frequência (OHz <sup>à</sup> 300GHz) <sup>=</sup> 4B(b) 4B(b) Aplicam-se <sup>a</sup> legislação pertinente <sup>e</sup> as normas técnicas em vigor, sendo que o Executivo poderá estabelecer parâmetros mais restritivos de radiação eletromagnéticas não ionizantes.
- » Quadro 4A Condições de instalação por subcategoria de uso, grupos de atividade <sup>e</sup> usos específicos : Grupo de Atividade [nRl-3j: Número mínimo de vagas por área construída computável (em m^) ou por número de unidades habitacionais (UH) (a): Vagas de automóveis (e)(f) = Mínimo de 1 vaga a cada 75 m<sup>2</sup> de área construída computável Obs: 4A(a) Não se aplica nas zonas de uso ZEU, ZEUa, ZEUP, ZEUPa, ZEM, ZEMP e nos usos não residenciais em lotes com $\beta$ rea inferior a 250m<sup>2</sup> (duzentos e<br><sup>2</sup> crea inferior a 250m<sup>2</sup> (duzentos e

PÁGINA [2] DE [8]

cinquenta metros quadrados) em todas as zonas. 4A(e) Para Serviços de Armazenamento <sup>e</sup> Guarda de Bens Móveis das subcategorias de uso nRl, nR2 <sup>e</sup> nR3, o número mínimo de vagas de automóveis exigido será calculado com base na área construída computável destinada <sup>à</sup> permanência humana. 4A(f) Quando exigido o número mínimo de vagas de automóveis, este deverá ser acrescido do número de vagas especiais conforme definido no Código de Obras <sup>e</sup> Edificações.

- » Quadro 4A Condições de instalação por subcategoria de uso, grupos de atividade <sup>e</sup> usos específicos : Grupo de Atividade [nR1-3]: Número mínimo de vagas por área construída computável (em m<sup>2</sup>) ou por número de unidades habitacionais (UH) (a): Vagas de bicicletas = Mínimo de 1 vaga a cada 250 m<sup>2</sup> de área construída computável Obs: 4A(a) Não se aplica nas zonas de uso 2EU, ZEUa, ZEUP, ZEUPa, ZEM, ZEMP <sup>e</sup> nos usos não residenciais em lotes com área inferior <sup>a</sup> 250m^ (duzentos <sup>e</sup> cinquenta metros quadrados) em todas as zonas,
- » Quadro 4A Condições de instalação por subcategoria de uso, grupos de atividade <sup>e</sup> usos específicos ; Grupo de Atividade [nRl-3j: Espaço para carga <sup>e</sup> descarga (c); Número de vagas para utilitário <sup>=</sup> Mínimo de <sup>1</sup> vaga <sup>e</sup> <sup>1</sup> vaga adicional <sup>a</sup> cada 4.000 m<sup>2</sup> de área construída computável Obs: 4A(c) Não se exige vaga para carga e descarga nos lotes com área até 250m<sup>2</sup> (duzentos <sup>e</sup> cinquenta metros quadrados), exceto em lotes localizados na Macroárea de Urbanização Consolidada <sup>e</sup> nos seguintes setores <sup>e</sup> subsetores da Macroárea de Estruturação Metropolitana: I. Subsetores Arco Tietê, Arco Pinheiros <sup>e</sup> Arco Faria Lima - Ãguas Espraiadas - Chucri Zaidan do Setor Orla Ferroviária <sup>e</sup> Fluvial. II. Setor Central (Operação Urbana Centro).
- » Imóvel informado está inserido na Macroárea de Estruturação Metropolitana MEM. Verificar <sup>a</sup> existência de lei específica para a região informada, nos termos do §3º do art. 76 da Lei nº 16.050/14.
- » Ao continuar o processo, você assume <sup>a</sup> responsabilidade pelo endereço <sup>e</sup> inscrição imobiliária informados, ciente de que o resultado pode ser revertido caso seja apurada incorreção dos mesmos, sem prejuízo das demais penas da lei
- Atividade passível de instalação no local, conforme disposições da legislação urbanística municipal em vigor.
- » Grupo de Atividade [nRl-3: Comércio diversificado de âmbito local: estabelecimentos de venda direta ao consumidor de produtos relacionados ou não ao uso residencial de âmbito loca!;] PASSÍVEL: Permitida <sup>a</sup> instalação da atividade no imóvel em questão em função da zona de uso.
- » Quadro 4B Parâmetros de incomodidade por zona : Zona [ZC]: Nível Critério de Avaliação (NCA) para ambiente externo dB(A) (c) (d) (f): Emissão ruído 7h-19h <sup>=</sup> Emissão máxima de 60 dB 4B(c) No caso dos aeroportos aplica-se <sup>o</sup> nível de ruído conforme norma técnica específica. 4B(d) Poderão incidir parâmetros especiais <sup>e</sup> mais restritivos nos termos §22 do artigo 113 desta lei. 4B(f) Para atividade de local de culto, nos feriados, sábados <sup>a</sup> partir das 14h <sup>e</sup> nos domingos, os parâmetros relativos <sup>a</sup> ruídos referentes ao período das 7h às 19h passam <sup>a</sup> valer também para os períodos das 6h às 7h <sup>e</sup> das 19h às 22h, permanecendo inalterados os parâmetros referentes ao período das 7h às 19h <sup>e</sup> das 22h às 7h.
- >) Quadro 4B Parâmetros de incomodidade por zona : Zona [ZC]: Nível Critério de Avaliação (NCA) para ambiente externo dB(A) (c) (d) (f): Emissão ruído 19h-22h <sup>=</sup> Emissão máxima de 55 dB 4B(c) No caso dos aeroportos aplica-se <sup>o</sup> nível de ruído conforme norma técnica específica. 4B(d) Poderão incidir parâmetros especiais <sup>e</sup> mais restritivos nos termos §29 do artigo 113 desta lei. 4B(f) Para atividade de local de culto, nos feriados, sábados <sup>a</sup> partir das 14h <sup>e</sup> nos domingos, os parâmetros relativos <sup>a</sup> ruídos referentes ao período das 7h às 19h passam <sup>a</sup> valer também para os períodos das 6h às 7h <sup>e</sup> das 19h às 22h, permanecendo inalterados os parâmetros referentes ao período das 7h às 19h <sup>e</sup> das 22h às 7h.
- » Quadro 4B Parâmetros de incomodidade por zona : Zona [ZC]: Nível Critério de Avaliação (NCA) para ambiente externo dB(A) (c) (d) (f): Emissão ruído 22h-7h = Emissão máxima de 50 dB 4B(c) No caso dos aeroportos aplica-se o nível de ruído conforme norma técnica específica. 4B(d) Poderão incidir parâmetros especiais <sup>e</sup> mais restritivos nos termos §22 do artigo 113 desta lei. 4B(f) Para atividade de local de culto, nos feriados, sábados <sup>a</sup> partir das 14h <sup>e</sup> nos domingos, os parâmetros relativos <sup>a</sup> ruídos referentes ao período das 7h às 19h passam <sup>a</sup> valer também para os períodos das 6h às 7h <sup>e</sup> das 19h às 22h, permanecendo inalterados os parâmetros referentes ao período das 7h às 19h <sup>e</sup> das 22h às 7h.
- » Quadro 4B Parâmetros de incomodidade por zona : Zona [ZC]: Vibração associada <sup>=</sup> 4B(a) 4B(a) Aplicam-se <sup>a</sup> legislação pertinente <sup>e</sup> as normas técnicas brasileiras - ABNT em vigor.
- » Quadro 4B Parâmetros de incomodidade por zona : Zona [ZC]: Emissão de odores <sup>=</sup> 4B(a) 4B(a) Aplicam-se <sup>a</sup> legislação pertinente <sup>e</sup> as normas técnicas brasileiras - ABNT em vigor.
- » Quadro 4B Parâmetros de incomodidade por zona : Zona [ZC]: Emissão de gases, vapores <sup>e</sup> material particulado (e) <sup>=</sup> 4B(a) 4B(a) Aplicam-se <sup>a</sup> legislação pertinente <sup>e</sup> as normas técnicas brasileiras - ABNT em vigor. 4B(e) Quando necessário <sup>a</sup> CETESB recomenda instalar <sup>e</sup> operar sistema de controle de poluição do ar baseado na melhor tecnologia.
- » Quadro 4B Parâmetros de incomodidade por zona : Zona [ZC]: Emissão de radiação Faixa de frequência (OHz <sup>à</sup> 300GHz) <sup>=</sup> 4B(b) 4B(b) Aplicam-se <sup>a</sup> legislação pertinente <sup>e</sup> as normas técnicas em vigor, sendo que <sup>o</sup> Executivo poderá estabelecer parâmetros mais restritivos de radiação eletromagnéticas não ionizantes.
- » Quadro 4A Condições de instalação por subcategoria de uso, grupos de atividade <sup>e</sup> usos específicos : Grupo de Atividade [nRl-3]: Número mínimo de vagas por área construída computável (em m^) ou por número de unidades habitacionais (UH) (a): Vagas de automóveis (e)(f) = Mínimo de 1 vaga a cada 75 m<sup>2</sup> de área construída computável Obs: 4A(a) Não se aplica nas zonas de uso ZEU, ZEUa, ZEUP, ZEUPa, ZEM, ZEMP e nos usos não residenciais em lotes com área-jnferior a 250m<sup>2</sup> (duzentos e  $\frac{\mathbf{000}}{331}$

PÁGINA [3] DE [8]

cinquenta metros quadrados) em todas as zonas. 4A(e) Para Serviços de Armazenamento <sup>e</sup> Guarda de Bens Móveis das subcategorias de uso nRl, nR2 <sup>e</sup> nR3, o número mínimo de vagas de automóveis exigido será calculado com base na área construída computável destinada <sup>à</sup> permanência humana. 4A(f) Quando exigido <sup>o</sup> número mínimo de vagas de automóveis, este deverá ser acrescido do número de vagas especiais conforme definido no Código de Obras <sup>e</sup> Edificações.

- » Quadro 4A Condições de instalação por subcategoria de uso, grupos de atividade <sup>e</sup> usos específicos : Grupo de Atividade [nRl-3]: Número mínimo de vagas por área construída computável (em m^) ou por número de unidades habitacionais (UH) (a): Vagas de bicicletas = Mínimo de 1 vaga a cada 250 m<sup>2</sup> de área construída computável Obs: 4A(a) Não se aplica nas zonas de uso ZEU, ZEUa, ZEUP, ZEUPa, ZEM, ZEMP <sup>e</sup> nos usos não residenciais em lotes com área inferior <sup>a</sup> 250m^ (duzentos <sup>e</sup> cinquenta metros quadrados) em todas as zonas.
- » Quadro 4A Condições de instalação por subcategoria de uso, grupos de atividade e usos específicos : Grupo de Atividade [nRl-3]: Espaço para carga <sup>e</sup> descarga (c): Número de vagas para utilitário <sup>=</sup> Mínimo de <sup>1</sup> vaga <sup>e</sup> <sup>1</sup> vaga adicional <sup>a</sup> cada 4.000  $m<sup>2</sup>$  de área construída computável Obs: 4A(c) Não se exige vaga para carga e descarga nos lotes com área até 250m<sup>2</sup> (duzentos <sup>e</sup> cinquenta metros quadrados), exceto em lotes localizados na Macroárea de Urbanização Consolidada <sup>e</sup> nos seguintes setores <sup>e</sup> subsetores da Macroárea de Estruturação Metropolitana; I. Subsetores Arco Tietê, Arco Pinheiros <sup>e</sup> Arco Faria Lima - Águas Espraiadas - Chucri Zaidan do Setor Orla Ferroviária <sup>e</sup> Fluvial. II. Setor Central (Operação Urbana Centro).
- » Imóvel informado está inserido na Macroárea de Estruturação Metropolitana MEM. Verificar <sup>a</sup> existência de lei específica para a região informada, nos termos do §3º do art. 76 da Lei nº 16.050/14.
- » Ao continuar o processo, você assume <sup>a</sup> responsabilidade pelo endereço <sup>e</sup> inscrição imobiliária Informados, ciente de que o resultado pode ser revertido caso seja apurada incorreção dos mesmos, sem prejuízo das demais penas da lei

Atividade passível de instalação no local, conforme disposições da legislação urbanística municipal em vigor.

- Grupo de Atividade (nRl-5; Serviços pessoais; estabelecimentos destinados <sup>à</sup> prestação de serviços pessoais de âmbito local;] PASSÍVEL: Permitida a instalação da atividade no imóvel em questão em função da zona de uso.
- » Quadro 4B Parâmetros de incomodidade por zona ; Zona [ZCj; Nível Critério de Avaliação (NCA) para ambiente externo dB(A) (c) (d) (f); Emissão ruído 7h-19h <sup>=</sup> Emissão máxima de 60 dB 4B(c) No caso dos aeroportos aplica-se o nível de ruído conforme norma técnica específica. 4B(d) Poderão incidir parâmetros especiais <sup>e</sup> mais restritivos nos termos §29 do artigo 113 desta lei. 4B(f) Para atividade de local de culto, nos feriados, sábados <sup>a</sup> partir das 14h <sup>e</sup> nos domingos, os parâmetros relativos <sup>a</sup> ruídos referentes ao período das 7h às 19h passam <sup>a</sup> valer também para os períodos das 6h às 7h <sup>e</sup> das 19h às 22h, permanecendo inalterados os parâmetros referentes ao período das 7h às 19h <sup>e</sup> das 22h às 7h.
- » Quadro 4B Parâmetros de incomodidade por zona : Zona [ZCj: Nível Critério de Avaliação (NCA) para ambiente externo dB(A) (c) (d) (f); Emissão ruído 19h-22h <sup>=</sup> Emissão máxima de 55 dB 4B(c) No caso dos aeroportos aplica-se o nível de ruído conforme norma técnica específica. 4B(d) Poderão incidir parâmetros especiais <sup>e</sup> mais restritivos nos termos §29 do artigo 113 desta lei. 4B(f) Para atividade de local de culto, nos feriados, sábados <sup>a</sup> partir das 14h <sup>e</sup> nos domingos, os parâmetros relativos <sup>a</sup> ruídos referentes ao período das 7h às 19h passam <sup>a</sup> valer também para os períodos das 6h às 7h <sup>e</sup> das 19h às 22h, permanecendo inalterados os parâmetros referentes ao período das 7h às 19h <sup>e</sup> das 22h às 7h,
- » Quadro 4B Parâmetros de incomodidade por zona ; Zona [ZCj; Nível Critério de Avaliação (NCA) para ambiente externo dB(A) (c) (d) (f); Emissão ruído 22h-7h = Emissão máxima de 50 dB 4B(c) No caso dos aeroportos aplica-se o nível de ruído conforme norma técnica específica. 4B(d) Poderão incidir parâmetros especiais <sup>e</sup> mais restritivos nos termos §29 do artigo 113 desta lei. 4B(f) Para atividade de local de culto, nos feriados, sábados <sup>a</sup> partir das 14h <sup>e</sup> nos domingos, os parâmetros relativos <sup>a</sup> ruídos referentes ao período das 7h às 19h passam <sup>a</sup> valer também para os períodos das 6h às 7h <sup>e</sup> das 19h às 22h, permanecendo inalterados os parâmetros referentes ao período das 7h às 19h <sup>e</sup> das 22h às 7h.
- » Quadro 4B Parâmetros de incomodidade por zona ; Zona [ZC]; Vibração associada <sup>=</sup> 4B(a) 4B(a) Aplicam-se <sup>a</sup> legislação pertinente e as normas técnicas brasileiras - ABNT em vigor.
- » Quadro 4B Parâmetros de incomodidade por zona ; Zona (ZCj; Emissão de odores = 4B(a) 4B(a) Aplicam-se <sup>a</sup> legislação pertinente <sup>e</sup> as normas técnicas brasileiras - ABNT em vigor.
- » Quadro 4B Parâmetros de incomodidade por zona ; Zona [ZCj; Emissão de gases, vapores <sup>e</sup> material particulado (e) <sup>=</sup> 4B(a) 4B(a) Aplicam-se <sup>a</sup> legislação pertinente <sup>e</sup> as normas técnicas brasileiras - ABNT em vigor. 4B(e) Quando necessário <sup>a</sup> CETESB recomenda instalar <sup>e</sup> operar sistema de controle de poluição do ar baseado na melhor tecnologia.
- » Quadro 4B Parâmetros de incomodidade por zona : Zona [ZCj: Emissão de radiação Faixa de frequência (OHz <sup>à</sup> 300GHz) <sup>=</sup> 4B(b) 4B(b) Aplicam-se <sup>a</sup> legislação pertinente <sup>e</sup> as normas técnicas em vigor, sendo que o Executivo poderá estabelecer parâmetros mais restritivos de radiação eletromagnéticas não ionizantes.
- » Quadro 4A Condições de instalação por subcategoria de uso, grupos de atividade <sup>e</sup> usos específicos ; Grupo de Atividade [nRl-5]; Número mínimo de vagas por área construída computável (em m^) ou por número de unidades habitacionais (UH) (a); Vagas de automóveis (e)(f) = Mínimo de 1 vaga a cada 75 m<sup>2</sup> de área construída computável Obs: 4A(a) Não se aplica nas zonas de uso ZEU, ZEUa, ZEUP, ZEUPa, ZEM, ZEMP e nos usos não residenciais em lotes com área inferior a 250m<sup>2</sup> (duzentos e cinquenta metros quadrados) em todas as zonas. 4A(e) Para Serviços de Armazenamento e^uarda <sup>d</sup> <sup>e</sup> Bens Móveis das

PÁGINA 1919 1913

subcategorias de uso nRl, nR2 <sup>e</sup> nR3, o número mínimo de vagas de automóveis exigido será calculado com base na área construída computável destinada <sup>à</sup> permanência humana. 4A(f) Quando exigido o número mínimo de vagas de automóveis, este deverá ser acrescido do número de vagas especiais conforme definido no Código de Obras <sup>e</sup> Edificações.

- Quadro 4A Condições de instalação por subcategoria de uso, grupos de atividade <sup>e</sup> usos específicos ; Grupo de Atividade [nRl-5]: Número mínimo de vagas por área construída computável (em m^) ou por número de unidades habitacionais (UH) (a); Vagas de bicicletas = Mínimo de 1 vaga a cada 250 m<sup>2</sup> de área construída computável Obs: 4A(a) Não se aplica nas zonas de uso 2EU, 2EUa, ZEUP, ZEUPa, ZEM, ZEMP <sup>e</sup> nos usos não residenciais em lotes com área inferior <sup>a</sup> 250m^ (duzentos <sup>e</sup> cinquenta metros quadrados) em todas as zonas.
- Quadro 4A Condições de instalação por subcategoria de uso, grupos de atividade <sup>e</sup> usos específicos : Grupo de Atividade [nRl-5]: Espaço para carga <sup>e</sup> descarga (c): Número de vagas para utilitário <sup>=</sup> Mínimo de <sup>1</sup> vaga <sup>e</sup> <sup>1</sup> vaga adicional <sup>a</sup> cada 4.000 m<sup>2</sup> de área construída computável Obs: 4A(c) Não se exige vaga para carga e descarga nos lotes com área até 250m<sup>2</sup> (duzentos <sup>e</sup> cinquenta metros quadrados), exceto em lotes localizados na Macroárea de Urbanização Consolidada <sup>e</sup> nos seguintes setores <sup>e</sup> subsetores da Macroárea de Estruturação Metropolitana: I. Subsetores Arco Tietê, Arco Pinheiros <sup>e</sup> Arco Faria Lima - Águas Espraiadas - Chucri Zaidan do Setor Orla Ferroviária <sup>e</sup> Fluvial, II. Setor Central (Operação Urbana Centro).
- Imóvel informado está inserido na Macroárea de Estruturação Metropolitana MEM. Verificar <sup>a</sup> existência de lei específica para a região informada, nos termos do §3º do art. 76 da Lei nº 16.050/14.
- Ao continuar o processo, você assume <sup>a</sup> responsabilidade pelo endereço <sup>e</sup> inscrição imobiliária informados, ciente de que o resultado pode ser revertido caso seja apurada incorreção dos mesmos, sem prejuízo das demais penas da lei
- Atividade passível de instalação no local, conforme disposições da legislação urbanística municipal em vigor.
- Grupo de Atividade [nRl-6: Serviços profissionais: estabelecimentos destinados <sup>à</sup> prestação de serviços de profissionais liberais, técnicos ou universitários ou de residenciai;apoio ao uso residencial;] PASSÍVEL: Permitida <sup>a</sup> instalação da atividade no imóvel em questão em função da zona de uso,
- Quadro 4B Parâmetros de incomodidade por zona : Zona [ZCj: Nível Critério de Avaliação (NCA) para ambiente externo dB(A) (c) (d) (f): Emissão ruído 7h-19h <sup>=</sup> Emissão máxima de 60 dB 4B(c) No caso dos aeroportos aplica-se o nível de ruído conforme norma técnica específica. 4B(d) Poderão incidir parâmetros especiais <sup>e</sup> mais restritivos nos termos §29 do artigo 113 desta lei. 4B(f) Para atividade de local de culto, nos feriados, sábados <sup>a</sup> partir das 14h <sup>e</sup> nos domingos, os parâmetros relativos <sup>a</sup> ruídos referentes ao período das 7h às 19h passam <sup>a</sup> valer também para os períodos das 6h às 7h <sup>e</sup> das 19h às 22h, permanecendo inalterados os parâmetros referentes ao período das 7h às 19h <sup>e</sup> das 22h às 7h.
- Quadro 4B Parâmetros de incomodidade por zona : Zona [ZC]: Nível Critério de Avaliação (NCA) para ambiente externo dB(A) (c) (d) (f): Emissão ruído 19h-22h <sup>=</sup> Emissão máxima de 55 dB 4B(c) No caso dos aeroportos aplica-se o nível de ruído conforme norma técnica específica. 4B(d) Poderão incidir parâmetros especiais <sup>e</sup> mais restritivos nos termos §2® do artigo 113 desta lei. 4B(f) Para atividade de local de culto, nos feriados, sábados <sup>a</sup> partir das 14h <sup>e</sup> nos domingos, os parâmetros relativos <sup>a</sup> ruídos referentes ao período das 7h às 19h passam <sup>a</sup> valer também para os períodos das 6h às 7h <sup>e</sup> das 19h às 22h, permanecendo inalterados os parâmetros referentes ao período das 7h às 19h <sup>e</sup> das 22h às 7h.
- » Quadro 4B Parâmetros de incomodidade por zona : Zona [ZC]: Nível Critério de Avaliação (NCA) para ambiente externo dB(A) (c) (d) (f): Emissão ruído 22h-7h <sup>=</sup> Emissão máxima de 50 dB 4B(c) No caso dos aeroportos apiica-se o nível de ruído conforme norma técnica específica. 4B(d) Poderão incidir parâmetros especiais <sup>e</sup> mais restritivos nos termos §29 do artigo 113 desta lei. 4B(f) Para atividade de local de culto, nos feriados, sábados <sup>a</sup> partir das 14h <sup>e</sup> nos domingos, os parâmetros relativos <sup>a</sup> ruídos referentes ao período das 7h às 19h passam <sup>a</sup> valer também para os períodos das 6h às 7h <sup>e</sup> das 19h às 22h, permanecendo inalterados os parâmetros referentes ao período das 7h às 19h <sup>e</sup> das 22h às 7h.
- Quadro 4B Parâmetros de incomodidade por zona : Zona (ZCj: Vibração associada <sup>=</sup> 4B(a) 4B(a) Aplicam-se <sup>a</sup> legislação pertinente <sup>e</sup> as normas técnicas brasileiras - ABNT em vigor.
- Quadro 4B Parâmetros de incomodidade por zona : Zona [ZCj: Emissão de odores <sup>=</sup> 4B(a) 4B(a) Aplicam-se <sup>a</sup> legislação pertinente <sup>e</sup> as normas técnicas brasileiras - ABNT em vigor.
- » Quadro 4B Parâmetros de incomodidade por zona : Zona [ZC]: Emissão de gases, vapores e material particulado (e) = 4B(a) 4B(a) Aplicam-se <sup>a</sup> legislação pertinente <sup>e</sup> as normas técnicas brasileiras - ABNT em vigor. 4B(e) Quando necessário <sup>a</sup> CETESB recomenda instalar <sup>e</sup> operar sistema de controle de poluição do ar baseado na melhor tecnologia.
- Quadro 4B Parâmetros de incomodidade por zona : Zona [ZC]: Emissão de radiação Faixa de frequência (OHz <sup>à</sup> 300GHz) <sup>=</sup> 4B(b) 4B(b) Aplicam-se <sup>a</sup> legislação pertinente <sup>e</sup> as normas técnicas em vigor, sendo que o Executivo poderá estabelecer parâmetros mais restritivos de radiação eletromagnéticas não ionizantes.
- Quadro 4A Condições de instalação por subcategoria de uso, grupos de atividade <sup>e</sup> usos específicos : Grupo de Atividade [nRl-6]: Número mínimo de vagas por área construída computável (em m^) ou por número de unidades habitacionais (UH) (a): Vagas de automóveis (e)(f) = Mínimo de 1 vaga a cada 75 m<sup>2</sup> de área construída computável Obs: 4A(a) Não se aplica nas zonas de uso ZEU, ZEUa, ZEUP, ZEUPa, ZEM, ZEMP e nos usos não residenciais em lotes com área inferior a 250m<sup>2</sup> (duzentos e cinquenta metros quadrados) em todas as zonas. 4A(e) Para Serviços de Armazenamento <sup>e</sup> Guarda de Bens Móveis das <sup>Q</sup>

 $C^{\gamma}$  PÁGINA 5 DE  $33$ 

 $\mathcal C$ 

subcategorias de uso nRl, nR2 <sup>e</sup> nR3, o número mínimo de vagas de automóveis exigido será calculado com base na área construída computável destinada <sup>à</sup> permanência humana. 4A(f) Quando exigido o número mínimo de vagas de automóveis, este deverá ser acrescido do número de vagas especiais conforme definido no Código de Obras <sup>e</sup> Edificações.

- Quadro 4A Condições de instalação por subcategoria de uso, grupos de atividade <sup>e</sup> usos específicos : Grupo de Atividade [nRl-6]: Número mínimo de vagas por área construída computável (em m^) ou por número de unidades habitacionais (UH) (a): Vagas de bicicletas = Mínimo de 1 vaga a cada 250 m<sup>2</sup> de área construída computável Obs: 4A(a) Não se aplica nas zonas de uso 2EU, ZEUa, ZEUP, ZEUPa, ZEM, ZEMP <sup>e</sup> nos usos não residenciais em lotes com área inferior <sup>a</sup> 250m^ (duzentos <sup>e</sup> cinquenta metros quadrados) em todas as zonas.
- Quadro 4A Condições de instalação por subcategoria de uso, grupos de atividade <sup>e</sup> usos específicos : Grupo de Atividade [nRl-6]: Espaço para carga <sup>e</sup> descarga (c): Número de vagas para utilitário <sup>=</sup> Mínimo de <sup>1</sup> vaga <sup>e</sup> <sup>1</sup> vaga adicional <sup>a</sup> cada 4.000 m<sup>2</sup> de área construída computável Obs: 4A(c) Não se exige vaga para carga e descarga nos lotes com área até 250m<sup>2</sup> (duzentos <sup>e</sup> cinquenta metros quadrados), exceto em lotes localizados na Macroárea de Urbanização Consolidada <sup>e</sup> nos seguintes setores <sup>e</sup> subsetores da Macroárea de Estruturação Metropolitana; I. Subsetores Arco Tietê, Arco Pinheiros <sup>e</sup> Arco Faria Lima - Águas Espraiadas - Chucri Zaidan do Setor Orla Ferroviária <sup>e</sup> Fluvial. II. Setor Central (Operação Urbana Centro).
- Imóvel informado está inserido na Macroárea de Estruturação Metropolitana MEM. Verificar <sup>a</sup> existência de lei específica para a região informada, nos termos do §3º do art. 76 da Lei nº 16.050/14.
- Ao continuar o processo, você assume <sup>a</sup> responsabilidade pelo endereço <sup>e</sup> inscrição imobiliária informados, ciente de que o resultado pode ser revertido caso seja apurada incorreção dos mesmos, sem prejuízo das demais penas da lei
- Atividade passível de instalação no local, conforme disposições da legislação urbanística municipal em vigor.
- Grupo de Atividade [nRl-6; Serviços profissionais: estabelecimentos destinados <sup>à</sup> prestação de serviços de profissionais liberais, técnicos ou universitários ou de residencial;apoio ao uso residencial;] PASSÍVEL: Permitida <sup>a</sup> instalação da atividade no imóvel em questão em função da zona de uso.
- Quadro 4B Parâmetros de incomodidade por zona : Zona [ZCj: Nível Critério de Avaliação (NCA) para ambiente externo dB(A) (c) (d) (f): Emissão ruído 7h-19h = Emissão máxima de 60 dB 4B(c) No caso dos aeroportos aplica-se o nível de ruído conforme norma técnica específica. 4B(d) Poderão incidir parâmetros especiais <sup>e</sup> mais restritivos nos termos §22 do artigo 113 desta lei. 4B(f) Para atividade de local de culto, nos feriados, sábados <sup>a</sup> partir das 14h <sup>e</sup> nos domingos, os parâmetros relativos <sup>a</sup> ruídos referentes ao período das 7h às 19h passam <sup>a</sup> valer também para os períodos das 6h às 7h <sup>e</sup> das 19h às 22h, permanecendo inalterados os parâmetros referentes ao período das 7h às 19h <sup>e</sup> das 22h às 7h.
- Quadro 48 Parâmetros de incomodidade por zona : Zona [ZC]: Nível Critério de Avaliação (NCA) para ambiente externo dB(A) (c) (d) (f): Emissão ruído 19h-22h <sup>=</sup> Emissão máxima de 55 dB 4B(c) No caso dos aeroportos aplica-se o nível de ruído conforme norma técnica específica. 4B(d) Poderão incidir parâmetros especiais <sup>e</sup> mais restritivos nos termos §22 do artigo 113 desta lei. 4B(f) Para atividade de local de culto, nos feriados, sábados <sup>a</sup> partir das 14h <sup>e</sup> nos domingos, os parâmetros relativos <sup>a</sup> ruídos referentes ao período das 7h às 19h passam <sup>a</sup> valer também para os períodos das 6h às 7h <sup>e</sup> das 19h às 22h, permanecendo inalterados os parâmetros referentes ao período das 7h às 19h <sup>e</sup> das 22h às 7h.
- Quadro 4B Parâmetros de incomodidade por zona : Zona [ZCj: Nível Critério de Avaliação (NCA) para ambiente externo dB(A) (c) (d) (f): Emissão ruído 22h-7h <sup>=</sup> Emissão máxima de 50 dB 4B(c) No caso dos aeroportos aplica-se o nível de ruído conforme norma técnica específica. 4B(d) Poderão incidir parâmetros especiais <sup>e</sup> mais restritivos nos termos §22 do artigo 113 desta lei. 4B(f) Para atividade de local de culto, nos feriados, sábados <sup>a</sup> partir das 14h <sup>e</sup> nos domingos, os parâmetros relativos <sup>a</sup> ruídos referentes ao período das 7h às 19h passam <sup>a</sup> valer também para os períodos das 6h às 7h <sup>e</sup> das 19h às 22h, permanecendo inalterados os parâmetros referentes ao período das 7h às 19h <sup>e</sup> das 22h às 7h.
- Quadro 4B Parâmetros de incomodidade por zona : Zona [ZC]: Vibração associada <sup>=</sup> 4B(a) 4B(a) Aplicam-se <sup>a</sup> legislação pertinente e as normas técnicas brasileiras - ABNT em vigor.
- » Quadro 4B Parâmetros de incomodidade por zona : Zona [ZC]: Emissão de odores = 4B(a) 4B(a) Aplicam-se a legislação pertinente <sup>e</sup> as normas técnicas brasileiras - ABNT em vigor.
- Quadro 48 Parâmetros de incomodidade por zona ; Zona [ZC]: Emissão de gases, vapores <sup>e</sup> material particuiado (e) <sup>=</sup> 4B(a) 4B(a) Apiicam-se <sup>a</sup> legislação pertinente <sup>e</sup> as normas técnicas brasileiras - ABNT em vigor. 4B(e) Quando necessário <sup>a</sup> CETESB recomenda instalar <sup>e</sup> operar sistema de controle de poluição do ar baseado na melhor tecnologia.
- Quadro 4B Parâmetros de incomodidade por zona : Zona [ZC]: Emissão de radiação Faixa de frequência (OHz <sup>à</sup> 300GHz) <sup>=</sup> 4B(b) 4B(b) Aplicam-se <sup>a</sup> legislação pertinente <sup>e</sup> as normas técnicas em vigor, sendo que <sup>o</sup> Executivo poderá estabelecer parâmetros mais restritivos de radiação eletromagnéticas não ionizantes.
- Quadro 4A Condições de instalação por subcategoria de uso, grupos de atividade <sup>e</sup> usos específicos : Grupo de Atividade [nRl-6]: Número mínimo de vagas por área construída computável (em m^) ou por número de unidades habitacionais (UH) (a): Vagas de automóveis (e)(f) = Mínimo de 1 vaga a cada 75 m<sup>2</sup> de área construída computável Obs: 4A(a) Não se aplica nas zonas de uso ZEU, ZEUa, ZEUP, ZEUPa, ZEM, ZEMP <sup>e</sup> nos usos não residenciais em lotes com área inferior <sup>a</sup> 250m^ (duzentos <sup>e</sup> cinquenta metros quadrados) em todas as zonas. 4A(e) Para Serviços de Armazenamento e Guarda de Bens Móveis das<br>0  $93\%$

**PÁGINA [6] DE [8]**
### PARECER DA PREFEITURA DO MUNICÍPIO DE SÃO PAULO

subcategorias de uso nRl, nR2 <sup>e</sup> nR3, o número mínimo de vagas de automóveis exigido será calculado com base na área construída computável destinada <sup>à</sup> permanência humana. 4A(f) Quando exigido o número mínimo de vagas de automóveis, este deverá ser acrescido do número de vagas especiais conforme definido no Código de Obras <sup>e</sup> Edificações.

- Quadro 4A Condições de instalação por subcategoria de uso, grupos de atividade <sup>e</sup> usos específicos ; Grupo de Atividade [nRl-6]: Número mínimo de vagas por área construída computável (em m^) ou por número de unidades habitacionais (UH) (a): Vagas de bicicletas = Mínimo de 1 vaga a cada 250 m<sup>2</sup> de área construída computável Obs: 4A(a) Não se aplica nas zonas de uso 2EU, ZEUa, ZEUP, ZEUPa, ZEM, ZEMP <sup>e</sup> nos usos não residenciais em lotes com área inferior <sup>a</sup> 250m^ (duzentos <sup>e</sup> cinquenta metros quadrados) em todas as zonas.
- Quadro 4A Condições de instalação por subcategoria de uso, grupos de atividade <sup>e</sup> usos específicos : Grupo de Atividade [nRl-6]: Espaço para carga <sup>e</sup> descarga (c): Número de vagas para utilitário <sup>=</sup> Mínimo de <sup>1</sup> vaga <sup>e</sup> <sup>1</sup> vaga adicional <sup>a</sup> cada 4.000 m<sup>2</sup> de área construída computável Obs: 4A(c) Não se exige vaga para carga e descarga nos lotes com área até 250m<sup>2</sup> (duzentos <sup>e</sup> cinquenta metros quadrados), exceto em lotes localizados na Macroárea de Urbanização Consolidada <sup>e</sup> nos seguintes setores <sup>e</sup> subsetores da Macroárea de Estruturação Metropolitana: I. Subsetores Arco Tietê, Arco Pinheiros <sup>e</sup> Arco Faria Uma - Águas Espraiadas - Chucri Zaidan do Setor Orla Ferroviária <sup>e</sup> Fluvial. II. Setor Centra! (Operação Urbana Centro).
- Imóvel informado está inserido na Macroárea de Estruturação Metropolitana MEM. Verificar <sup>a</sup> existência de lei específica para <sup>a</sup> região informada, nos termos do §3® do art. 76 da Lei n® 16.050/14.
- Ao continuar o processo, você assume <sup>a</sup> responsabilidade pelo endereço <sup>e</sup> inscrição imobiliária informados, ciente de que o resultado pode ser revertido caso seja apurada incorreção dos mesmos, sem prejuízo das demais penas da lei
- Atividade passível de instalação no local, conforme disposições da legislação urbanística municipal em vigor.

### LICENCIAMENTO INTEGRADO

### Secretaria de Estado da Saúde / Vigilância Sanitária

O processo de licenciamento para este órgão não foi solicitado ou ainda está em andamento. <sup>É</sup> necessário que o interessado conclua o pedido.

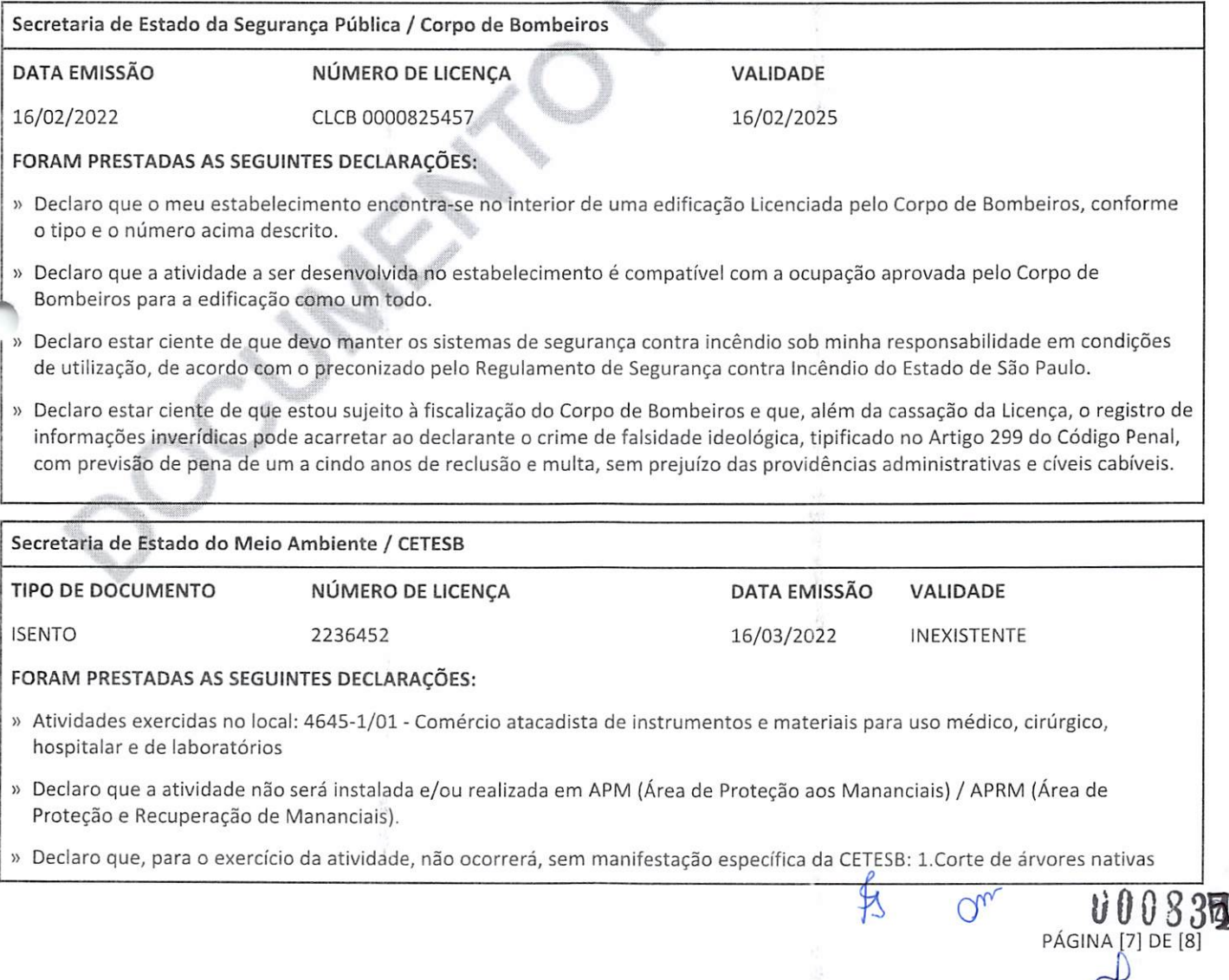

Secretaria de Estado do Meio Ambiente / CETESB

isoladas; 2. Supressão de vegetação nativa; 3. Intervenção em Áreas de Preservação Permanente (APP); 4. Movimentação de terra acima de 100 m<sup>3</sup> (cem metros cúbicos); 5. Intervenção em Áreas de Várzea para fins agrícolas.

### FORAM PRESTADAS AS SEGUINTES MANIFESTAÇÕES:

» A atividade realizada pela empresa no local <sup>e</sup> nas condições informadas pelo interessado no pedido não está sujeita ao licenciamento ambiental no âmbito da CETESB. Caso haja alteração dessa situação, deverá haver nova solicitação.

Secretaria da Agricultura / Coordenadoria de Defesa Agropecuária DATA EMISSÃO PROTOCOLO DE BAIXO RISCO CNAE 16/03/2022 4645-1/01 4645-1/03 4664-8/00 4761-0/03 7729-2/03 4751-2/01 FORAM PRESTADAS AS SEGUINTES DECLARAÇÕES:

Declaro que as atividades que realizo para este protocolo não são de âmbito de gestão no sistema de Gestão de Defesa Animal <sup>e</sup> Vegeta! (GEDAVE) pela Coordenadoria de Defesa Agropecuária (CDA) da Secretaria de Agricultura <sup>e</sup> Abastecimento (SAA).

 $\circ$  00336

PÁGINA [8] DE [8]

### Prefeitura de São Paulo

O processo de licenciamento para este órgão não foi solicitado ou ainda está em andamento. <sup>É</sup> necessário que o interessado conclua o pedido.

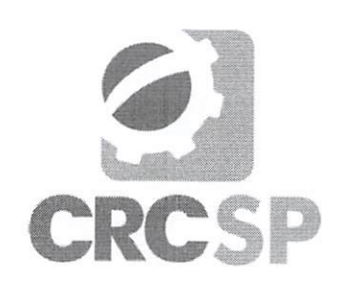

### CONSELHO REGIONAL DE CONTABILIDADE DO ESTADO DE SÃO PAULO

### CERTIDÃO DE HABILITAÇÃO PROFISSIONAL N9 2023/119464

O CONSELHO REGIONAL DE CONTABILIDADE DO ESTADO DE SÃO PAULO certifica que o(a) profissional identificado(a) no presente documento encontra-se habilitado para <sup>o</sup> exercício da profissão contábil.

### IDENTIFICAÇÃO DO REGISTRO

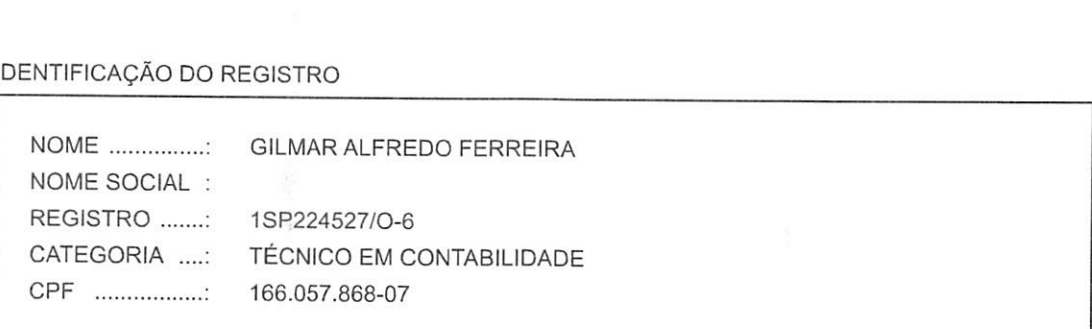

A falsificação deste documento constitui-se em crime previsto no Código Penal Brasileiro, sujeitando <sup>o</sup> autor <sup>á</sup> respectiva ação penal.

 $\ell$ 

Ü00337

Emissão: São Paulo, 29/09/2023 às 15:42:50

Válido até: 28/12/2023

Código de Controle: 6570.3523.1625.9786

Para verificar <sup>a</sup> autenticidade deste documento, consulte o site do CRCSP.

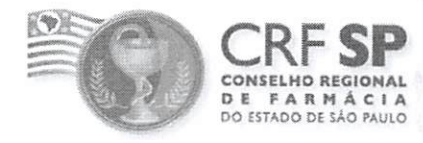

Rua Capote Valente, 487 - Jardim América - CEP 05409-001 São Paulo-SP Fone (0..11) 3067-1450 - Fax (0..11) 3064-8973 Home page: http://www.crfsp.org.br

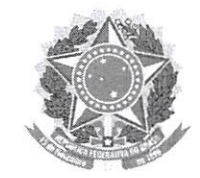

v00338

### CERTIDÃO DE QUALIFICAÇÃO TÉCNICA PARA FINS DE PARTICIPAÇÃO EM LICITAÇÕES

### N° 3219321/23

O Conselho Regional de Farmácia do Estado de São Paulo (CRF-SP), autarquia federal, criado pela Lei nº 3.820, de 11 de novembro de 1960, inscrito no CNPJ/MF sob o nº 60.975.075/0001-10, com Sede na Rua Capote Valente, 487, São Paulo/SP, CEP 05409-001, no uso de suas atribuições legais e regimentais, CERTIFICA para os devidos fins, a pedido do(a) próprio(a) interessado(a), com fundamento no artigo 30, inciso I, da Lei n° 8.666, de 21 de junho de 1993, que o estabelecimento SILVIO VIGIDO, situado a Rua/Av. AV DEP EMILIO CARLOS 1384 LIMAO nº s/n - SAO PAULO /SP - CEP 02720100, está registrado nesta entidade sob o nº 79.643 e exerce o ramo de atividade de DISTRIBUIDORA DE PRODUTOS PARA SAÚDE, possuindo como Responsável Técnico o(a) Farmacêutico(a) Dr.(a) BARBARA SILVA DA CUNHA, inscrito(a) sob <sup>o</sup> n° 080.806.

Esta certidão tem validade de 60 (sessenta) dias, contados <sup>a</sup> partir da expedição.

São Paulo, 24 de Outubro de 2023.

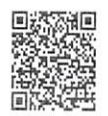

Para validar a certidão, acesse: http://portal.crfsp.org.br/consultar-certidoes <sup>í</sup> <sup>i</sup> Autenticação: 83C20-2F056-E2821-86FD7-91B18-9780D-9E

ä  $\vec{\xi}$ 

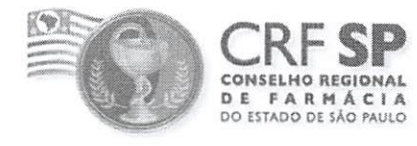

Rua Capote Valente, 487 - Jardim América - CEP 05409-001 São Paulo - SP Fone (0..11) 3067-1450 - Fax (0..11) 3064-8973 Home page: http://www.crfsp.org.br

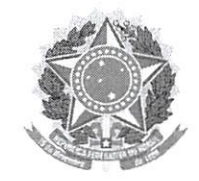

### CERTIDÃO DE REGISTRO DE ATESTADO DE CAPACIDADE TÉCNICA

### N® 3021674/23

O Conselho Regional de Farmácia do Estado de São Paulo (CRF-SP), Autarquia Federal, criado pela Lei n° 3.820, de <sup>11</sup> de novembro de 1960, inscrito no CNPJ/MF sob o n° 60.975.075/0001-10, com sede na Rua Capote Valente, 487, São Paulo/SP, CEP 05409-001, no uso de suas atribuições legais e regimentais, CERTIFICA para os devidos fins, em atendimento ao requerimento do estabelecimento SILVIO VIGIDO, inscrito(a) no CNPJ/MF sob o nº 21.276.825/0001-03, com sede na AV DEP EMILIO CARLOS <sup>1384</sup> LIMAO, número s/n, SAO PAULO /SP — CEP 02720-100, <sup>e</sup> com fundamento no artigo <sup>30</sup> da Lei n° 8.666, de 21 de junho de 1993, que foi registrada nesta Entidade, no dia 27/01/2021, a designação do(a) profissional farmacêutico(a) Dr.(a) BARBARA SILVA DA CUNHA, com inscrição ativa neste CRF-SP sob nº 080.806, para exercer a função de Responsável Técnico(a) na pessoa jurídica supramencionada, cujo ramo declarado perante esta entidade é DISTRIBUIDORA DE PRODUTOS PARA SAÚDE.

Esta certidão tem validade de <sup>01</sup> (um) ano, contados <sup>a</sup> partir da expedição.

São Paulo, 21 de Março de 2023.

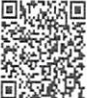

Para validar a certidão, acesse: http://portal.crfsp.org.br/consultar-certidoes Autenticação: 1180E-4AEBD-5CED6-EFC64-7C4BÊ-14BA3-29

ti00839

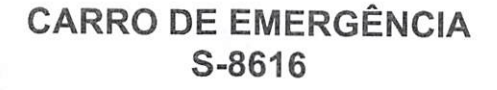

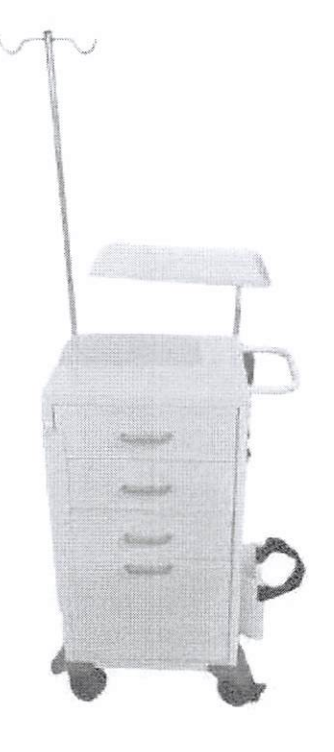

### DESCRIÇÃO DO PRODUTO

Salutem móveis

mnu

HOSPITALARES

Marca: Salutem Móveis Hospitalares Modelo: Carro de Emergencia Código; S-8616 REGISTRO ANVISA: 81871110007

- Pintura epóxi
- 4 Rodízios, sendo 02 com freios e giro de 360° graus.  $\bullet$
- 04 gavetas sendo: 02 para medicamentos e 02 para uso geral  $\bullet$
- Trava nas gavetas  $\bullet$
- Porta bascuiante  $\bullet$
- 01 Tábua para massagem cardíaca
- Suporte para cilindro de oxigênio  $\bullet$
- Suporte para soro
- Suporte cardioversor ou desfibrilador

Rua Voluntários da Patria, 4877 - 2º andar - sala 21 - CEP: 02401-400 - Bairro Mandaqui - São Paulo - SP Tel. (11) 2231-1754 CNPJ. 20.451.726/0001-58 - Inscrição Estadual: 143.623.757.111 E-mait: eliadi.dias@salutemhospitalares.com.br

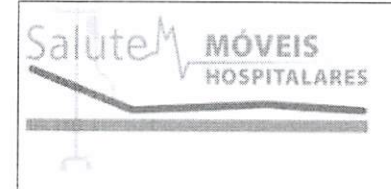

Tomada elétrica

Carro de emergência em pintura epóxi com 3 gavetas, sendo a 1ª gaveta com divisórias para medicamentos e a 2ª e a 3ª gaveta para uso geral.

Possui na região inferior compartimento para uso geral com porta basculante, e na região superior mesa para preparação de medicamentos.

Acompanha suporte para cilindro de oxigênio, suporte para soro com regulagem de altura, suporte para cardioversor/ desfibrilador com regulagem de altura, tábua para massagem cardíaca e filtro de linha 4 tomadas com extensão do fio de até 1,5 metros. Estrutura:

- Carro <sup>e</sup> Gavetas Fabricado em Aço SAE 1020, chapa # <sup>24</sup> (0,60 mm de espessura).
- Bandeja Fabricada em Aço SAE 1020, chapa # <sup>16</sup> (1,5 mm de espessura).
- Sistema de trava incluso nas gavetas.

Acabamento:

Pintura eletrostática (pó) secagem em estufa e/ou tratamento antiferruginoso.

Rodízios:

<sup>4</sup> peças, sendo <sup>2</sup> com freios <sup>e</sup> <sup>2</sup> livres, nas dimensões: 3" polegadas (76,2 mm). Dimensões: externas:

Altura do carro de emergência <sup>=</sup> <sup>850</sup> mm. Altura da haste do suporte de soro totalmente elevada <sup>=</sup> 62,5 mm do carro de emergência = 445 mm, Comprimento do carro de emergência = 362 mm. Altura da haste da bandeja para suporte do cardioversor/ desfibrilador totalmente elevada = 520 mm. Largura

Dimensões internas das gavetas: Largura: 325 mm. Comprimento: 265.

Dimensões internas da bandeja: Largura: 384 mm. Comprimento: 254 mm.

Embalagem: Caixa papelão reforçado, nas respectivas dimensões: Altura = 865 mm, Largura = 650 mm, Comprimento = 430 mm.

Peso aproximado do produto: 18,5 Kg.

Rua Voluntários da Patria, 4877 - 2º andar - sala 21 - CEP: 02401-400 - Bairro Mandaqui - São Paulo - SP Tel. (11) 2231-1754 CNPJ : 20.451.726/0001-58 - Inscrição Estadual: 143.623.757.111 E-mail: eliadi.dias@salutemhospitalares.com.br

100341

 $Q^{n}$ 

### DECLARAÇÃO ÚNICA

### PREGÃO ELETRÔNICO N® 045/2023 PROCESSO LICITATÓRIO

DECLARAMOS, sob as penas da lei, em especial o art. 299 do Código Penal Brasileiro, que:

<sup>1</sup> - Até <sup>a</sup> presente data encontra-se desimpedida de participar da licitação, obrigando-se, ainda, a declarar, sob as penalidades cabíveis, a superveniência de fato impeditivo da habilitação, conforme Art. 32, § 2º da Lei n° 8.666/93.

2 - Declaro que tenho pleno conhecimento e atendo <sup>a</sup> todas as exigências de habilitação e especificações técnicas previstas no Edital, nos termos do § 4º do Art. 26 do Decreto Federal n° 10.024/19.

<sup>3</sup> - Aceitamos as condições estipuladas neste edital, ressalvada <sup>a</sup> hipótese de impugnação;

4 - Que para fins de participação no processo licitatório em pauta, sob as penas da lei, que <sup>a</sup> licitante concorda e se submete <sup>a</sup> todos os termos, normas e especificações pertinentes ao Edital, bem como, às Leis, Decretos, Portarias e Resoluções cujas normas incidam sobre <sup>a</sup> presente licitação.

<sup>5</sup> - Que todos os documentos e informações prestadas são fiéis e verdadeiras;

6 - Que não possuímos, em nosso quadro de pessoal, empregados menores de 18 (dezoito) anos em trabalho noturno, perigoso ou insalubre e em qualquer trabalho, menores de 16 (dezesseis) anos, salvo na condição de aprendiz, <sup>a</sup> partir de 14 (quatorze) anos, em observância <sup>à</sup> Lei Federal n° 9.854, de 27.10.99, que altera a Lei n° 8666/93.

<sup>7</sup> - Que não constam em nossos quadros societários colaboradores do(a) órgão promotor do pregão eletrônico que mantenham vínculo familiar com detentor de cargo em comissão ou função de confiança, atuante na área responsável pela demanda ou contratação, ou de autoridade <sup>a</sup> ele hierarquicamente superior;

0342

abatimentos, impostos, taxas (inciso ili do Art. 5° da Lei 10.520/02) e encargos sociais, obrigações trabalhistas, previdenciárias, fiscais e comerciais, assim como despesas com transportes e deslocamentos e outras quaisquer que incidam sobre o fornecimento.

9 - Que estamos plenamente ciente do teor e das implicações jurídicas sobre as declarações acima emitidas e que detenho plenos poderes e informações para firmá-la. Por ser <sup>a</sup> expressão da verdade e de nossa livre vontade, firmamos <sup>a</sup> presente para os fins de direito <sup>a</sup> que se destina.

10 - Que, em conformidade com o disposto na Lei Complementar n° 123/2006, esta licitante cumpre todos os requisitos legais previstos para <sup>a</sup> qualificação como {Microempresa / Microempreendedor Individual / Empresa de Pequeno Porte / Sociedade Cooperativa de Consumo), estando aptos <sup>a</sup> usufruirmos do tratamento diferenciado, não nos enquadrando em nenhuma das vedações previstas no § 4° do Artigo 3° da LC 123/06, alterada pelas Leis Complementares 128/2008, 147/2014, <sup>J</sup> 55/2016 e Decreto Federal n° 8.538/2015, ciente da obrigatoriedade de Jeclarar ocorrências superiores.;

Declaro ainda que: <sup>a</sup> proposta apresentada para participar do Pregão Eletrònico/SRP, foi elaborada de maneira independente, e o conteúdo da proposta não foi, no todo ou em parte, direta ou indiretamente, informado, discutido ou recebido de qualquer outro participante potencial ou de fato do Pregão, por qualquer meio ou por qualquer pessoa.

Declaramos, para os fins que <sup>a</sup> empresa não foi declarada inidònea ou suspensa, por nenhum órgão público de qualquer esfera de governo, estando apta <sup>a</sup> contratar com o poder público.

DECLARA, sob as penas da Lei, que se obriga <sup>a</sup> oferecer garantia de funcionamento do equipamento, objeto deste edital, conforme constante Anexo <sup>I</sup> do presente Edital, pelo prazo de 12 meses, conforme os itens .6.6,16.7 e 16.8, deste edital, contados da solicitação do equipamento, sendo que durante o período de garantia sempre através de representantes autorizados, devendo realizar substituições e reparos de toda e qualquer peça que apresente anomalia, vício ou defeito de fabricação, bem como, falhas ou imperfeições constatadas em suas características de operação, sem<br>qualquer ônus para a administração

São Paulo-SP, 20 de Outubro de 2023

 $SLVIO$  VIGIDO - 21.276.825/0001-03

19/10/2023 08:14:00

Assinatura Digital: 7A25EA876D9EC90A51DC57AFF0F322CF

. 21.276.82510001-03 SILVIO VIGIDO - ME<br>Av. Dep. Emilio Carlos, 1384 B. Limão CEP 02720-100<br>São: São Paulo-SP

# FICHA TÉCNICA COMPRESSOR DE AR **MOTOMIL**

### CMO 8,0/50 BR

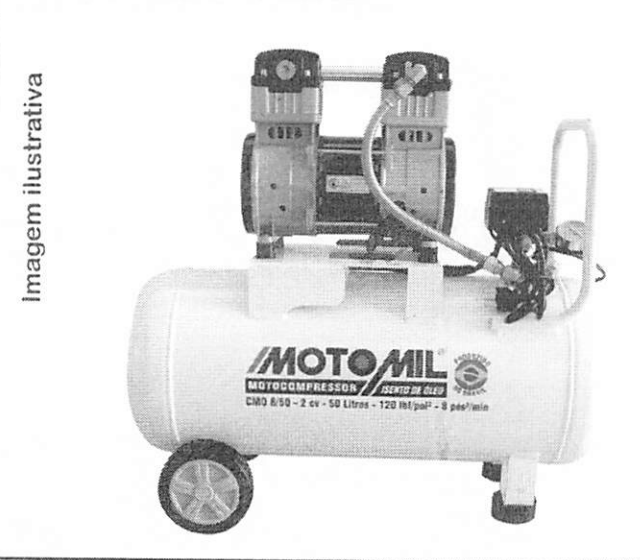

Compressor Isento de óleo, para aplicação na área de saúde médico, odontológico. Locais onde necessite de ar comprimido sem a contaminação de óleo.

Reservatório fabricado de acordo com a norma nr13, acompanha prontuário de avaliação hidrostático, registro de saída de ar, válvula de segurança, com pintura predominante em branco.

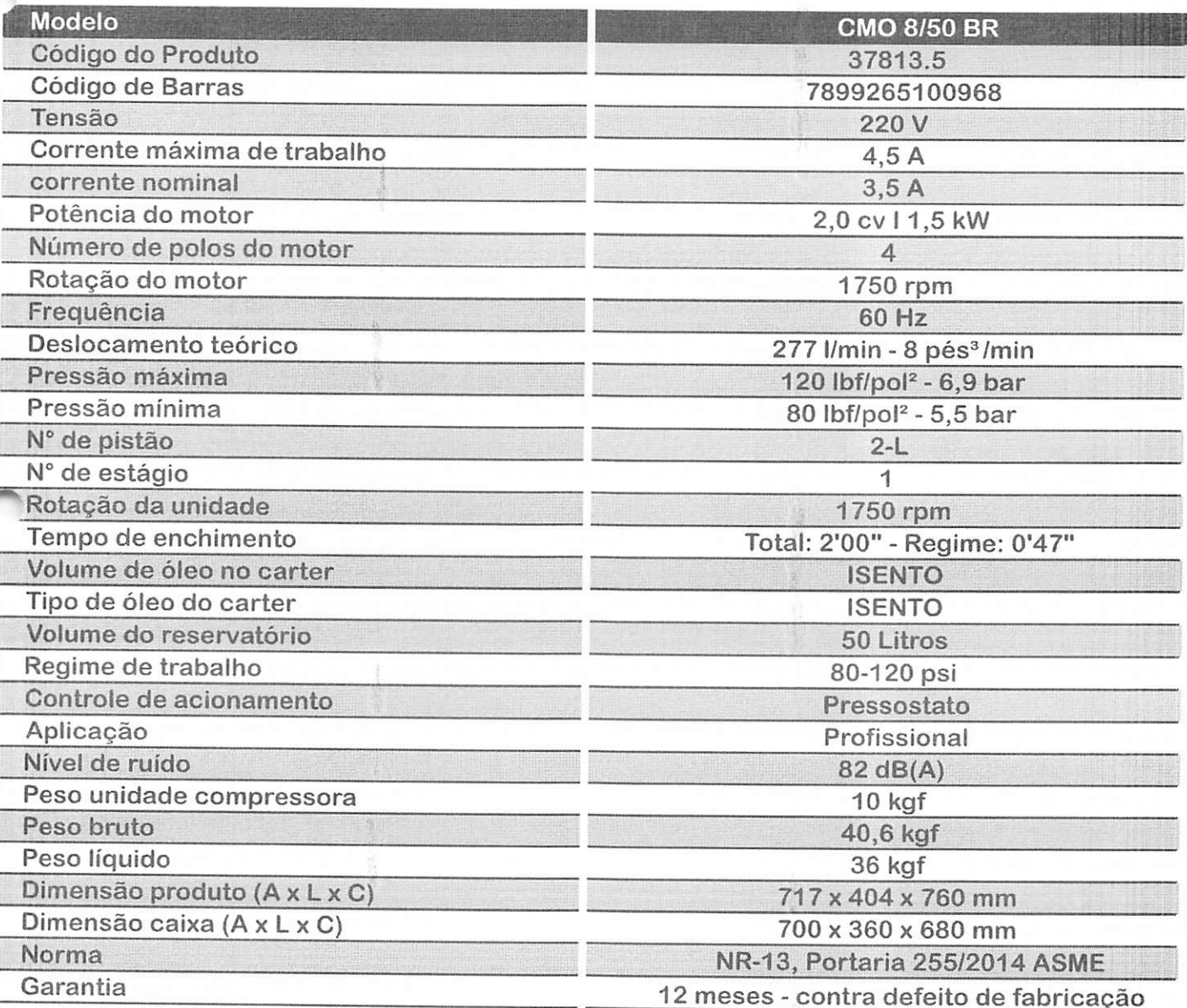

GRUPO GMEG - ROD. BR-470 - KM 04 - N°4001 - MACHADOS | DATA DE EDIÇÃO: 04-2020<br>NAVEGANTES - SANTA CATARINA - BRASIL

 $Q_{\nu}$ 

¥

**S** Rondentech equipementos odontológicos : '@empresa ' '@produtos ' '@revendedores ' '@assistência tecnica ' @contato

# LED-6 FOTOPOLIMERIZADOR DE RESINAS COM LED DE ÚLTIMA GERAÇÃO S/FIO

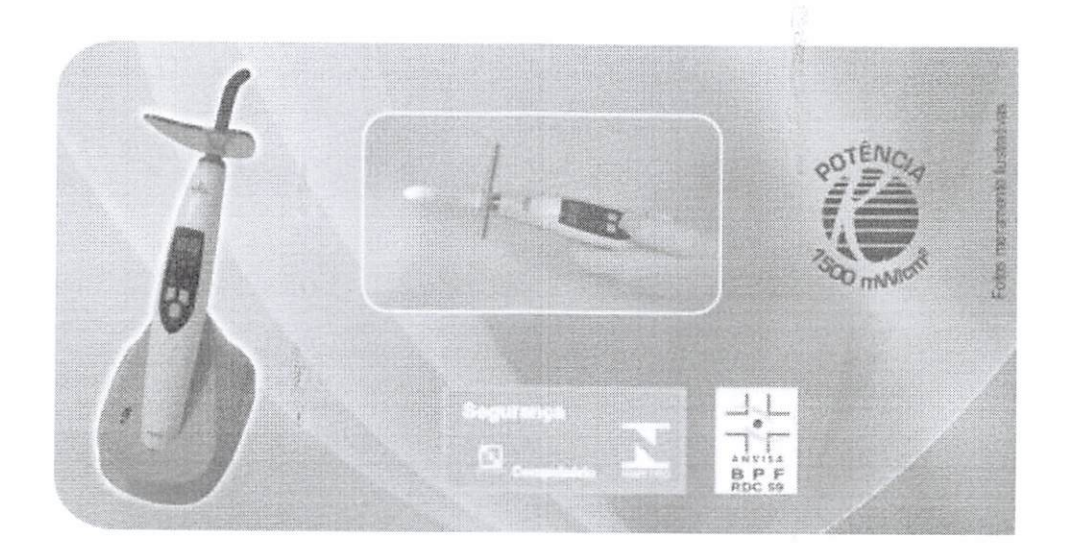

Fotopoiimerizador a Led sem fio indicado para fotopolimerização de resinas compostas ou qualquer substância sensível <sup>à</sup> faixa de luz no espectro de 440nm <sup>à</sup> 480nm aproximadamente. Emite luz fria (azul), através de caneta portátil, com bateria de Lilon recarregável. Leve, de fácil assepsia e manuseio, possui <sup>3</sup> modos de operação (rápida, gradual e puisante) e timer digital. Bivolt automático e garantia de 12 meses.

Registro ANVISA nº: 80022409009.

Kondentech Indústria e Comércio Ltda. - EPP | Todos os direitos reservados ©

09345

 $Qm$ 

n

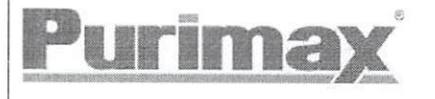

# LIXEIRA INOX C/ PEDAL ELEGANCE-30 LITROS

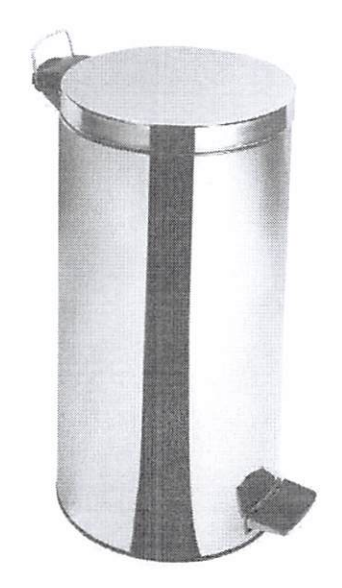

iMAGEM MERAMENTE ILUSTRATIVA

Além de práticas, higiênicas, duráveis e funcionais, são perfeitas para armazenar o lixo do dia a dia.

### Especificações

- Acabamento em inox com aro para transporte, garante maior durabilidade e resistência ao produto:  $\ddot{\phantom{a}}$
- Possui balde plástico interno removível:

Cobertura do pedal com textura (borracha) antiderrapante;

- Sistema embutido de acionamento:  $\bullet$
- Medidas: Larg. <sup>31</sup> cm x Comp. <sup>31</sup> cm x Alt. 68 cm;
- Peso: 4,198 kg.  $\bullet$

PURIMAX Rua Rui Abadio Rodrigues, 515, Bairro Jardim Yeda, CEP 13060-650. Campinas-SP CNPJ: 45.830.023/0001-61 D

ti<sub>00846</sub>

am

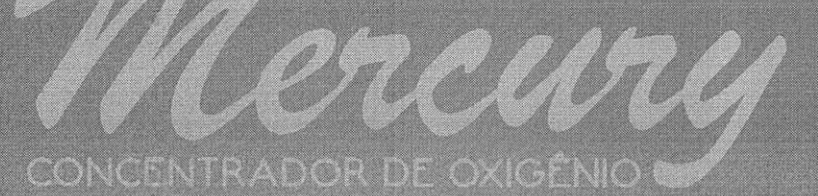

# MANUAL DO USUÁRIO INSTRUCCIONES DE USO

MODELOS COMERCIALES: Mercury 3LPM / Mercury 5LPM

 $\frac{1}{\sqrt{2}}$ 

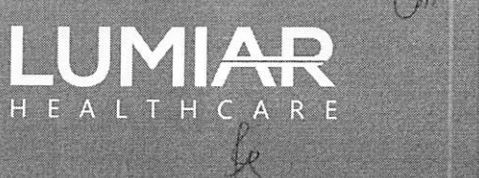

Cm

**BCAA8** 

**LUMIAR** 

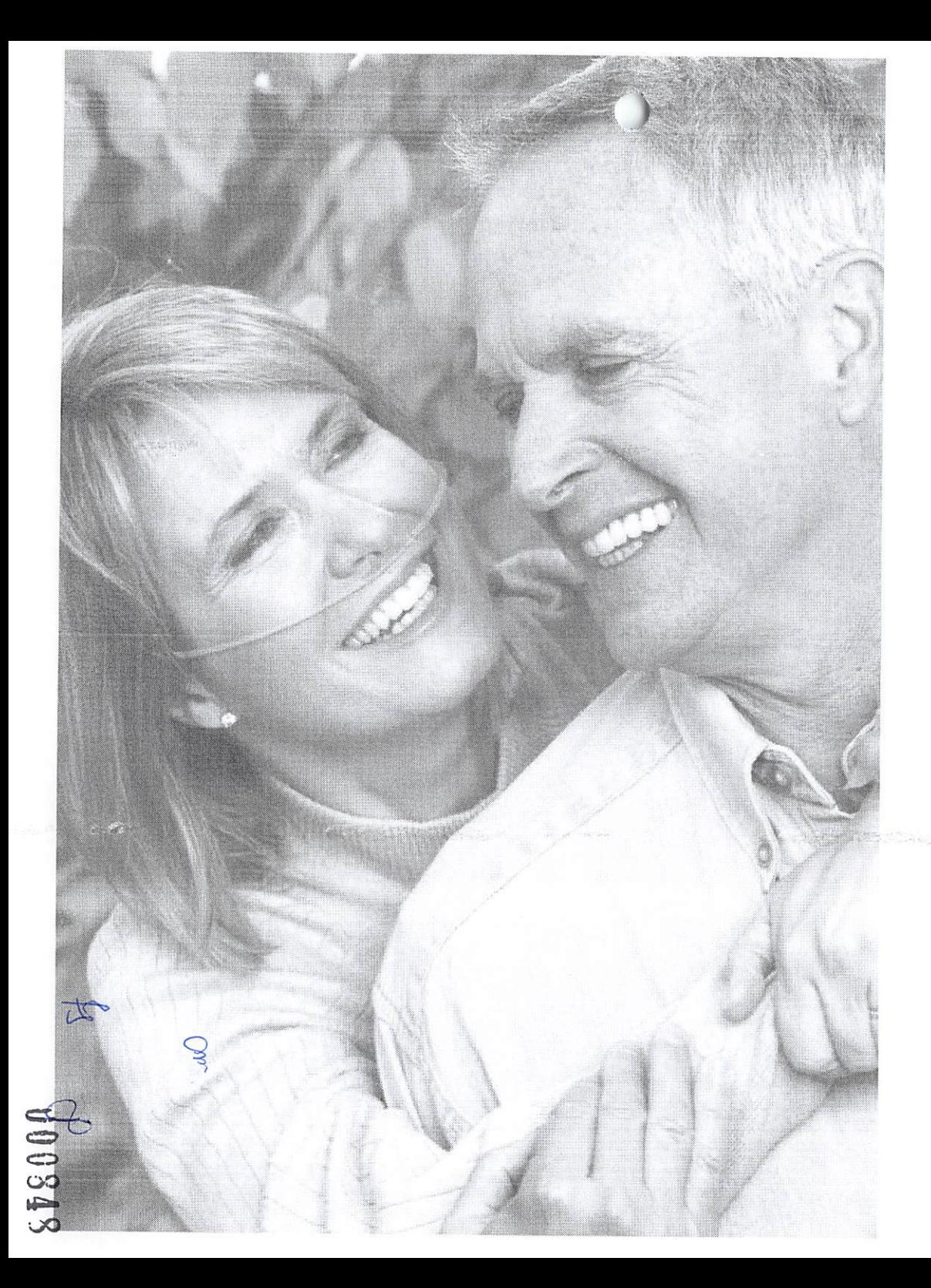

# SUMÁRIO

)

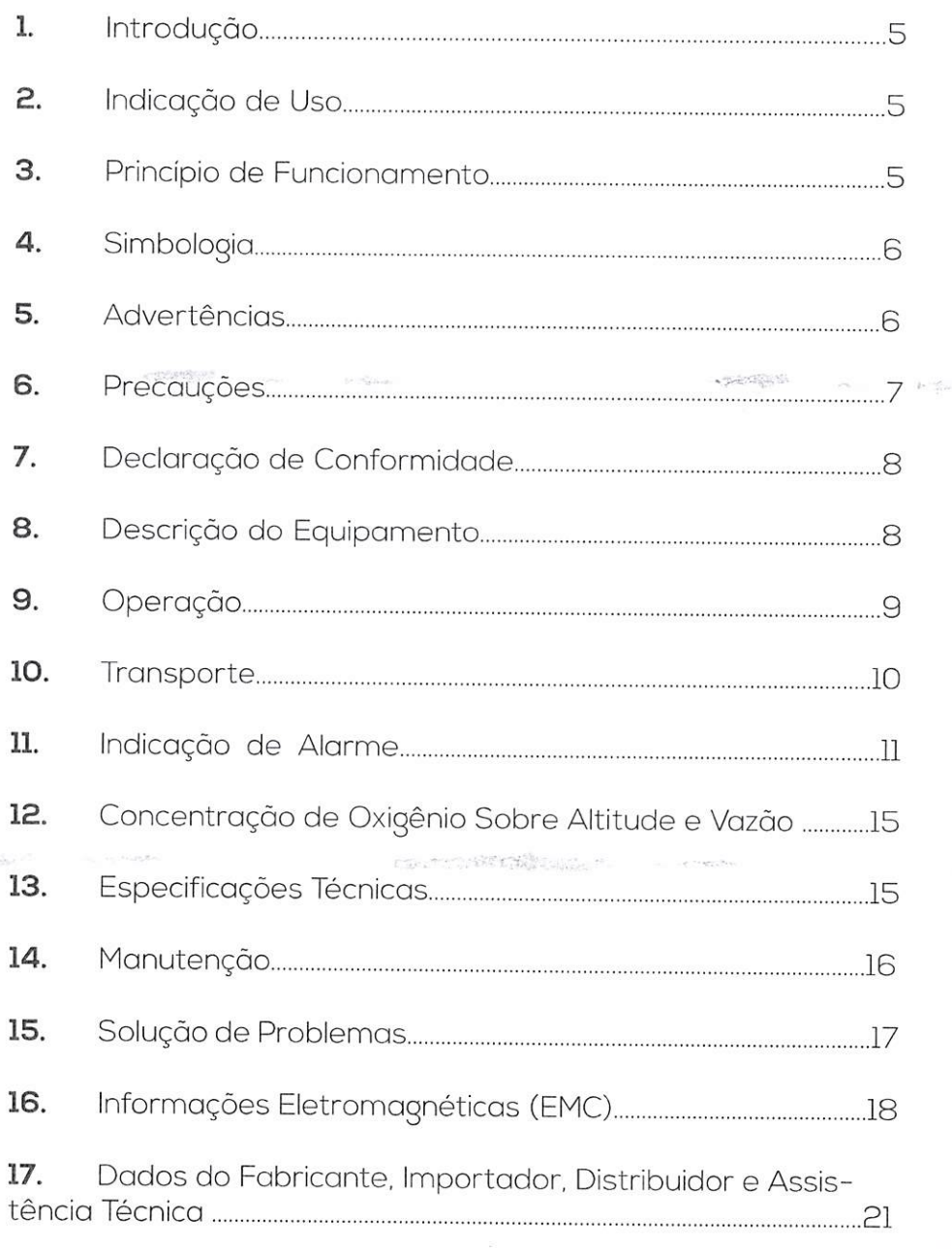

 $\sim$   $\sim$   $\sim$ 

 $\hat{C}$ 

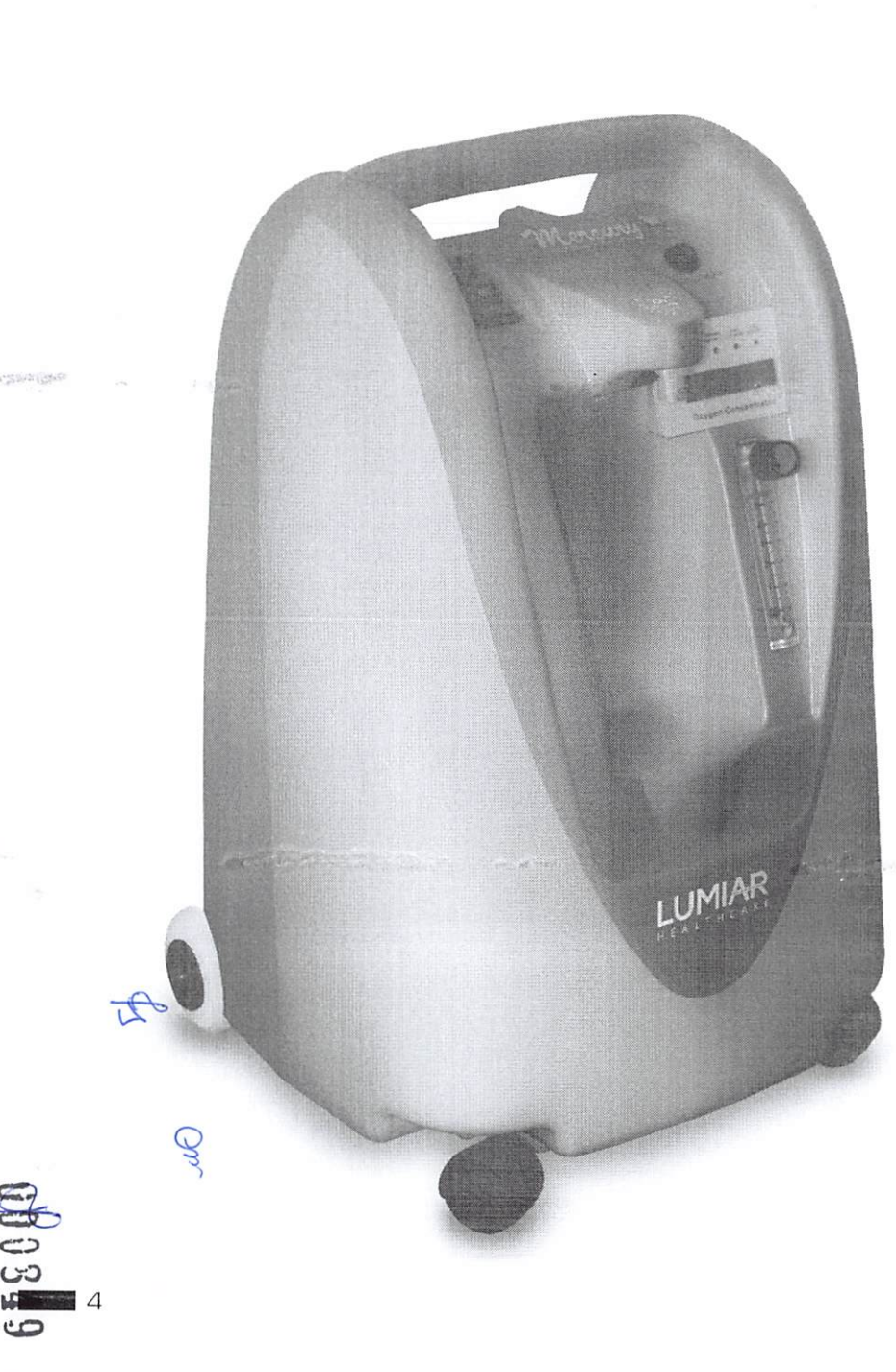

# ,

**1. Introdução**<br>O Concentrador de Oxigênio Mercury possui alimentação externa,<br>classificado como grau de proteção contra choques elétricos tipo BF e classe II. A função essencial do equipamento médico é fornecer oxigênio a um volume que permaneça dentro da margem de tolerância. Essa tolerância foi definida com base na avaliação técnica do fabricante em aplicação médica específica. Também é considerada como parte da sua função a capacidade do disposi tivo em detectar determinadas condições de erro, tais como baixa concentração de oxigênio e emissão de alarme.

Este manual contém informações importantes e precauções de segurança para a utilização do Concentrador de Oxigênio Mer cury. Antes de usar o equipamento, leia com atenção este manual do usuário. Guarde este manual para consultas futuras.

### Indicação de Uso 2.

O Concentrador de Oxigênio Mercury destina-se a fornecer alto concentração de oxigênio suplementar a pacientes que necessi tam de oxigenoterapia de baixo fluxo, Este equipamento médico ativo não é de apoio ou sustentação à vida. Ele pode ser usado de modo continuo em domicílio, clinicas ou hospitais e deve ser utiliza do conforme prescrição médica.

**3. Princípio de Funcionamento**<br>O ar ambiente é constituído de aproximadamente 21% de oxigênio, 78% de nitrogênio e 1% de argônio <sup>e</sup> outros gases. O Concen trador de Oxigênio Mercury tem como princípio de funcionamento concentrar o gãs oxigênio e retirar os demais gases do ar ambien te do sistema por adsorção. Para este mecanismo, é necessário te de sistema por daserção. Para este mecanismo, e necessari<br>um compressor e peneira molecular para remover, principalmen te. o gás nitrogênio, resultando no fornecimento de um fluxo conti nuo de oxigênio ao paciente, em condições normais, de 93% ±3% de pureza.

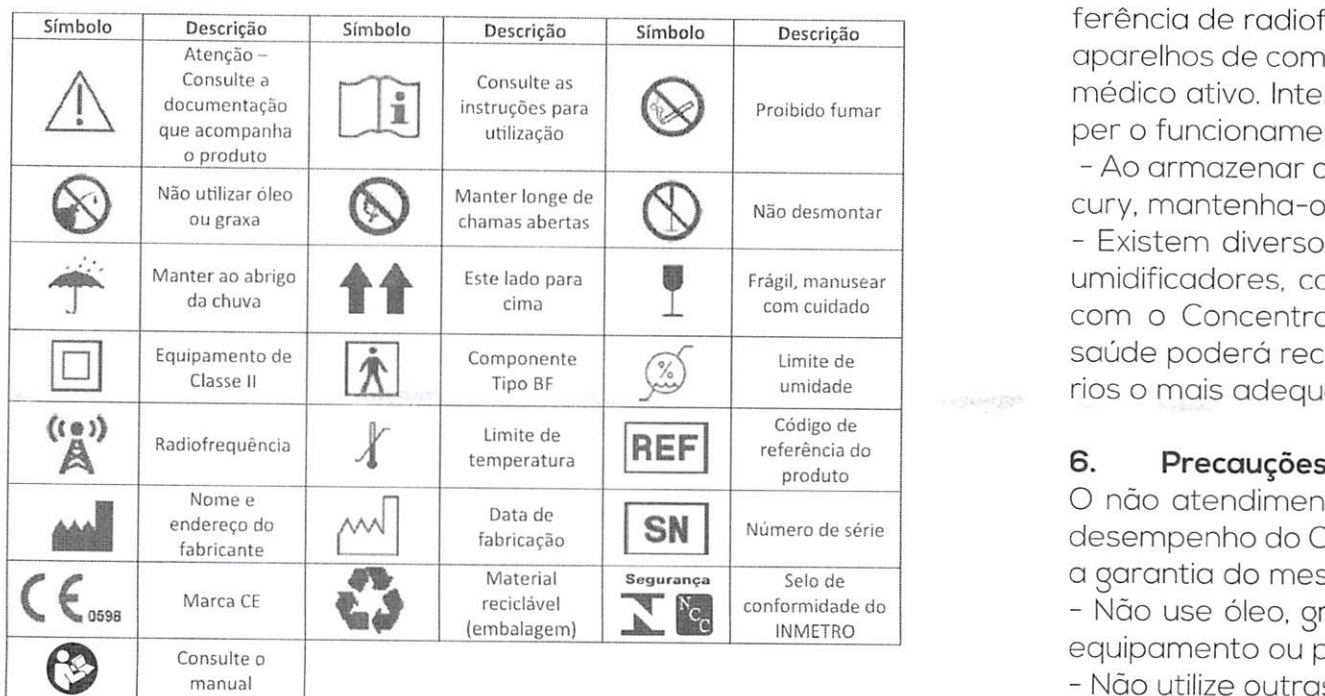

### 5. Advertências

ÇJl

O Concentrador de Oxigênio Mercury não se destina ao suporte à vido:

- Paro determinados diagnósticos, a oxigenoterapia pode ser perigosa. Use este equipamento médico ativo, apenas conforme prescrição médica;

- A interrupção do energia impede o funcionamento do dispositi vo. O usuário que exige oxigenação contínua deve manter fontes

tiveservas ou alternativas de oxigênio no caso de falha mecânica do equipamento ou falta de energia elétrica;

- Este dispositivo deve ser instalado de forma a evitar contato com poluentes ou chamos;

- Como o equipamento emite alarme sonoro <sup>e</sup> luzes indicadoras, os pacientes que sdo incapazes de comunicar o desconforto ou dentificar os alarmes devem estar acompanhados; 5

4. Simbologia entre a maioria dos equipamentos eletrônicos é influenciada por interferência de radiofrequência. Tenha sempre cuidado com o uso de aparelhos de comunicação portáteis próximo o este equipamento médico ativo. Interferências destes dispositivos podem interrom per o funcionamento do Concentrador de Oxigênio Mercury;

> - Ao armazenar ou transportar o Concentrador de Oxigênio Mer cury. mantenha-o sempre na posição vertical;

- Existem diversos acessórios, tais como extensões de oxigênio, umidificadores. catéteres <sup>e</sup> máscaras que podem ser utilizados com o Concentrador de Oxigênio Mercury. Um profissional da saúde poderá recomendar dentre os diferentes tipos de acessó rios o mais adequado para o uso com o equipamento.

Data de **CALI DATA DATA DE O NÃO ATENGADE DE O NÃO ATENGADE DE O NÃO ATENGADE DE O NÃO ATENEIRA DE O NÃO ATENDEM** desempenho do Concentrador de Oxigênio Mercury e/ou invalidar a garantia do mesmo.

- Nào use óleo. graxa ou produtos ó bose de hidrocorboneto no equipamento ou próximo o ele;

- Não utilize outras fontes de alimentação ou filtros de ar diferen tes do que aqueles que sóo fornecidos com o sistema;

- Nóo é permitido fumar ou expor o equipamento a chamas dentro de um raio aproximodo de 3 metros do Concentrador de Oxigênio Mercury. isto porque <sup>o</sup> equipamento médico produz gás oxigênio enriquecido o que acelera a combustão, causando riscos de acidente nestas condições;

- Nóo obstrua o fluxo de entrada e saído de ar do Concentrador de Oxigênio Mercury. O equipamento deve ser instalado em um locai ventilado, porém <sup>o</sup> mesmo nóo deve ser exposto diretamen te à ambientes externos, as ações climáticas e poluição podem danificar o equipamento ou o sistema pode adquirir odores desa gradáveis;

- Não submergir <sup>o</sup> equipamento em líquidos. O equipamento não deve ser exposto d água ou precipitação, pois poderá danificar seus componentes eletrônicos, causar falhos, interromper o tera pia e invalidar sua garantia;

- Não utilize ou exponha o Concentrador de Calgênio Mercury a temperaturas e niveis de umidade fora dos condições ambientais operacionais especificados. Temperaturas e niveis de umidade excessivos podem danificar <sup>o</sup> equipamento;

- Não ligue o Concentrador de Oxigênio Mercury com auxilio de extensões ou adaptadores à mesma tomada elétrica de outros aparelhos. Isso poderá causar uma sobrecarga elétrica.

### Declaração de Conformidade 7.

O fabricante declara que <sup>o</sup> Concentrador de Oxigênio Mercury está em conformidade com as seguintes normas;

- lEC 60601-1;1997:
- lEC 60601-1-2:2006:
- lEC 60601-1-8:2010;
- lEC 60601-1-11:2012.

# 8. Descrição do Equipamento 8.2. Acessórios opcionais

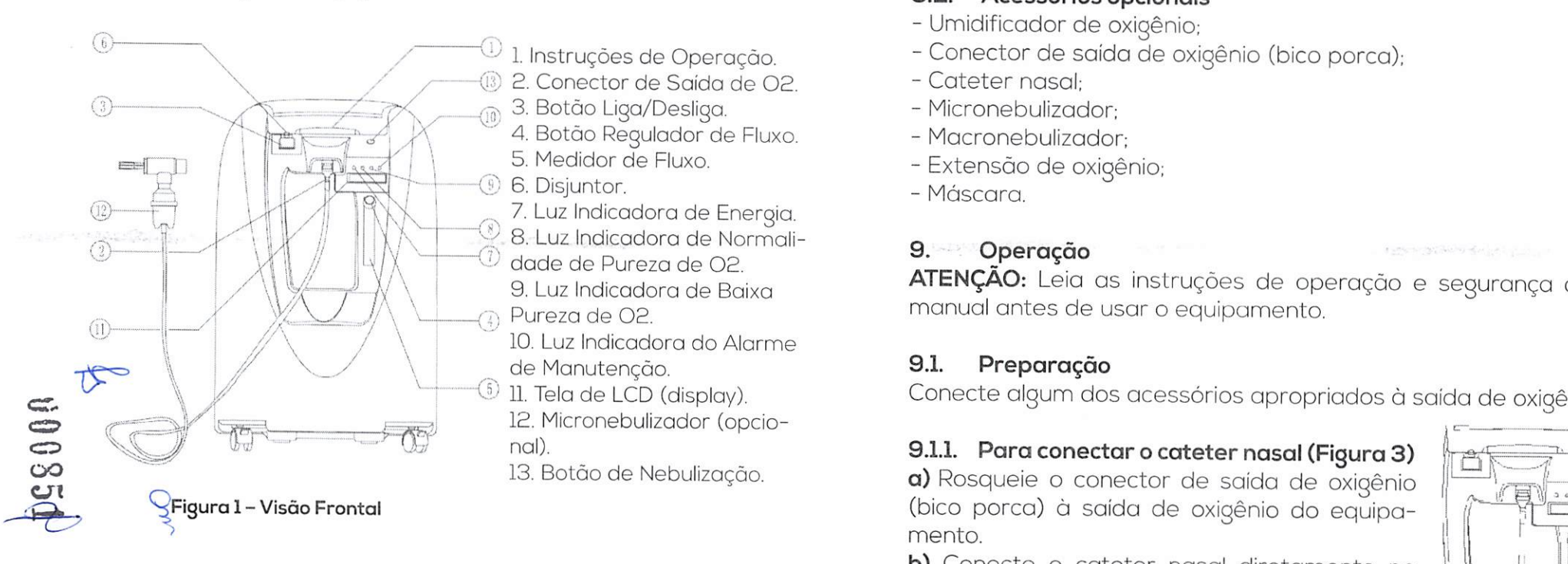

 $(14)$ 14. Entrada de Manutenção com Filtro de Entrado de Ar  $\checkmark$ 15. Exaustor \ 16. Alça Retrátil (opcional) 17. Cabo de Alimentação AC  $(15)$ 

### Figura 2 - Visão Traseira

### 8.1. Acessórios

- Filtro de entrada de an
- Filtro bacteriológico de saída.

- Umidificador de oxigênio;
- Conector de saída de oxigênio (bico porca);
- Cateter nasal;
- Micronebulizadon
- Macronebulizador:
- Extensão de oxigênio;
- Máscara.

### 9. Operação

ATENÇÃO: Leia os instruções de operação <sup>e</sup> segurança deste manual antes de usar <sup>o</sup> equipamento.

### 9.1. Preparação

Conecte algum dos acessórios apropriados à saida de oxigênio.

# 9.1.1. Para conectar o cateter nasal (Figura 3)

(bico porca) à saida de oxigênio do equipa mento,

**b)** Conecte o cateter nasal diretamente no  $\| \cdot \|$ conector de saída de oxigênio.

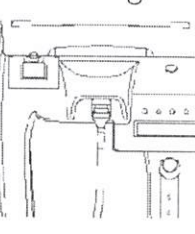

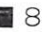

### 9.1.2. Para conectar o umídificador (Figura 4)

**AVISO:** O uso de um copo umidificador de oxigênio deve ser prescrito por um médico. Caso você tenha uma prescrição para utilízá-lo como parte de sua terapia, siga os passos <sup>a</sup> seguir:  $\overline{\phantom{0}}$ 

a) Encha o copo umidificador de oxigênio com água destilada até <sup>a</sup> marca limite superior.

AVISO: Não encha o copo umidificador acima do limite máximo,

b) Rosqueie a porca de asa da tampa do copo umidificador ã saída de oxigênio do equipamento de modo que o copo fique suspenso. Certifique-se de que esteja corretamente fixado,

m

 $\int$ 

o

<sup>â</sup> <sup>0</sup> ^

 $\frac{1}{2}$  $\mathbb{R}^{\times 2}$  .

 $\circ$ 

c) Conecte a extensão de oxigênio ao bico de saida do copo umi dificador.

NOTA: A saída de oxigênio do equipamento é de metal que pode reduzir a propagação de fogo para a segurança do paciente.

AVISO: Não acione o botão de nebulizaçõo utilizando o copo umi dificador de oxigênio, caso contrário a água do umidificador será conduzida pela extensão de oxigênio até o paciente. Cateter nasal, máscara ou outros acessórios prescritos pelo médico devem ser conectados na extremidade distai da extensão de oxigênio.

### 9.2. Instalação

c 8001

D.

 $C^{\sigma}_{\text{max}}$ 

Certifique-se de que o botão ligo/desligo do Concentrador de Oxigênio Mercury esteja na posição "OFF". Conecte o plugue AC<br>do equipamento na tomada elétrica.

### 9.2.1. Para ligar o concentrador

a) Pressione o botão liga/desliga mudando-o para a posição "ON". O sistema começará a funcionar e a luz indicativa de energia acenderá. O equipamento leva aproximadamente dois minutos para atingir a concentração máxima de oxigênio.

b) Gire o botãu do fluxômetro para centralizar a esfera do fluxômetro na medida de LPM (litro(s) por minuto) prescrita. O fluxômetro somente pode ser ajustado após o equipomento estar devidamente ligado,

c) Com <sup>o</sup> Concentrador de Oxigênio Mercury em funcionamento, utilize-o conforme o tempo de uso prescrito pelo médico.<br>AVISO: O uso inadequado do cabo de alimentação e do pluque

pode causar queimadura, incêndio ou outros riscos de choques elétricos.

AVISO: Não fume perto do Concentrador de Oxigênio Mercury enquanto estiver em funcionamento. O gás oxigênio acelera a combustão.

## Figura 4 9.2.2. Indicador de Pureza

Há quatro luzes no painel de controle ("LIGADO", "PUREZA NORMAL O2", "PUREZA BAIXA O2", "SERVIÇO TÉCNICO").<br>Quando o Concentrador de Oxigênio Mercury é ligado, a luz verde "LIGADO" acende e a luz amarela "BAIXA PUREZA 02" fica acesa por alguns minutos antes de apagar. Em seguida <sup>a</sup> luz verde "PUREZA NORMAL DE 02" acende.

### 9.2.3. Descrição das luzes de indicação de pureza no painel

a) Luz verde "PUREZA NORMAL 02" acesa e no display indicando "Oxigênio Normal": a pureza do oxigênio de saída <sup>é</sup> normal, com pureza superior a 90%.

b) Luz amarela "PUREZA BAIXA 02" acesa e no display indicando "Oxigênio Baixo": a pureza do oxigênio de saída ê inferior ao acei tável de 90%.

Se a pureza do oxigênio de soida é menor do que o aceitável de 90%, <sup>a</sup> luz verde "PUREZA NORMAL 02" apaga <sup>e</sup> <sup>a</sup> luz amorela "PUREZA BAIXA 02" acende. Verifique <sup>o</sup> filtro de entrada de ar de acordo com o item 15 ~ Solução de Problemas deste manual e. se necessário, substitua o Concentrador de Oxigênio Mercury por uma fonte alternativa de oxigênio,

c) Luz vermelha "SERVIÇO TÉCNICO" acesa: verifique o item <sup>11</sup> - Indicação de Alarme deste manual.

### 9.2.4. Para o modo de nebulização

# 9.2.4.I. Instrução para macronebulização

a) Coloque água destilada no copo macronebulizador (acessório opcional) até que <sup>o</sup> nivel atinja <sup>a</sup> marca limite superior definida pelo fabricante do acessório.

AVISO: Nunca ultrapasse <sup>o</sup> limite máximo de nivel de água do ma- cronebulizodor.

b) Rosqueie a porca da tampa do macronebulizador à saída de oxigênio do equipamento de modo que <sup>o</sup> copo fique suspenso. Certifique-se de que esteja corretamente fixado,

c) Finalize a montogem dos acessórios do mocronebulizador de acordo com a indicação do profissional da saúde,

d) Pressione o botão de nebulização do lado direito na parte superior do equipamento por 5 segundos (Figura 5) e solte quando ouvir um sinal sonoro paro iniciar <sup>a</sup> macronebulizoção. O modo de nebulização <sup>é</sup> indicado visor do painel (Figura 6). A no

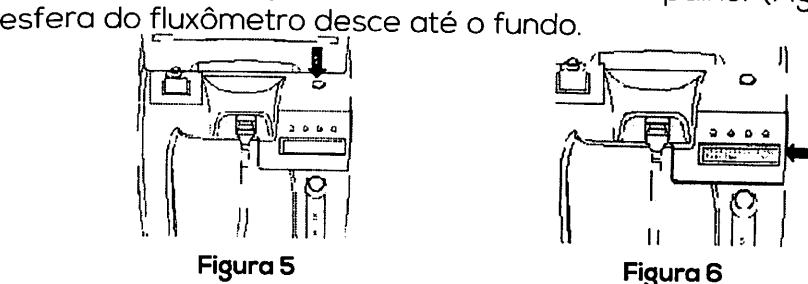

IMPORTANTE: Durante o uso do modo de nebulização, o fluxôme tro do Concentrador de Oxigênio Mercury não deve ser utilizado como referencia, a indicação deste instrumento vai baixar, pois<br>não é utilizado neste modo de nebulização.<br>e) Quando o líquido do macronebulizador atingir o nível mínimo

Tindicado pelo fabricante do acessório pressione o botão de nebuização por alguns segundos e solte após ouvir o sinal sonoro, des-disjuntor sobe. Para reativar o disjuntor, empurre o botão para ilha distintor sobe. Para reativar o disjuntor, empurre o botão para distintor sobe. Para re ligando a nebulização. Remova o macronebulizador. retornando o

<sup>3</sup> CUIDADO: Deve ser utilizado somente macronebulizador frio. Nunca utilize copo macronebulizador aquecido no Concentrador de Oxigênio Mercury. Companies and a result of the concentration of the concentration of the companished of the concentration of the concentration of the concentration of the concentration of the concentration of the concentration of the conce

# ) 9.2.4.2. Instru^ A para micronebulização

a) Coloque o medicamento (Figura 7) conforme prescrição médica no copo micronebulizador (acessório opcionol).

b) Conecte a mangueira/extensão do micronebulizador à saida de oxigênio do equipamento,

**c)** Pressione o botão de nebulização do lado direito no parte superior do equipamento por 5 segundos (Figu-<br>ra 5) e solte quando ouvir um sinal sonoro para iniciar a micronebulização. O modo de nebulização <sup>é</sup> indicodc no visor do painel (Figura 6). A esfera do fluxômetro<br>desce até o fundo.

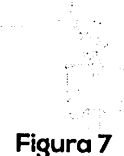

IMPORTANTE: Durante o uso do modo de nebulização,

o fluxômetro do Concentrador de Oxigênio Mercury não deve ser utilizado como referencia, <sup>a</sup> indicação deste instrumento vai baixar, pois não <sup>é</sup> utilizado neste modo de nebulização.

d) <sup>O</sup> medicamento adicionado ao micronebulizador começa <sup>a</sup> ser nebulizado.

e) Quando o líquido do micronebulizador acabar pressione o botão de nebulização por alguns segundos e solte após ouvir o sinal sonoro, desligando a nebulizaçòo. Remova a conexão do micronebulizador, retornando <sup>o</sup> equipamento às condições de oxigenoterapia.

ATENÇÃO; O botão de nebulização somente deve ser acionado durante a função de macro ou micronebulização.

9.2.5. Disjuntor (botão de reinicialização/reset)<br>O Concentrador de Oxigênio Mercury possui disjuntor (botão reset) ao lado do botão liga/desligo para proteger os circuitos elé tricos de sobrecarga. Em caso de uma sobrecarga, <sup>o</sup> botão do

tempo indicado, conforme prescrição médica, pressione o botão<br>liga/desliga para a posição "OFF" para desligar a energia do equipamento. Retire o plugue AC do concentrador da tomada (cor-<sup>12</sup> rente elétrica).

دن

### Transporte )

O Concentrador de Oxigênio Mercury possui alça retrátil (opcionai) e rodízios para facilitar seu transporte.

### 10.1. Para transportar o equipamento

a) Remova <sup>e</sup> guarde todos os acessórios, tais como extensões de oxigênio, coteteres nasais, máscaras e copos umidificadores conectados ao equipamento,

**b)** Enrole o cabo de alimentação e prenda-o ao gabinete com<br>auxílio de sua fita.

### 10.2. Para usar a alça retrátil (opcional)

a) Para estender a alça retrátil: Puxe a alça até completa exten são. Certifique-se de que <sup>a</sup> mesma esteja completamente esten dida e permaneça firme no lugar,

b) Para recolher a alça retrátil: Pressione a alça totalmente para baixo. Certifique-se de que a mesma esteja completamente de la classificação de la mercury super de mercury super<br>Classe II. Tipo BE de la mesma esteja completamente de la classificação de la classe II. Tipo BE desse II Ti retraída e firme no lugar,

CUIDADO: Não levante o Concentrador de Oxigênio Mercury pela alça retrótil do gobinete.

### 11. Indicação de Alarme

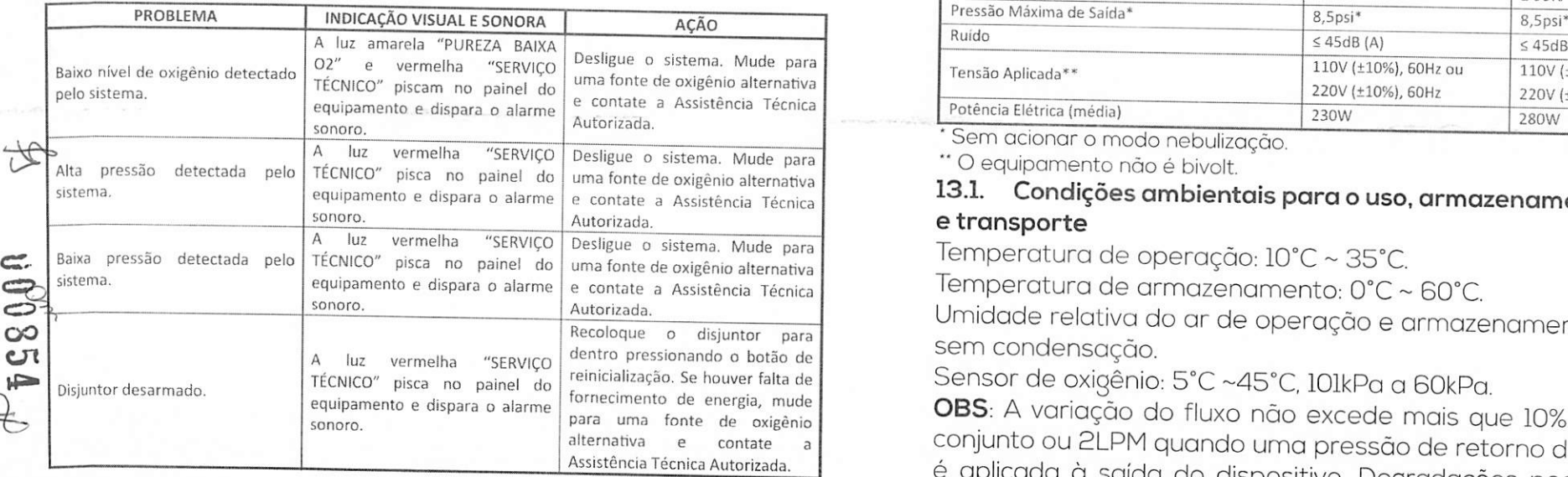

### 10. Transporte<br>O Concentrador de Ovisânio Moreum essai de outros de la Concentrador de Oxigênio Sobre Altitude e Vazão 12.

Concentração de oxigênio relacionada à vazão do fluxo, dentro da

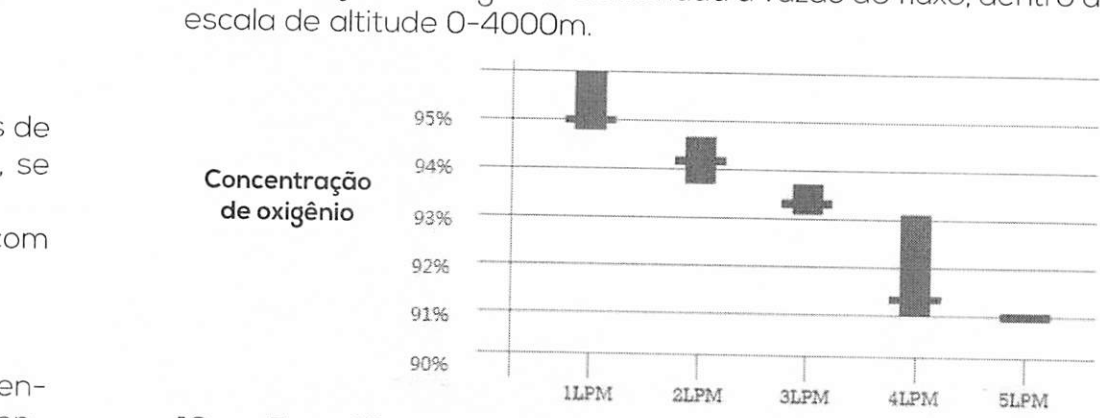

### Especificações Técnicas Vazão 13.

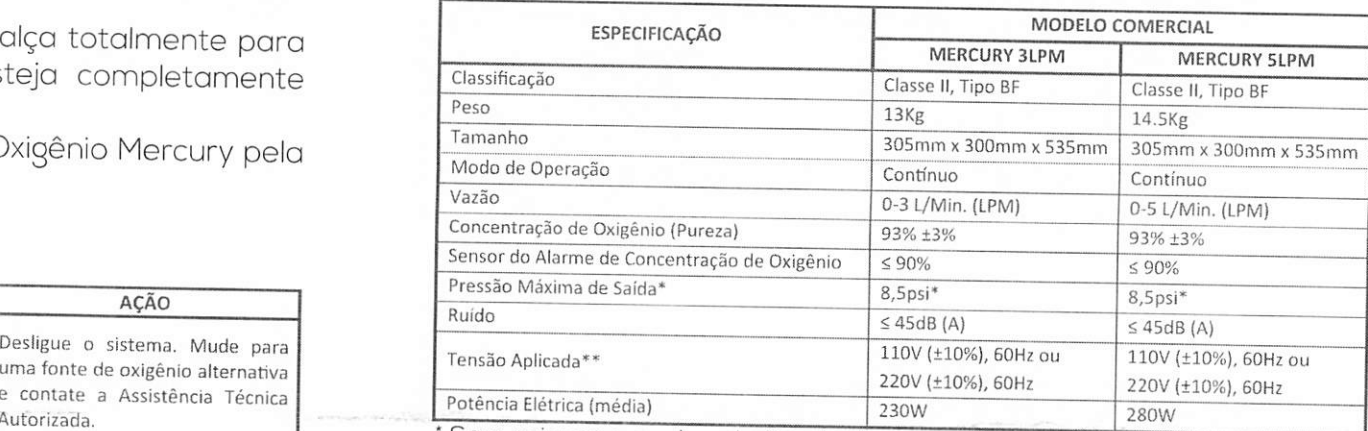

Sem acionar o modo nebulização.

" O equipamento não <sup>é</sup> bivolt.

### 13.1. Condições ambientais para o uso, armazenamento e transporte

Temperatura de operação: 10°C ~ 35°C.

Temperatura de armazenamento:  $0^{\circ}$ C ~ 60 $^{\circ}$ C.

Umidade relativa do ar de operação e armazenamento: até 95% sem condensação.

Sensor de oxigênio: 5°C ~45°C, 101kPa a 60kPa.

DBS: A variação do fluxo não excede mais que 10% do valor do conjunto ou 2LPM quando uma pressão de retorno de 7kPa (Ipsi) e aplicada à saída do dispositivo. Degradações podem ocorrer la saída de saída do dispositivo. Degradações podem ocorrer la saída de la saída do dispositivo. Degradações podem ocorrer la saída de la saída de la saída de la para os configurações menores que ILPM, 15

C

14. Manutenção<br>Todas as manutenções descritas a seguir, exceto a troca do filtro Todas as manutenções descritas a seguir, exceto a troca do filtro<br>de entrada de ar e a limpeza do copo umidificador, devem ser realizadas apenas por equipe técnica autorizado. <sup>A</sup> manutenção deve ser solicitada <sup>ò</sup> Assistência Técnica Autorizada em caso de qualquer falha ou mau funcionamento do equipomento médico. O meses contados a partir da emissão de sua nota fiscal de venda.

### 14.1. Manutenção do usuário

PERIGO: O Concentrador de Oxigênio Mercury foi projetado especificamente para minimizar a manutenção preventiva de rotina. A manutenção preventiva ou ajustes no equipamento devem ser realizados apenas por pessoal autorizado; o desempenho de tal manutenção ou ajuste por qualquer outra pessoa pode invalidar a garantia <sup>e</sup> criar uma condição insegura que pode resultar em morte ou ferimentos graves.

AVISO: Certifique-se de que o Concentrador de Oxigênio Mercury esteja desconectado da fonte de alimentação AC <sup>e</sup> <sup>o</sup> botão liga/ desliga esteja na posição "OFF" antes de realizar qualquer manutenção no mesmo.

### 14.1.1. Limpeza do gabinete

Limpe o gabinete mensalmente, ou mais frequentemente, caso esteja sujo ou se o ambiente em que se encontra estiver com muita sujidade,

a) Certifique-se de que o cobo de alimentação esteja fora da tomada e o botão liga/desliga na posição "OFF"

Limpe o gabinete com detergente neutro e pano limpo não construiço se avecor no painel equipamento sem energia. abrasivo ou esponja.<br>AVISO: Não mergulhe o equipamento em água ou outros líquidos.

 $\mathbb{R}$  Não derrame líquido sobre o Concentrador de Oxigênio Mercury durante a limpezo. Não permita que quolquer liquido entre no equipamento<br>G

## **14.1.2. Limpezu do umidificador**

a) Troque a água do copo umidificador diariamente.

b) Lave o umidificador semanalmente com água morna e detergente neutro. Enxógue-o abundantemente com água quente antes de enchê-lo novamente.

### 14.2. Partes, peças e acessórios

a) O filtro de entrada de ar deve ser substituído quando necessário.

b) O filtro bacteriológico de saída deve ser substituído somente pelo serviço técnico autorizado e quando necessário.

### 15. Solução de Problemas

A tabela de solução de problemas a seguir pode ajudar a anali sar e corrigir falhas do Concentrador de Oxigênio Mercury. Caso os procedimentos abaixo sugeridos não funcionem, mude paro uma fonte de oxigênio alternativa <sup>e</sup> contate <sup>a</sup> Assistência Técnica Autorizada.

### AVISO: NAO REMOVA O GABINETE. ESSE PROCESSO SÓ DEVE SER REALIZADO PELO SERVIÇO TÉCNICO AUTORIZADO.

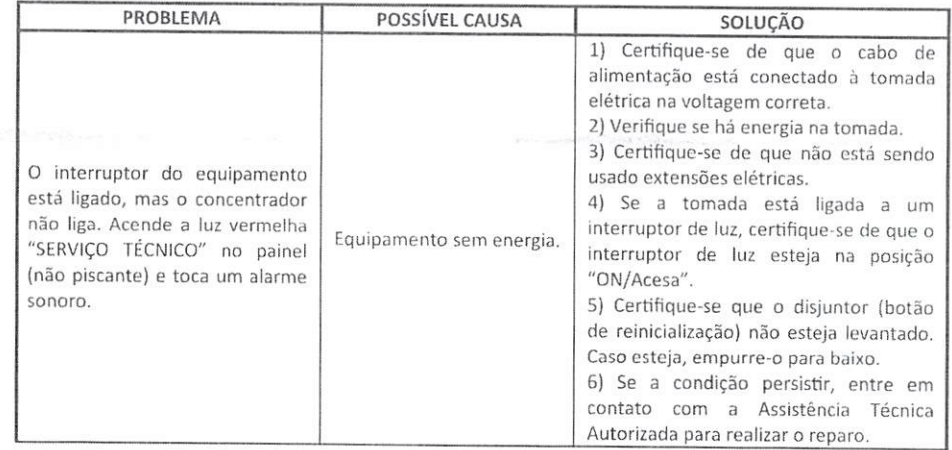

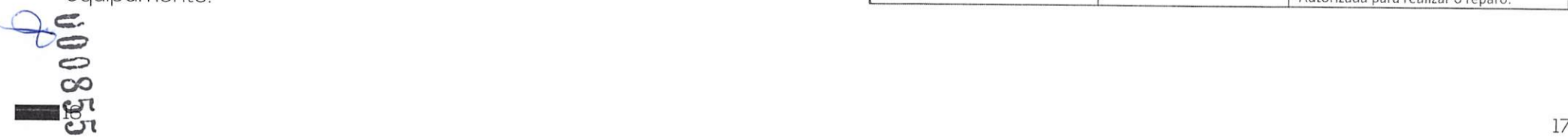

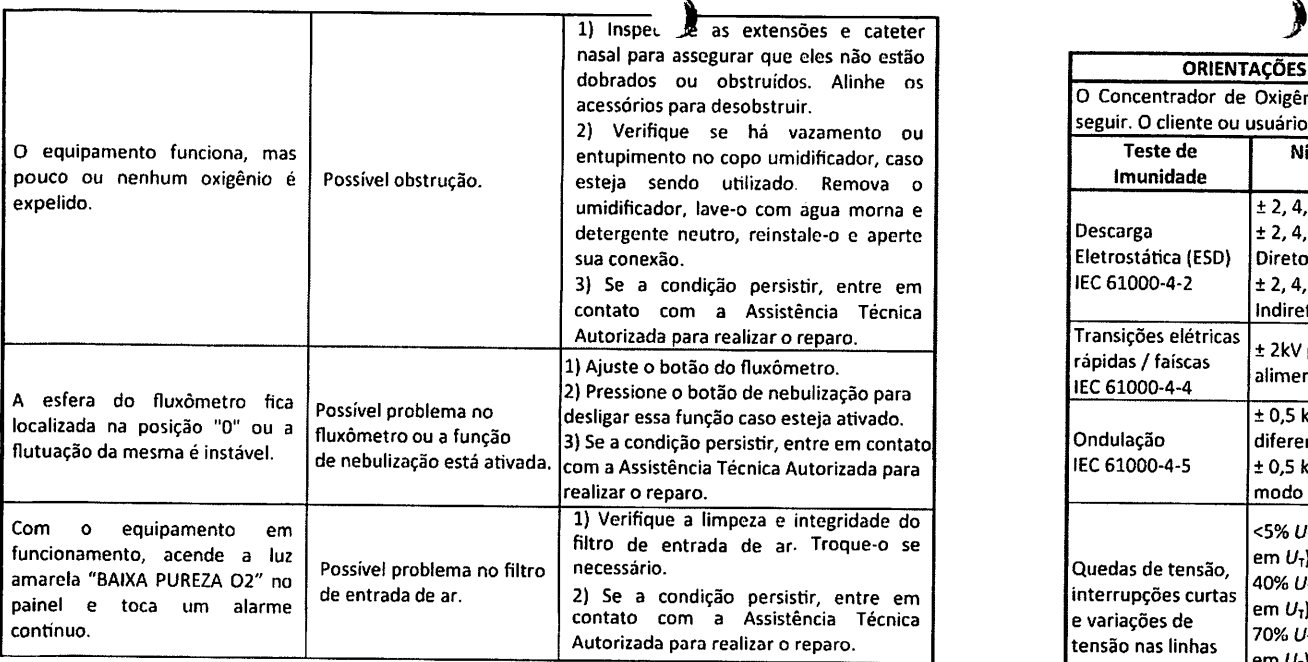

# 16. Informações Eletromagnéticas (EMC)

 $\mathbf{u}$ ශ

Equipamentos eletromédicos necessitam de precauções espe ciais relacionadas às condições eletromagnéticas e devem ser informações fornecidas nas tabelas seguintes.

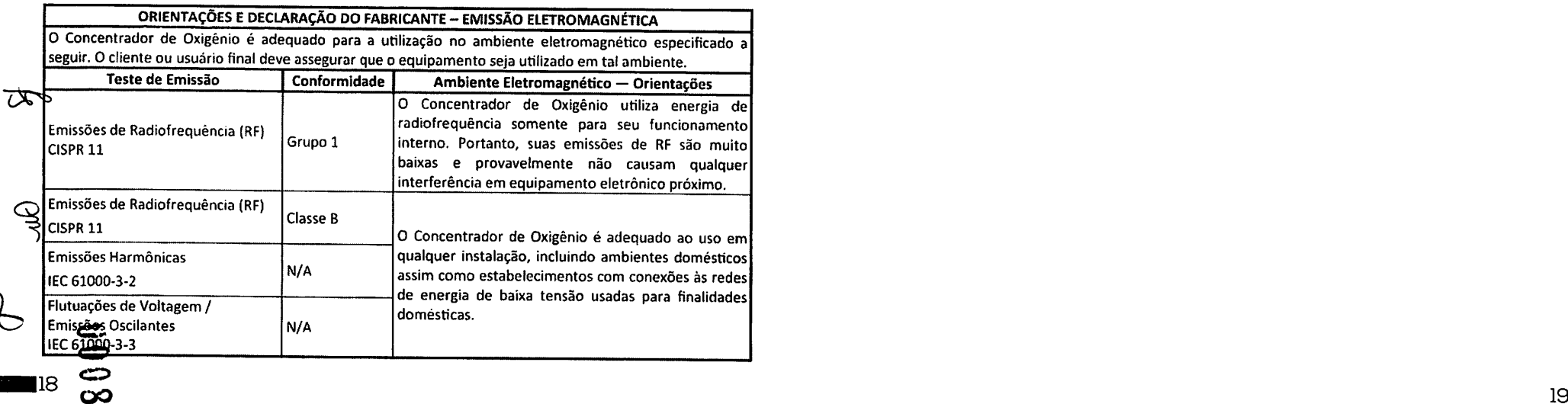

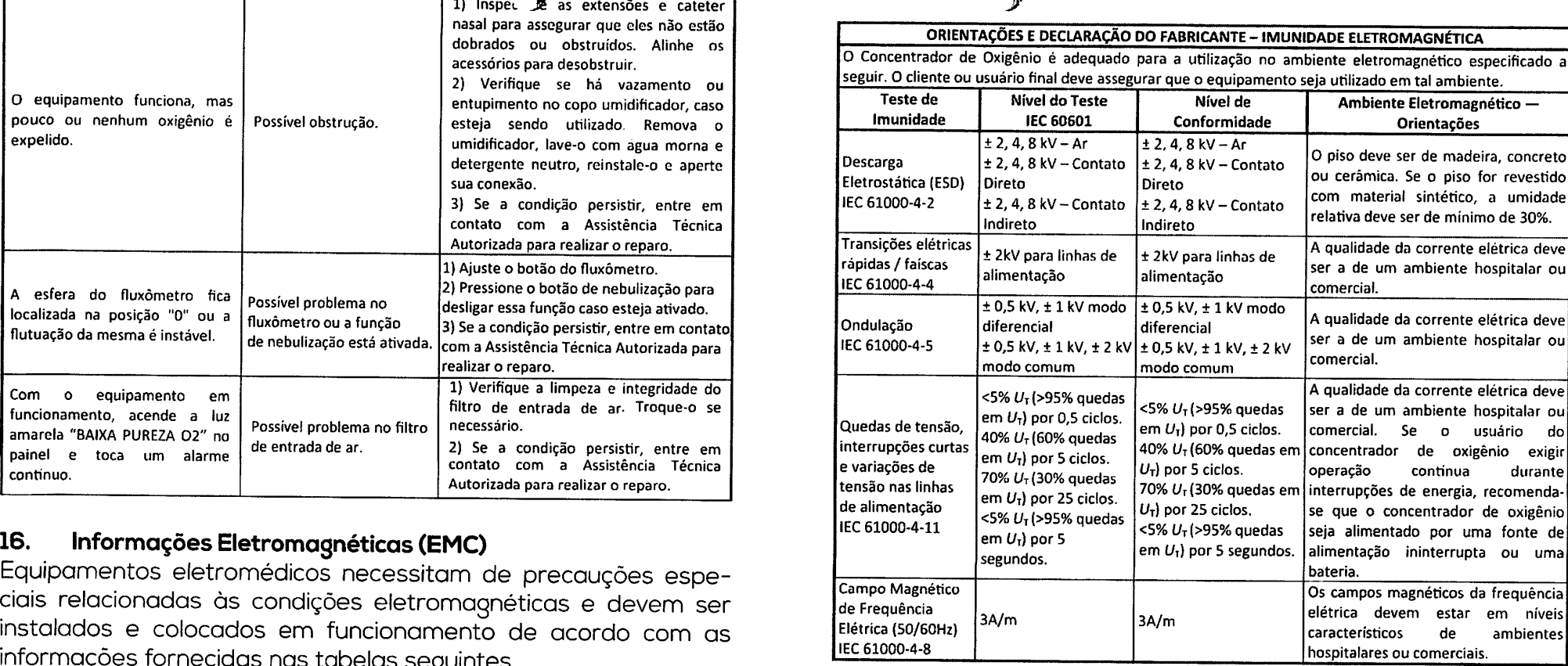

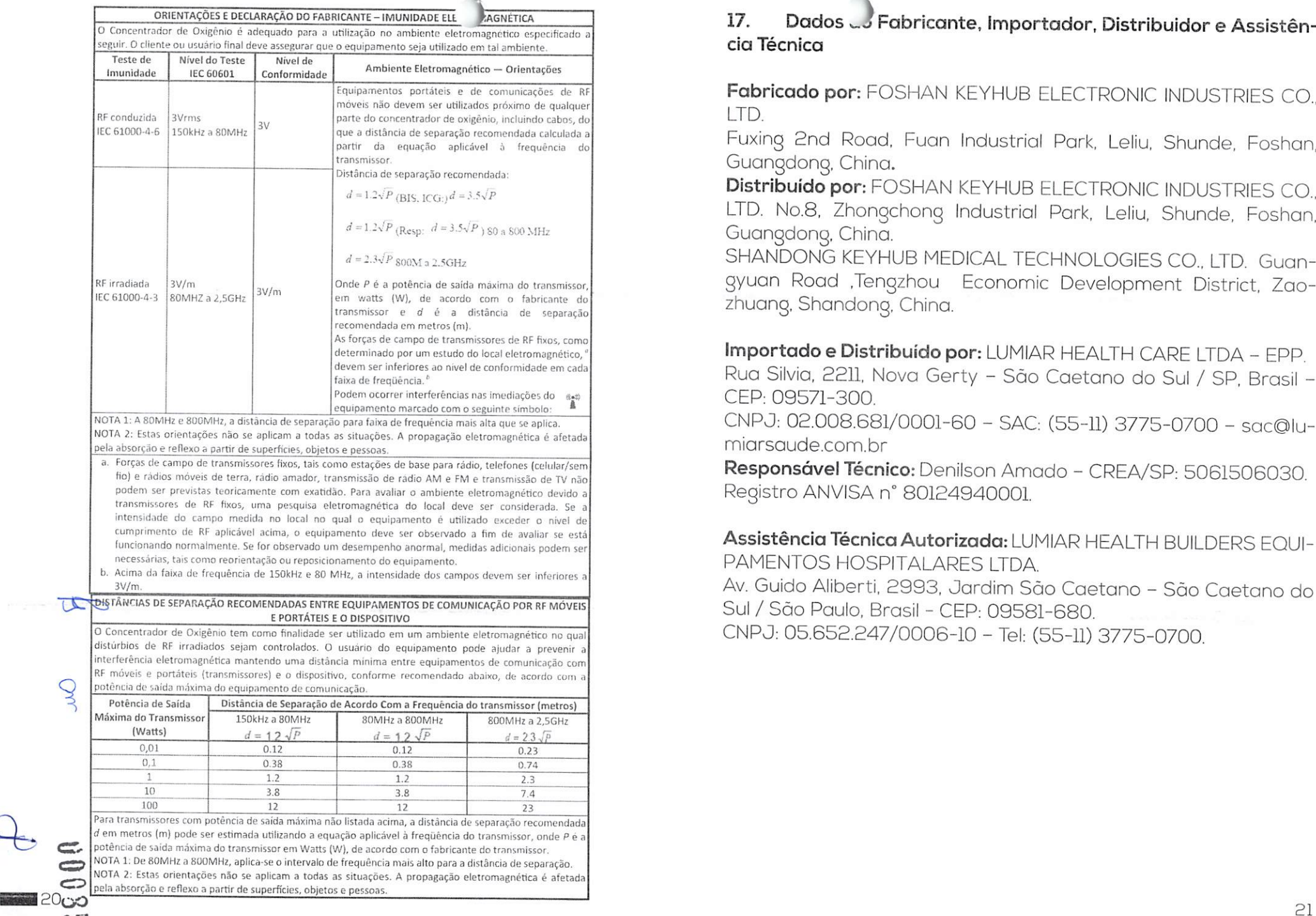

 $\mathcal{I}$ 

# cia Técnica

Fabricado por: FOSHAN KEYHUB ELECTRONIC INDUSTRIES CO.,

Fuxing 2nd Road, Fuan Industrial Park, Leiiu, Shunde, Foshan, Guangdong, China.

Distribuído por: FOSHAN KEYHUB ELECTRONIC INDUSTRIES CO., LTD, No.8, Zhongchong Industrial Park, Leiiu, Shunde, Foshan, Guangdong, Ghina.

SHANDONG KEYHUB MEDICAL TECHNOLOGIES CO., LTD. Guangyuon Road .Tengzhou Economic Development District, Zaozhuang, Shandong, China.

Importado e Distribuído por: LUMIAR HEALTH GARE LTDA - EPP. Rua Silvia, 2211, Nova Gerty - São Caetano do Sul / SP, Brasil -CEP: 09571-300.

CNPJ: 02.008.681/0001-60 - SAC: (55-11) 3775-0700 - sac©lumiarsaude.com.br

Responsável Técnico: Denilson Amado - CREA/SP: 5061506030. Registro ANViSA n" 80124940001,

Assistência Técnica Autorizada: LUMIAR HEALTH BUILDERS EQUI PAMENTOS HOSPITALARES LTDA Av. Guido Aliberti. 2993, Jardim São Caetano - São Caetano do Sul / São Paulo, Brasil - CEP: 09581-680.

CNPJ: 05.652.247/0006-10 - Tel: (55-11) 3775-0700.

# índice ) )

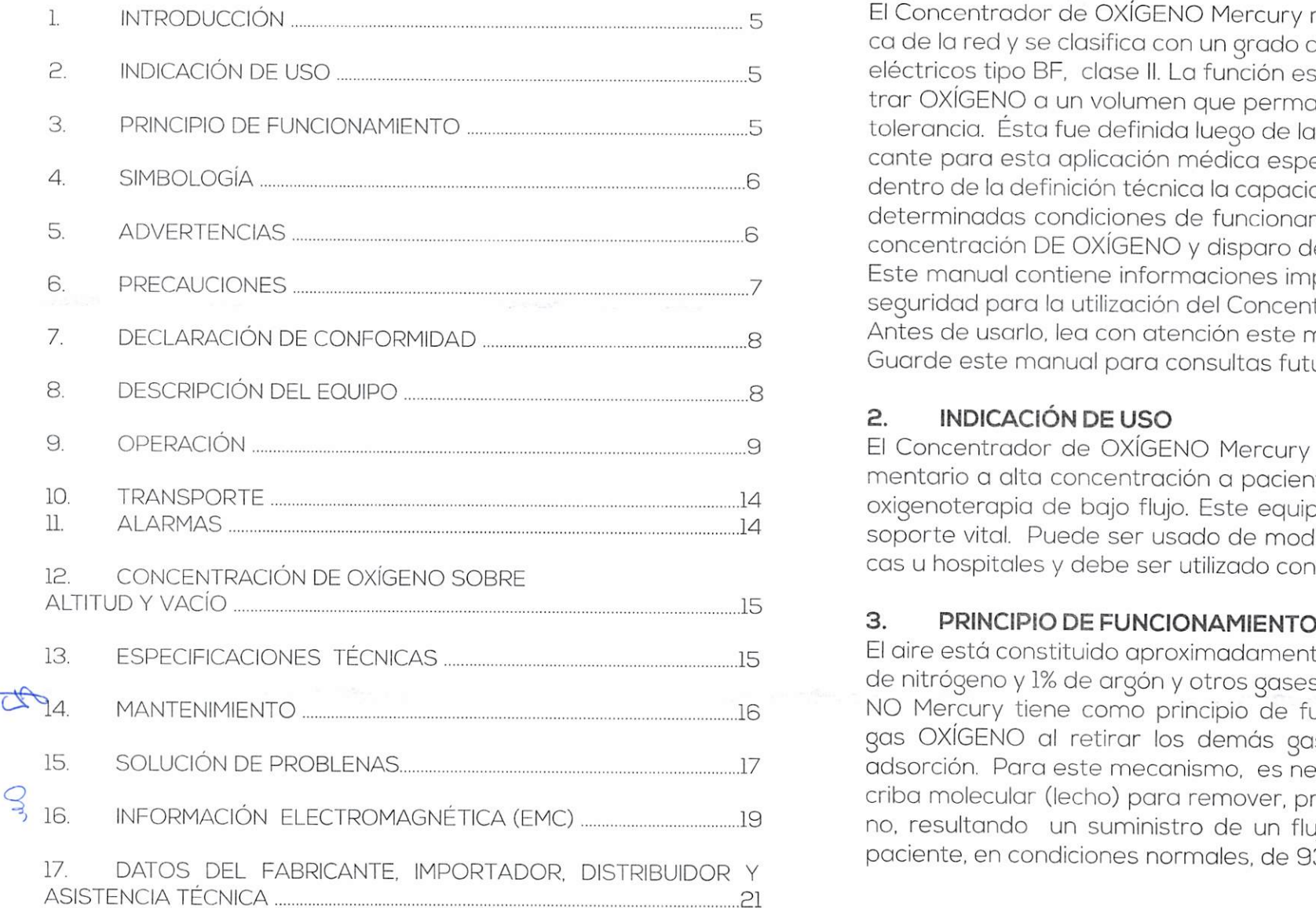

 $0003$ 

 $\mathbf{C}$ (JO

# **INTRODUCCIÓN**

El Concentrador de OXÍGENO Mercury requiere olimentación eléctri ca de Ia red y se clasifica con un grado de protección contra choques eléctricos tipo BF, clase II. La función esencial del equipo es suministrar OXÍGENO <sup>o</sup> un volumen que permanezca dentro dei margen de tolerancia. Ésta fue definida luego de la evaluación técnica del fabricante para esta aplicación médica específica. También se considera dentro de Ia definición técnica Ia capacidad dei equipo para detectar determinadas condiciones de funcionamiento anômalas, como baja concentración DE OXÍGENO y disparo de alarmas Este manual contíene informaciones importantes y precouciones de seguridad para Ia utilización dei Concentrador DE OXÍGENO Mercury. Antes de usarlo, lea con atención este manuol de USUÁRIO.

Guarde este manual para consultas futuras.

### 2. **INDICACIÓN DE USO**

El Concentrador de OXÍGENO Mercury suministra OXÍGENO suplementario a alta concentración a pacientes que tienen indicación de oxigenoterapia de bajo flujo. Este equipo médico activo no provee soporte vital. Puede ser usado de modo continuo en domicilio, clíni cas u hospítales y debe ser utilizado conforme a prescripción médica.

El aire está constituído aproximadamente por 21% de OXÍGENO, 78% de nitrógeno y 1% de argón y otros gases, o Concentrador de OXÍGE NO Mercury tiene como principio de funcionamiento concentrar de OXIGE-<br>NO Mercury tiene como principio de funcionamiento concentrar d gas OXÍGENO al retirar los demás gases dei aire ambiental por adsorción. Para este mecanismo. criba molecular (lecho) para remover, principalmente, o gas nitrógeno, resultando un suministro de un flujo continuo de OXÍGENO al paciente, en condiciones normales, de 93% +3% de pureza.

### 4. SIMBOLOGÍA

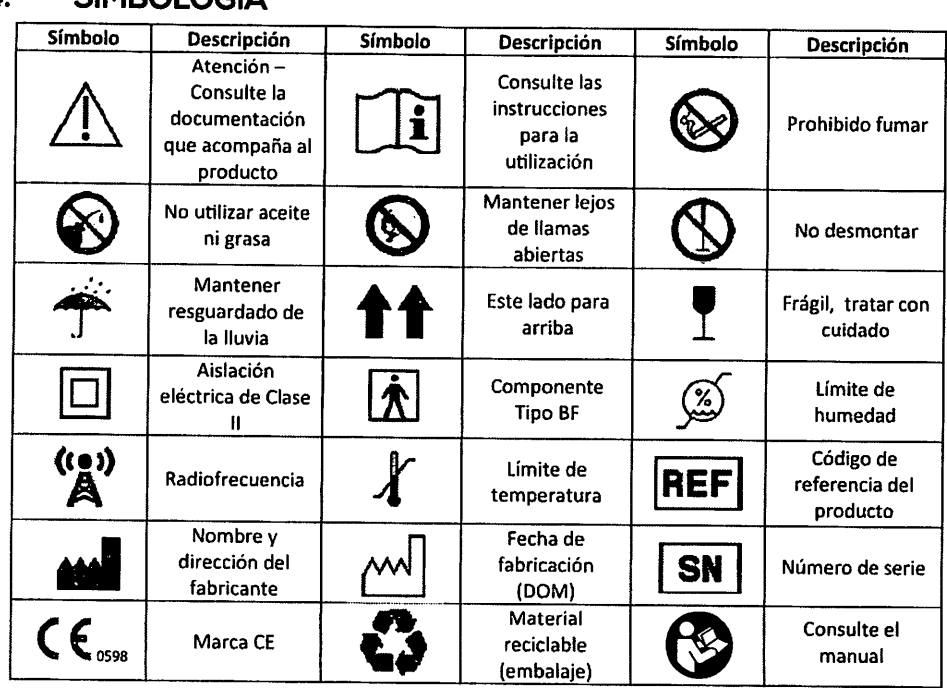

### 5. ADVERTÊNCIAS

- El Concentrador de OXÍGENO Mercury no se está destinado al soporte vital.

- Para determinados diagnósticos la oxigenoterapia puede ser peligrosa. Use este equipo médico activo siempre de acuerdo a Ia prestocripción médica.

- La interrupción de Ia energia de Ia red 220V impide o funcionamiento del dispositivo, o USUARIO que requiere oxigenación suple-

<sup>5</sup>de OXÍGENO en caso de falla mecánica del equipo o falta de energía.<br>eléctrica  $\circlearrowright$  mentaria contínua debe mantener fuentes o reservas alternativas

- Este dispositivo debe ser instalado de forma que se evite o contacto gen contaminantes o llamas.

-  $\epsilon$  no o equipo emite alarmas sonoras y luces indicadoras, los  $\leftrightarrow$  parties que son incapaces de comunicar o disconfort o identificar las $\mathbf{S}^{\bullet}$ nales de alarma deben estar acompanados.  $\overline{\mathbf{G}}$ 

) and the state  $\mathcal{G}$ - La mayoria de los equipos electrónicos son afectados por interfe rencia de radiofrecuencia. Tenga siempre cuidado con el uso de aparatos de comunicacíón portátil próximos a este equipamiento médico activo. Interferencias de estos dispositivos pueden interrumpir el funcionamiento dei Concentrador de OXIGENO Mercury.

- Mantenga siempre en posición vertical el Concentrador de OXÍGE-NO Mercury, tanto para transporte como para almacenamiento.

- Existen diversos acessorios, tales como extensiones de OXÍGENO. <sup>11, tratar con</sup> cuidadores, catéteres y máscaras que pueden ser utilizados con el Concentrador de OXÍGENO Mercury. Un profesional de Ia salud  $\gamma$   $\mid$  Ulmite de  $\mid$  podrá recomendar el accesorio más adecuado para el uso con e concentrador.

### 6. PRECAUCIONES

La inobservancia de las precauciones que siguen pueden perjudicar el desempeño del Concentrador de OXÍGENO Mercury y/o invalidar la garantia dei mismo.

- No use aceite, grasa o productos a base de hidrocarburos en el equipo o próximo al mismo.

- No utilice otras fuentes de alimentación o filtros de aire diferentes de que aquellos que se suministran con el sistema.

- No está permitido fumar o exponer al equipo a llamas dentro de un radio aproximado de 3 metros enriquecido Io que acelera Ia combustión, causando riesgo de accidente en estas condiciones.<br>- No obstruya el flujo de entrada o salida de aire del Concentrador de

OXÍGENO Mercury. El equipo debe ser instalado en un local ventilado, sin embargo no debe ser expuesto directamente <sup>o</sup> Ia intemperie. Ia acción meteorológica y Ia contaminación ambiental pueden danar el equipo o el sistema puede adquirir olores desagradables.

- No sumergir el equipo en líquidos. El equipo NO debe ser expuesto al agua o Ia lluvia, pues se pueden dariar sus componentes electrónicausar fallas, interrumpir el tratamiento <sup>e</sup> invalidar Ia garantia. COS,

- No utilice ni exponga el concentrador de OXÍGENO Mercury a temperaturas y/o grados de humedad fuera de Ias condiciones operativas ambientales especificadas. Temperaturas y niveles de humedad excesi- $\searrow$ vos pueden dañar el equipo.<br>- No use el concentrador de OXÍGENO Mercury con alargues o tomas de

corriente compartidos con otros artefactos eléctricos. Eso podría causar una sobrecarga eléctrica.

### DECLARACIÓN DE CONFORMIDAD 7.

El fabricante declara que el concentrador de OXÍGENO Mercury es<br>conforme a las siguientes normas:

- lEC 60601-1:1997;
- lEC 60601-1-2:2006:
- lEC 60601-1-8:2010;
- <sup>~</sup> lEC 60601-1-11:2012.

### 8. DESCRIPCIÓN DEL EQUIPO

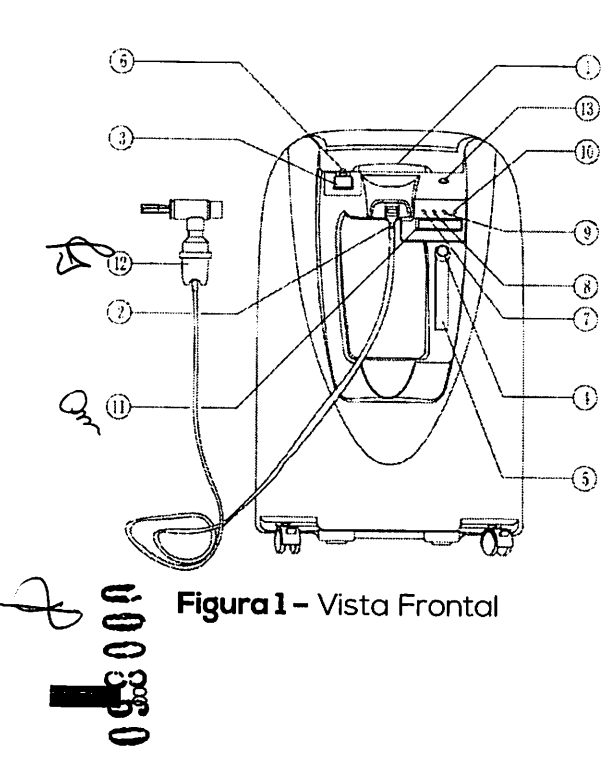

<sup>1</sup> - Instrucciones de Operación;

)

- 2 Conector de Salida de 02;
- 3 Botón enciende/Apagado;
- 4 Mando Regulador de Flujo;
- 5 Medidor de Flujo;
- 6 Disyuntor;
- 7 Luz Indicadora de equipo
- conectado a Ia energia;

8 - Luz Indicadora de Normalidad de Pureza de 02;

- 9 Luz Indicadora de Baja Pureza de 02:
- 10 Luz Indicadora de Alarma de Mantenimiento;
- <sup>11</sup> Pantalla LCD (display);

12 - Micronebulizador (accesorio opcional);

13 - Botón de Nebulización.

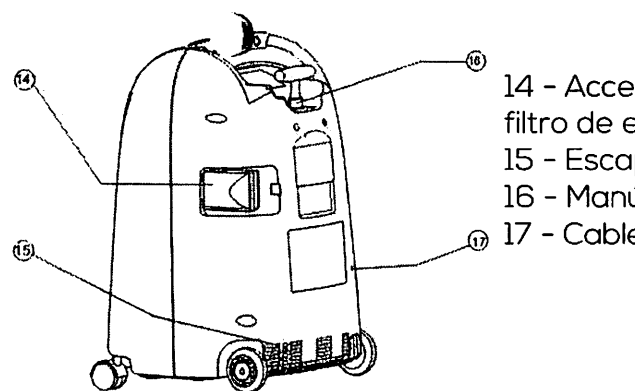

- 14 Acceso de mantenimiento y filtro de entrada de aire;
- 15 Escape de gases;
- 16 Manúbrio retráctil (opcional);
- 17 Cable de Alimentación AC.

Figura 2 - Vista oblicua posterior

### Accesorios 8.1.

- Filtro de entrada de aire;
- Filtro bacteriológico de salida de aire

### 8.2. Accesorios opcíonales

- $\cdot$  Humidificador de OXÍGENO;
- Conector de salida de OXÍGENO.
- Cateter nasal:
- Micronebulizador:
- Macronebulizador:
- Extensión de OXÍGENO;
- Máscara.

### 9. Operación

Atención Completamente: Lea las INSTRUCCIONES de operación y seguridad de este manual antes de usor el equipo.

### 9.1. Preparación

Conecte alguno de los accesorios apropiados <sup>a</sup> Ia salida de OXÍGENO.

## 9.1.1. Para conectar el catéter nasal (Figura 3)

a) Enrosque el conector de salida de OXÍGENO a Figura 1 - Vista Frontal Material de OXÍGENO de equipo;<br>Concional) de aposto de equipo;<br>La salida de OXÍGENO de equipo;

b) Conecte el catéter nasal directamente al conector de salida de OXÍGENO.

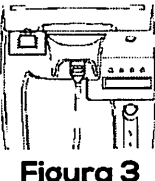

### 9.1.2. Para conectar el humidificador (Figura 4)

AVISO: El uso dei humidificador de OXÍGENO debe ser prescrito por un médico. En esse caso (humidificación dei oxigeno como parte de su tratamiento), siga los pasos indicados oqui

a) LIene el vaso humidificador de OXÍGENO com agua destilada hasta Ia marca limite superior. AVISO: No liene el vaso humidificador por encima de limite máximo,

b) Enrosque la pieza roscada de la tapa del vaso humidificador a Ia salida de OXÍGENO de equipo de modo que el vaso quede suspendido de Ia pieza roscada. Asegúrese de que este bien fijado.

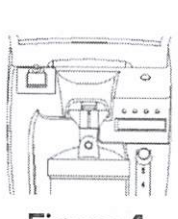

Figura 4

c) Conecte Ia extensión de OXÍGENO al pico de salida de vaso humidificador.

NOTA: La salida de OXÍGENO de equipo es de metal, lo que puede<br>reducir la propagación de fuego para la seguridad del paciente.

AVISO: No accione el botón de nebulización utilizando el vaso humidificador de OXÍGENO, en caso contrario el agua dei humidificador será conducida por la extensión de OXÍGENO hasta el paciente.<br>Catéter nasal, máscara u otros accesorios prescritos por el médico deben ser conectados en el extremo distal de la extensión de OXÍ-GENO.

### 9.2. Instalacíón

Confirme que el botón enciende/apaga dei Concentrador de OXÍGENO Mercury este en posición "OFF". Conecte el toma de **AC** del equipo a la toma eléctrica.

9.2.1. Para encender el concentrador<br>
a) Confirme que el botón enciende/apaga del Concentra- $\mathbf{S}$ dor de OXÍGENO Mercury este en posición "OFF". Conecte el GO<sub>0</sub> toma de AC del equipo a la toma eléctrica.<br>**b)** Gire el mando del flujímetro para llevar la esfera del flují-

metro a la medida de LPM (litro(s) por minuto) prescrita. El flují-<br>metro solamente puede ser ajustado después que el equipo está funcionando en régimen.

) ) c) Montenga el Concentrador de OXÍGENO Mercury en funcionomiento el tiempo de uso prescrito por el médico.

AVISO: el trato inadecuado dei coble de alimentación y dei enchufe pueden causar quemaduras, incendio u otros riesgos de choque<br>eléctrico.

AVISO: No fume cerca dei Concentrador de OXÍGENO Mercury mientras está en funcionamiento; el gas OXÍGENO acelera a combustão (comburente)

### 9.2.2. Indicador de Pureza

Hay quatro luces en el panei de control ("LIGADO", "PUREZA NORMAL 02", "PUREZA BAIXA 02", "SERVIÇO TÉCNICO"). Cuando el concentrador de OXÍGENO Mercury está encendido, se prende Ia luz verde "LIGADO" y Ia luz amarilla de "PUREZA BAIXA 02" queda encendida por algunos minutos. Al apogarse se enciende Ia luz verde "PUREZA NORMAL 02".

### 9.2.3. Descripción de Ias luces de indicación de pureza en el panei

a) Luz verde "PUREZA NORMAL 02" encendida <sup>y</sup> el display indicando "OXÍGENO Normal": La pureza de OXÍGENO de salida es normal, con pureza superior al 90%.

b) Luz amarilla "PUREZA BAIXA O2" encendida y el display indicando "OXIGÊNIO Baixo": La pureza de OXÍGENO de salida es inferior a Ia aceptable de 90%.

Si Ia pureza de OXÍGENO de salida es menor de que Io aceptable de 90%, <sup>a</sup> luz verde "PUREZA NORMAL 02" se apaga <sup>y</sup> !a luz amarilla "PUREZA BAIXA 02" se enciende. Verifique el filtro entrada de aire de acuerdo con el item 15 - Solución de Problemas de este manual y. si es necesario, sustituya ei concentrador de OXÍGENO Mercury por una fuente alternativa de OXÍGENO.

c) Luz roja "SERVIÇO TÉCNICO" encendida: verifique el item <sup>11</sup> - Indicación de Alarmas de este manual.

### 9.2.4. Para o modo de nebulização 9.2.4.I. Instrução para macronebulização

a) Coloque ogua destilada en el vaso macronebulizador (accesorio opcional) hasta que el nivel llegue a la marca limite superior definida por el fabricante del accesorio.

AVISO: Nunca supere el límite máximo de nivel de agua del macrone- 9.2.4.2.

b) Enrosque la pieza roscada de la tapa del vaso humidificador <sup>a</sup> Ia salida de OXÍGENO dei equipo de modo que el vaso quede sus pendido de Ia pieza roscada.. Asegúrese de que este bien fijado.

c) Finalice el montoje de los accesorios dei macronebulizador de acuerdo a la indicación del profesional de la salud.

d) Presione por 5 segundos el botón de nebulización del lado derecho en Ia parte superior de equipo (Figura 5) y suelte cuando oiga una señal sonora para iniciar la macronebulización. El modo de nebulizadón se indica en el visor dei panei (Figura 6). La esfera de flujímetro queda abajo dei todo.

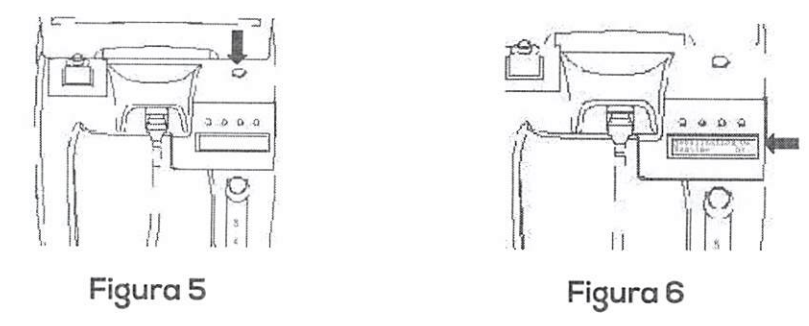

IMPORTANTE: Durante el uso en modo de nebulizoción, ei flujímetro dei Concentrador de OXÍGENO Mercury no debe ser utilizado como referencia. La indicación de este instrumento va <sup>a</sup> bajar dado que no se usa en este modo de trabajo.

e) Cuando el líquido dei macronebulizador llega al nivei mínimo indicado por el fabricante dei accesorio presione el botón de nebulización por algunos segundos y suelte cuando advierta la señal sonoro que apaga Ia nebulizoción. Quite el macronebulizador, ^^retornando el equipo a Ia configuración de oxigenoterapia. the

CUIDADO: Use únicamente un macronebulizador frio (sin calefaccico ón). Nunca utilice un vaso macronebulizador calefaccionado con el Concentrador de OXÍGENO Mercury.

### Instrucciones para micronebulización

) and the contract of  $\mathcal{O}$ 

a) Coloque el medicamento (Figura 7) conforme Ia prescripción médica en el vaso micronebulizador (accesorio opcional),

b) Conecte la tubuladura /extensión de micronebulizador <sup>a</sup> Ia salida de OXÍGENO dei equipo,

c) Presione el botón de nebulización del lado derecho de Ia parte alta dei equipo por 5 segundos (Figura 5) y suelte cuando oiga la señal sonora de inicio de la micro-

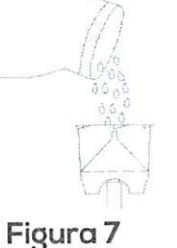

nebulización. El modo de nebulizoción se indica en el visor de panei (Figura 6), La esfera dei flujímetro desciende hasta el fondo.

IMPORTANTE: Durante el uso en modo de nebulización, el flujímetro del Concentrador de OXÍGENO Mercury no debe ser utilizado como refe rencia. La indicación de este instrumento va a bajar dado que no se usa en este modo de trabajo.

d) El medicamento adicionado al micronebulizador comineza a ser nebulizado.

e) Cuando el líquido dei micronebulizador se acaba, presione el botón de nebulización por algunos segundos y suelte cuando advierta la señal sonora que apaga la nebulización. Quite el nebulizador, retornando el equipo a la configuración de oxigenoterapia.

ATENCIÓN: El botón de nebulización solamente debe ser accionado durante Ia función de macro y micronebulización.

### 9.2.5. DIsyuntor (botón de reíniciallzación/reset)

El Concentrador de OXIGÊNIO Mercury posee un disyuntor (botón de reset) al lado de! botón de enciende/apaga para proteger los circuitos eléctricos de una sobrecarga, En caso de una sobrecarga, el botón dei disyuntor sube, Para reactivar el equipo presione el botón para abajo.

### 9.2.6. Para apagarei concentrador

Luego deutilizar el Concentrador de OXÍGENO Mercury por el tiempo indicado, conforme a la prescripción médica, presione el botón enciende/apaga a Ia posición "OFF" para apagar el equipo. Retire el enchufe de AC dei concentrador de Ia toma de corriente eléctrica.

### 10. TRANSPORTE

El Concentrador de OXÍGENO Mercury posee un manubrio retráctil (opcional) <sup>y</sup> ruedos para facilitar su transporte.

### 10.1. Para transportar el equipo

a) Retire y guarde todos los accesorios, tales como extensio nes de OXÍGENO, catéteres nasales, máscaras y vasos humidifica dores, si están conectados al equipo

b) Enrolle el cable de alimentación y sujételo al gabinete me-<br>diante la cinta

### 10.2. Para usar el manubrio retráctil (opcional)

a) Para extender el manubrio retráctil: Tire del manúbrio hasta su extensión máxima. Cerciórese de que Ia misma este com pletamente extendida y permanezca firme en esa posición.

b) Para retraer el manubrio retráctil: Presione el manubrio hacia abajo. Cerciórese de que Ia misma esté completamente retraida y permanezca firme en esa posición.

CUIDADO: No levante ei Concentrador de OXÍGENO Mercury por el manubrio retráctil.

### 11. INDICACIÓN DE ALARMAS

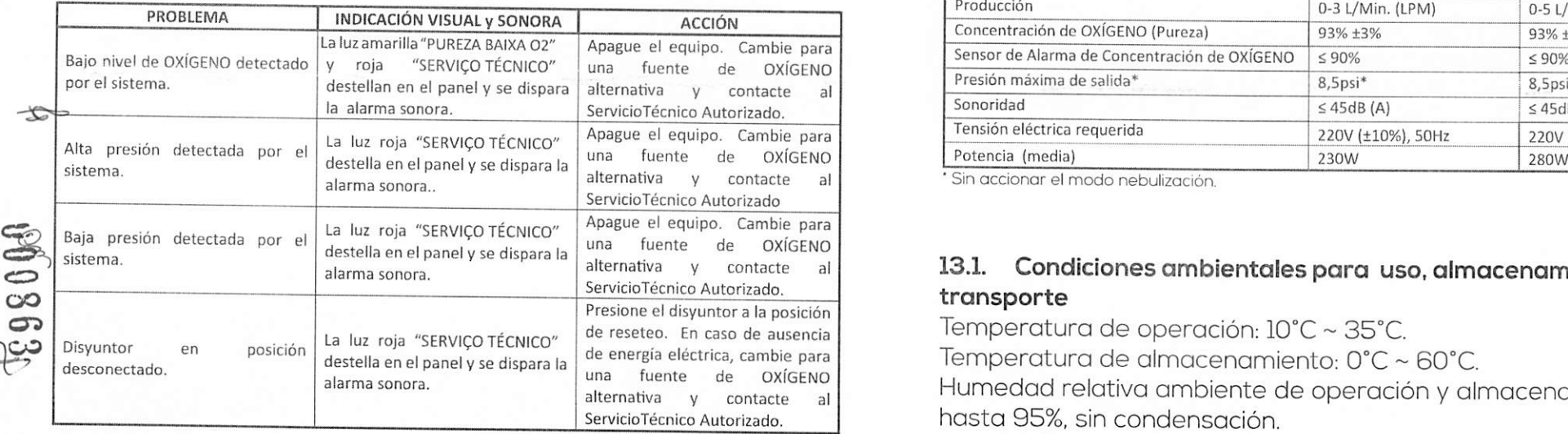

### 12. CONCENTRACIÓN y PRODUCCIÓN DE OXÍGENO SEGÚN la **ALTITUD**

Concentración <sup>y</sup> producción de OXÍGENO según Ia altitud de 0-4000m.

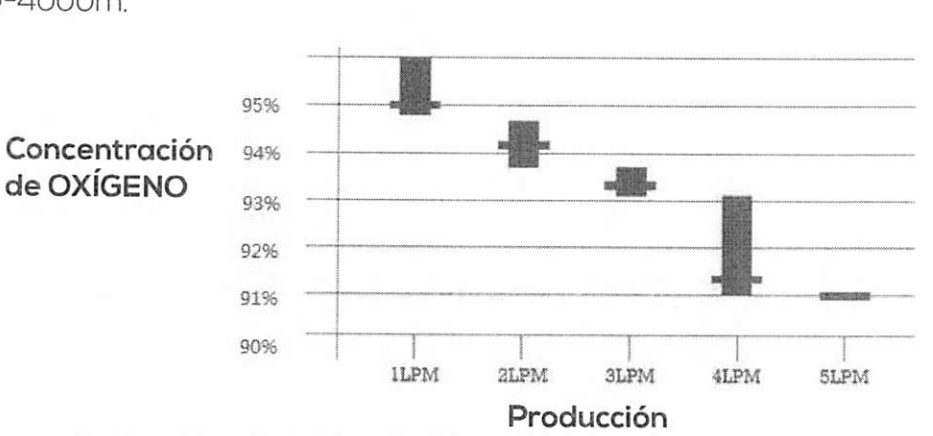

### 13. ESPECIFICACIONES TÉCNICAS

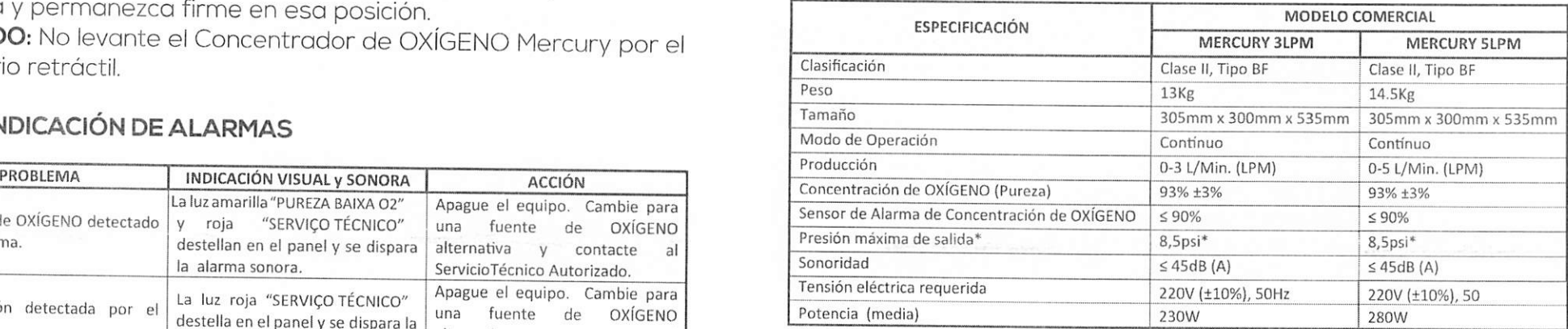

■ Sin accionar el modo nebulizoción.

) )

### transporte 13.1. Condiciones ambientales para uso, almacenamiento y

Temperatura de operación: 10"C ~ 35°C.

Temperatura de almacenamiento: 0°C ~ 60°C.

Humedad relativa ambiente de operación <sup>y</sup> almacenamiento: hasta 95%, sin condensación.

<sup>14</sup> <sup>15</sup>

### Sensor de OXÍGENO: 5°C ~45°C, lOlkPa a 60kPa.

**OBS:** La variación del flujo no excede más que el 10% del valor nominai o 2LPM cuando se aplica una presión de 7kPa (Ipsi) a Ia solida dei dispositivo. Pueden ocurrir menores flujos para (as configuraciones menores que ILPM.

### 14. MANTENIMIENTO

Todas los mantenimientos descritos <sup>a</sup> continuación, excepto el cambio de filtro de entrada de aire <sup>y</sup> Ia limpieza dei vaso humidificodor, deben ser realizadas a por el Servicio Técnico Autorizado. En caso de cualqiuer falia o mal funcionamiento dei equipo médico debe solicitarse el mantenimiento al Servicio Técnico Autorizado. El Con centrador de OXÍGENO Mercury posee garantia de <sup>12</sup> (doce) contados <sup>a</sup> partir de Ia fecha de facturación.

### 14.1. MANTENIMIENTO POR EL USUARIO

PELIGRO: El Concentrador de OXÍGENO Mercury fue diseñado específicamente para minimizor el mantenimiento preventivo de rutina. El mantenimiento preventivo o ajustes al equipo deben ser realizados puede invalidar la garantia y producir una situación de uso insegura<br>que puede resultar en muerte o lesiones graves al usuario.<br>**AVISO:** Asegúrese de que el Concentrador de OXÍGENO Mercury

esté desconectado de Ia red de alimentación AC y el botón de enciende/apaga esté en posición "OFF" antes de realizar cualquier **Jedinantenimiento en el aparato.** 

### 14.1.1. Limpieza de gabinete

Limpie el gabinete mensualmente, o más frecuentemente. en caso de estar sucio o si el ambiente en que se encuentra posee alto nivel de suciedad

a) Asegúrese de que el cable de alimentación esté desconec tado y el botón enciende/apaga en posición "OFF".

b) Limpie el gabinete con detergente neutro y paño limpio. No use abrasivos ni esponjas.

AVISO; No sumerja el equipo en agua u otros líquidos. No derrame líquido sobre el Concentrador de OXÍGENO Mercury durante Ia limpieza. No permita que entre ningún líquido en el equipo.

### 14.1.2. Limpieza de humídificador

) )

a) Renueve el agua de vaso humídificador diariamente,

b) Lave el humidificador semanalmente con agua y detergente neutro. Enjuáguelo abundantemente con agua caliente antes de ilenarlo nuevamente.

### 14.2. Partes, piezas y accesorios

a) El filtro de entrada de aire debe ser sustituido cuando se necesario.

b) El filtro bacteriológico de solida debe ser sustituido solamente por el SERVICIO técnico autorizodo y cuando sea necesario.

### SOLUCIÓN DE PROBLEMAS 15.

La tabla de solución de problemas siguiente puede ayudar a analizar y corregir fallas dei concentrador de OXÍGENO Mercury. En caso de que los procedimientos sugeridos no den resultado, cambie para una fuente de OXÍGENO alternativa y contacte al vendedor o Servicio Técnico Autorizado de este equipo.

### AVISO: NO DESMONTE EL GABINETE. SOLAMENTE DEBE SER REA LIZADO POR EL SERVICIO TÉCNICO AUTORIZADO.

 $\epsilon$ 

 $\bullet$  $\mathbf{C}$ œ တ

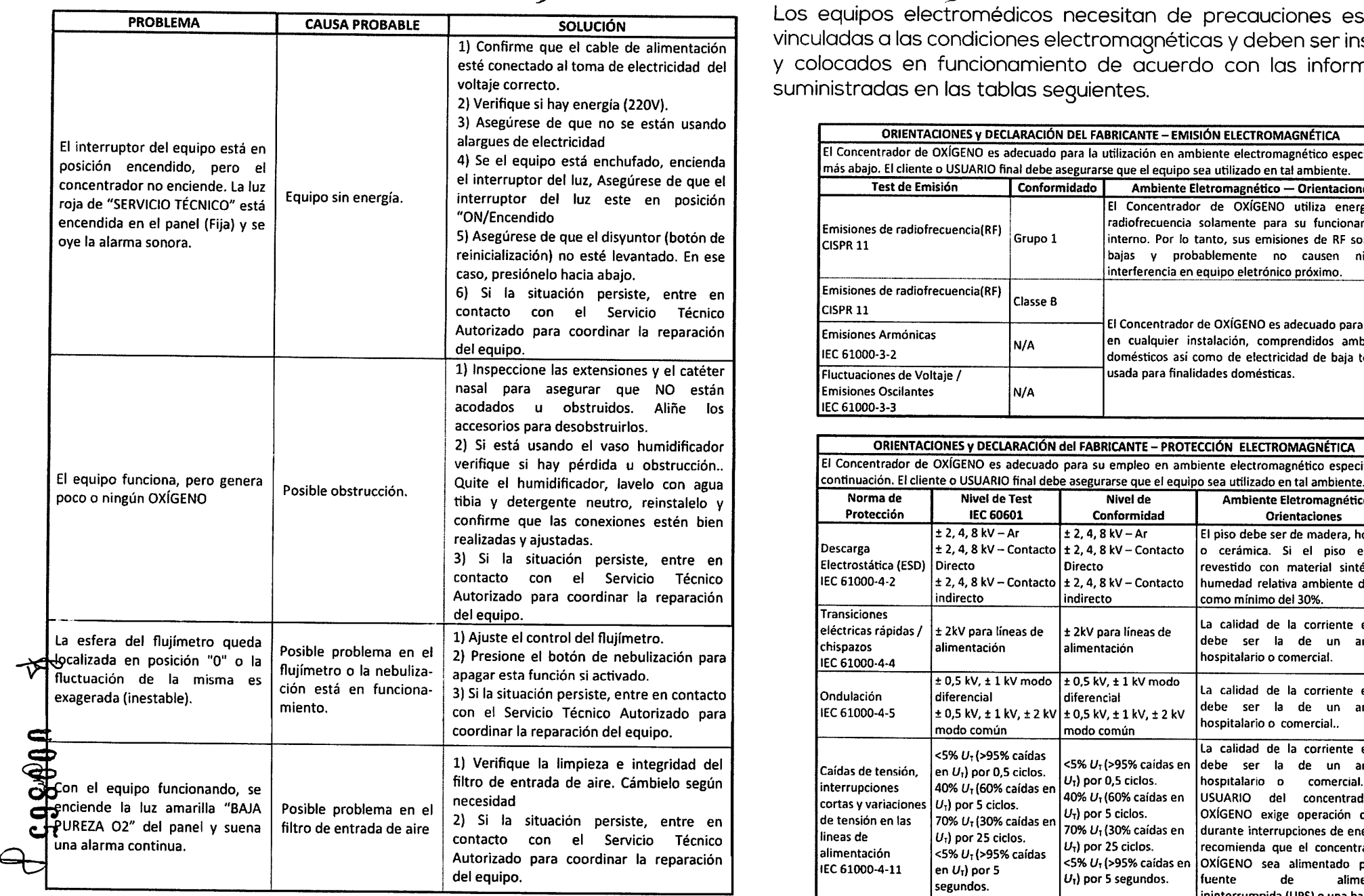

### ) INFORMA )>NES ELECTROMAGNÉTICAS (EMC) 16.

Los equipos electromédicos necesiton de precaucíones especiales vinculadas a Ias condiciones electromagnéticas y deben ser instalados y colocados en funcionamiento de acuerdo con las informaciones suministradas en Ias tablas seguientes.

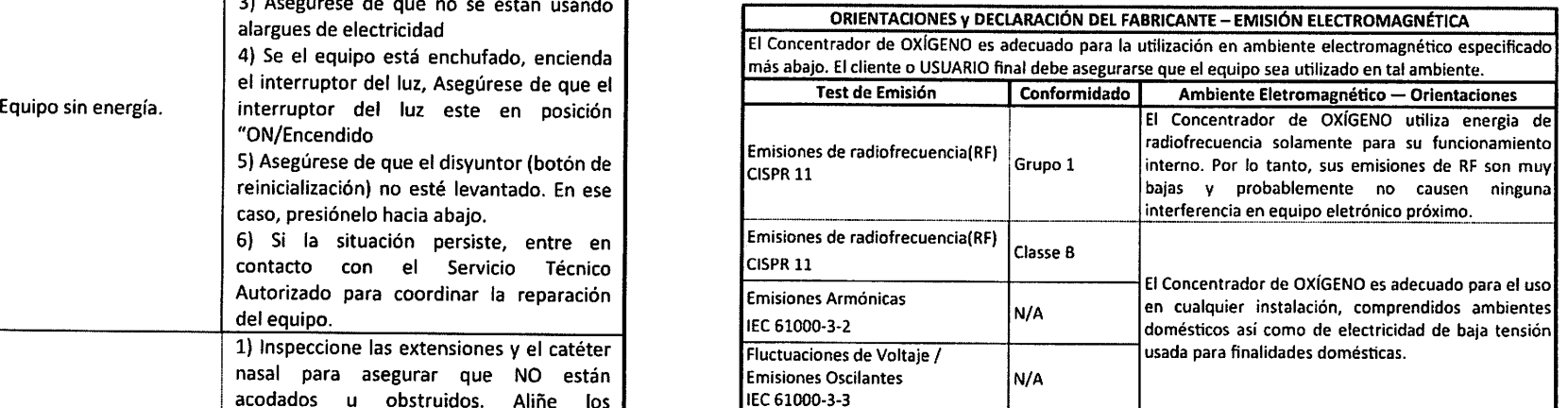

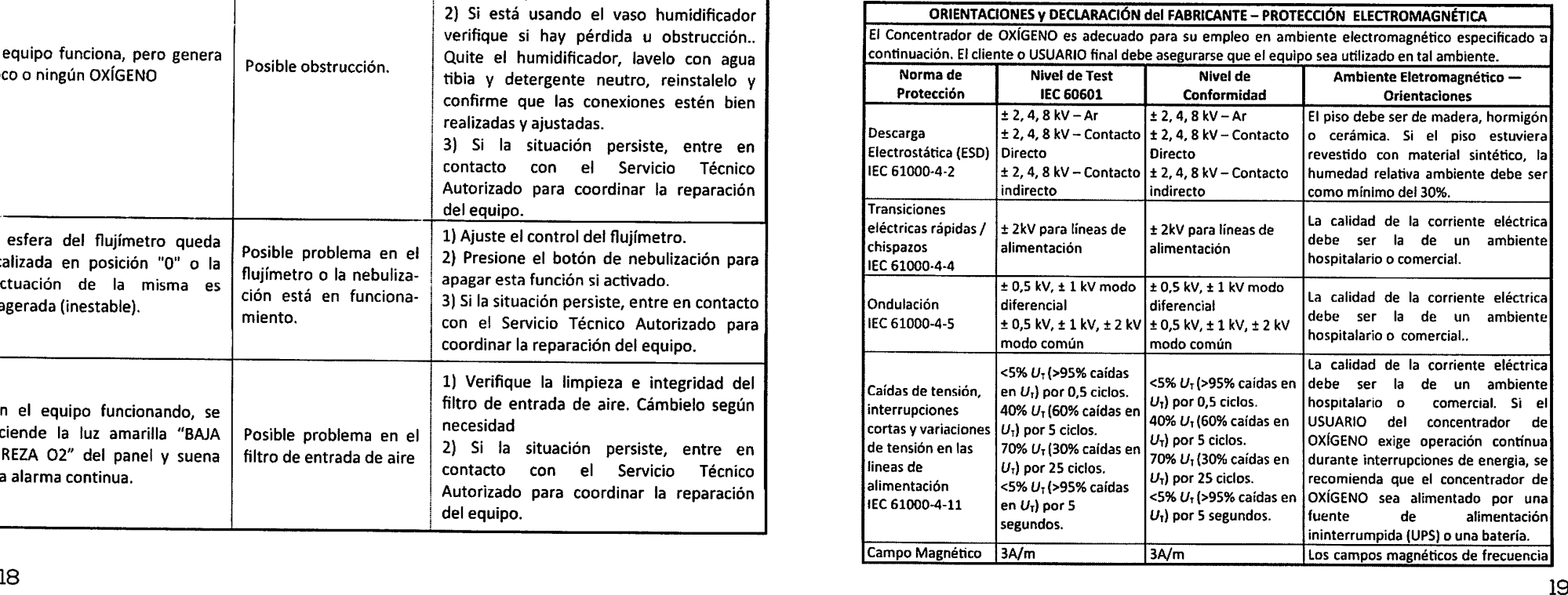

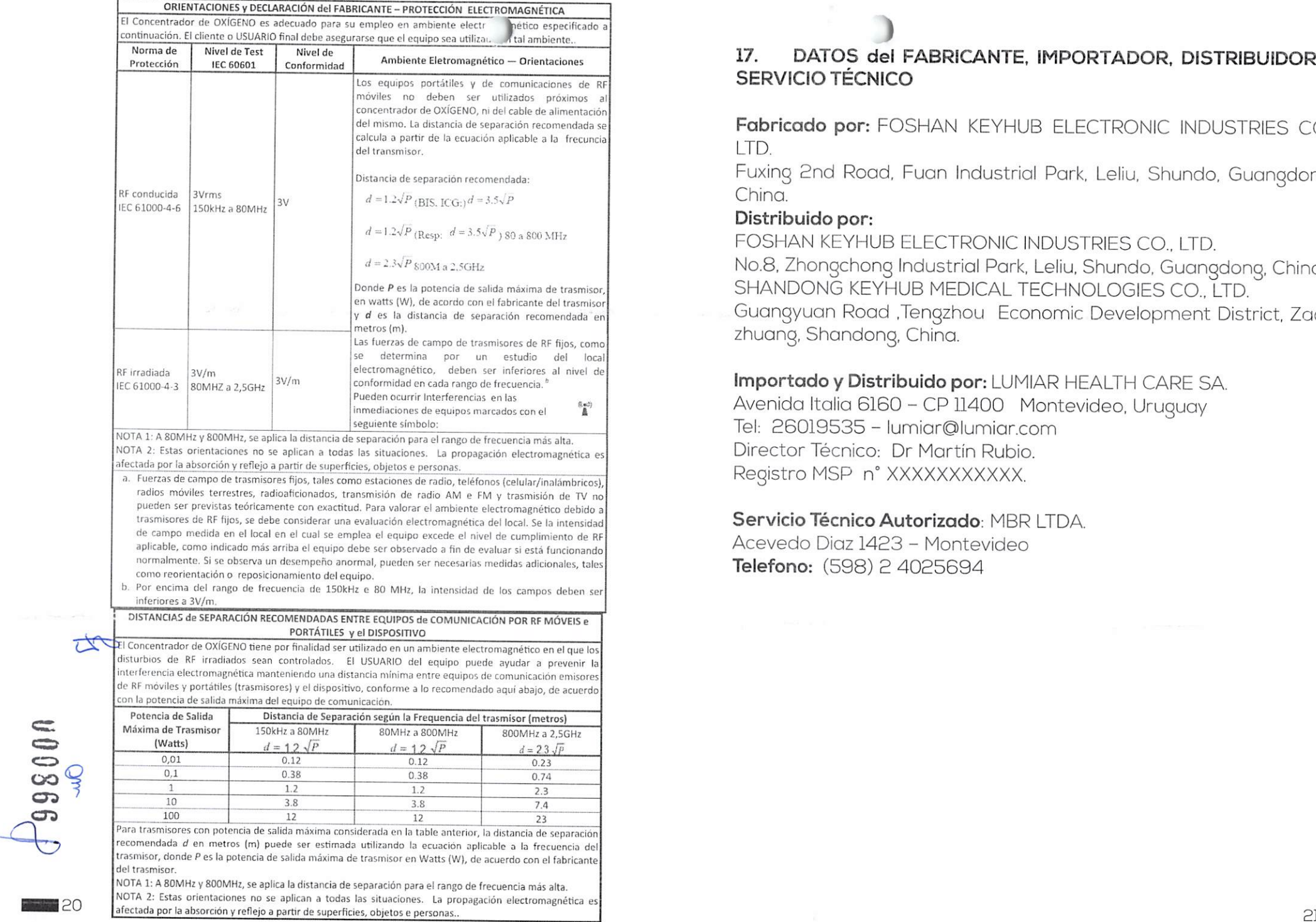

### 17. DATOS dei FABRICANTE, IMPORTADOR, DISTRIBUIDOR y SERVICIO TÉCNICO

Fabricado por: FOSHAN KEYHUB ELECTRONIC INDUSTRIES CO. LTD.

Fuxing 2nd Road. Fuan Industrial Park, Leliu, Shundo, Guangdong, China,

### Distribuído por:

FOSHAN KEYHUB ELECTRONIC INDUSTRIES CO.. LTD. No.8, Zhongchong Industrial Park, Leliu, Shundo, Guangdong, China. SHANDONG KEYHUB MEDICAL TECHNOLOGIES CO., LTD. Guangyuan Road ,Tengzhou Economic Development District, Zaozhuang, Shandong, China.

### Importado y Distribuido por: LUMIAR HEALTH CARE SA.

Avenida Italia 6160 - CP 11400 Montevideo, Uruguay Tel: 26019535 - lumiar@lumiar.com Director Técnico: Dr Martin Rubio. Registro MSP n° XXXXXXXXXXX.

### Servicio Técnico Autorizado: MBR LTDA.

Acevedo Diaz 1423 - Montevideo Telefono: (598) 2 4025694

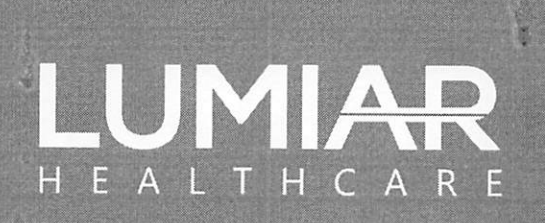

sac@lumiar.com.br

# lumiarsaude.com.br

f ?\*»

Ir all in r-:í■;;íí|^

> ●●● i. it -i-n

> > **UU**

.1 ,●

de

M

O/lumiarhealthcaretv O/lumiarhealthcare

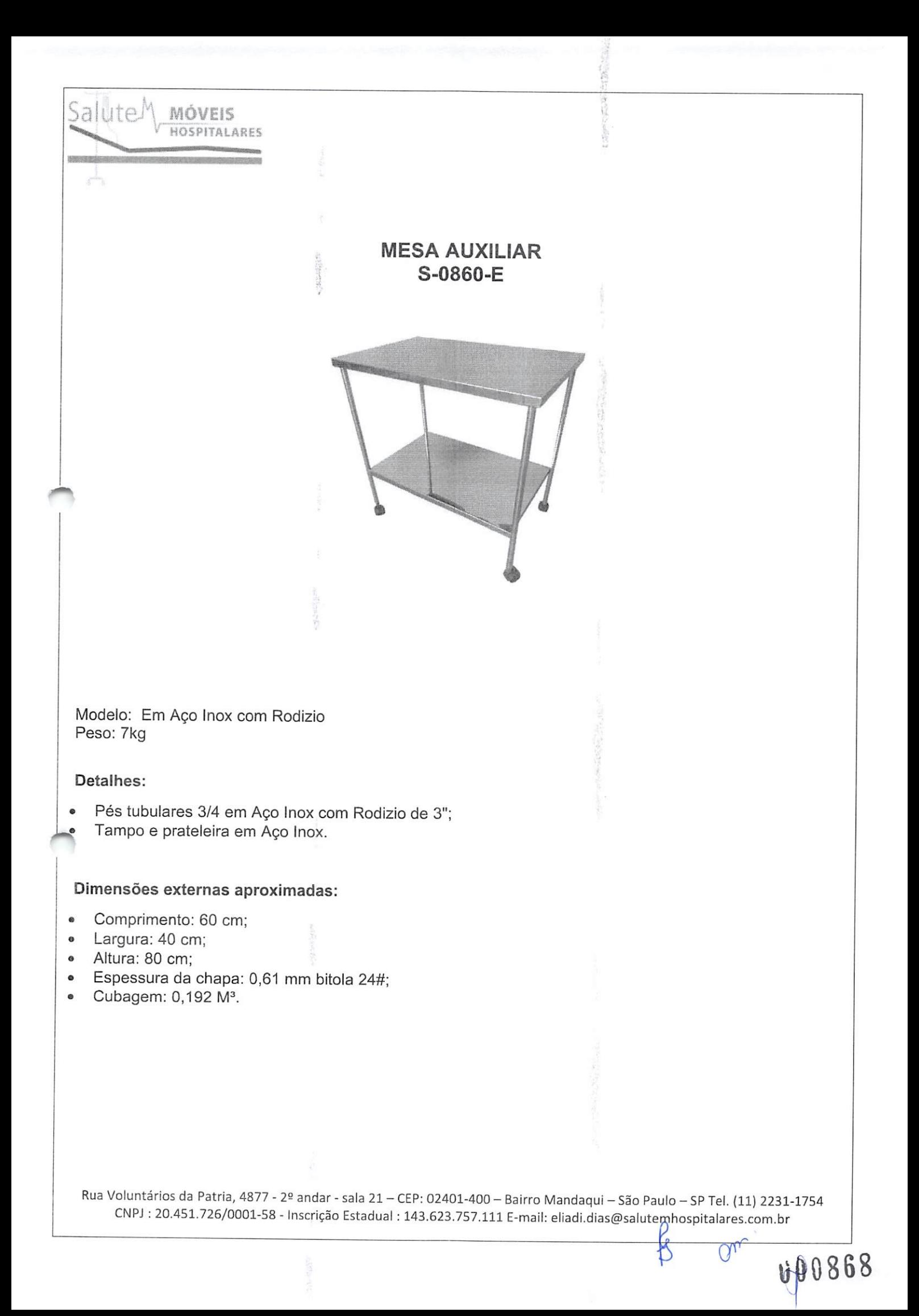

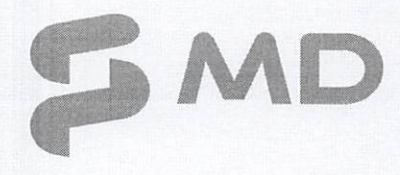

# MD OXIMETRO DE PULSO DE MESA

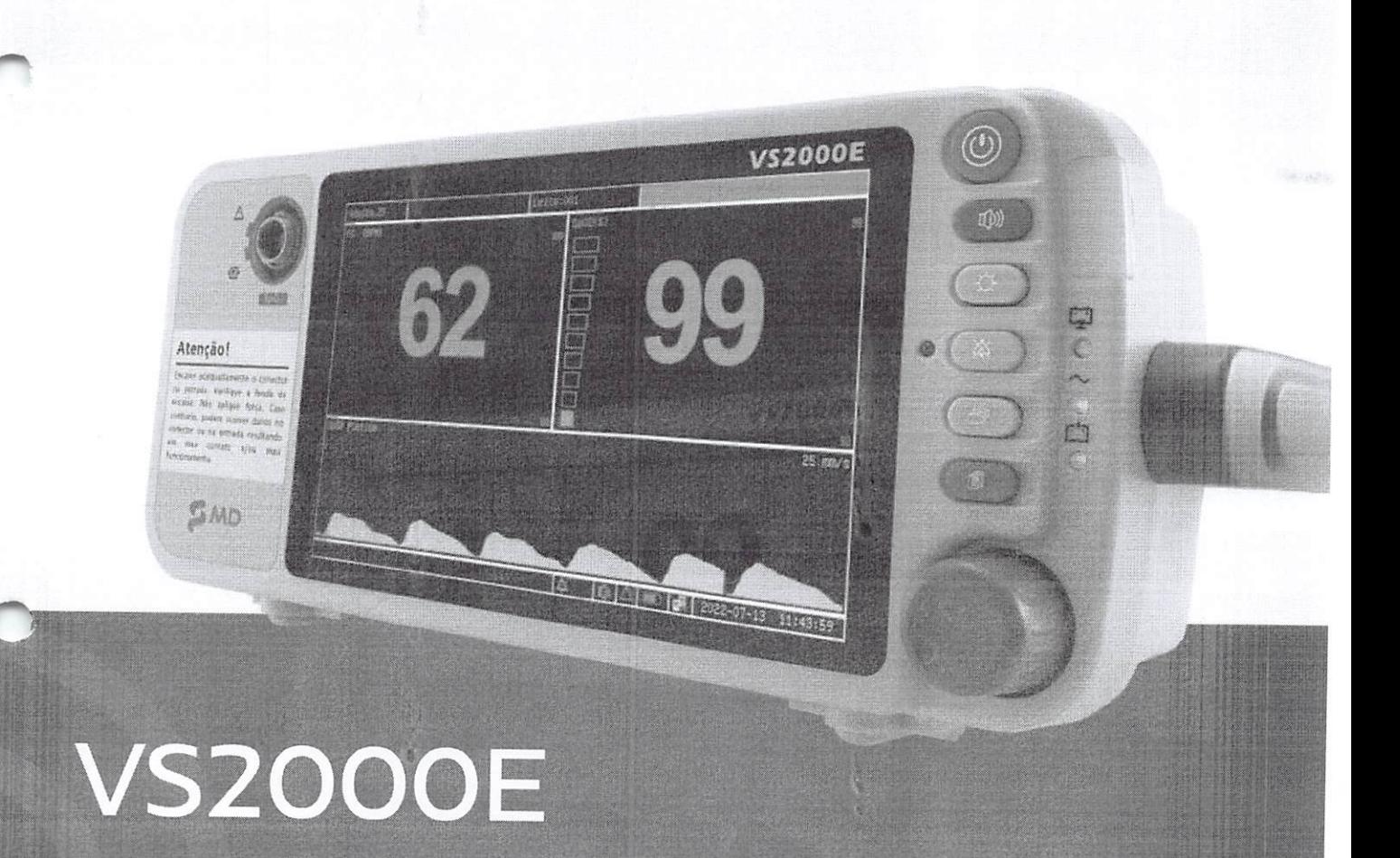

Manual de Instruções v00369

;tÜ.

 $\Box$ 

 $\&$ 

 $Om$ 

# ÍNDICE

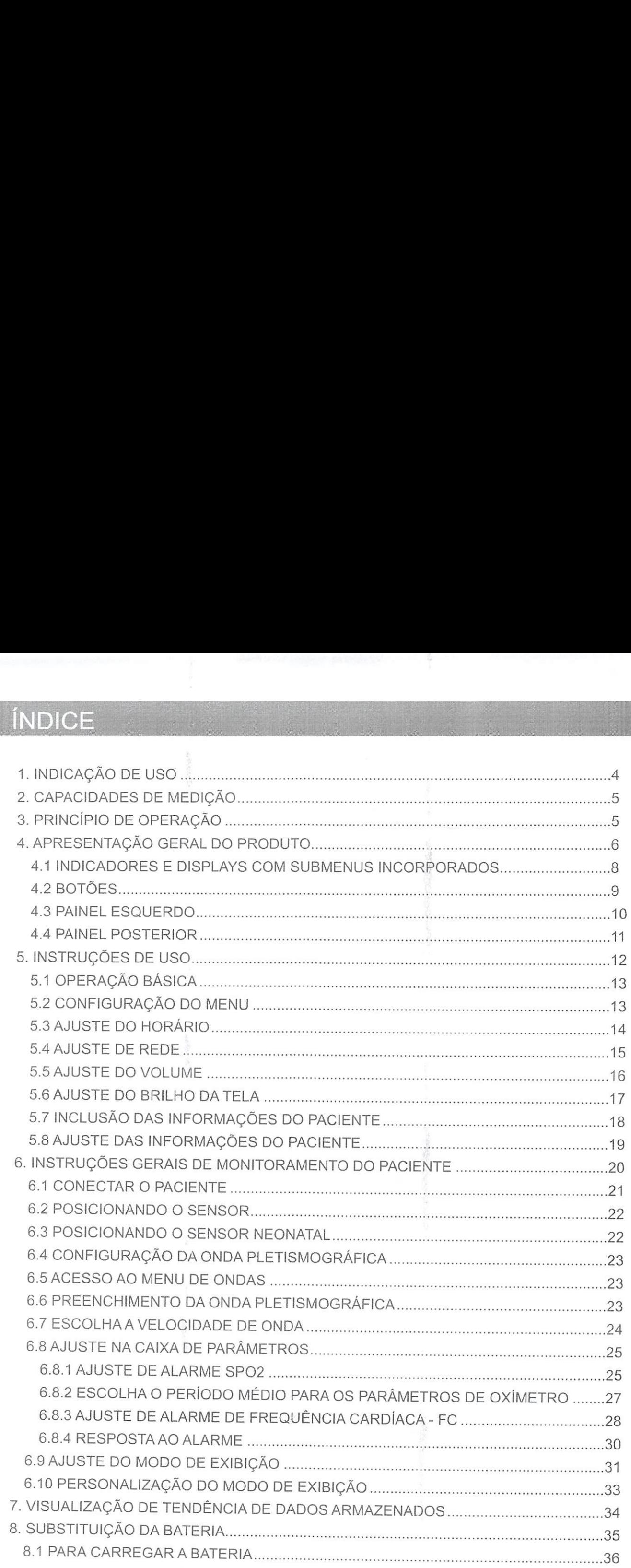

 $MD$  if  $\omega$  is the contract of  $\omega$  is the contract of  $\omega$  is the contract of  $\omega$  is the contract of  $\omega$  is the contract of  $\omega$  is the contract of  $\omega$  is the contract of  $\omega$  is the contract of  $\omega$  is the contract

 $\frac{\rho}{\beta}$
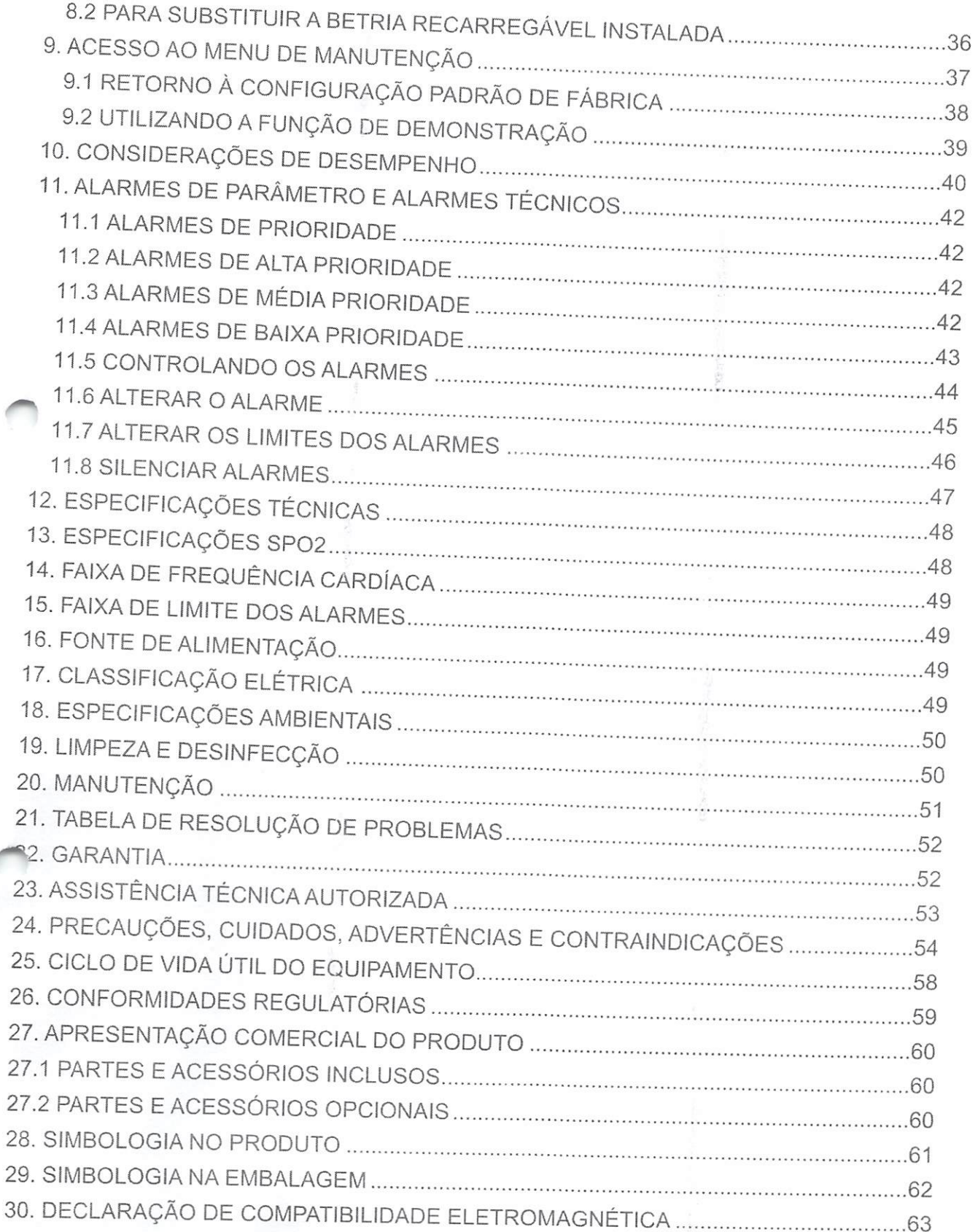

OXÍMETRO DE PULSO DE MESA

# I Atenção!

- Leia cuidadosamente este Manual antes de operar o dispositivo.  $\bullet$
- É proibido a cópia completa ou parcial deste Manual sem a autorização prévia do Fabricante.
- O Oxímetro de Mesa VS2000E MD somente deve ser utilizado por profissionais de saúde treinados e familiarizados com as técnicas implicadas e após serem lidas as instruções de uso.
- Certifique-se de manter este Manual em fácil acesso, próximo ao dispositivo.  $\bullet$
- Após abrir a embalagem, primeiramente verifique todos os componentes em relação aos padrões especificados.
- Certifique-se de que a configuração do produto está completa e em perfeitas condições.
	- O fabricante ou detentor do registro do produto reserva-se ao direito de realizar alterações e melhorias no Manual e no Produto aqui descritos, a qualquer momento, sem aviso prévio.
	- As avaliações através deste dispositivo não representam ou substituem a avaliação médica, em nenhuma hipótese.

# 1. INDICAÇÃO DE USO

Oxímetro de Mesa VS2000E MD é um equipamento utilizado para a verificação local, monitoramento ou gravação contínua não invasiva da saturação de oxigênio funcionai da hemoglobina arterial (% Sp02), frequência cardíaca e força de pulso. Pode ser utilizado em hospital, ambiente clínico e assistência domiciliar.

O oxímetro funciona com sensores que fornecem leituras em todos os pacientes, desde neonatal ao adulto. O equipamento permite monitoramento do paciente com parâmetros de alarme ajustáveis assim como sinais de alarme visuais e sonoros.

p

Om

00972

# <sup>0</sup> Atenção!

O equipamento não foi projetado ou testado para a detecção de apneia.

### 2. CAPACiDADES DE MEDIÇÃO

O equipamento fornece <sup>o</sup> monitoramento não invasivo contínuo da saturação de oxigênio no sangue (%Sp02) e da frequência cardíaca (FC).

Os valores medidos para oximetria <sup>e</sup> um gráfico de barras referente <sup>à</sup> força de pulso sao exibidos na caixa de parâmetro Sp02 e caixa de parâmetro FC.

Um pletismograma, ou onda de saturação de oxigênio, podesercontinuamente exibido.

Uma variedade de sensores descartáveis <sup>e</sup> reutilizáveis está disponível para <sup>o</sup> monitoramento de pacientes.

# **B. PRINCÍPIO DE OPERAÇÃO**

O equipamento determina <sup>a</sup> % Sp02 <sup>e</sup> <sup>a</sup> frequência cardíaca pela passagem de dois comprimentos de onda de luz de baixa intensidade, um vermelho e um infravermelho, através do tecido do corpo para um fotodetector.

Informações sobre a amplitude de comprimentos de onda podem ser especialmente úteis para os médicos.

Informações sobre comprimento de onda para este dispositivo podem ser encontradas na seção de Sp02 deste manual.

A identificação de pulso é realizada usando técnicas pletismográficas e as medições de saturação de oxigênio são determinadas utilizando princípios espectrofotométricos de —oximetria.

Durante a medição, a intensidade do sinal resultante de cada fonte de luz depende da cor e espessura do tecido corporal, o posicionamento do sensor, a intensidade das fontes luminosas e a absorção do sangue arterial e venoso (incluindo os efeitos de variação de tempo da pulsação) nos tecidos do corpo.

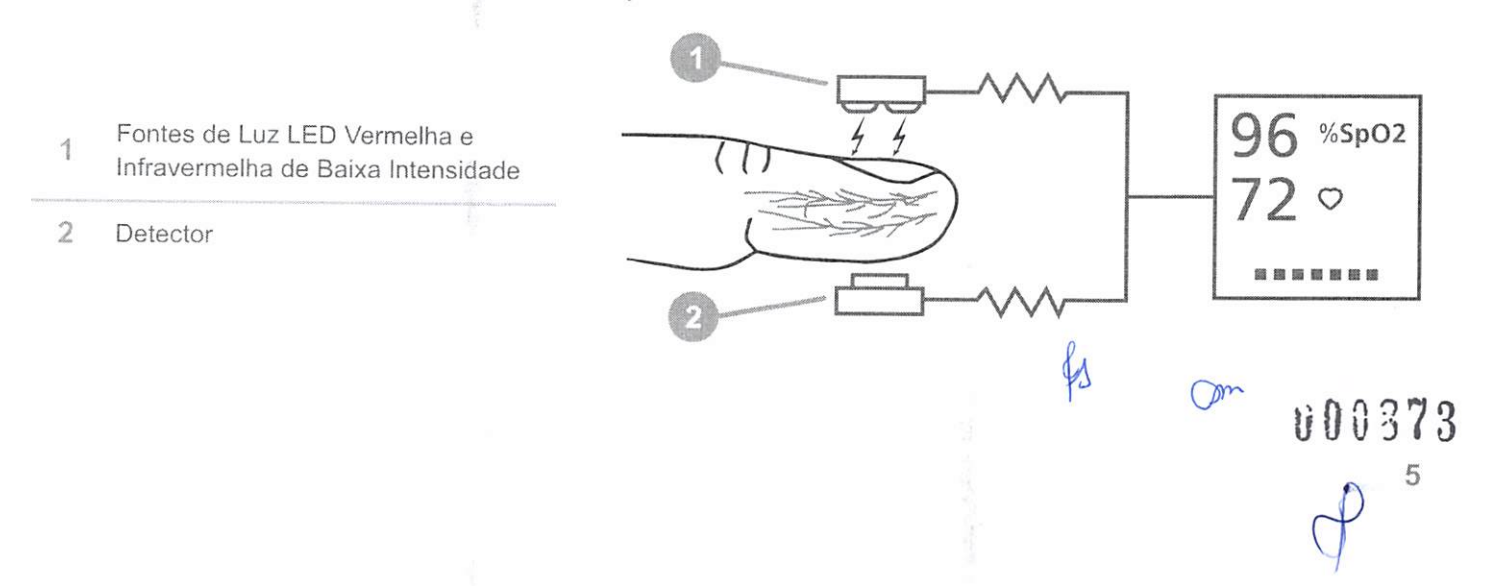

Aoximetria processa estes sinais, separando os parâmetros invariáveis (espessura do tecido, cor da pele, intensidade de luz e sangue venoso) dos parâmetros variáveis (volume arterial e Sp02) para identificar a pulsação e calcular a saturação de oxigênio funcional

Cálculos de saturação de oxigênio podem ser realizados porque o sangue saturado de oxigênio absorve menos luz vermelha do que o sangue pobre em oxigênio.

# **Atenção!**

- Uma vez que <sup>a</sup> medição de Sp02 depende de um leito vascular pulsante, qualquer condição que restrinja <sup>o</sup> fluxo de sangue, tais como <sup>o</sup> uso de um medidor de pressão ou extremos de resistência vascular sistêmica, pode provocar uma incapacidade para determinar <sup>a</sup> leitura precisa de Sp02 e frequência de pulsação.
- Sob certas condições clínicas, oxímetros de pulso em geral podem exibir traços caso as leituras de SpO2 e/ou de frequência cardíaca não sejam possíveis. Nessas condições, os oxímetros de pulso também podem fornecer leituras errôneas: o movimento do paciente, baixa perfusão, arritmias cardíacas, frequência cardíaca alta ou baixa, ou a combinação dessas condições acima referidas.
- A falha do médico em identificar os efeitos dessas condições sobre as leituras do oxímetro de pulso, pode resultar em danos ao paciente.

# 4. APRESENTAÇÃO GERAL DO PRODUTO

O Oxímetro de Pulso de Mesa VS2000E MD <sup>é</sup> um equipamento voltado para <sup>a</sup> medição da saturação de oxigênio no sangue, bem como medira frequência cardíaca.

A apresentação comercial do Oxímetro de Pulso de Mesa VS2000E MD <sup>é</sup> acompanhada dos seguintes itens:

 $Qm$ 

 $41$ 

- Oxímetro de Pulso de Mesa MD
- Sensor Sp02 de Dedo Adulto
- Cabo de energia AC
- Bateria de Lítio
- Manual de Operação

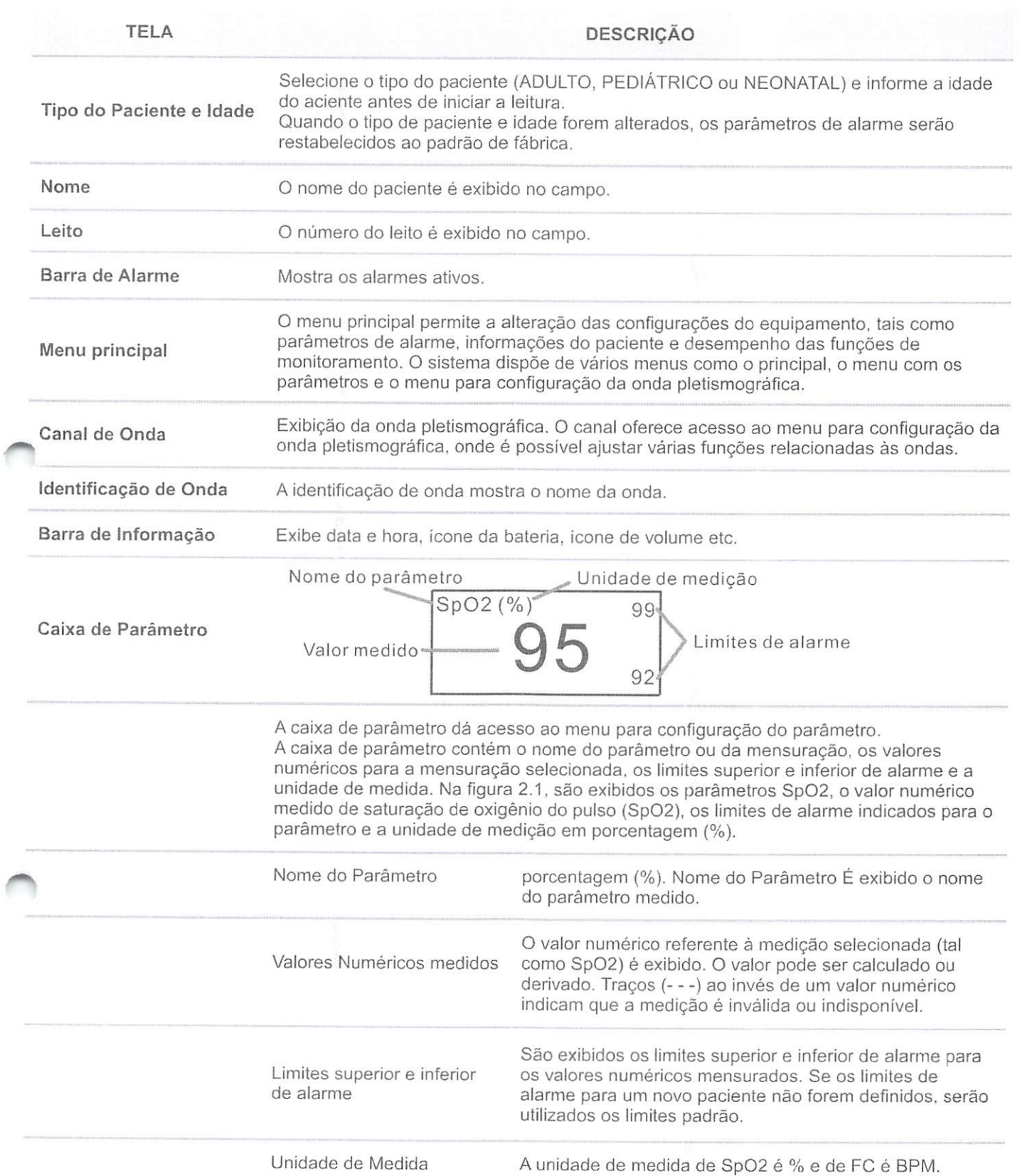

 $Qm$  $\mathcal{L}$  $\frac{1}{2}$  000875 7 $\hat{D}$  $\overline{C}$ 

#### 4.1 INDICADORES E DISPLAYS COM SUBMENUS INCORPORADOS

O equipamento possui uma tela LCD colorida, com alta resolução <sup>e</sup> alto contraste. Através dela o aparelho fornece uma exibição contínua e em tempo real das ondas pletismográficas, e ainda são exibidos os valores mensurados, os dados cronológicos, as

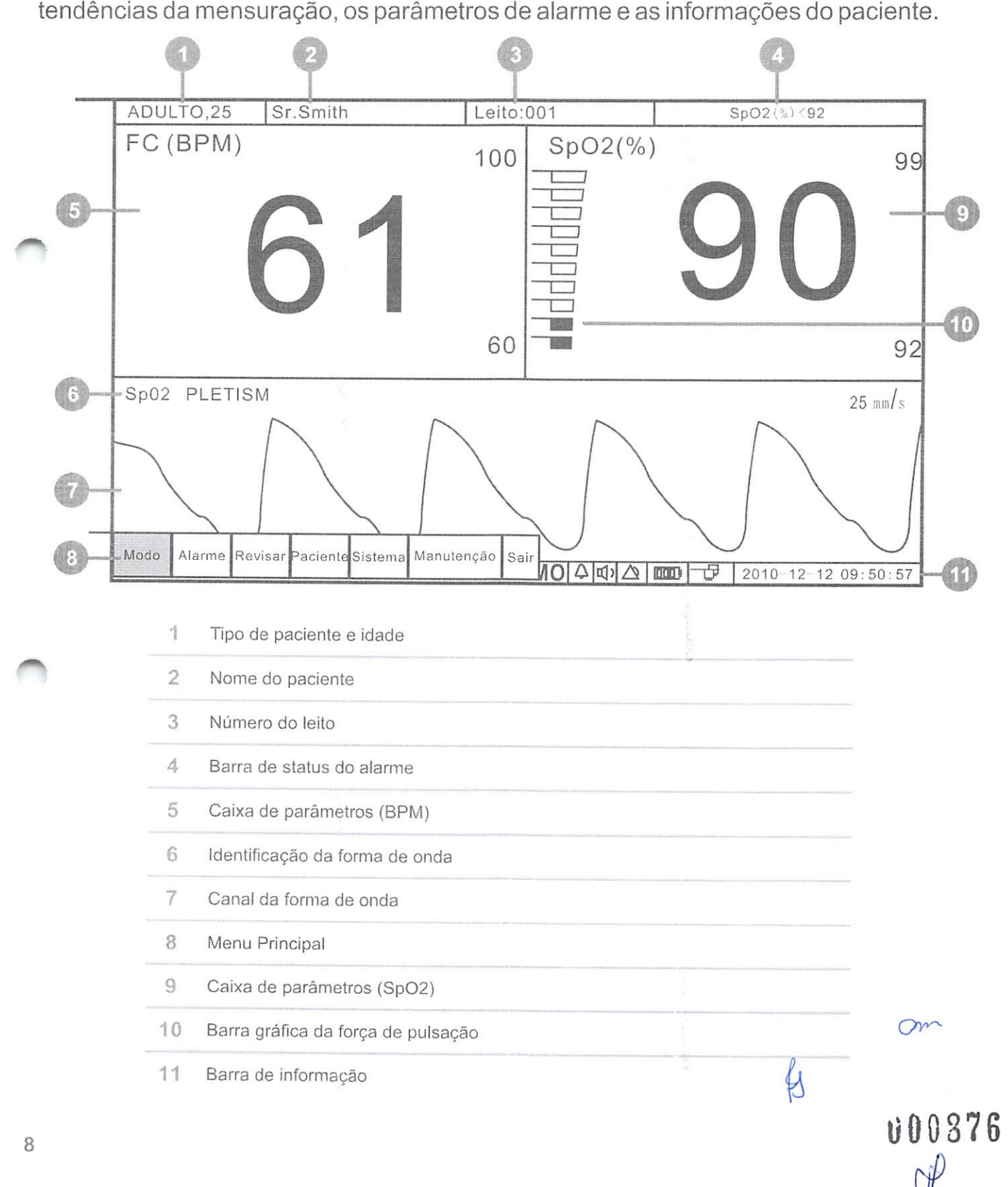

# 4.2BOTOES

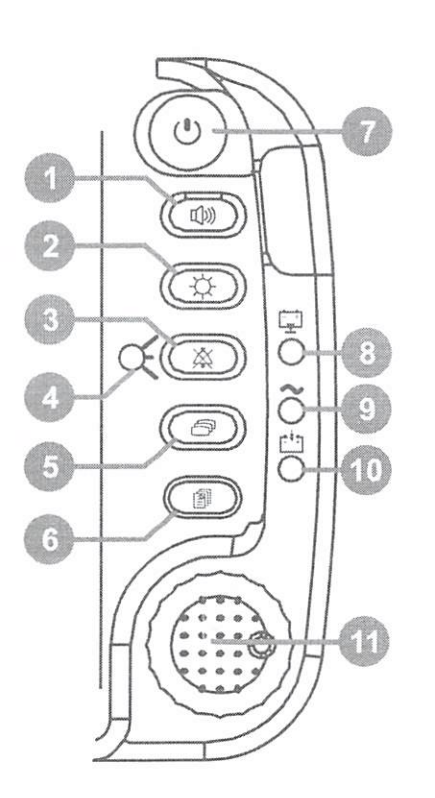

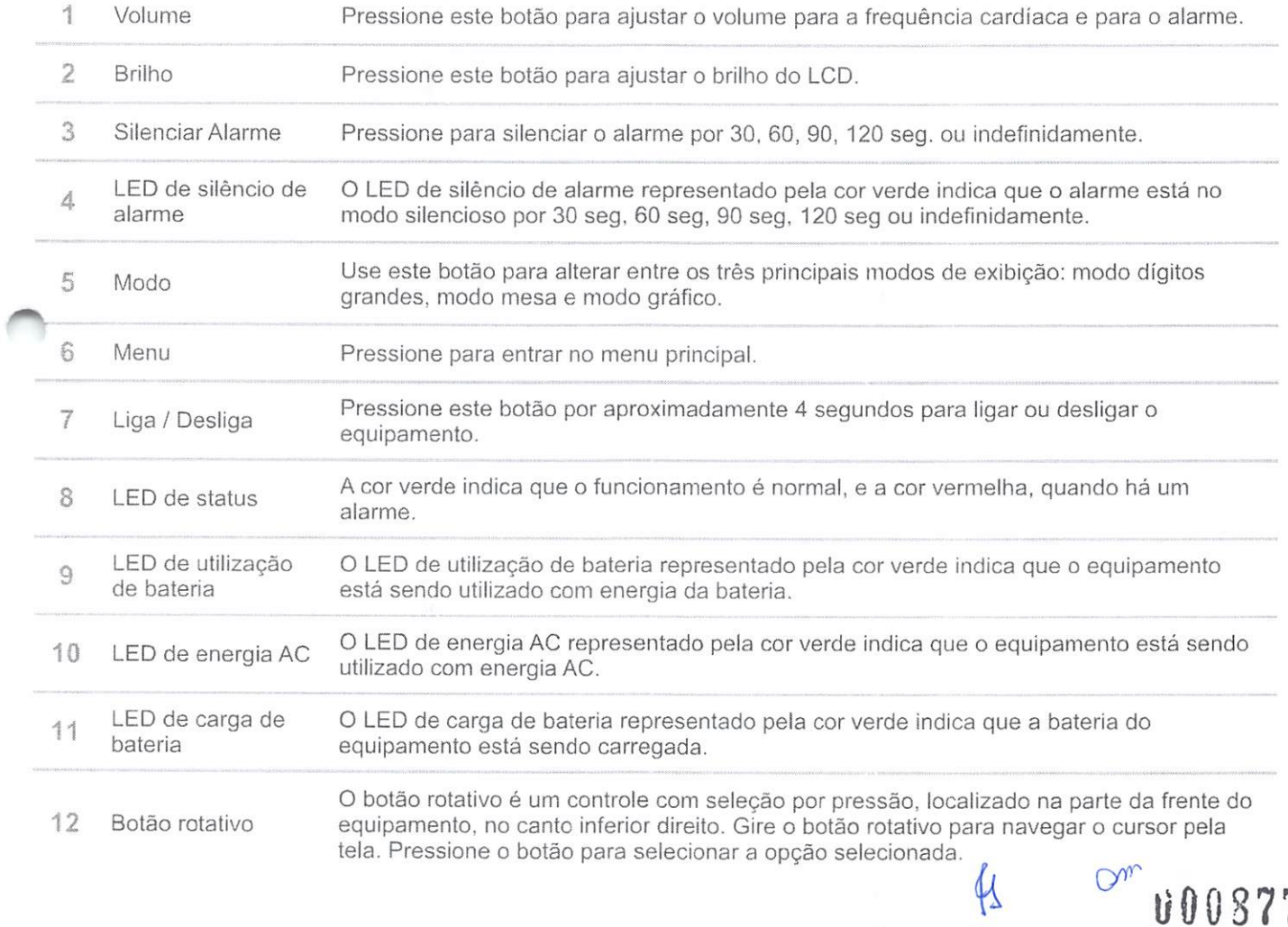

000877

9

#### 4.3 PAINEL ESQUERDO

O paine! do lado esquerdo do seu equipamento contém <sup>a</sup> entrada do conector do paciente.

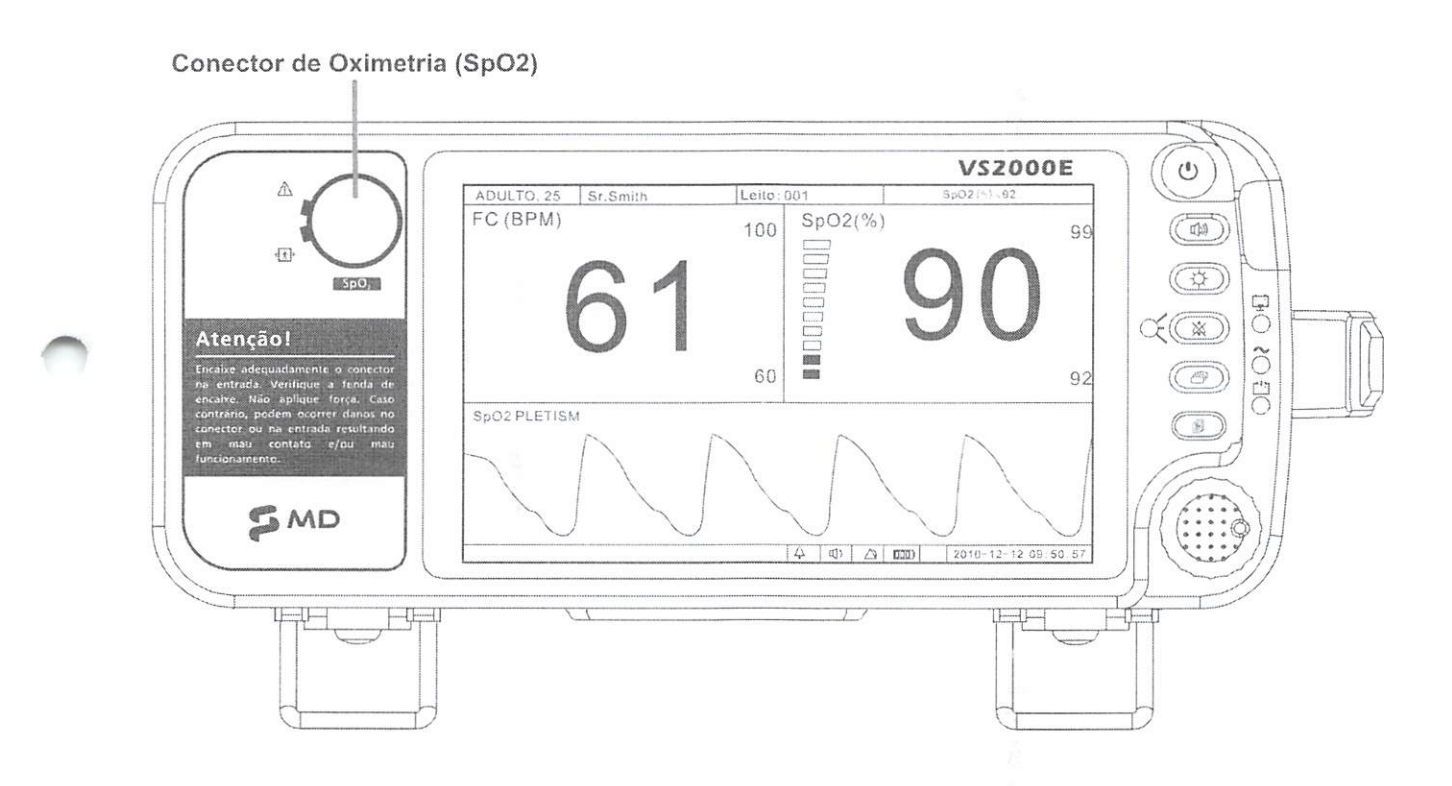

Conector de Oximetria (Sp02):Conecte o sensor de Sp02 ao equipamento.

Valores medidos para saturação de oxigênio no sangue (% Sp02) e frequência cardíaca ,FC) serão exibidos quando o sensor estiver conectado ao paciente.

Off00878

### 4.4 PAINEL POSTERIOR

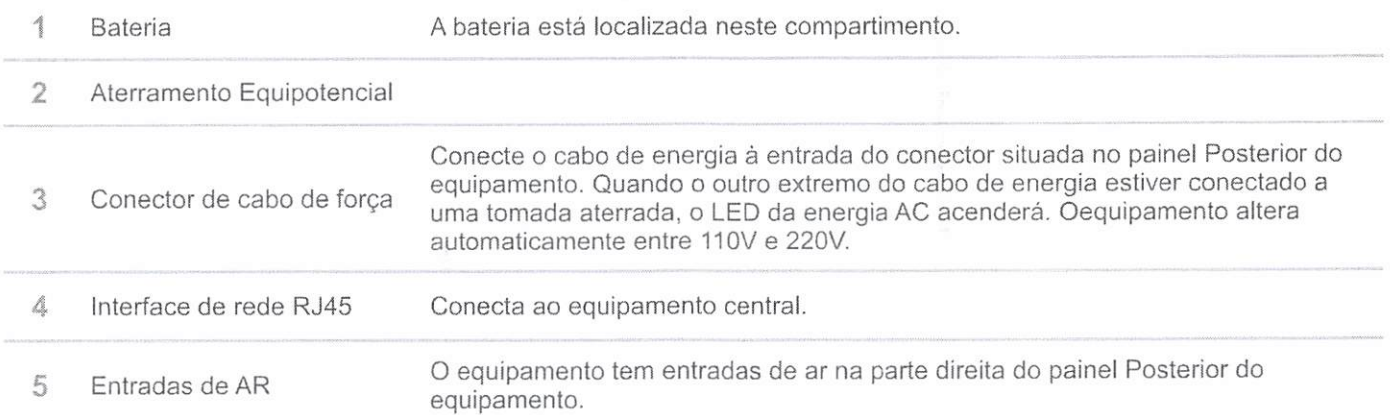

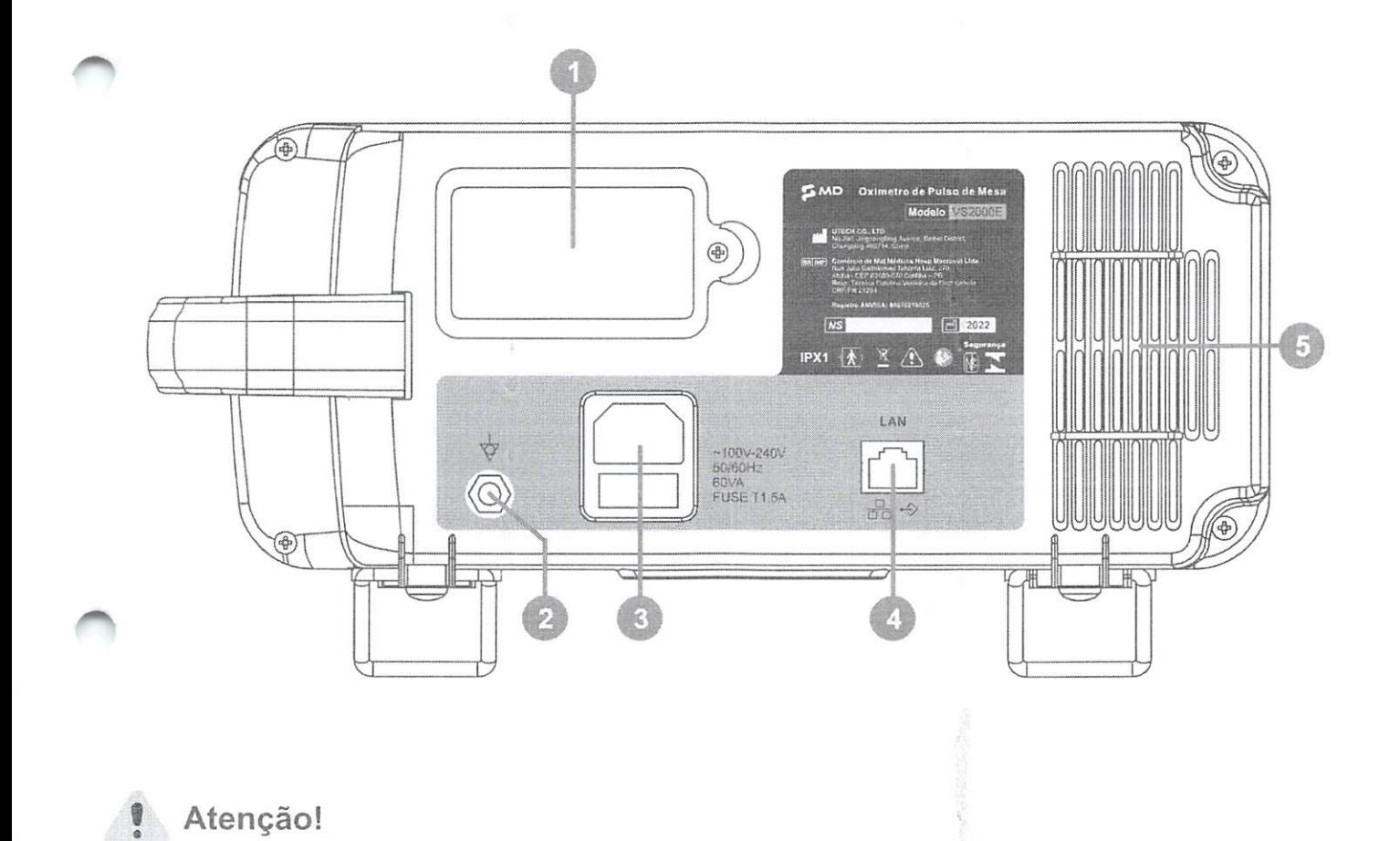

● Não ligue o equipamento <sup>a</sup> uma tomada controlada por interruptor.

 $\n *P P P P P P P P P P P P P P P P P P P P P P P P P P P P P P P P P P P P*$ 11

## 5. INSTRUÇÕES DE USO

Siga os passos de ajuste cada vez que for monitorar um paciente.

- Escolha o locai de instalação, seguindo as condições ambientais estabelecidas 1. neste manual.
- Verifique a voltagem do equipamento. Verifique a etiqueta do equipamento para 2. certificar-se de que a voltagem nominal de sua instalação está de acordo com a voltagem do equipamento.
- Conecte o cabo de força na parte posterior do equipamento. 3.
- Conecte a outra extremidade do cabo de energia a uma tomada aterrada. 4.
- Verifique se o LED no painel frontal está aceso. 5.
- 6. Pressione o botão LIGA/DESLIGA por aproximadamente 4 segundos para ligar o equipamento. A luz do visor acenderá, o equipamento iniciará uma verificação do sistema e entrará automaticamente no modo de monitoramento
- 7. Insira as informações do paciente.
- Utilize o menu principal para definir informações de configuração geral e opções de 8. parâmetro.
- 9. Se necessário, insira o horário e data no visor.

# Atenção!

- Se a voltagem não estiver correta, não utilize o equipamento. Entre em contato com o centro de serviço autorizado.
	- Não conecte o equipamento a uma tomada controlada por interruptor.
	- O equipamento realiza uma série de verificações do sistema durante a inicialização. Se o equipamento detectar algum erro nos seus circuitos internos, uma mensagem é exibida e o equipamento não iniciará o modo de monitoramento.

p

Om

# 5.1 OPERAÇÃO BÁSICA

Ao pressionar o botão menu para abrir o menu principal, será exibido as opções abaixo:

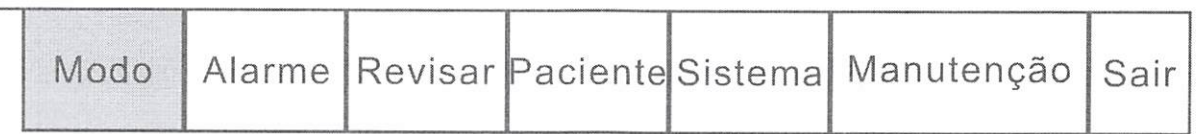

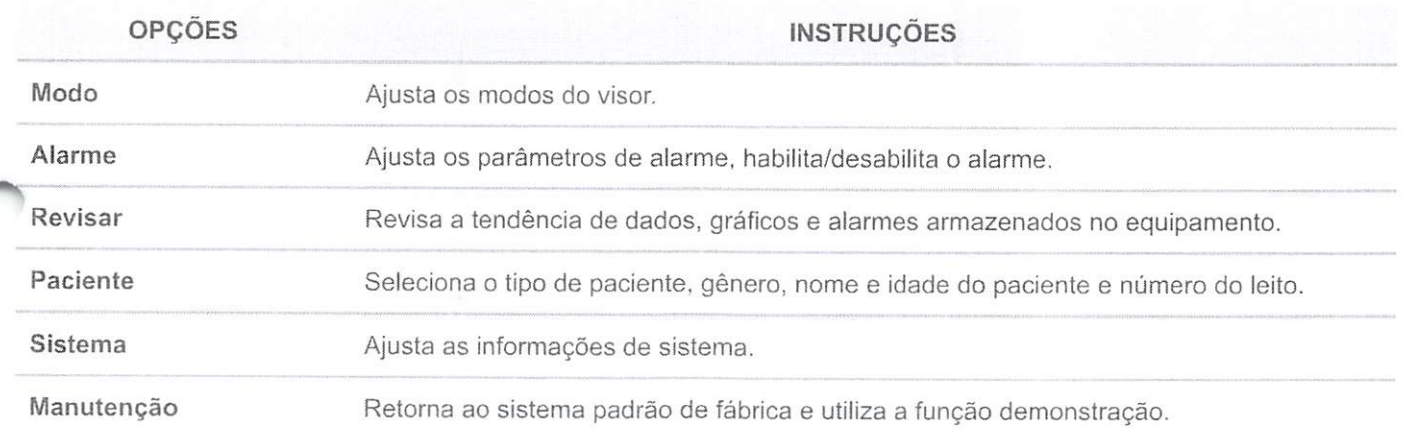

# 5.3 CONFIGURAÇÃO DO MENU

- 1. Ao pressionar a tecla menu para abrir o menu principal, gire o botão rotativo localizado no equipamento para mover o cursor até <sup>a</sup> opção "Sistema".
- 2. Pressione o botão rotativo para entrar no submenu.

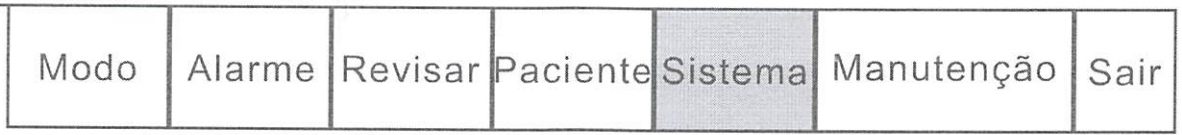

009881 13

N

Om

b 'd

# 5.4 AJUSTE DO HORÁRIO

Se necessário, defina a data e hora no visor.

O indicador de data <sup>e</sup> hora fica localizado no canto inferior direito do visor.

O relógio com <sup>o</sup> tempo real do equipamento <sup>e</sup> <sup>o</sup> calendário mantém <sup>o</sup> controle da hora <sup>e</sup> data, mesmo quando o equipamento estiver desligado ou não estiver ligado á rede elétrica.

A data e hora são utilizadas para as tendências de pressão sanguínea não invasiva tabulares, para as tendências exibidas e impressas e todas as outras impressões.

A exibição do tempo é baseada no formato de 24 horas (Por exemplo, 05;00 a.m. é exibido como 5;00h; 5:00 p.m. é exibido como 17:00h).

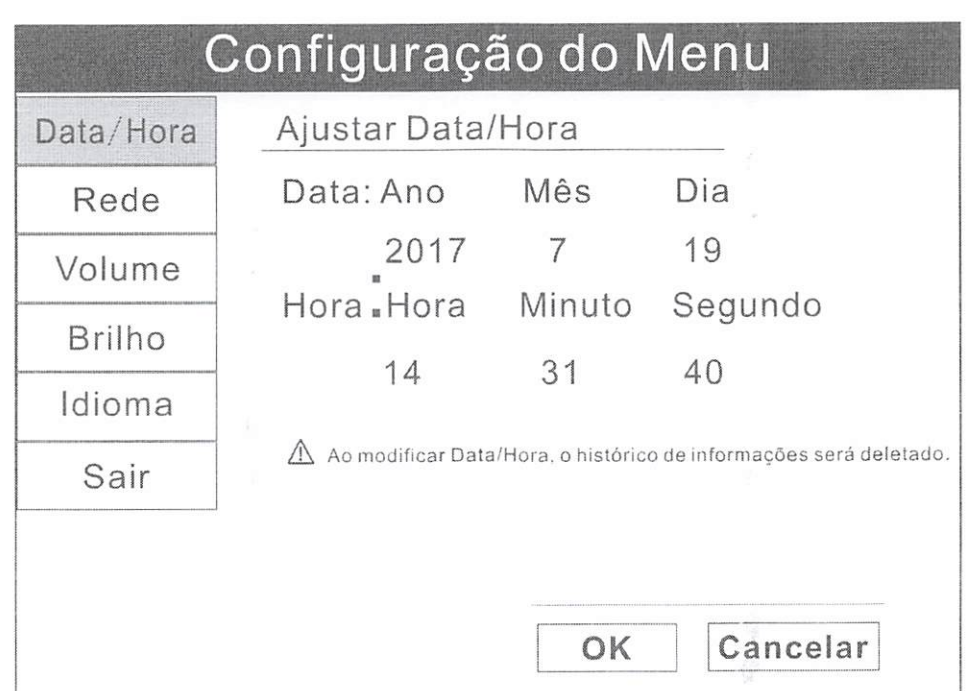

Para definiras informações de data e hora, siga as orientações abaixo:

- 1. Pressione <sup>o</sup> botão MENU para abrir <sup>o</sup> menu principal <sup>e</sup> gire <sup>o</sup> botão rotativo para levar o cursor até a opção "Sistema".
- 2. Pressione o botão rotativo para abrir o submenu "Sistema". Gire o botão até destacar a opção "Data/Hora".
- 3. Pressione o botão rotativo para abrir o submenu de ajuste do horário e gire o botão até destacar a opção desejada.
- 4. Pressione o botão rotativo para selecionar a opção. Gire o botão rotativo para aumentar ou diminuir o valor. Pressione novamente para sair.  $\mathbb{Q}^m$
- 5. Gire o botão rotativo até a opção "OK" ou "Cancelar" e pressione para salvar ou canceiaros ajustes.
- 6. Gire o botão rotativo até a opção "Sair" e pressione para sair do submenu.

#### 5.5AJUSTEDEREDE

Ao conectar o equipamento a um computador ou equipamento central, é necessário ajustar o endereço IR

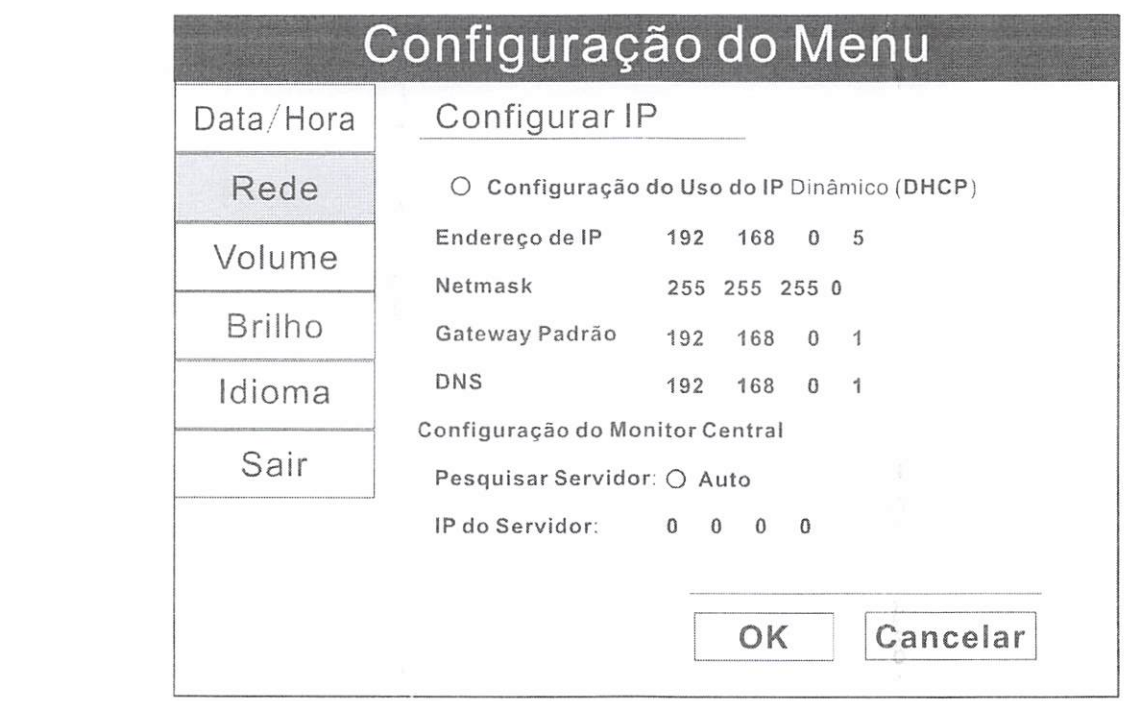

Para definiras informações do endereço IP, siga as orientações abaixo:

- 1. Pressione <sup>o</sup> botão MENU para abrir <sup>o</sup> menu principal <sup>e</sup> gire <sup>o</sup> botão rotativo para levar o cursor até a opção "Sistema".
- 2. Pressione o botão rotativo para abrir o submenu "Sistema". Gire o botão para destacar a opção "Net" e pressione o botão rotativo para selecionar.
- 3. Pode-se usar facultativamente a configuração de IP dinâmico ou ajustar o endereço IP manualmente.
- 4. Gire o botão rotativo até "OK" ou "Cancelar" e pressione para salvar ou canceiaros ajustes. Om

0

00883

5. Gire o botão rotativo até a opção "Sair" e pressione para sairdo submenu.

#### 5.6 AJUSTE DO VOLUME

Pode-se ajustar o volume do alarme e da frequência cardíaca para um dos sete níveis separadamente.

Caso o modo silencioso do alarme não esteja habilitado, o mesmo soará no volume escolhido. A definição do volume de alarme padrão é o quarto nível.

Não é possível definiro volume do alarme para DESLIGADO.

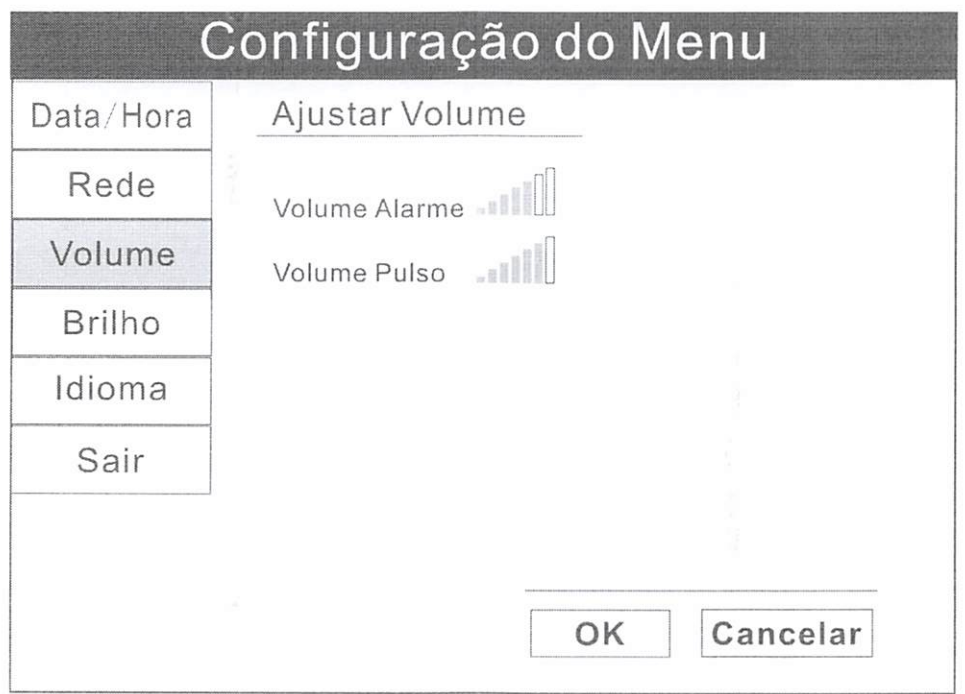

Para definir os ajustes de Volume, siga as orientações abaixo:

- 1. Pressione <sup>o</sup> botão MENU para abrir <sup>o</sup> menu principal <sup>e</sup> gire <sup>o</sup> botão rotativo para levar o cursor até a opção "Sistema".
- 2. Pressione o botão rotativo para abrir o submenu "Sistema". Gire o botão para destacar a opção "Volume".
- 3. Pressione o botão rotativo para abrir o submenu de ajuste do volume ou apenas pressione o botão de volume para entrar neste submenu, gire o botão para destacar a opção desejada referente ao volume e pressione para selecionar.
- 4. Gire o botão para aumentar ou diminuir o volume e pressione para sair.
- 5. Gire o botão rotativo até "OK" ou "Cancelar" e pressione para salvar ou cancelar os ajustes.  $Qm$

 $\iota$ 

6. Gire o botão rotativo até a opção "Sair" e pressione para sair do submenu.

Também é possível acessar o submenu para ajuste de volume, apenas pressionando o botão de volume.

- 1. Gire o botão para destacar a opção de volume desejado e pressione para selecionar.
- 2. Gire o botão para aumentar ou diminuir o volume e pressione para sair.
- 3. Gire o botão rotativo até "OK" ou "Cancelar" e pressione para salvar ou cancelar os ajustes.

#### 5.7 AJUSTE DO BRILHO DATELA

 $\frac{1}{2}$  possível ajustar o brilho da tela de LCD Oxímetro de Pulso de Mesa VS2000E MD. No dispositivo há sete níveis de brilho, sendo que o nível padrão de fábrica é o sétimo.

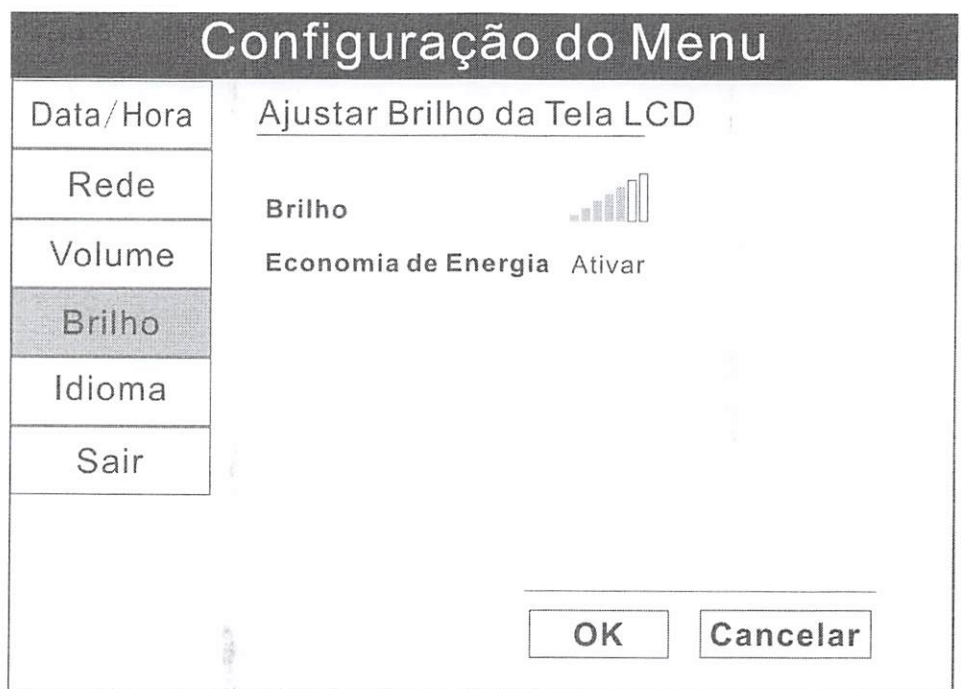

Para definir os ajustes do Brilho de Tela, siga as orientações abaixo:

- 1. Pressione <sup>o</sup> botão MENU para abrir <sup>o</sup> menu principal <sup>e</sup> gire <sup>o</sup> botão rotativo para levaro cursor até a opção "Sistema".
- 2. Pressione o botão rotativo para abrir o submenu "Sistema". Gire o botão para destacar a opção "Brilho". Casa constantin de la constantin de la constantin de la constantin de la constantin de la constantin de la constantin de la constantin de la constantin de la constantin de la constantin de la con

 $00385$ 

- 3. Pressione o botão rotativo para abrir o submenu de ajuste do LCD ou pressione o botão de brilho para entrar neste submenu, gire o botão para destacar a opção desejada referente ao brilho e pressione para selecionar.
- 4. Gire o botão para aumentar ou diminuiro nível de brilho e pressione para sair.
- 5. Gire o botão rotativo até "OK" ou "Cancelar" e pressione para salvar ou cancelar os ajustes.
- 6. Gire o botão rotativo até a opção "Sair" e pressione para sair do submenu.

Também é possível acessar o submenu para ajuste de brilho, apenas pressionando o botão de brilho.

- 1. Gire o botão para destacar a opção de brilho desejada e pressione para selecionar.
- 2. Gire o botão para aumentar ou diminuir o brilho e pressione para sair.
	- 3. Gire o botão rotativo até "OK" ou "Cancelar" e pressione para salvar ou cancelar os ajustes.

# 5.8 INCLUSÃO DAS INFORMAÇÕES DO PACIENTE

### Como Utilizar o Teclado

O teclado on-screen será utilizado para inserir caracteres <sup>e</sup> dados no equipamento.

Quando necessário inserir informações, sai as etapas abaixo:

- 1. Pressione o botão rotativo e o teclado on-screen aparecerá.
	- 2. Gire o botão rotativo para levar o cursor até o caractere desejado
	- 3. Pressione o botão para selecionar.

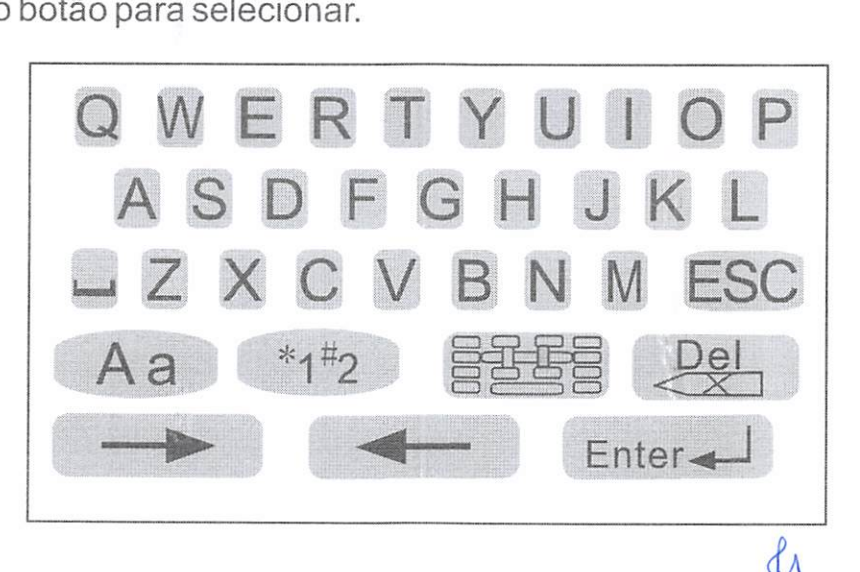

ÜOOS86

D  $\overline{\phantom{0}}$ 

Om

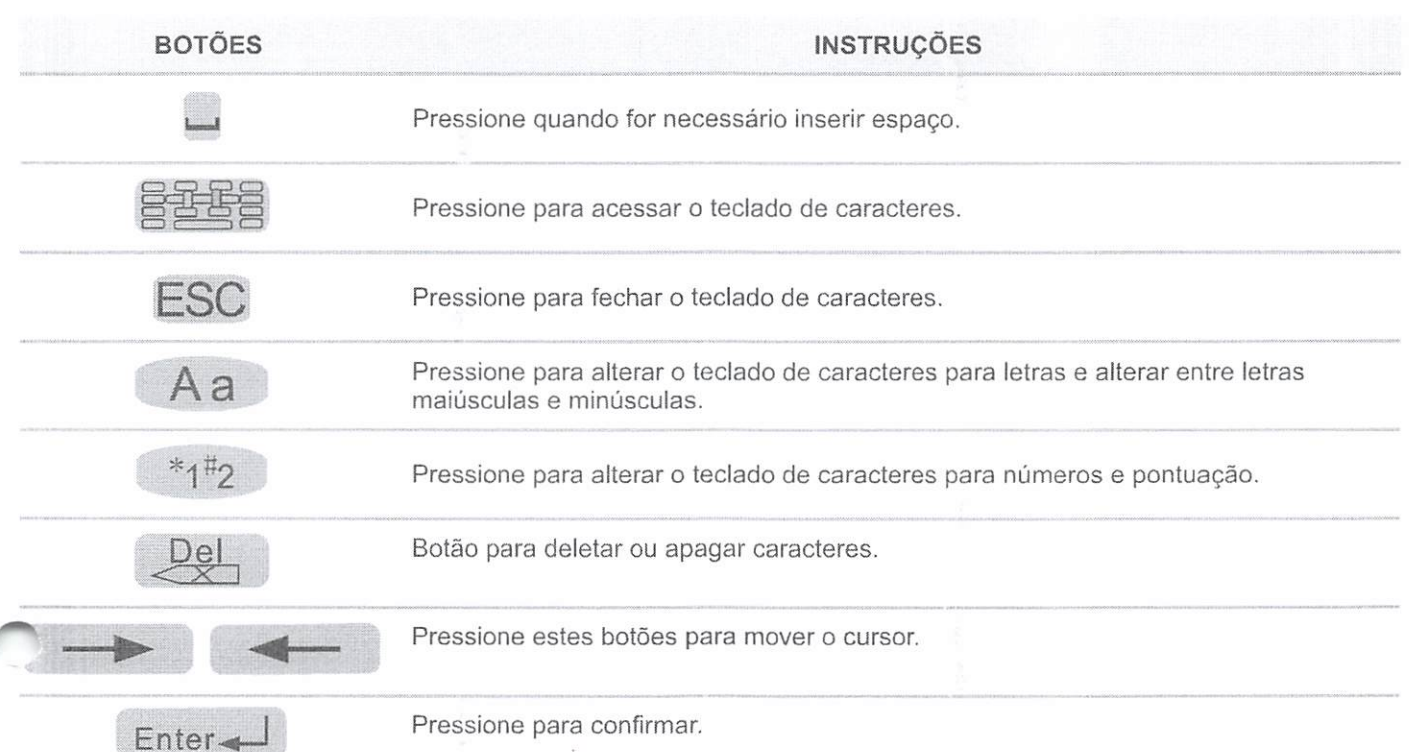

# 5.9 AJUSTE DAS INFORMAÇÕES DO PACIENTE

O equipamento exibe dados do paciente <sup>e</sup> armazena as tendências assim que <sup>o</sup> paciente for conectado. Antes de monitorar um paciente, o profissional deve registrar corretamente as informações do paciente no dispositivo.

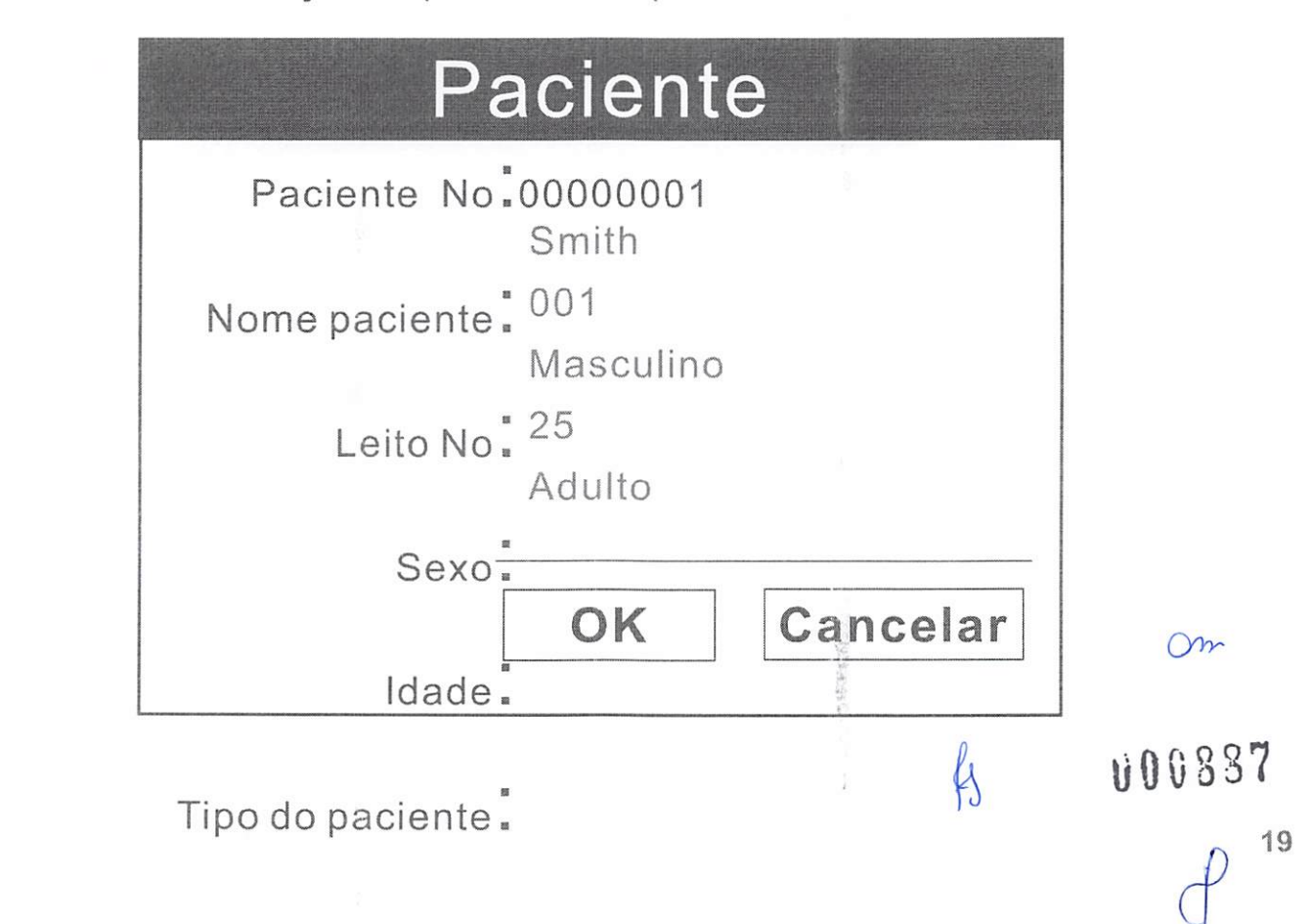

Para registaras informações do paciente no dispositivo, siga as etapas abaixo:

- 1. Pressione o botão MENU para abrir o menu principal
- Gire o botão rotativo para levar o cursor até <sup>a</sup> opção "Paciente" e pressione para 2. selecionar.
- 3. Insira as informações do paciente: gire o botão rotativo para levar o cursor até o campo desejado e pressione para selecionar. Utilize o teclado on-screen quando necessário ou escolha dentre as alternativas para inserir as informações.
- Gire o botão rotativo até "OK" ou "Cancelar" e pressione para salvar ou cancelar os 4. ajustes.
- Gire o botão rotativo até a opção "Sair" e pressione para sair do menu. 5.

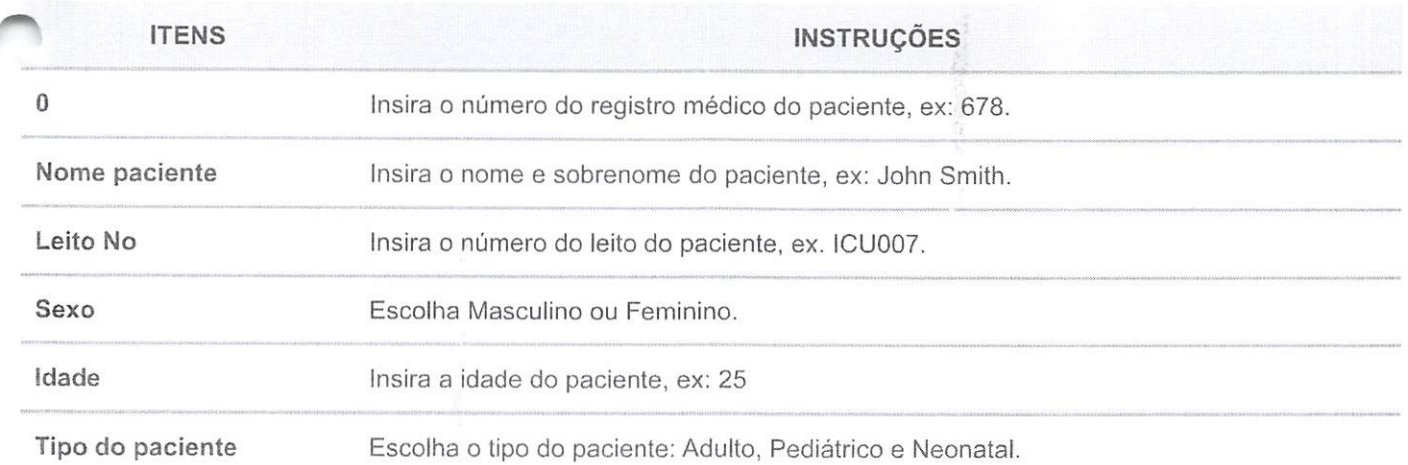

Om

0

# 6. INSTRUÇÕES GERAIS DE MONITORAMENTO DO PACIENTE

Para monitoramento do paciente, siga as instruções abaixo:

- 1. Conecte o sensor ao equipamento.
- 2. Realize os ajustes de parâmetro.
- Ajuste os limites superior e inferior de alarme. 3.
- Utilize estas funções conforme necessário: 4.
	- Responder a um alarme
	- Ajuste de modo de exibição
	- Visualizar a tendência de dados arquivada

20 20  $1^3$   $1^3$   $1^3$   $1^3$   $1^3$   $1^3$   $1^3$   $1^3$   $1^3$   $1^3$   $1^3$   $1^3$   $1^3$   $1^3$   $1^3$   $1^3$   $1^3$   $1^3$   $1^3$   $1^3$   $1^3$   $1^3$   $1^3$   $1^3$   $1^3$   $1^3$   $1^3$   $1^3$   $1^3$   $1^4$   $1^5$   $1^6$   $1^7$   $1^8$   $1^9$   $1^9$ 

#### 6.1 CONECTAR O PACiENTE

- 1. Escolha o sensor adequado para monitorar a oximetria.
- 2. Limpe e desinfete o sensor, seguindo as orientações do item Limpeza e Desinfecção deste manual.
- 3. Certifique-se de que o sensor não apresenta sinais de danos antes de utilizá-lo.
- 4. Conecte o sensor ao enquipamenío, lembrando de segurar pelo conector, e não pelo cabo. Pressione <sup>o</sup> conector firmemente. O equipamento detectará automaticamente quando o cabo de paciente Sp02 estiver conectado e o parâmetro de oximetria estiver ativo.
- 5. Conecte o sensor ao paciente. Certifique-se de que a luz vermelha do sensor se encontra acesa.

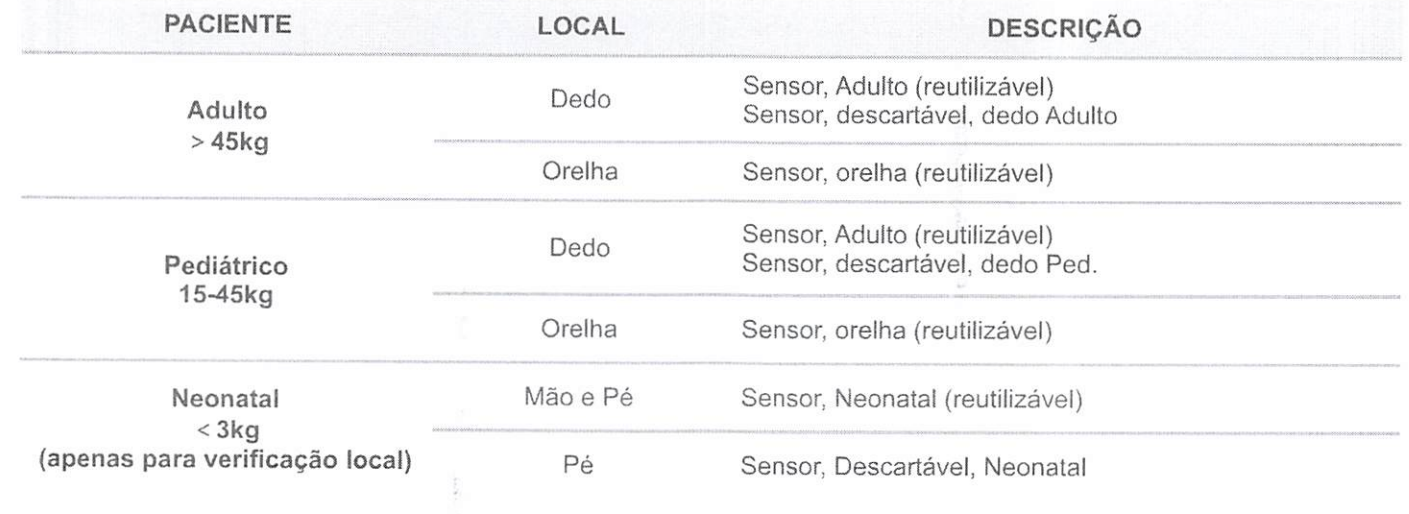

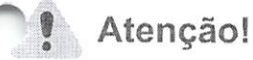

# ● O uso prolongado ou <sup>a</sup> condição do paciente pode demandar <sup>a</sup> troca periódica do sensor. Altere o local do sensor e verifique a integridade da pele, a situação da circulação e o alinhamento correto a cada 4 horas, pelo menos.

- Quando utilizar mecanismos para fixar o sensor, não o estique ou o fixe muito apertado. Esparadrapo aplicado muito apertado pode resultar em leituras errôneas e bolhas na pele do paciente (perda de respiração da pele gera bolhas).
- Utilizar sensores danificados pode gerar leituras errôneas, o que pode causar danos ou até <sup>a</sup> morte do paciente, inspecione cada sensor. Se um sensor parecer danificado, não o utilize. Use outro sensor ou entre em contato com um centro de serviço autorizado. Om

1i A A S S 9

#### 6.2 POSICIONANDO O SENSOR

Ao posicionar o sensor no paciente, o cabo deve permanecer no dorso das mãos conforme abaixo.

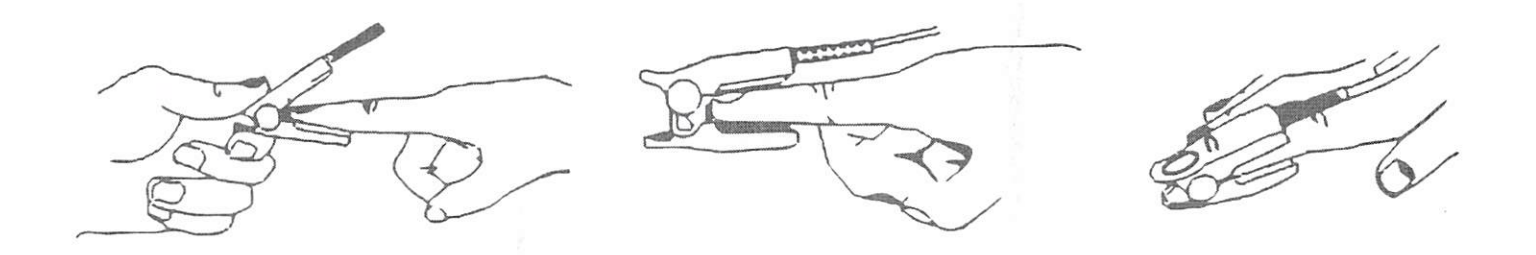

## 6.3 POSICIONANDO O SENSOR NEONATAL

Sensores Sp02 Neonatal são do tipo prendedor de borracha.

- 1. Insira o Y nas aberturas do prendedor.
- 2. Posteriormente, o sensor Neonatal Sp02 estará configurado

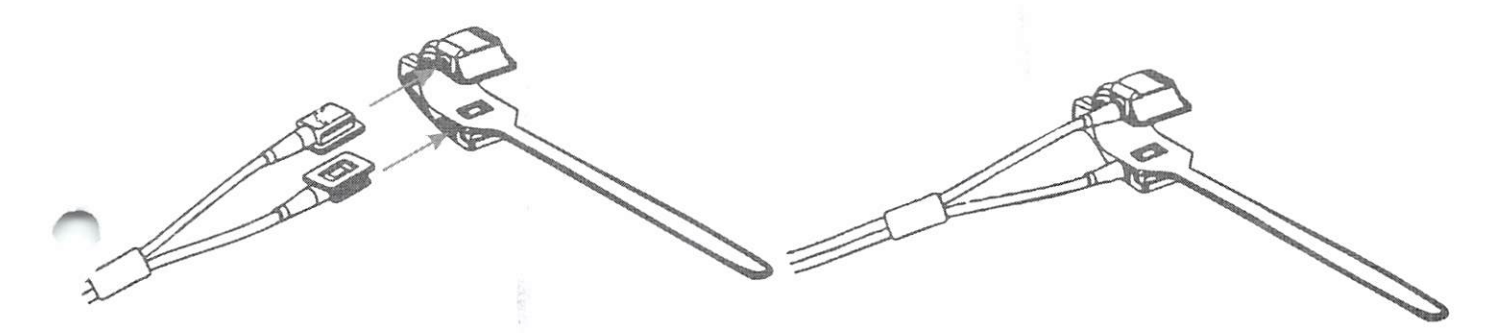

- 3. Posicione o sensor no pé ou mão.
- 4. Fixe ao prendedor (cerca de 20mm de comprimento), assegurando <sup>o</sup> correto posicionamento do sensor. Não aperte o prendedor para não afetar o fluxo sanguíneo.

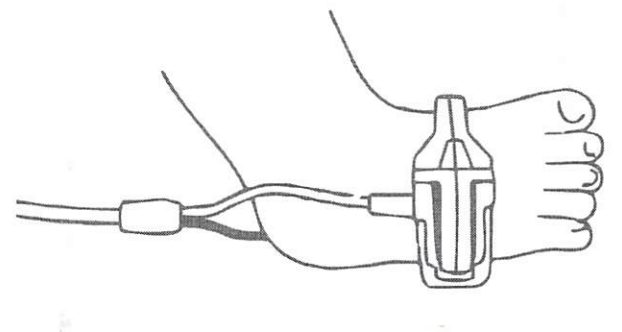

 $\bigg\{$ 

c|o0890

On

# 6.4CONFIGURAÇÃO DAONDAPLETISMOGRÁFICA

Utilize as opções do menu de pletismografia para ajustar a velocidade das ondas Sp02 ou pletismograma.

### 6.5 ACESSO AO MENU DE ONDAS

O menu de pletismografia <sup>é</sup> acessível pelo canal de ondas pletismográficas.

Para acessar o menu de pletismografia <sup>a</sup> partir do canal de ondas, siga as etapas abaixo:

- 1. Pressione e gire o botão rotativo do equipamento para levar o cursor à região do canal de onda.
	- 2. Após o destaque do canal de ondas pletismográficas, pressione o botão para selecionar.
	- 3. O menu de pletismografia aparecerá no centro do visor.

### 6.6 PREENCHIMENTO DA ONDA PLETISMOGRAFICA

O dispositivo permite escolher entre <sup>o</sup> preenchimento ou não da onda Pletismográfica.

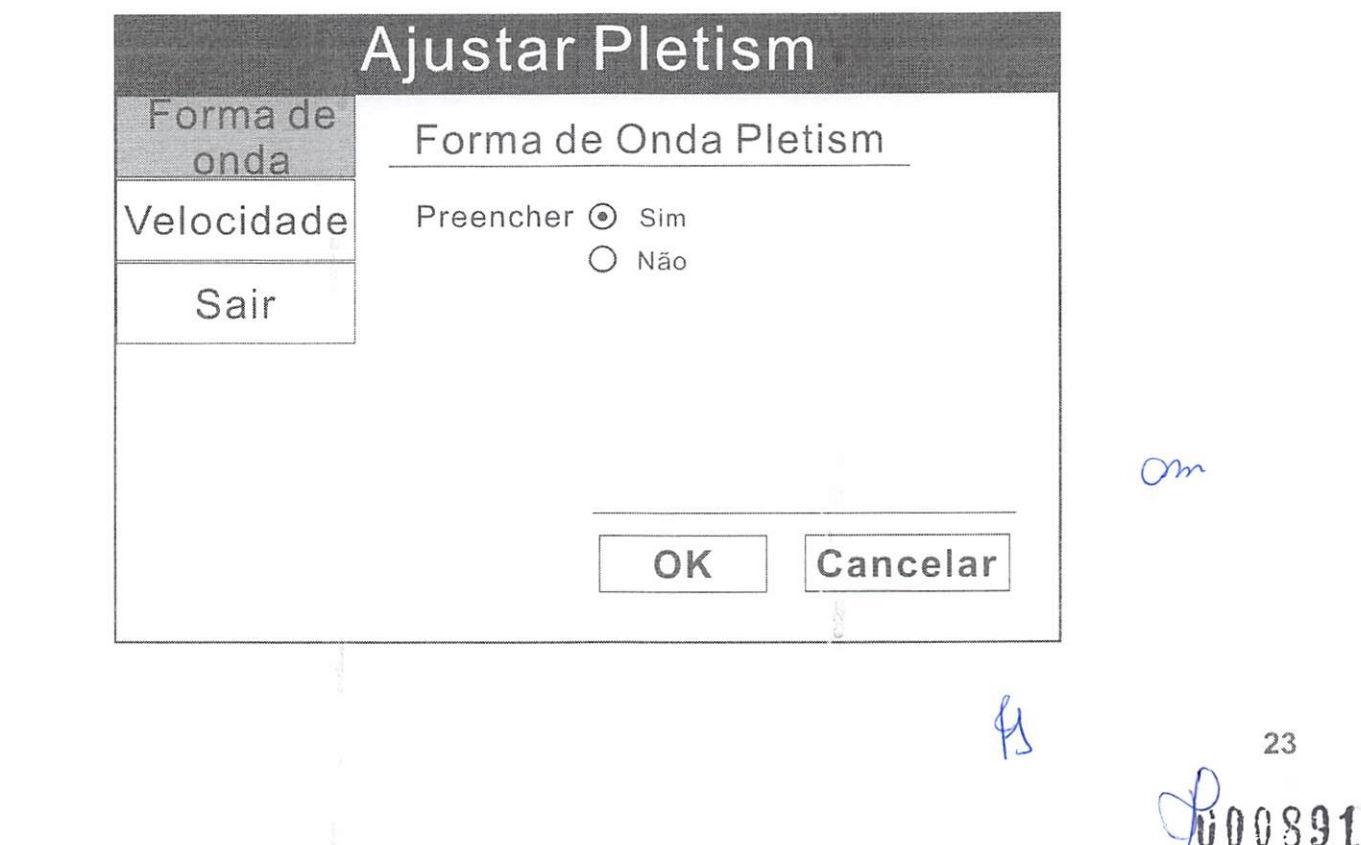

Para realizar o preenchimento da Onda Pletismográfica, siga as instruções abaixo:

- 1. No menu de pletismografia, através do botão rotativo, selecione "Forma de Onda" e pressione o botão para selecionar.
- Gire o botão rotativo para destacar a opção desejada (sim ou não) e pressione o 2. botão para selecionar.
- Gire o botão rotativo até "OK" ou "Cancelar" e pressione para salvar ou cancelar os 3. ajustes.
- Gire o botão rotativo até a opção "Sair" e pressione para sairdo submenu. 4.

## 6.7 ESCOLHA AVELOCIDADE DE ONDA

O dispositivo permite escolher <sup>a</sup> velocidade na qual <sup>a</sup> onda pletismográfica <sup>é</sup> exibida.

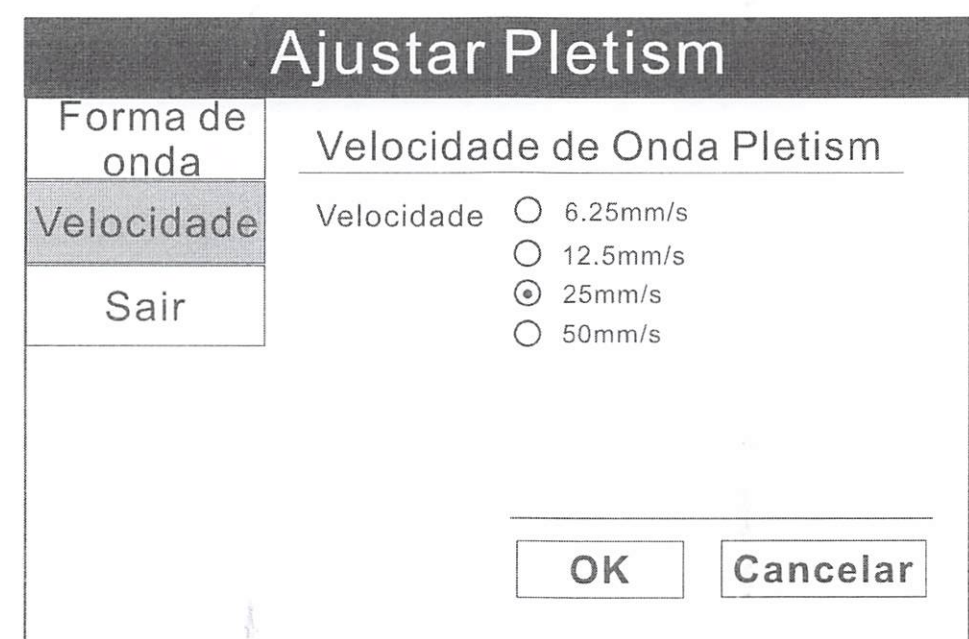

Alteração da velocidade da onda pletismográfica:

- 1. No menu de pletismografia, através do botão rotativo, destaque "Velocidade" e pressione o botão para selecionar.
- 2. Gire o botão rotativo para destacar o tamanho de onda desejado (6.25, 12.5, 25, ou 50 mm/segundo) e pressione o botão para confirmar.
- Gire o botão até "OK" ou "Cancelar" e pressione para salvar ou cancelar os ajustes. 3.

 $\gamma$ 

 $\mathfrak{b}$ 

Ü00S92

rf

Gire o botão rotativo até a opção "Sair" e pressione para sairdo submenu. 4.

# 6.8 AJUSTE NA CAIXA DE PARÂMETROS

#### 6.8.1 AJUSTE DE ALARME SP02

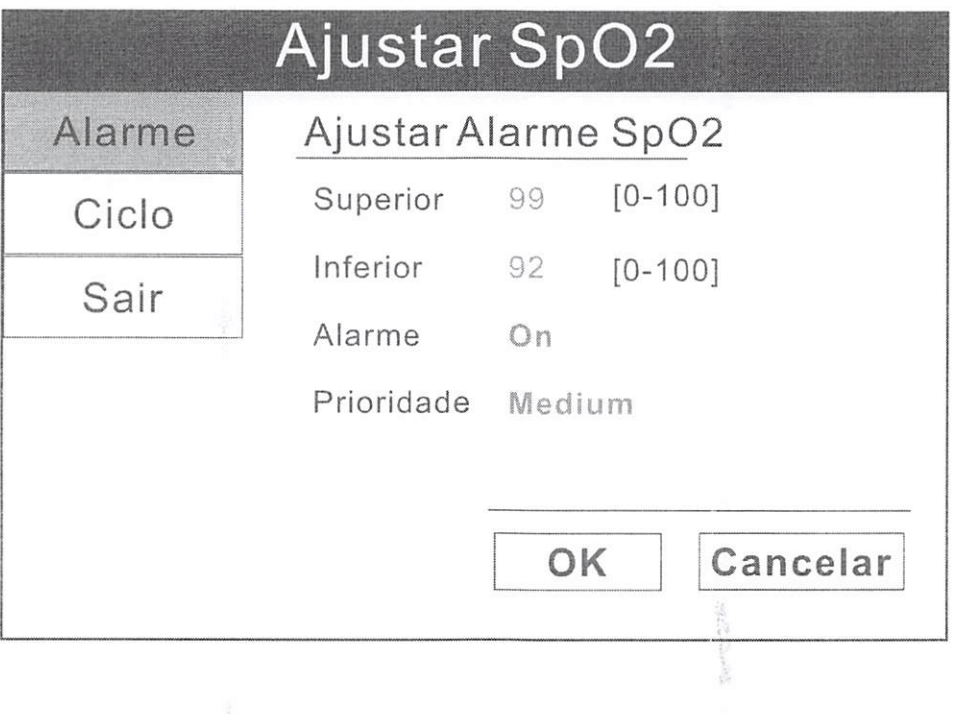

### Atenção!

- Pode-se ligar ou desligar a capacidade de detecção de alarme para o valor de saturação de oxigênio.
- Se o alarme Sp02 estiver ligado, um alerta sonoro será emitido quando o limite de alarme superior ou inferior for ultrapassado.
- Se desligar o alarme Sp02, nenhum alerta sonoro será emitido quando o limite de alarme superior ou inferior for ultrapassado.
- Quando desligar e ligar novamente o equipamento, o alarme Sp02 será redefinido para LIGADO, conforme configuração padrão de fábrica. Om

25 u u u s 93

0

#### Para ligar ou desligar o alarme de detecção Sp02, siga as intruções abaixo:

- A) Pressione e gire o botão rotativo para mover o cursor. Destaque a caixa de parâmetro Sp02 e pressione o botão para abri-la.
- B) Através do botão rotativo, destaque "Alarme" e pressione o botão para selecioná-lo.
- C) Posteriormente, novamente destaque "Alarme" e pressione o botão para selecionar. Através do botão rotativo, escolha ON (Ligado) ou OFF (Desligado) <sup>e</sup> pressione o botão para selecionar.
- D) Gire o botão rotativo até "OK" ou "Cancelar" e pressione para salvar ou cancelar os ajustes.
- E) Gire o botão rotativo até a opção "Sair" e pressione para sair do submenu.

#### Para estabeler os limites superior e inferior do alarme, siga as etapas abaixo:

- A) Pressione e gire o botão rotativo para mover o cursor. Selecione a caixa de parâmetro Sp02 e pressione o botão para acessá-la.
- B) Através do botão rotativo, selecione "Alarme" e pressionando o botão rotativo.
- C) Mova o cursor para "Superior" e "Inferior" e pressione o botão rotativo para selecionar.
- D) Gire o botão rotativo para aumentar ou diminuir o número e pressione para selecionar.
- E) Gire o botão rotativo até "OK" ou "Cancelar" e pressione para salvar ou cancelar os ajustes.
- ^ F) Gire <sup>o</sup> botão rotativo até <sup>a</sup> opção "Sair" <sup>e</sup> pressione para sair do submenu.

#### Para escolhera a prioridade de alarme, siga as instruções abaixo:

- A) Pressione e gire o botão rotativo para mover o cursor. Destaque a caixa de parâmetro Sp02 e pressione o botão para acessá-la.
- B) Através do botão rotativo, destaque "Alarme" e pressione o botão para selecioná-lo.
- C) Mova o cursor até "Prioridade" e escolha Alta, Média e Baixa e pressione o botão para selecionar.
- D) Gire o botão rotativo até "OK" ou "Cancelar" e pressione para salvar ou cancelar os ajustes.
- E) Gire o botão rotativo até a opção "Sair" e pressione para sair do submenu.  $\mathfrak{g}_0$ 0894

# Atenção!

- Certifique-se de que os parâmetros de alarme são apropriados ao paciente e às políticas institucionais.
- Os alarmes podem ser testados enquanto o equipamento estiver em uso configurando limites de alarme tal como medição que esteja fora dos parâmetros.
- Após o teste, retorne os parâmetros de alarme aos valores clinicamente adequados.

# 6.8.2 ESCOLHA O PERÍODO MÉDIO PARA OS PARÂMETROS DE OXÍMETRO

Os valores medidos para a oximetria (% Sp02) e FC podem serdeterminados calculando a média das leituras do sensor ao longo de um número selecionado de pulsações ou segundos. Por exemplo, se você escolher 16 pulsações, o valor medido exibido para saturação de oxigênio (%Sp02) será a média das leituras de saturação de oxigênio sobre dezesseis pulsações; o valor medido exibido para a frequência cardíaca (FC) será a média do número de pulsações sobre dezesseis segundos.

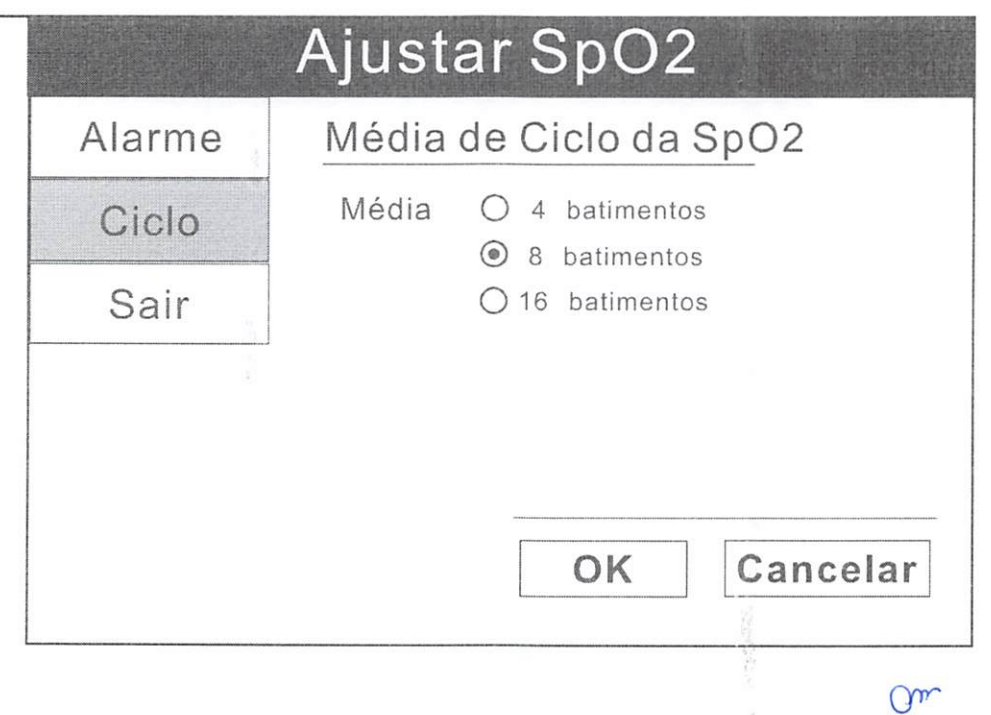

0 **000395** 

#### Para escolher o período médio, siga as instruções abaixo:

- 1. Pressione e gire o botão rotativo para mover o cursor. Selecione a caixa de parâmetro Sp02 e pressione o botão para acessá-la.
- Através do botão rotativo, destaque "MÉDIA" e pressione o botão para selecionar. 2.
- Através do cursor, escolha o período médio desejado (4 batimentos, 8 batimentos, 3. 16 batimentos) e pressione o botão para selecionar.
- Gire o botão rotativo até "OK" ou "Cancelar" e pressione para salvar ou cancelar os 4. ajustes.
- Gire o botão rotativo até a opção "Sair" e pressione para sairdo submenu. 5.
- Gire o botão rotativo até "OK" ou "Cancelar" e pressione para salvar ou cancelar os 6. ajustes.

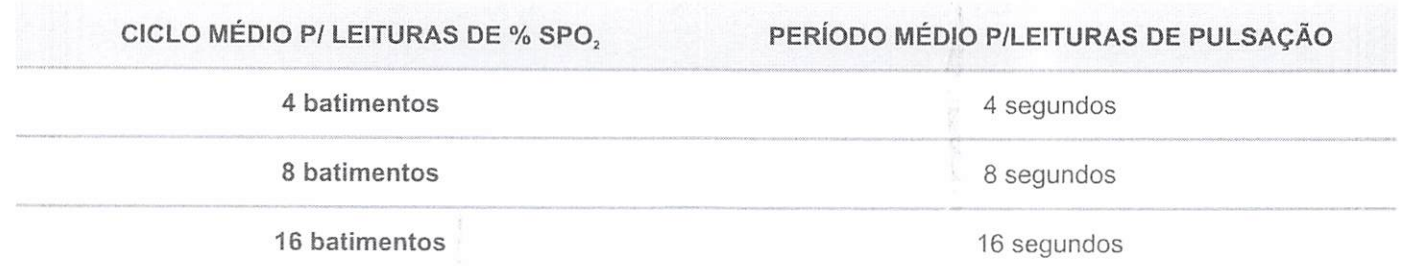

# 6.8.3 AJUSTE DE ALARME DE FREQUENCÍACARDIACA-FC

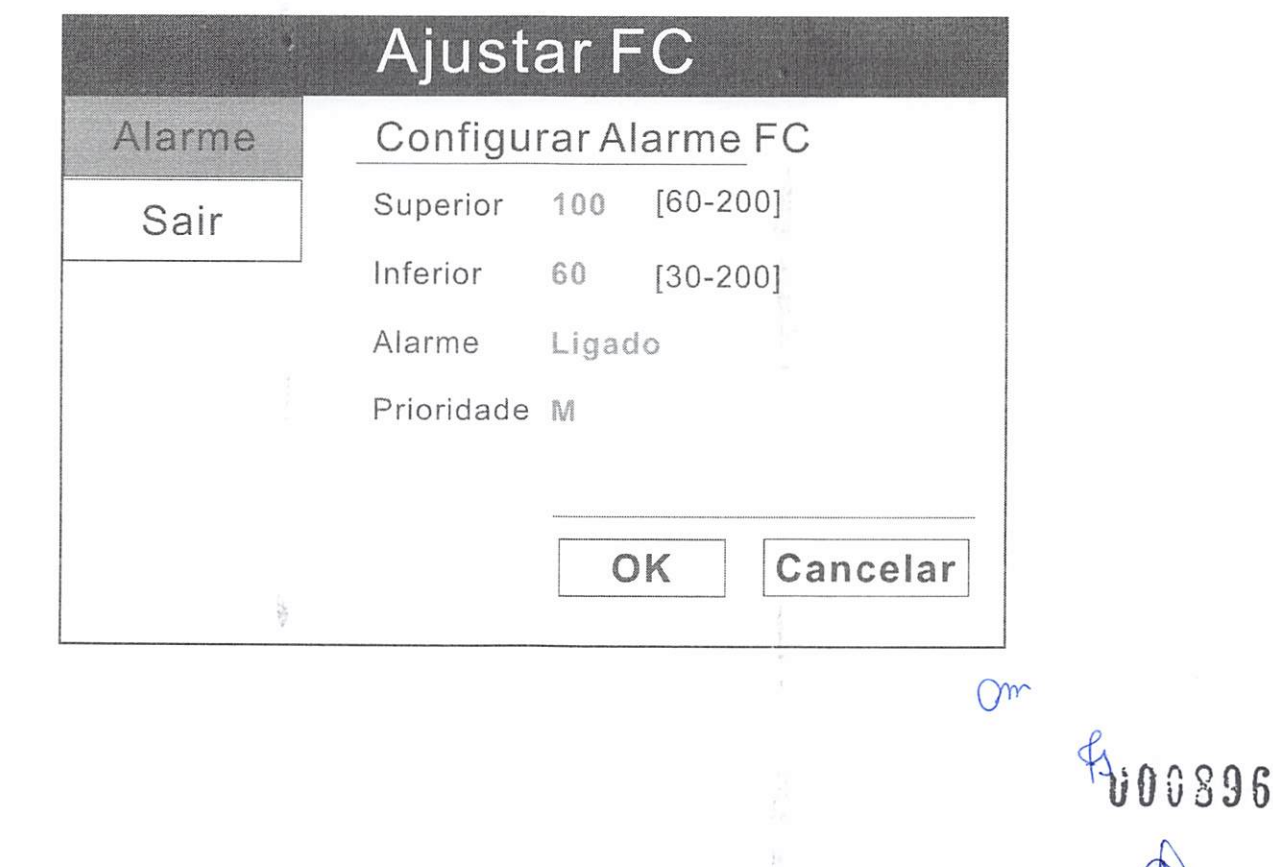

# **!** Atenção!

- Pode-se ligar ou desligar a capacidade de detecção de alarme para o valor de pulsação.
- Se o alarme de pulsação estiver ligado, um alerta sonoro será emitido quando o limite de alarme superior ou inferior for ultrapassado.
- Se desligar o alarme de pulsação nenhum alerta sonoro será emitido quando o limite de alarme superior ou inferior for ultrapassado.
- Quando desligar e ligar novamente o equipamento, o alarme de pulsação será redefinido para LIGADO, conforme configuração padrão de fábrica.

#### ara ligar ou desligar o alarme de frequência cardíaca, siga as intruções abaixo:

- A) Pressione e gire o botão rotativo para mover o cursor. Destaque a caixa de parâmetro de pulsação e pressione o botão para acessá-la.
- B) Através do botão rotativo, destaque "Alarme" e pressione o botão para selecionar.
- C) Posteriormente, novamente destaque "Alarme" e pressione o botão para selecionar. Através do botão rotativo, escolha ON (Ligado) ou OFF (Desligado) <sup>e</sup> pressione o botão para selecionar.
- D) Gire o botão rotativo até "OK" ou "Cancelar" e pressione para salvar ou cancelar os ajustes.
- E) Gire o botão rotativo até a opção "Sair" e pressione para sair do submenu.

## ara estabelecer os limites superior e inferior do alarme de frequência cardíaca, siga as instruções abaixo:

- A) Pressione e gire o botão rotativo para mover o cursor. Destaque a caixa de parâmetro de pulsação e pressione o botão para acessá-la.
- B) Através do botão rotativo, destaque "Alarme" e pressione o botão para selecionar.
- C) Mova o cursor para "Superior" e "inferior" e pressione o botão para selecionar.
- D) Gire o botão para aumentar ou diminuir o número e pressione para selecionar.
- E) Gire o botão rotativo até "OK" ou "Cancelar" e pressione para salvar ou cancelar os ajustes.

 $\beta$   $\frac{100897}{2}$ 

29

F) Gire o botão rotativo até a opção "Sair" e pressione para sair do submenu. Om

#### Para escolher a prioridade de alarme, siga as instruções abaixo:

- A) Pressione e gire o botão rotativo para mover o cursor. Selecione a caixa de parâmetro de pulsação e pressione o botão para acessá-la.
- Através do botão rotativo, selecione "Alarme" e pressione o botão para selecioná-B)  $I_{\Omega}$ .
- Mova o cursor até "Prioridade" e escolha Alta, Média ou Baixa e pressione o botão C) para selecionar.
- Gire o botão rotativo até "OK" ou "Cancelar" e pressione para salvar ou cancelar os D) ajustes.
- E) Gire o botão rotativo até a opção "Sair" e pressione para sair do submenu

### 6.8.4 RESPOSTA AO ALARME

- 1. Quando um valor numérico se equivaler ou exceder o limite superior ou inferior fixado para esse parâmetro, um alarme será emitido. Um alerta sonoro será emitido, o evento de alarme aparecerá na barra de status do alarme e o valor violado irá piscar na caixa de parâmetro.
- 2. O alarme cessará quando o valor mensurado estiver novamente dentro dos limites estabelecidos. O equipamento irá interromper automaticamente <sup>o</sup> alerta sonoro logo que os valores retornarem aos limites estabelecidos ou exigirá que você confirme manualmente pressionando a tecla de silêncio do alarme.
- Se <sup>o</sup> valor mensurado ainda estiver fora do limite de alarme após dois minutos, <sup>o</sup> ^ 3. alarme soará novamente. Se, dentro dos dois minutos de silêncio do alarme, outro valor mensurado iguale ou ultrapasse seus limites, o alerta sonoro será novamente emitido.
	- 4. Se for apropriado para o paciente, é possível desativar a detecção de alarme para um único parâmetro de modo que quando o valor mensurado se iguale ou ultrapasse os limites, o equipamento não emitirá alerta sonoro.

 $Q_{\gamma}$ 

#### I Atenção!

Apenas pessoas qualificadas devem silenciar temporariamente o alarme.

# 6.9 AJUSTE DO MODO DE EXIBIÇÃO

Para realizar o ajuste do modeo de exibição, siga as instruções abaixo:

- 1. Pressione o botão "Menu" para abrir o menu principal
- 2. Gire o botão rotativo para levar o cursor até a opção "Modo"> "Modo Fixo" e pressione para selecionar.
- 3. Mova o cursor para a opção desejada e pressione para selecionar.

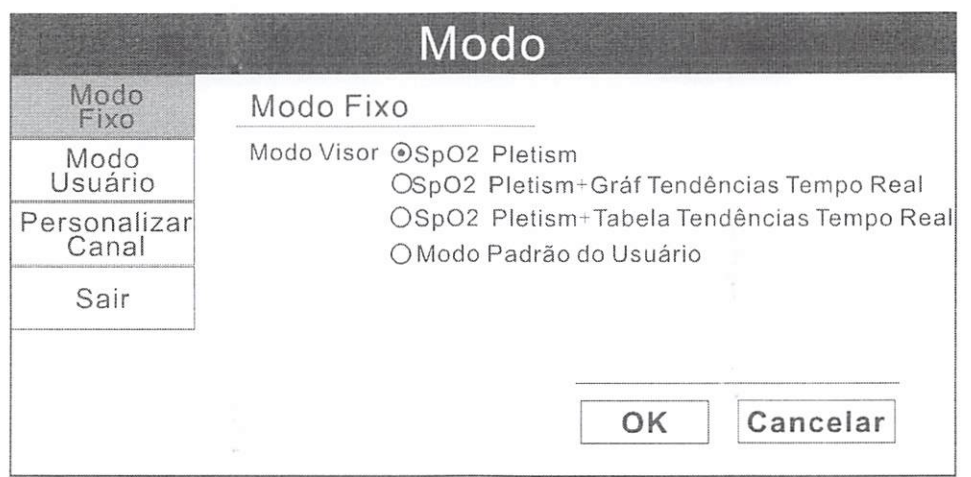

O aparelho apresenta três modos de exibição estabelecidos principais <sup>e</sup> eles também podem ser alternados pressionando o botão Modo.

Leito:001 ADULTO,25 Sr.Smith  $SpO2($ %)  $\sqrt{92}$ FC (BPM)  $SpO2(\% )$ 100 99 60 92 SpO2 PLETISM  $\boxed{4}$   $\boxed{4}$   $\boxed{2}$   $\boxed{2010}$   $12 - 12$   $09:50:57$ **DEMO** a) Modo Dígitos Grandes  $Q^{nr}$ O  $400899$ 

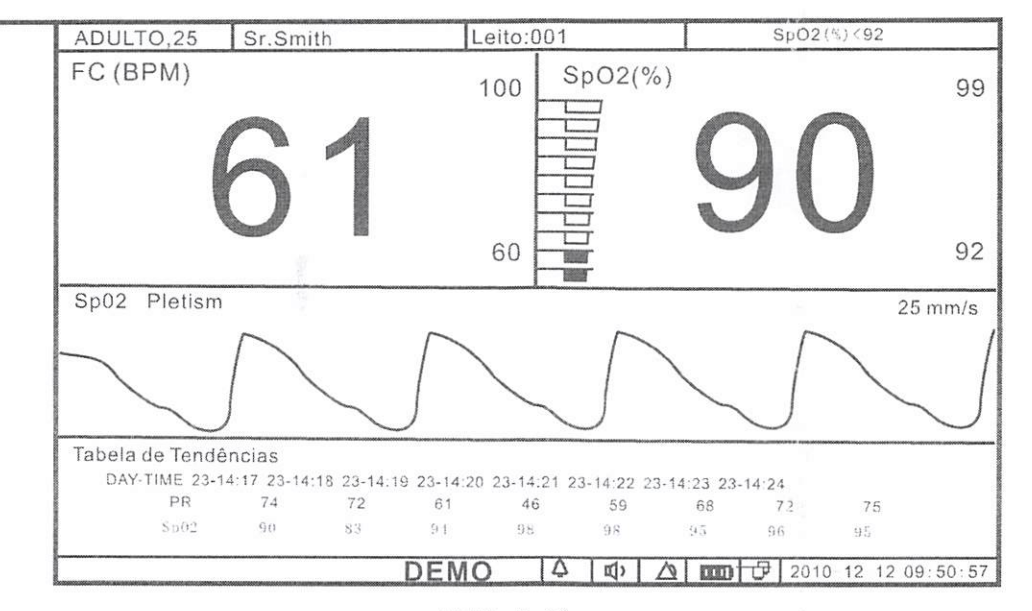

b) Modo Mesa

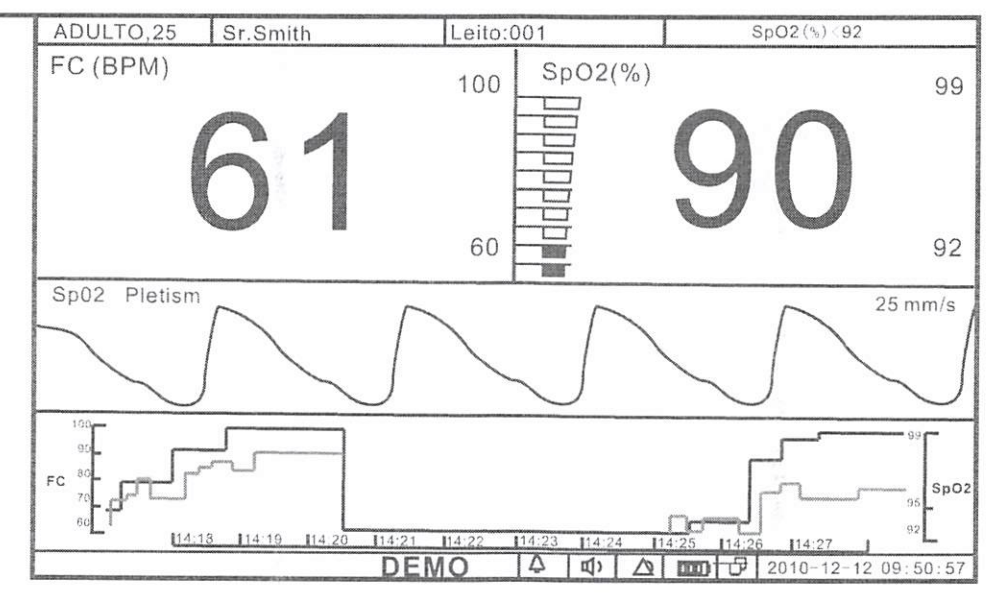

c) Modo Gráfico

 $O<sub>w</sub>$ A 0 voong  $\overline{\mathcal{A}}$ 

## 6.10 PERSONALIZAÇÃO DO MODO DE EXIBIÇÃO

Além dos três modos mencionados acima, o usuário pode personalizar o modo de exibição e salvar suas preferências.

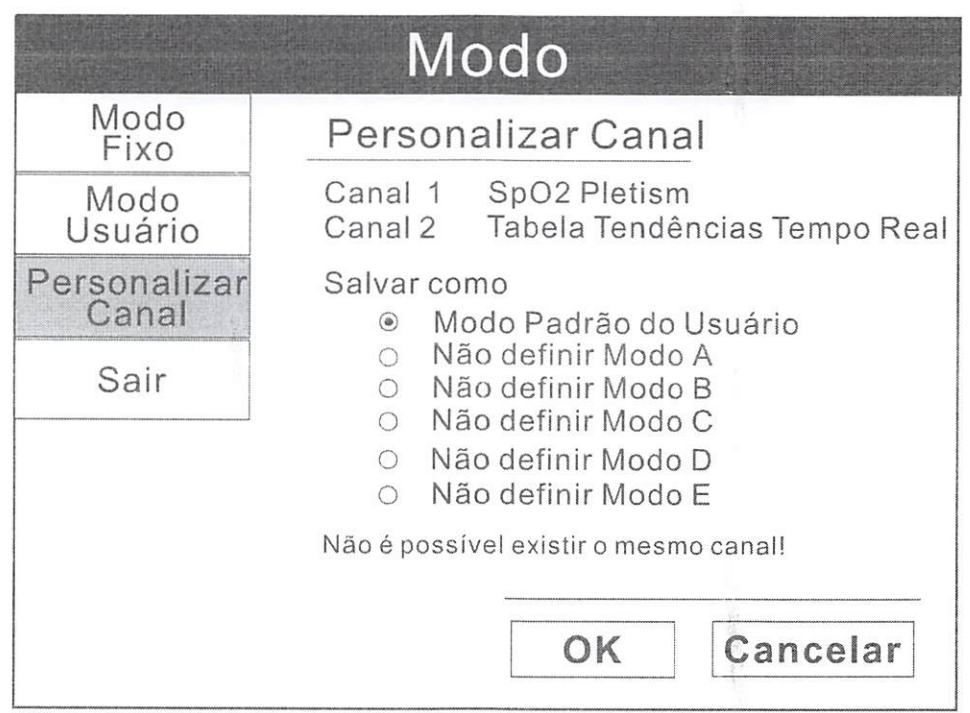

- 1. Pressione o botão Menu para abrir o menu principal e gire o botão rotativo para levarocursorà opção "Modo".
- 2, Pressione o botão rotativo para abrir o submenu "Modo". Gire o botão para destacar a opção "Personalizar Canal".
	- 3. Pressione o botão rotativo para selecionar a opção desejada.
	- 4. Gire o botão rotativo para selecionar "Não Salvar", pressione para selecionar e gire o botão para selecionar um modo como Formato <sup>1</sup> para salvar suas configurações.
	- 5. Gire o botão rotativo até "OK" ou "Cancelar" e pressione para salvar ou cancelar os ajustes.
	- 6. Gire o botão rotativo até a opção "Sair" e pressione para sair do submenu.

33

Qrm

# 7. VISUALIZAÇÃO DE TENDÊNCIA DE DADOS ARMAZENADOS

O Oxímetro de Pulso de Mesa VS2000E MD pode armazenar até 120 horas de Sp02, frequência cardíaca e dados de tendência.

Para visualizar a tendência de dados armazenados, pressione a tecla MENU, gire o botão rotativo para levar o cursor para a opção "Revisar" e pressione para abrir o submenu "Revisar" como exibido abaixo.

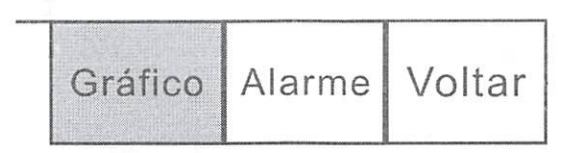

## isualízar o Gráfico de Tendência:

No submenu "Revisar", selecione a função "Gráfico" através do botão rotativo e pressione para selecionar. O equipamento exibirá <sup>o</sup> gráfico de tendência <sup>e</sup> <sup>o</sup> menu abaixo:

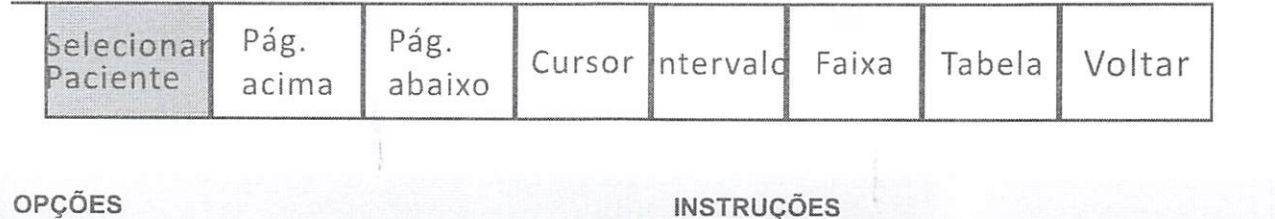

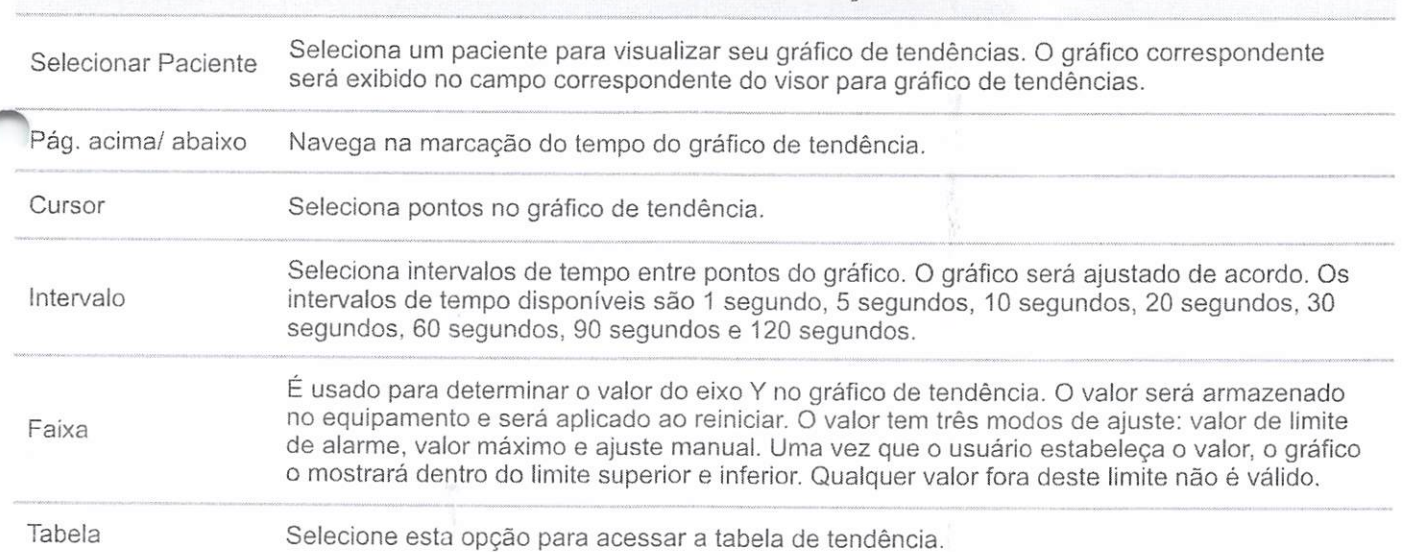

 $O<sub>m</sub>$ p  $34$  up to  $003$  u  $2$ 

#### Visualizar a Tabela de Tendência:

As informações na Tabela de Tendência são exibidas como uma lista. O número <sup>e</sup> tipo de parâmetros disponíveis são os mesmos que os do gráfico de tendência.

Na tabela de tendência, o tempo mediano é o valor do tempo do cursor no gráfico de tendência.

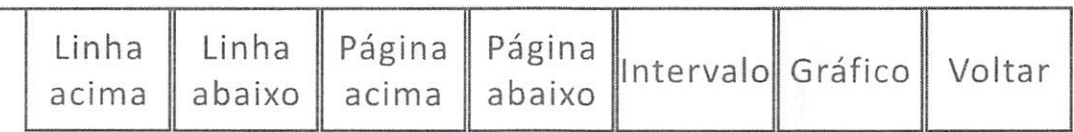

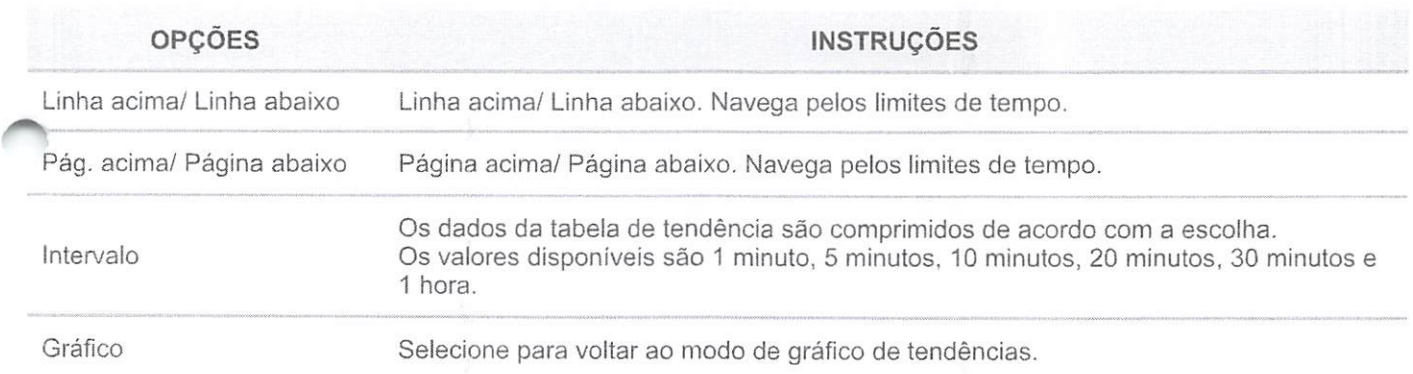

#### Visualizar Alarmes:

O usuário pode visualizar 1000 registros de alarme.

No submenu "Revisar", destaque "Alarme" e pressione o botão rotativo para selecionar.

O equipamento exibirá os alarmes arquivados para todos os parâmetros.

# 8. SUBSTITUIÇÃO DA BATERÍA

A batería recarregável interna instalada destina-se principalmente para backup e uso em transporte.

Carregue a bateria depois que o equipamento tenha operado utilizando a energia da bateria ou depois que o equipamento foi transportado ou armazenado.

 $H$  $00033$ 

Orw'

# 8.1 PARACARREGARABATERIA

Conecte o cabo de energia ao equipamento e à fonte de alimentação AC. Não há requisitos de configuração para usar uma bateria carregada; o equipamento apresenta exatamente a mesma performance sob AC ou bateria.

### 8.2 PARASUBSTITUIR A BETRIA RECARREGAVEL INSTALADA

- 1. Desconecte o cabo de força e certifique-se que o equipamento está desligado.
- 2. Remova a tampa da bateria do painel posterior do equipamento
- 3. Desconecte a bateria do cabo da bateria e remova-a do compartimento.
- 4. Conecte uma bateria nova ao cabo de bateria.
- 5. Insira a bateria e cabos no compartimento.
- 6. Recoloque a tampa da bateria no painel posterior do equipamento.
- 7. Conecte o cabo de força ao equipamento e à tomada para que a bateria carregue completamente.
- 8. Descarte a bateria utilizada de forma apropriada de acordo com a legislação local para descarte de baterias. Procure o centro de coleta mais próximo de sua região.

# Atenção!

- A bateria recarregável interna é substituível pelo usuário, podendo ter apresentação em íonLitio(Li-ion).
- A eliminação das baterías deve ser feita de acordo com <sup>a</sup> legislação local para descarte de baterias.
- A vida útil da bateria varia de 2 a 5 anos, dependendo do uso.
- Quando o equipamento está conectado à rede elétrica, a bateria interna é carregada mesmo quando o equipamento não estiver em uso, ou desligado.
- O LED da carga da bateria pisca durante <sup>a</sup> carga <sup>e</sup> deixa de piscar quando <sup>a</sup> bateria está totalmente carregada.
- Recomenda-se deixar <sup>a</sup> bateria carregar completameníe antes de utilizar o recombinado do domar a bateria carlegar completamente antes de dull $\mathcal{O}^{\alpha}$

Ü

- Quando restar cerca de 15 minutos de carga de bateria, o ícone de batería é exibido na barra de informação e um alarme de alta prioridade soará.
- O tempo de carga da bateria <sup>é</sup> maior em temperaturas mais altas (temperaturas acima de 30°C).
- A bateria totalmente carregada tem autonomia de 4 a 5 horas, dependendo da frequência de uso do equipamento.

# 9. ACESSO AO MENU DE MANUTENÇÃO

- 1. Pressione <sup>o</sup> botão MENU para abrir <sup>o</sup> menu principal <sup>e</sup> gire <sup>o</sup> botão rotativo para levar o cursor até a opção "Manutenção".
- 2. Pressione o botão rotativo para abrir o submenu.

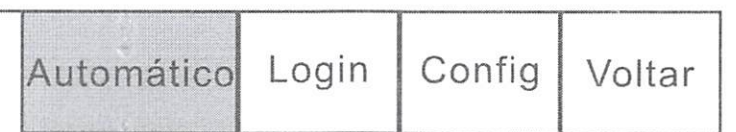

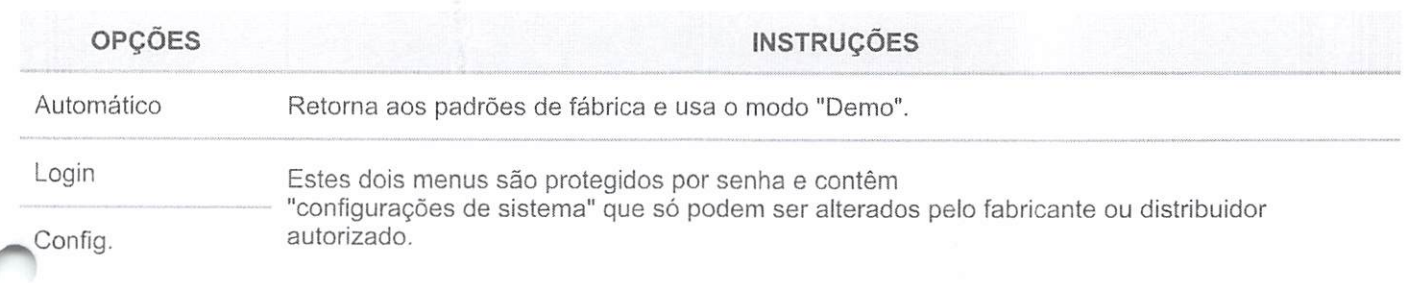

 $O_{\lambda\lambda}$  $\curvearrowleft$ u00905

# 9.1 RETORNO À CONFIGURAÇÃO PADRÃO DE FÁBRICA

E possível configurar o equipamento para operar usando os valores padrão de fábrica para limites de alarme, volume, brilho da tela, níveis de parâmetro.

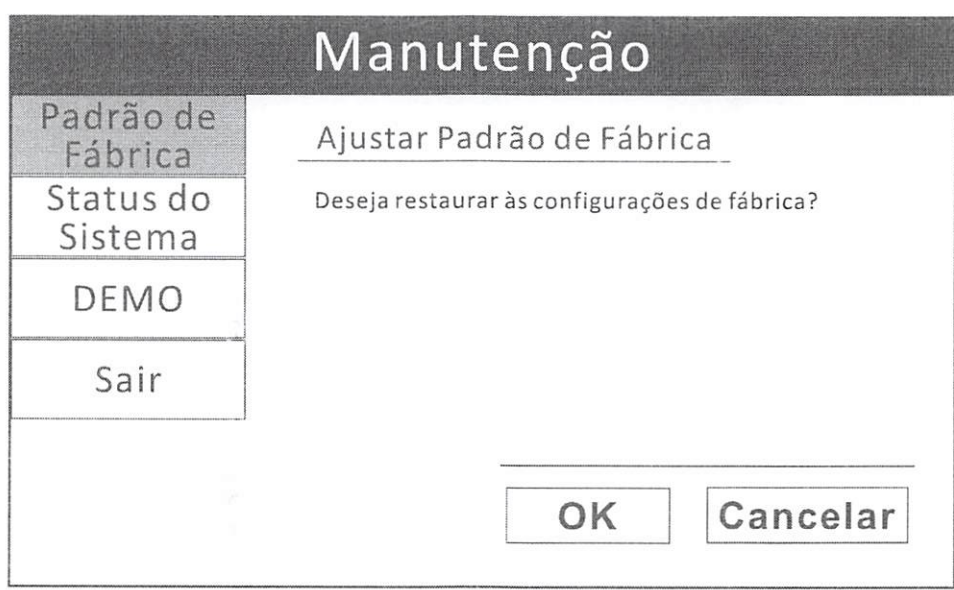

Para retornar as configurações padrão de fábrica do dispositivo, siga as instruções abaixo:

- 1. Pressione <sup>o</sup> botão MENU para abrir <sup>o</sup> menu principal <sup>e</sup> gire <sup>o</sup> botão rotativo para levar o cursor até a opção "Manutenção".
- 2. Pressione o botão rotativo para abrir o submenu "Manutenção" e selecione a opção "Automático". Gire o botão para destacar a opção "Padrão de Fábrica".
- 3. Pressione o botão rotativo para abrir o submenu de Padrão de Fábrica e gire o botão até "OK" e pressione-o se quiser restaurar aos padrões de fábrica.

D

4. Gire o botão rotativo até a opção "Sair" e pressione para sairdo submenu.
## 9.2 UTILIZANDO A FUNÇÃO DE DEMONSTRAÇÃO

O modo demonstração destina-se a equipe de técnica de manutenção.

Contacte o distribuidor autorizado para ajuda, seja necessário.

O equipamento inclui um modo de demonstração <sup>a</sup> ser utilizado para atividades de formatação e de vendas.

Parâmetros instalados são simulados quando o modo de demonstração está ativo. Todas as funções do equipamento serão simuladas no modo de demonstração, incluindo alarmes, tendências e histórico de pressão arterial.

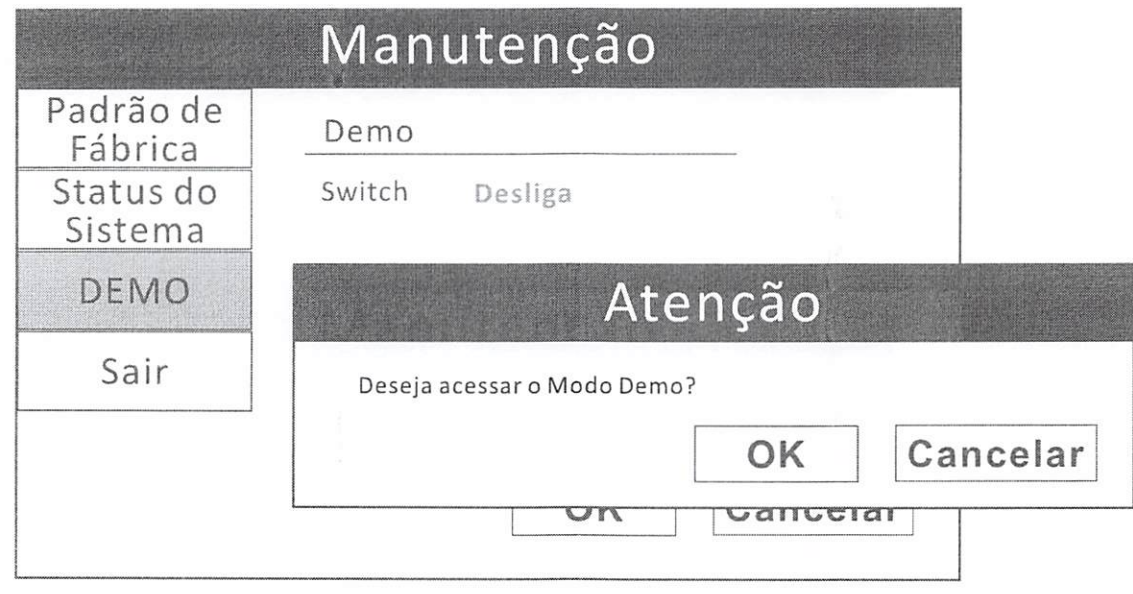

### Para ativar o modo de demonstração, siga as instruções abaixo:

- 1. Pressione <sup>o</sup> botão MENU para abrir <sup>o</sup> menu principal <sup>e</sup> gire <sup>o</sup> botão rotativo para levar 0 cursor até a opção "Manutenção".
	- 2. Pressione o botão rotativo para abrir o submenu "Manutenção" e escolha a opção "Automático". Gire o botão para destacar <sup>a</sup> opção "Demo" e pressione o botão para selecionar.
	- 3. Gire o botão rotativo para destacar o status "Desativar" e pressione o botão para selecionar.
	- 4. Gire o botão para "Ativar" e pressione para selecionar.
	- 5. Gire o botão rotativo até "OK" ou "Cancelar" e pressione para salvar ou cancelar os ajustes. Uma nota será exibida <sup>a</sup> fim de confirmar <sup>a</sup> seleção do modo demonstração. Gire <sup>o</sup> botão rotativo para destacar OK <sup>e</sup> pressione para selecionar.
	- 6. "DEMO" será exibido, em vermelho, na barra de informação.  $\mathbb{O}^m$

0,00:006

#### Para desativar o modo de demonstração, siga as instruções abaixo:

- 1. Pressione o botão MENU para abrir o menu principal e gire o botão rotativo para ievar o cursor até a opção "Manutenção".
- Pressione o botão rotativo para abrir o submenu "Manutenção" e escolha a opção 2. "Automático". Gire o botão para destacar a opção "Demo" e pressione o botão para selecionar.
- Gire o botão rotativo para destacar o status "Desativar" e pressione o botão para 3. selecionar.
- Gire o botão para "Desativar" e pressione para selecionar. 4.
- Gire o botão rotativo até "OK" ou "Cancelar" e pressione para salvar ou cancelar os 5. ajustes.
- ajustes.<br>○ 6. O equipamento retornará às condições normais de operação e coletará os dados do paciente.

# Atenção!

- Enquanto o modo demonstração estiver ativo, nenhum dado de paciente será coletado ou analisado.
- Nunca conecte um paciente ao equipamento enquanto estiver no modo demonstração.

#### CONSIDERAÇÕES DE DESEMPENHO

#### Mensurações incorretas podem ser causadas por:

Posição incorreta dos sensores; Colocação do sensor em uma extremidade com braçadeira para aferição da pressão arterial, cateter arterial ou linha intravascular; Luz ambiente; Movimento prolongado do paciente.

#### Perda de sinal de pulso pode ocorrer pelas seguintes razões:

Sensor muito apertado; Manguito de pressão é inflado na mesma extremidade em que 0 sensor está posicionado; Existência de ociusão arterial próxima ao sensor.

 $Q_{m}$ 

 $\frac{40}{3}$  000907  $d^D$ 

No caso de movimentação prolongada do paciente, tente uma ou mais das seguintes medidas de correção:

- Verifique se o sensor está aplicado de forma adequada;
- Altere o sensor para um local menos ativo;
- Utilize um sensor adesivo que suporte os movimentos do paciente;
- Utilize um sensor com adesivo novo.

# <sup>0</sup> Atenção!

- Fontes de luz ambiente alta, como lâmpadas cirúrgicas (especialmente aquelas com fonte de luz xenon), lâmpadas de bilirrubina, lâmpadas fluorescentes, lâmpadas de aquecimento infravermelho e luz solar direta podem interferir no desempenho de um sensor de Sp02. Para evitar a interferência de iuz ambiente, certifique-se de que o sensor está devidamente aplicado, cobrindo o locai com material opaco.
- O não cumprimento destas medidas em ambientes de luz forte pode levar <sup>a</sup> mensurações incorretas.
- Leituras de oximetria de pulso e sinais de pulsação podem ser afetadas por certas condições ambientais, erro na aplicação dos sensores e certas condições do paciente.
- Quando é excedida a faixa de temperatura de operação, o sensor estará em uma condição de trabalho instável, com leituras imprecisas de oximetria de pulso e sinal de pulso.
- A Um simulador de paciente não calibra <sup>o</sup> oxímetro. <sup>O</sup> oxímetro não necessita de calibração após deixar a fábrica.
	- Um simulador de Paciente apenas verifica <sup>o</sup> desempenho do oxímetro ao emitir valores de Sp02 e frequência do pulso já conhecidos.

 $Qn$ 

## 11. ALARMES DE PARAMETRO E ALARMES TÉCNICOS

Um alarme de parâmetro soa quando um valor mensurado coincidir ou exceder <sup>o</sup> limite superior ou inferior estabelecido para o parâmetro.

Um alarme técnico soará quando houver mal funcionamento de algum conector ou sensor, quando a bateria estiver baixa ou quando um erro for detectado durante o autoteste.

Nestes casos, um alerta sonoro será emitido e uma mensagem será exibida na barra de alarme na parte superior do visor.

No caso de alarme de parâmetro, será exibido o valor que estiver fora dos limites estabelecidos.

#### 11.1 ALARMES DE PRIORIDADE

Os alarmes são classificados em Alta, Média e Baixa prioridade.

#### 11.2 ALARMES DE ALTA PRIORIDADE

Um alarme de alta prioridade consiste em duas sequências de cinco tons ao longo de um intervalo de quatro segundos. A sequência é repetida a cada dez segundos.

Os alarmes de alta prioridade se sobrepõem a todos os outros.

A mensagem de alarme será exibida na barra de status do alarme com um fundo vermelho intermitente; o valor mensurado ultrapassado piscará em vermelho.

11.3ALARMESDEMEDIAPRIORIDADE

Um alarme de média prioridade consiste em duas sequências de três tons que se repetem a cada 18 segundos.

A mensagem de alarme será exibida na barra de status do alarme com um fundo amarelo intermitente; o valor mensurado ultrapassado piscará em vermelho.  $\sim$ 

v

#### 11.4ALARMES DE BAIXA PRIORIDADE

Um alarme de baixa prioridade consiste em uma sequência única que se repete <sup>a</sup> cada 20 segundos.

A mensagem de alarme será exibida na barra de status do alarme com um fundo amarelo intermitente; o valor mensurado ultrapassado não piscará.

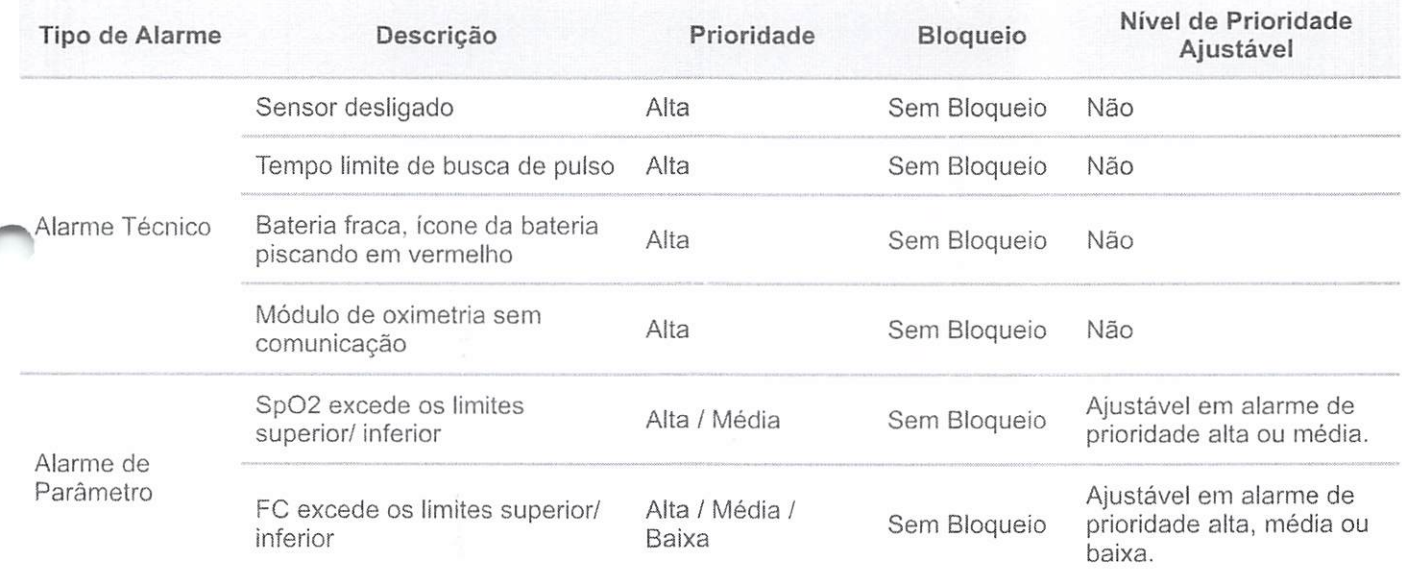

O alarme técnico indicando "Sensor desligado" soará quando <sup>o</sup> sensor Sp02 estiver em curto-circuito ou em circuito-aberto.

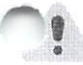

#### *I* Atenção!

Há dois casos os quais podem ocorrer diferentes alarmes quando o cicio de atualização da informação da Sp02 e a taxa de pulso for maior que 30s:

- 1. O equipamento não pode calcular <sup>o</sup> valor de Sp02 <sup>e</sup> <sup>a</sup> taxa de pulso por mais que 10s. Então ocorrerá o alarme "Tempo esgotado para procura de pulso
- 2. Quando a placa do módulo de Oximetria não funcionar por mais que 5s, o equipamento soará o alarme "Módulo de oximetria sem comunicação".

Para restabelecer as configurações de alarme ao padrão de fábrica, entre no Menu > Manutenção > Automático > Padrão de Fábrica.

 $\frac{1}{43}$  00910

Apenas profissionais qualificados podem definir limites superiores dos parâmetros fisiológicos para o alarme, de acordo com as condições do paciente.

Quando alarmes de prioridades diferentes ocorrerem simultaneamente, apenas o de mais alta prioridade será mostrado.

#### 11.5 CONTROLANDO OSÂLARMES

É possível controlar muitos fatores relacionados com o disparo de um alarme pelo equipamento. Com isso pode-se:

- Desativar a capacidade de detecção de alarme para um único parâmetro,
- Alterar os limites de alarme superior e inferior,
- Estabelecer rapidamente os limites de alarme em relação aos valores de medição atuais do paciente,
- Controlar o volume do alarme ou silenciar um alarme durante dois minutos ou indefinidamente.

# Atenção!

- Quando o alarme gerai estiver desligado e parâmetros fisiológicos excederem os limites, não haverá nenhum alarme sonoro nem números piscando. As mensagens relacionadas com o alarme piscarão, mas sem som.
- O usuário deve prestar muita atenção ao controle de alarme geral. Não <sup>é</sup> recomendado desligar o alarme geral.

Ow-H  $H$  $\frac{1}{44}$  00911  $\overline{\phantom{0}}$ 

#### 11.6 ALTERAR O ALARME

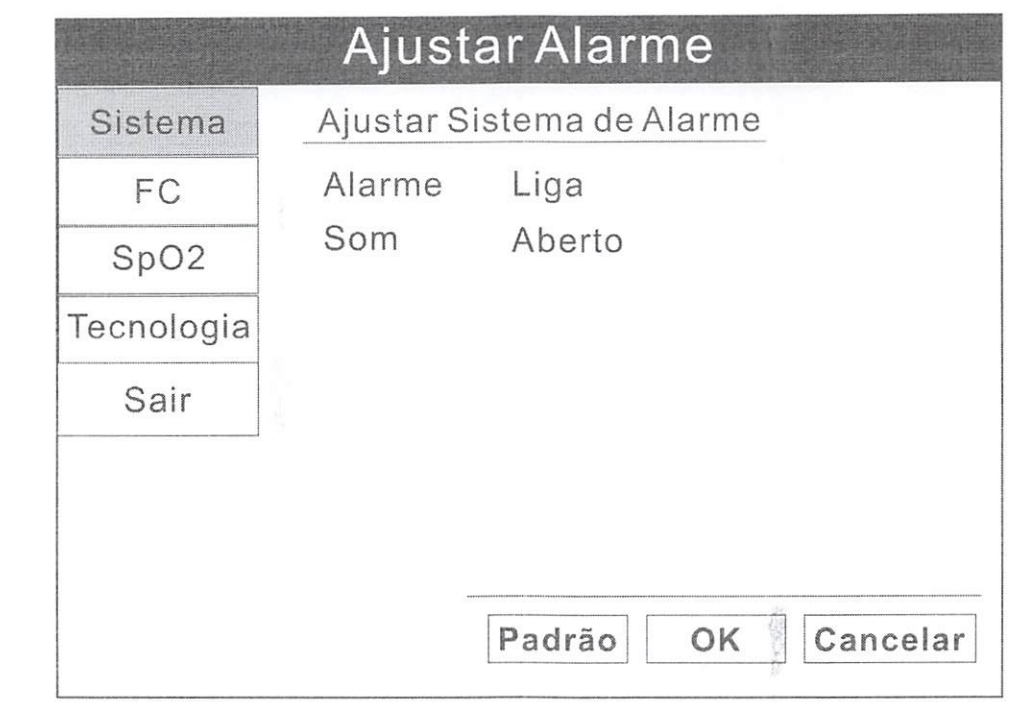

- 1. Pressione <sup>o</sup> botão MENU para selecionar <sup>o</sup> menu principal, gire <sup>o</sup> botão rotativo para levar o cursor até a opção "Alarme" e pressione o botão para selecionar.
- 2. Destaque a opção "Sistema" e pressione para selecionar. É possível ligar e desligar o alarme geral para todos os parâmetros. Também é possível silenciar o alarme geral temporariamente ou indefinidamente.
- 3. Para modificar um alarme para um único parâmetro, destaque cada opção de parâmetro e modifique-o conforme desejado. Também se pode acessar o menu do ^ parâmetro em questão para fazer <sup>a</sup> modificação. Para isto, pressione <sup>e</sup> gire <sup>o</sup> botão rotativo para mover o cursor. Destaque a caixa de parâmetro desejada e pressione o botão para acessá-la.
- 4. Gire o botão rotativo até "OK" ou "Cancelar" e pressione para salvar ou cancelar os ajustes.
- 5. Gire o botão rotativo até a opção "Sair" e pressione para sairdo submenu.

Om 1)08912

#### 11.7 ALTERAR OS LIMITES DOS ALARMES

O equipamento fornece limites de alarme padrão superior <sup>e</sup> inferior clinicamente apropriados para cada valor mensurado. Pode-se alterar os limites de alarme superior e inferior dependendo dos requisitos de acompanhamento de cada paciente. É possível até mesmo não definir um limite superior e inferior, de modo que nenhum alarme soe.

Confira a lista dos limites de alarme padrão abaixo.

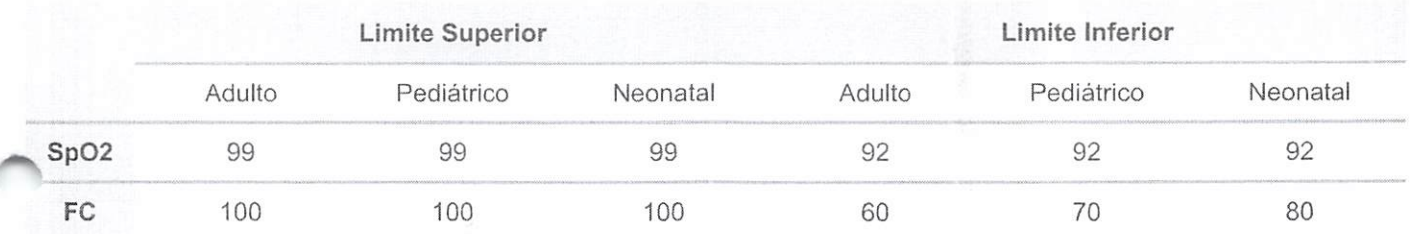

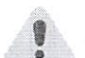

## Atenção!

- O limite superior não pode ser reduzido para nível abaixo ao limite inferior. Se <sup>o</sup> limite superior for menor que o limite inferior, o equipamento não responderá.
- Quando o equipamento for ligado pela primeira vez, <sup>a</sup> configuração do alarme é estabelecida para paciente adulto.
- As configurações de alarme são definidas para os padrões de fábrica. Uma vez ^ modificada de acordo com as condições do paciente, as configurações de alarme atuais são guardadas por até 30 minutos após o equipamento ser desligado. Se o equipamento não for ligado novamente em 30 minutos, os limites de alarme são redefinidos automaticamente para os padrões de fábrica.
- Se a informação do paciente for alterada, o usuário deve ajustar os limites de alarme para um novo "Tipo de Paciente".

Om

 $\frac{1}{100913}$ 

46

#### 11.8 SILENCIAR ALARMES

O equipamento está programado para permitir <sup>o</sup> silêncio do alarme temporariamente ou indefinidamente. Ao pressionar o botão Silenciar Alarme enquanto os alarmes sonoros estiverem habilitados resultará conforme:

#### Pressionando o botão SILENCIAR ALARME uma vez:

Um temporizador de 30 segundos aparecerá no lado direito do ícone Silenciar Alarmes, situado na Barra de Informação, na região inferior da teia.

Alertas sonoros não serão reabilitados se nenhum novo alarme ocorrer.

Os alertas sonoros apenas serão reabilitados após transcorrido o temporizador de 30 egundos ou se o botão SILENCIAR ALARME for pressionado novamente.

#### Pressionando o botão SILENCIAR ALARME duas vezes:

Um temporizador de 60 segundos aparecerá no lado direito do ícone de Silenciar Alarmes, situado na Barra de Informação, na região inferior da tela.

Alertas sonoros não serão reabilitados se nenhum novo alarme ocorrer.

Os alertas sonoros apenas serão reabilitados após transcorrido o temporizador de 60 segundos ou se o botão SILENCIARALARME for pressionado novamente.

#### Pressionando o botão SILENCIAR ALARME três vezes:

Um temporizador de 90 segundos aparecerá no lado direito do ícone de Silenciar Jarmes, situado na Barra de Informação, na região inferíorda tela.

Alertas sonoros não serão reabilitados se nenhum novo alarme ocorrer.

Os alertas sonoros apenas serão reabilitados após transcorrido o temporizador de 90 segundos ou se o botão SILENCIARALARME for pressionado novamente.

#### Pressionando o botão SILENCIARALARME quatro vezes:

Um temporizador de 120 segundos aparecerá no lado direito do ícone de Silenciar Alarmes, situado na Barra de Informação, na região inferior da tela.

Alertas sonoros não serão reabilitados se nenhum novo alarme ocorrer.

Os alertas sonoros apenas serão reabilitados após transcorrido o temporizador de 120 segundos ou se o botão SILENCIAR ALARME for pressionado novamente.  $\mathcal{O}^{m}$ 

u00914

 $\bigoplus$  47

#### Pressionando o botão SILENCIAR ALARME cinco vezes;

O ícone de Siienciar Alarme será exibido com uma cruz <sup>e</sup> sem temporizador.

Alertas sonoros não serão reabilitados se nenhum novo alarme ocorrer.

Os alertas sonoros apenas serão reabilitados se <sup>o</sup> botão SILENCIAR ALARME for pressionado novamente.

# 12. ESPECIFICAÇÕES TÉCNICAS

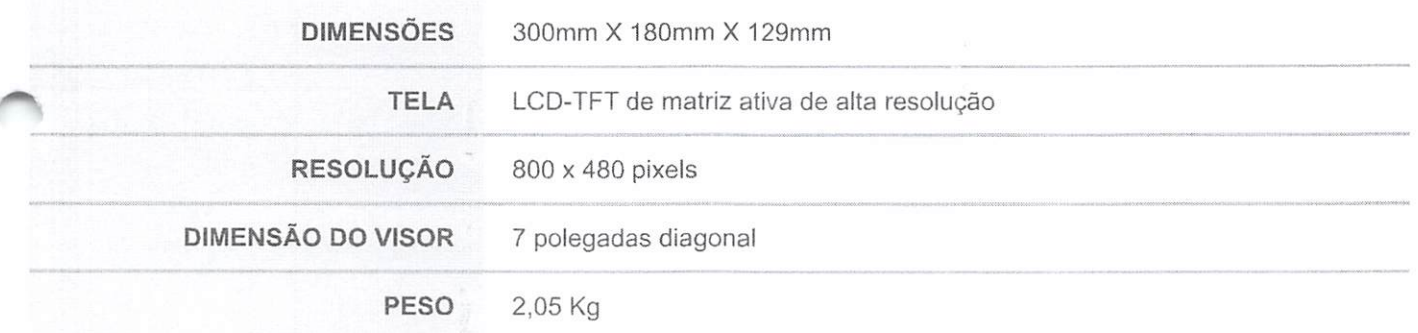

# 13. ESPECIFICAÇÕES SP02

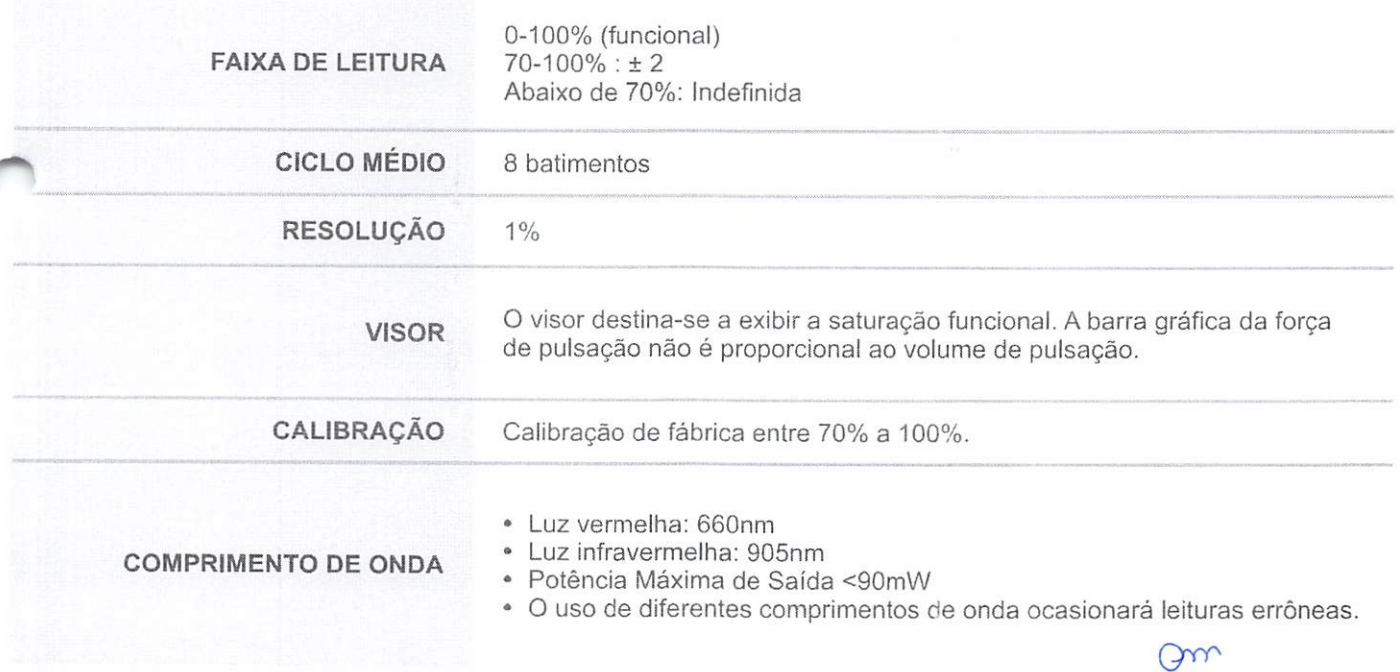

# 14. FAiXADE FREQUÊNCIA CARDÍACA

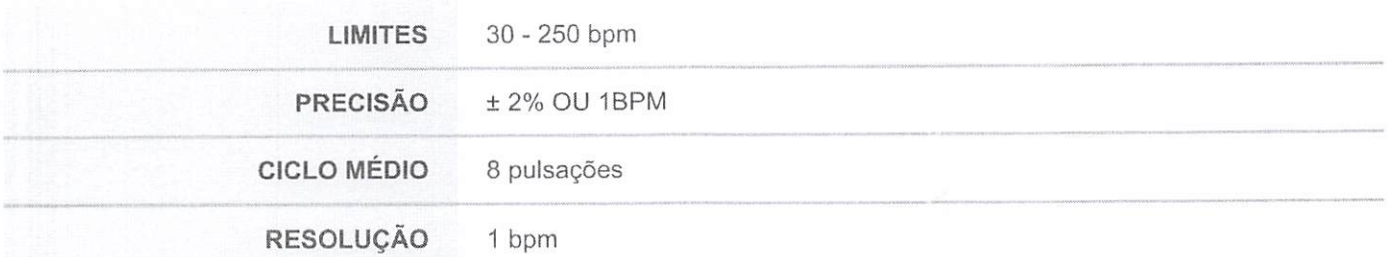

#### 15. FAIXA DE LIMITE DOS ALARMES

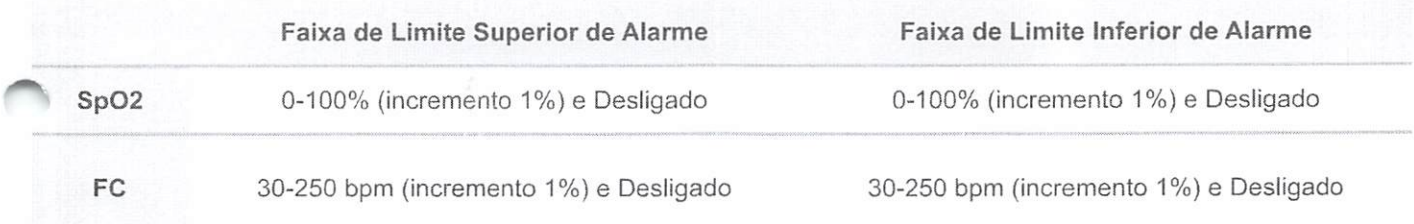

# 16. FONTE DE ALIMENTAÇÃO

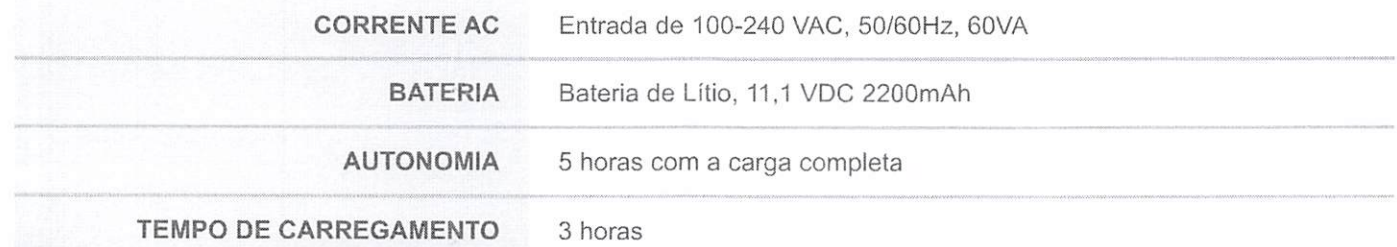

# 17. CLASSIFICAÇÃO ELÉTRICA

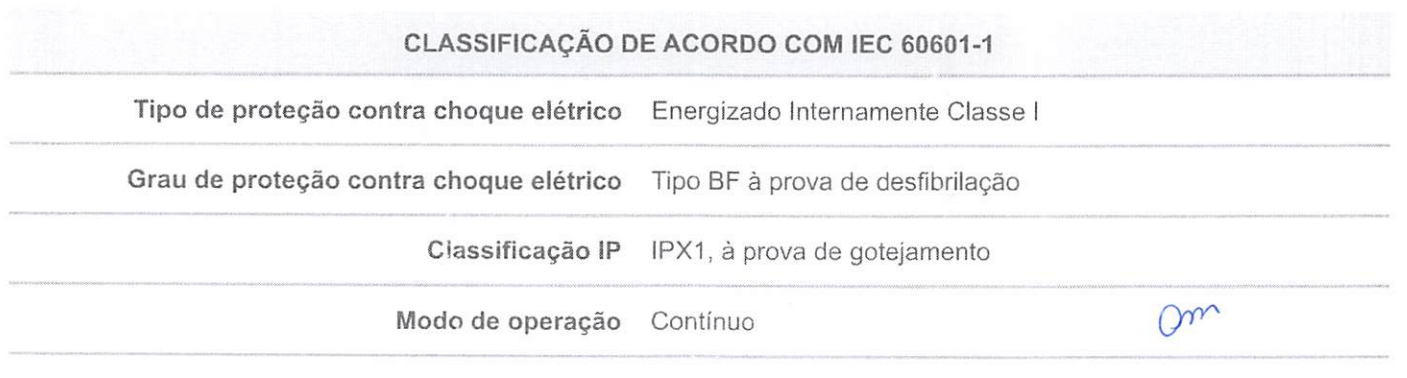

 $800313$ 

Uso em ambiente rico em oxigênio Não adequado

#### 18. ESPECIFICAÇÕES AMBIENTAIS

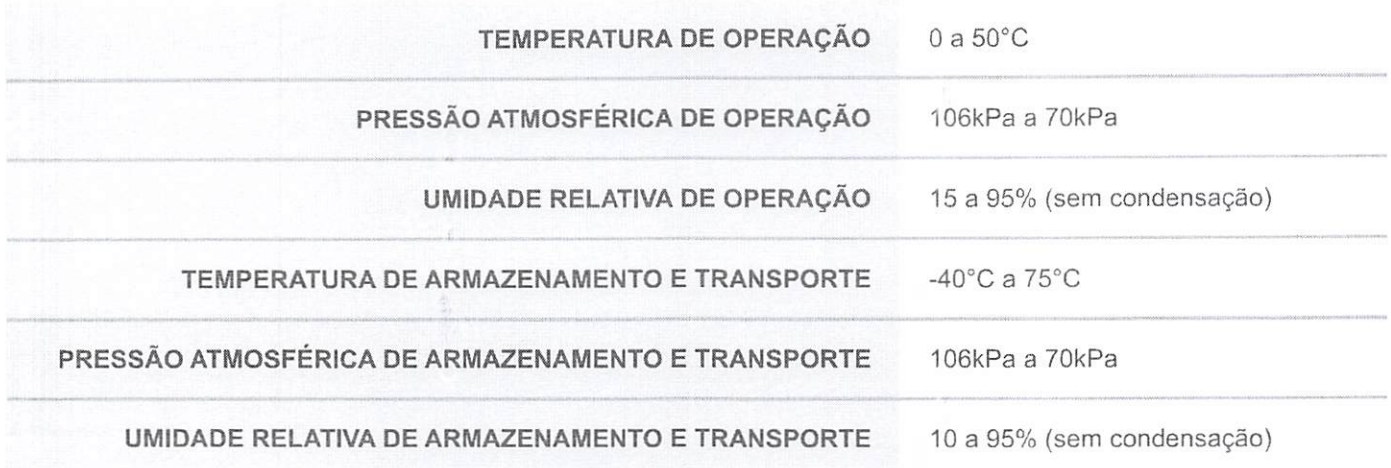

19. LIMPEZA E DESINFECÇAO

Para realizar a limpeza e/ou desinfecção da superfície do equipamento, siga as instruções abaixo:

Limpe com um pano macio umedecido em água ou uma solução de sabão neutro.

Se necessitar realizar a desinfecção, limpe as superfícies de equipamento, execto o visor, com álcool isopropíllco ou giutaraldeído.

Em seguida, limpe as superfícies com um pano macio <sup>e</sup> umedecido com água

Para realizar a limpeza e/ou desinfecção do sensor do equipamento, siga as instruções abaixo:

jtilize um pano macio úmido com água ou sabão suave e então limpe o sensor com álcool isopropílico.

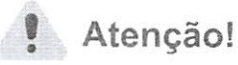

- Limpe e remova qualquer substância tal como esmalte de unha do local de aplicação do sensor.
- Não esterilize os sensores em autoclave ou com óxido de etileno nem os mergulhe em líquido. Sinais de líquido no interior do equipamento anulam <sup>a</sup> garantia.
- Desconecte o sensor do equipamento antes de limpar ou desinfetar.

- Obstruções ou sujeira na luz vermelha do sensor ou detector podem causar falha no sensor. Certifique-se de que não há obstruções e que o sensor esteja limpo.
- Não esterilize o equipamento em autoclave ou com óxido de etüeno nem o mergulhe em líquido.
- Previna que água e outros líquidos atinjam o equipamento.
- Desconecte o equipamento da corrente elétrica antes da limpeza ou desinfecção.  $\bullet$
- Se o equipamento for molhado, seque-o e aguarde o tempo suficiente para secagem antes de retomar a utilização.
- Use apenas um pano de algodão macio ou pano especial para limpeza de equipamentos com tela LCD. Não limpe a tela com lenços de papel, papel-toalha ou outros materiais a base de papel, pois podem causar ranhuras e danos no visor.
- Não limpe a tela com álcool isopropílico ou glutaraldeído. Estes líquidos podem riscar e danificar o visor. Utilize apenas água ou solução de sabão neutro para limpar ateia.

#### 20. MANUTENÇÃO

O Oxímetro de Pulso de Mesa - VS200E foi projetado para operar continuamente por longos períodos sem necessidade de manutenção. Entretanto, para assegurar o rendimento de alto nível e a segurança nas operações, é preciso observar as informações de manutenção de rotina, conforme a tabela abaixo:

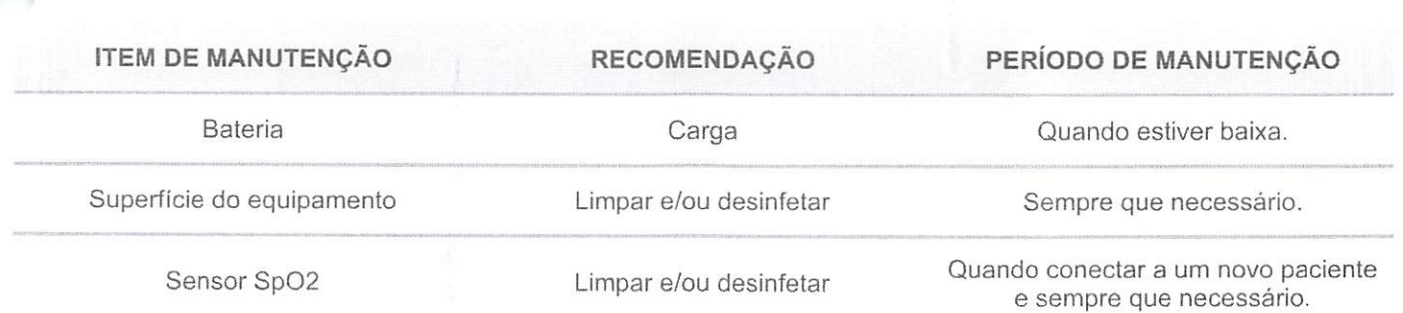

 $\Omega$ 

Ü00918

 $\downarrow$ 

51

### 21. TABELA DE RESOLUÇÃO DE PROBLEMAS

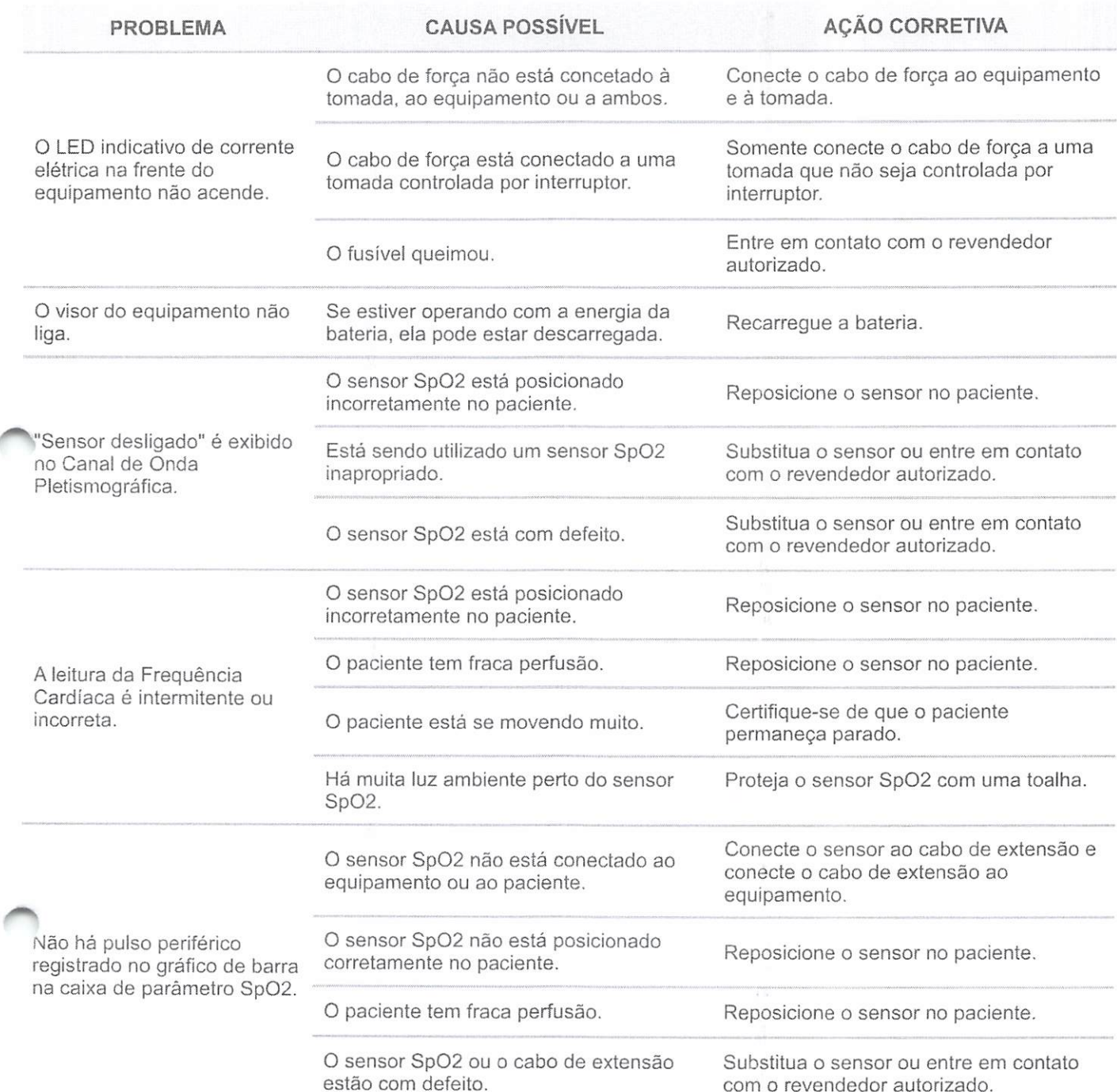

#### 22. GARANTIA

Om

 $\beta$ 

 $\setminus$ 

^ Ü00919

Garantimos que o produto quando novo está isento de defeitos originais de material ou mão-de-obra e funciona segundo as especificações do fabricante sob condições normais de uso <sup>e</sup> serviço. O período de garantia legal do equipamento total <sup>é</sup> de:

- <sup>01</sup> (um) ano para <sup>o</sup> dispositivo Oxímetro de Mesa VS2000E MD (sendo <sup>3</sup> meses referentes à garantia legai, nos termos do Arí. 26, inciso II, do Código de Defesa do Consumidor + 9 meses de garantia concedida pelo detentor);
- $\checkmark$  06 (seis) meses para a Bateria Recarregável (sendo 3 meses referentes à garantia legal, nos termos do Art. 26, inciso II, do Código de Defesa do Consumidor + 3 meses de garantia concedida pelo detentor);
- $\checkmark$  03 (meses) para os acessórios (referentes à garantia legal nos termos do Art. 26, inciso II, do Código de Defesa do Consumidor);

tendo início na data de compra do produto. Na eventualidade de uma avaria ou falha dentro do período de garantia, o cliente deverá entrar em contato com a Assistência Técnica Autorizada e informar o produto, o número de lote. a data de compra e uma breve explicação do defeito identificado. A obrigação do fabricante ou distribuidor autorizado  $\sim$ mita-se ao reparo ou substituição dos componentes que o mesmo considerar como defeituosos dentro do período de garantia. Essas garantias são atribuídas ao comprador original e não podem ser cedidas ou transferidas a terceiros. Essa garantia não se aplica a danos ou defeitos considerados terem sido causados por negligência, imprudência e/ou imperícia de quaisquer naturezas; abrangendo, mas não se limitando ao uso indevido, uso com acessórios não recomendados, acidente (inclusive danos de transporte), defeitos por calamidades naturais, manutenção inadequada, modificação ou reparo por outras pessoas além dos técnicos autorizados.

# 23.ASSISTÊNCIATÉCNICAAUTORIZADA

consulte o nosso Suporte Técnico sobre quaisquer dúvidas sobre o funcionamento ou operação do dispositivo, bem como reparos ou manutenção corretiva que venham ser necessárias.

Consulte o nosso Suporte Técnico e Assistências Técnicas Autorizadas:

Comércio de Materiais Médicos Hospitalares Macrosul Ltda.

R: Júlio Bartolomeu Taborda Luiz. 270 - Bairro: Atuba - CEP 82600-070 - Curitiba, PR. Tel.: (41) 2102-8344

E-mail: Suporte Técnico: suporte@macrosul.com

m

000920

)

53

P  $\Delta$ 

Serviço de Atendimento ao Cliente: sac@macrosul.com

## 24. PRECAUÇÕES, CUIDADOS, ADVERTÊNCIAS E CONTRAINDICAÇÕES

Cuidadosamente, remova o equipamento e os acessórios da embalagem. Guarde a embalagem caso o equipamento tenha que ser transportado ou armazenado.

Compare a lista de componentes com o conteúdo recebido para certíficar-se de que todos os itens estão presentes e o seu equipamento está completo.

Se 0 equipamento se encontrava em uma área com temperatura mais alta ou mais baixa que a mencionada, espere alguns minutos antes de instalar e usar o equipamento.

Não utilize este dispositivo na presença de anestésicos inflamáveis ou de outra substância inflamável em combinação com o ar, em ambientes enriquecidos com oxigênio ou óxido nitroso.

—PERIGO DE CHOQUE ELÉTRICO quando <sup>a</sup> cobertura for removida. Não remova <sup>a</sup> cobertura. Procure a rede de assistência técnica autorizada para o conserto.

Não utilize este dispositivo na presença de equipamentos de imagem de ressonância magnética (MRou MRI).

Não conecte o equipamento a uma tomada controlada por interruptor.

Este dispositivo <sup>é</sup> destinado ao uso por profissional de saúde treinado. O operador deve estar totalmente familiarizado com as informações contidas neste manual antes de usar o dispositivo.

Não esterilize o equipamento e outros acessórios em autoclave ou com óxido de etileno nem os mergulhe em líquido. Sinais de líquido no interior do equipamento anulam a garantia.

Este equipamento deve ser utilizado em conjunto com sinais clínicos e sintomas. Este .quipamento destina-se apenas a ser um coadjuvante na análise do paciente.

O equipamento está protegido contra descargas de desfibrilador. As leituras podem ser temporariamente afetadas durante a desfibhiação, mas voltarão ao normal rapidamente.

O equipamento <sup>é</sup> adequado para uso no ambiente do paciente. O ambiente do paciente <sup>é</sup> definido como qualquer dimensão em contato intencional ou não intencional que pode ocorrer entre o paciente e parte dos sistemas ou entre o paciente e outras pessoas que tocam em partes do sistema.

Quando ligar este equipamento a qualquer instrumento, verifique o funcionamento adequado antes do uso clínico. Utilize apenas o equipamento de acordo com as especificações deste manual. Consulte o manual do usuário para obter instruções completas. Acessórios ligados à interface de dados do equipamento devem ser certificados de acordo com as respectivas normas, ou seja, IEC 60950 para

equipamentos de processamento de dados ou iEC 60601-1 para equipamentos eletromédicos. Todas as combinações de equipamentos devem estar em conformidade com os requisitos de sistemas IEC 60601-1-1. Qualquer pessoa que ligar um equipamento adicional na porta de saída ou de entrada de sinal configura um sistema médico sendo responsável para que o sistema esteja em conformidade com os requisitos de sistema conforme a norma IEC 60601 -1 -1.

- Se o equipamento sofrer uma queda ou for danificado de qualquer modo, o mesmo deve ser analisado por assistência técnica autorizada para assegurar o funcionamento adequado.

- Use somente cabo de paciente originais do fabricante ou recomendados. O uso de acessórios não autorizados poderá resultar em aumento de emissões eletromagnéticas (EM) ou imunidade às EM diminuída do dispositivo. Para evitar possíveis interferências descarga eletroestática, não use cabos com metal ou conectores revestido de metal.

Equipamentos médicos elétricos, incluindo este dispositivo, necessitam de precauções especiais relativas à compatibilidade eletromagnética (EMC) e precisam ser instalados e colocados em funcionamento de acordo com as informações EMC fornecidas neste manual.

Não há saída de sincronização entre equipamento e desfibrilador. Não conecte desfibriiador ao equipamento.

Este equipamento pode não operar corretamente em pacientes com convulsão ou tremores.

O equipamento não deve ser utilizado adjacente ou empilhado <sup>a</sup> outros equipamentos. Se o uso adjacente ou empilhado for necessário, o equipamento deve ser observado para verificar seu funcionamento normal na configuração em que será utilizado.

-Ste equipamento não se destina <sup>à</sup> detecção de apneia. O equipamento não foi testado ou validado para o uso de detecção de apneia.

Verifique o modo de operação adequado antes de conectar ao paciente.

Padrões de alarme podem ser definidos para sua conveniência. Verifique se os parâmetros de alarme são apropriados a cada paciente, assim ajuste-os de acordo com a política institucional ou necessidade individual.

Assegure-se que a voltagem do equipamento esteja de acordo com a voltagem do local da instalação. A voltagem do equipamento está informada na parte posterior do aparelho. Se a voltagem não for adequada, não utilize o equipamento.

Desconecte o cabo de força da tomada antes de desconectá-lo do equipamento. Deixar um cabo de força ligado á tomada sem estar conectado ao equipamento pode causar acidentes. <sup>p</sup> Qrr 1/00922

55

Não permita que umidade entre em contato com os conectores de energia para evitar acidentes. Certifique-se que suas mãos estejam completamente secas antes de manusear o cabo de força.

Não coloque o equipamento sobre a cama do paciente.

Não coloque o equipamento diretamente no chão.

Deixe o equipamento longe do paciente para que este não o desligue, zere ou o danifique, resultando que o paciente fique sem o monitoramento. Certifique-se de que o paciente não possa alcançaro equipamento.

Se houver risco do cabo de força desconectar-se do equipamento durante o uso, fixe o cabo ao equipamento.

Este equipamento destina-se <sup>a</sup> ser operado por profissionais da saúde treinados. O operador deve estar famiíizarizado com as informações contidas neste manual antes da utilização.

Não desmonte <sup>o</sup> equipamento. O equipamento não <sup>é</sup> passível de reparo por pessoal não qualificado.

É de responsabilidade do operador estabelecer os parâmetros de alarme para cada paciente individualmente.

Se houver dúvida com relação a qualquer medição, verifique os sinais vitais do paciente através de um método alternativo e, então, verifique o funcionamento apropriado do equipamento.

A operação deste equipamento pode ser afetada pela presença de equipamentos portáteis e móveis de comunicação.

A operação deste equipamento pode ser afetada negativamente na presença de 'quipamento de tomografia computadorizada.

Não permita que água ou qualquer outro líquido atinja o equipamento.

Desconecte o cabo de força da tomada antes de limpar ou desinfetar o equipamento.

Este equipamento contém bateria de lítio. A bateria não é passível de reparo por pessoal não qualificado.

Pressionar os botões do painel frontal com objetos pontiagudos pode danificar permanentemente o equipamento. Pressione os botões apenas com seus dedos.

Bloquear as entradas de ventilação na parte posterior do equipamento pode impedir a circulação de ar no interior, podendo ocasionar danos. Deixe um espaço atrás do equipamento para possibilitar a entrada de ar no equipamento.

Produtos químicos utilizados em limpeza podem danificar as partes de plástico. Siga as

 $Qn$ 

instruções de limpeza deste manual.

Se o equipamento ficar molhado, seque-o e aguarde o tempo suficiente para secagem antes de retomar a utilização.

Siga os regulamentos locais com relação ao descarte e reciclagem de componentes do equipamento e de embalagem.

Nenhum material que entra em contato com o paciente e operador é tóxico.

Todos os conectores de entrada e saída do equipamento sâo isolados. A conexão deste equipamento a outros equipamentos não aumentará a corrente de fuga.

O uso prolongado ou <sup>a</sup> condição do paciente podem demandar <sup>a</sup> troca periódica do sensor. Altere o locai do sensor e verifique a integridade da pele, situação da circulação e alinhamento correto a cada 4 horas, pelo menos.

.Quando utilizar esparadrapo ou micropore para fixar o sensor, não o estique ou o fixe muito apertado. Esparadrapo aplicado muito apertado pode resultar em leituras errôneas e bolhas na pele do paciente (perda de respiração da pele gera bolhas).

Utilizar sensores danificados pode gerar leituras errôneas, o que pode causar danos ou morte do paciente, inspecione cada sensor. Se um sensor parecer danificado, nâo o utilize. Utilize outro sensor <sup>e</sup> entre em contato com um centro de serviços autorizado.

Utilizar cabos de paciente danificados pode gerar leituras errôneas, o que pode causar danos ou morte do paciente. Inspecione cada cabo de paciente. Se um cabo de paciente parecer danificado, não o utilize. Utilize outro cabo de paciente ou entre em contato com um centro de serviços autorizado.

Instale o cabo entre o paciente e o equipamento de forma correta para evitar que o paciente fique preso a ele, o que pode levar a estrangulamento. Posicione cada cabo de ■-maneira que o paciente não fique preso a ele. Se necessário, fixe os cabos com fita adesiva.

Se qualquer verificação de integridade falhar, não tente monitorar o paciente. Utilize outro sensor ou cabo de paciente ou entre em contato com o fornecedor do equipamento.

Não esterilize o equipamento e outros acessórios em autoclave ou com óxido de etileno nem os mergulhe em líquido. Sinais de líquido no interior do equipamento anulam a garantia.

Apenas utilize sensores Sp02 fornecidos com o equipamento ou recomendados pelo fabricante.

- Medições de Sp02 podem ser negativamente afetadas pela luz forte do ambiente. Proteja a área do sensor (com uma toalha cirúrgica, por exemplo) se necessário.

- Contrastes injetados na corrente sanguínea, tais como azul de metiíeno, verde

1100924

57

indocianina, índigo carmim, azul patente V (PBV) e fluoresceína podem prejudicar a precisão das leituras de Sp02.

- Qualquer condição que restrinja a circulação sanguínea, tais como a utilização de uma braçadeira para aferição da pressão arterial, pode prejudicar a leitura precisa da frequência cardíaca e de Sp02.

- Sob certas condições clínicas, oxímetros de pulso podem mostrar traço se não conseguirem registrar os valores de leitura de Sp02 e/ou pulsação. Sob tais condições, o equipamento pode mostrar valores errôneos. Tais condições incluem, mas não estão limitados a: movimento do paciente, perfusão baixa, arritmias cardíacas, pulsação alta ou baixa, ou uma combinação destes fatores. A falha do profissional em reconhecer os efeitos destas condições na leitura do oxímetro de pulso pode resultar em danos ao paciente,

■^^esconecte o sensor do equipamento antes de limpá-lo ou desinfetá-lo.

Obstruções ou sujidades na luz vermelha do sensor ou detector podem causar falha no sensor. Certifique-se de que não há obstruções e que o sensor esteja limpo.

Quando a bateria estiver esgotada, o monitor carregado a 90% precisará ficar entre 3-4 horas no modo desligado. Quando o monitor for ligado no carregamento, o tempo total de carga dependerá das condições de uso e configurações do monitor.

### 25. CICLO DE VIDA UTIL DO EQUIPAMENTO

O ciclo de vida útil <sup>é</sup> definido como <sup>a</sup> expectativa de durabilidade de um produto em que <sup>o</sup> '^lesmo pode ser utilizado com segurança para a finalidade de uso, desde que observadas e respeitadas as instruções de uso, manutenções, reparos e substituições regulares de peças e partes que apresentarem falha, conforme determinados pelo fabricante. A determinação da vida útil obedece a limites de qualidade, segurança e eficácia e reflete o tempo máximo que o fabricante garante o fornecimento de peças e assistência técnica ao produto, nos termos da lei incluindo o Código de Defesa do Consumidor.

De acordo com o Arquivo de Gerenciamento de Risco do produto, determinado pelo fabricante, o ciclo de vida útil do Oxímetro de Mesa VS2000E MD é estimado em 5 (cinco) anos.

> Ao final do ciclo de vida útil do equipamento, descarte-o adequadamente. Todo equipamento elétrico e eletrônico não deve ser tratado e descartado como lixo

> > $\mathfrak{b}$

ÜljfÍ925

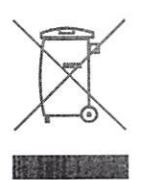

comum. Todo equipamento eiétrico e eletrônico deve ser descartado separadamente através de coleta de acordo com os regulamentos locais de sua região ou de acordo com o Programa de Gerenciamento de Resíduos de sua instituição.

Procure o centro de coleta de lixo eletrônico mais próximo de sua região.

O descarte correto do equipamento previne potenciais danos para <sup>o</sup> meio ambiente <sup>e</sup> para a saúde humana.

#### 26. CONFORMIDADES REGULATÓRIAS

- lEC 60601-1: Equipamento eletromédicos Requisitos gerais para segurança básica e desempenho essencial.
	- · IEC 60601-1-2: Equipamento eletromédicos Requisitos gerais para segurança e desempenho do equipamento - Norma Colateral: Compatibilidade eletromagnética-Requisitos e testes.
	- lEC 60601-1-6 Equipamento eletromédicos Requisitos gerais para segurança básica e desempenho essencial - Norma colateral: Usabilidade.
	- lEC 60601-1-8 Equipamento eletromédico Requisitos gerais para segurança básica e desempenho essencial - Norma colateral: Requisitos gerais, ensaios e diretrizes para sistemas de alarme em equipamentos eletromédicos e sistemas eletromédicos.
	- lEC 60601-1-9 Equipamento eletromédicos Requisitos gerais para segurança básica e desempenho essencial-Norma colateral: Prescrições para um projeto eco responsável.
- ISO 80601-2-61: Requisitos particulares para a segurança básica e o desempenho essencial de equipamentos para oximetria de pulso.
	- lEC 62366 Produtos para a saúde —Aplicação da engenharia de usabilidade a produtos para a saúde.
	- lEC 62304 Software para dispositivos médicos Processos de cicio de vida de software. ø
	- IS010993 Avaliação Biológica de Produtos para a Saúde (Biocompatibilidade).  $\pmb{\Phi}$
	- ISO 14971 Aplicação do Gerenciamento de Risco para Produtos Médicos. ø
	- ISO 13485 Sistema de Gestão da Qualidade para Produtos Médicos.  $\bullet$
	- IS015223-1 Produtos para <sup>a</sup> Saúde Símbolos <sup>a</sup> serem utilizados em rótulos, etiquetas e ø informações a serem fornecidas - Parte 01; Requisitos Gerais.
	- Portaria INMETRO n° 384, de <sup>18</sup> de dezembro de 2020 Aprova os Requisitos de Avaliação da Conformidade para Equipamentos sob Regime de Vigilância Sanitária.

[} Qr

59

uwu a m

- RDC ANVISA n° 27, de <sup>21</sup> de junho de <sup>2011</sup> Dispõe sobre os procedimentos para  $\bullet$ certificação compulsória dos equipamentos sob regime de Vigilância Sanitária.
- INSTRUÇÃO NORMATIVAANVISA n° 49, de <sup>22</sup> de novembro de 2019 Aprova a lista de Normas Técnicas para a certificação de conformidade dos equipamentos sob regime de Vigilância Sanitária.
- RDC ANVISA nº 185, de 22 de outubro de 2001-Aprova o Regulamento Técnico que consta no anexo desta Resolução, que trata do registro, alteração, revalidação e cancelamento do registro de produtos médicos na Agência Nacional de Vigilância Sanitária - ANVISA.
- RDC ANVISA n° 423, de <sup>16</sup> de setembro de 2020 Dispõe sobre <sup>a</sup> extinção do regime de cadastro e migração dos dispositivos médicos de classe de risco II para o regime de notificação.

27. APRESENTAÇAO COMERCIAL DO PRODUTO

27.1 PARTES E ACESSÓRIOS INCLUSOS

- <sup>01</sup> Oxímetro de Pulso de Mesa MD
- 01 Sensor SpO2 de Dedo Adulto
- <sup>01</sup> Cabo de energia AC
- 01 Batería de Lítio
- 01 Manual de Operação

### 27.2 PARTES E ACESSÓRIOS OPCIONAIS

Dispositivo Dongle USB com Licença para Software do Oxímetro VS2000E Sensor Reutilizável Tipo Clip de Dedo Adulto Sensor Reutilizável Tipo Clip de Dedo Pediátrico Sensor Reutilizável Tipo Clip de Orelha Sensor Reutilizável Multi-Site (Adulto/Pediátrico/Neonatal) Cabo Extensor do Sensor de Oximetria para Oxímetro VS2000E  $\rm Orr$ 

 $0.06927$ 

#### 28. SIMBOLOGIA NO PRODUTO

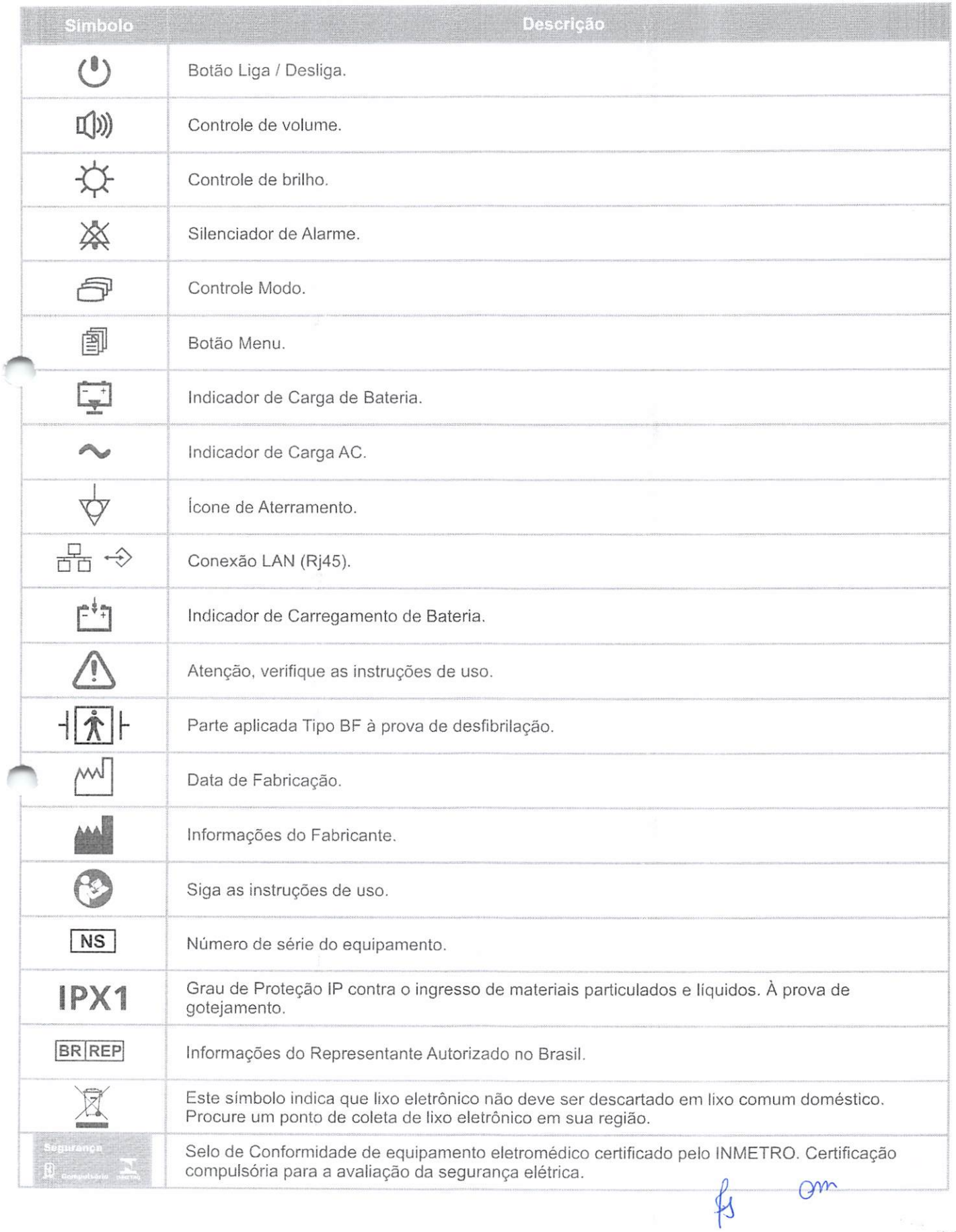

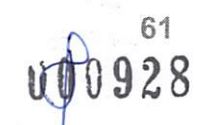

### 29. SIMBOLOGIA NA EMBALAGEM

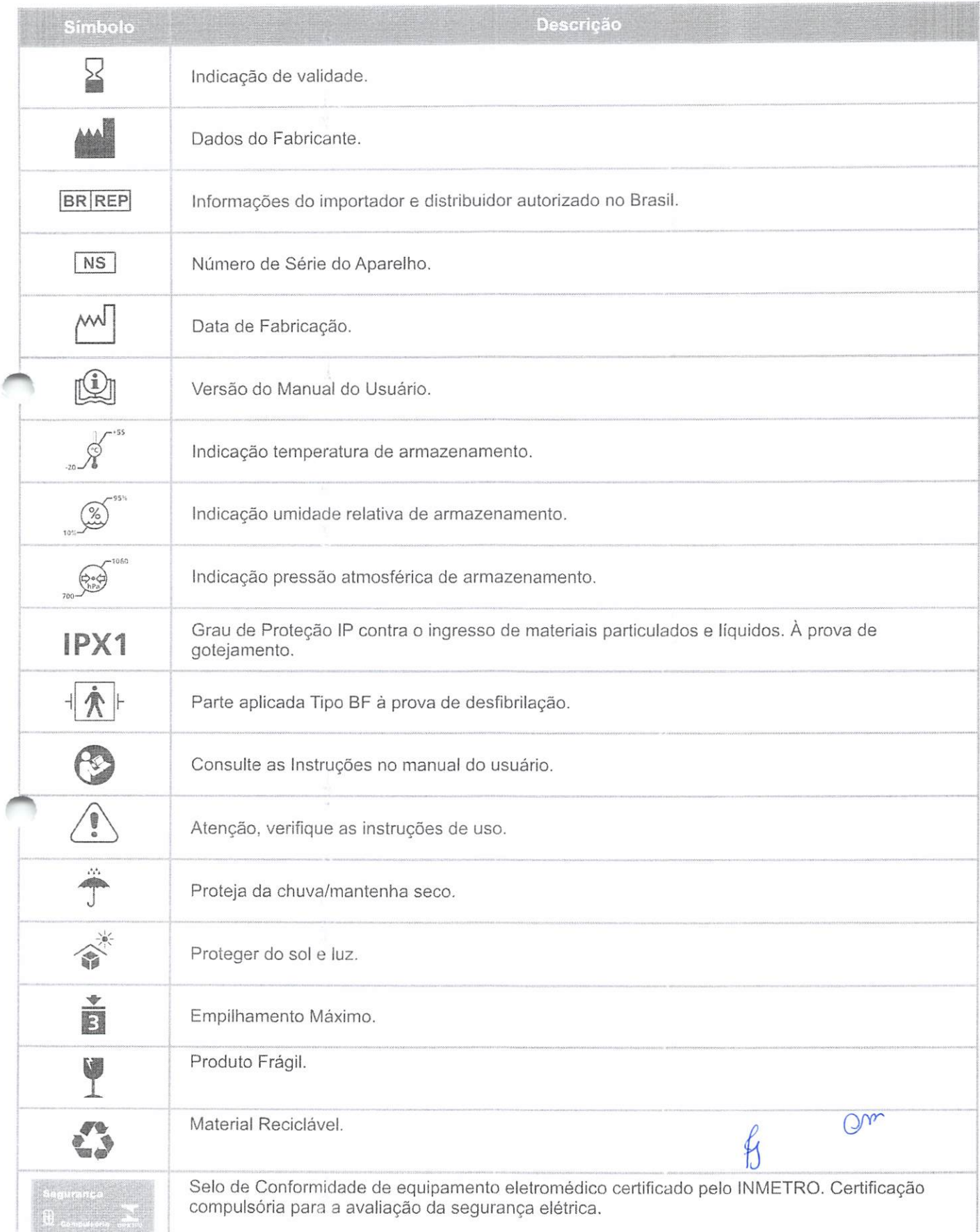

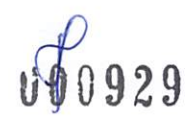

# 30. DECLARAÇAO DE COMPATIBILIDADE ELETROMAGNÉTICA

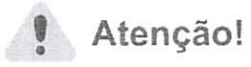

- Interferência eletromagnética ; embora este equipamento esteja em conformidade com as normas referentes à compatibilidade eletromagnética (EMC), todo equipamento elétrico pode produzir interferência. Se houver suspeita de interferência, afaste o equipamento de dispositivos sensíveis e entre em contato com o fabricante.
- Não use este equipamento próximo a outro equipamento eletrônico pois pode não funcionar corretamente.
- O dispositivo não deve funcionar próximo <sup>a</sup> equipamentos cirúrgicos de alta frequência.
	- O uso de qualquer material que não seja acessórios, transdutores <sup>e</sup> cabos fornecidos ou suportados pelo fabricante deste equipamento pode resultar em aumento das emissões eletromagnéticas ou diminuição da imunidade eletromagnética deste equipamento, podendo causar o mau funcionamento do mesmo.
	- Equipamento de comunicação RF portátil (incluindo periféricos, como cabos de antena e antenas externas) não devem ser usadas a menos de 30 cm (12 polegadas) de qualquer parte da do dispositivo, incluindo cabos especificados pelo fabricante. Caso contrário, poderá comprometer o correto desempenho deste equipamento.

0(1^930

63

 $Q_{\mathbf{v}}$ 

p

#### Diretrizes e declaração do fabricante - Emissões Eletromagnéticas Tabela <sup>1</sup> ~ Diretrizes e declaração de fabricante Emissões Eletromagnéticas - para todos os EQUIPAMENTOS e SISTEMAS.

O Oxímetro de Mesa VS2000E MD <sup>é</sup> destinado para uso em ambiente eletromagnético especificado abaixo.

O cliente ou <sup>o</sup> usuário do Oxímetro de Mesa VS2000E MD deve assegurar que ele seja utilizado conforme o ambiente.

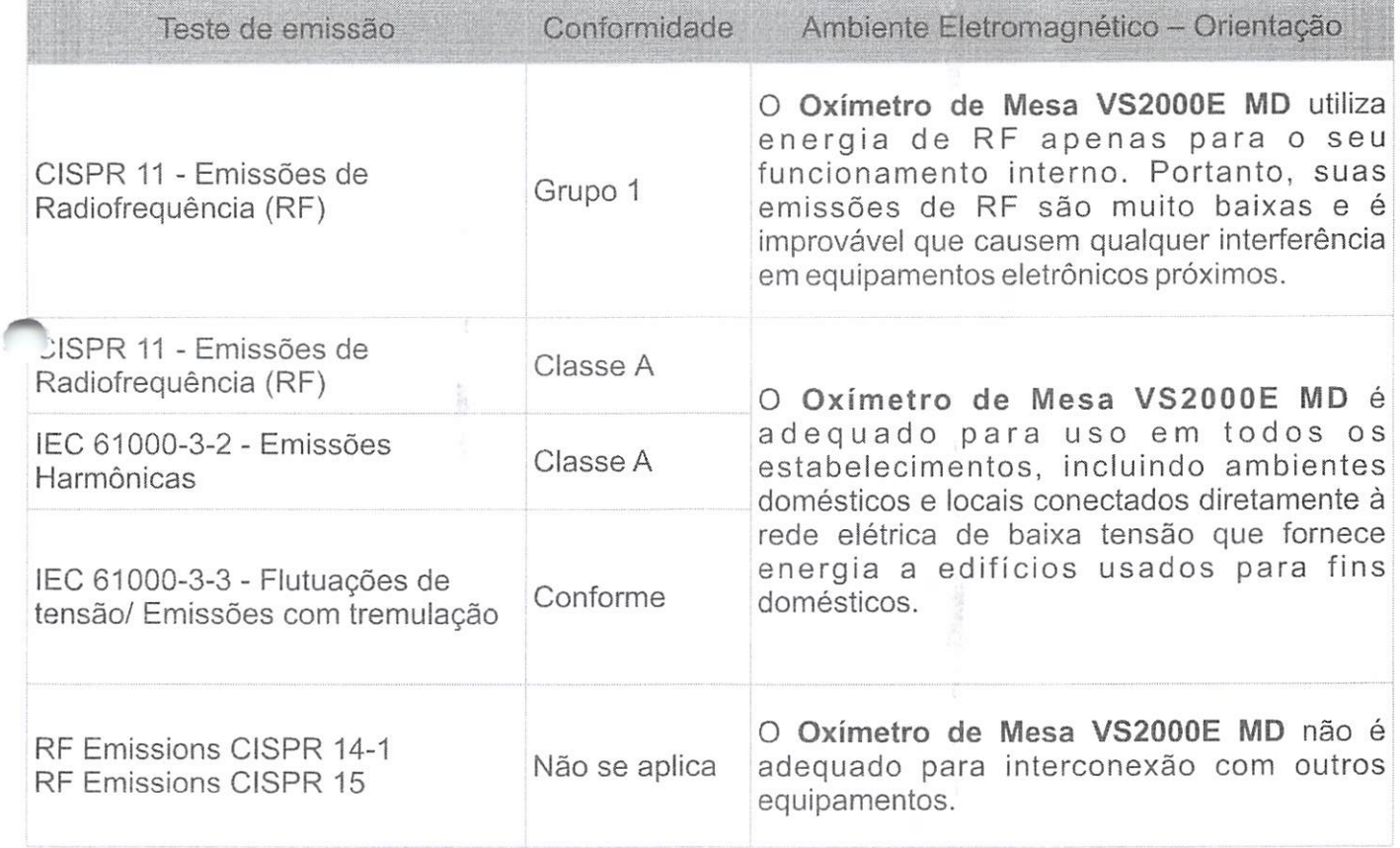

Qrnr  $\beta$ 

OW0931

Tabela 2 - Diretrizes e declaração de fabricante - imunidade eletromagnética - para todos os EQUIPAMANETO <sup>e</sup> SISTEMAS - Ensaios de Imunidade Conformidade Ambiente Eletromagnético.

O Oxímetro de Mesa VS2000E MD deve ser utilizado em ambientes eletromagnéticos conforme especificados abaixo.

O usuário do Oxímetro de Mesa VS2000E MD deve assegurar que <sup>o</sup> equipamento seja utilizado conforme o ambiente.

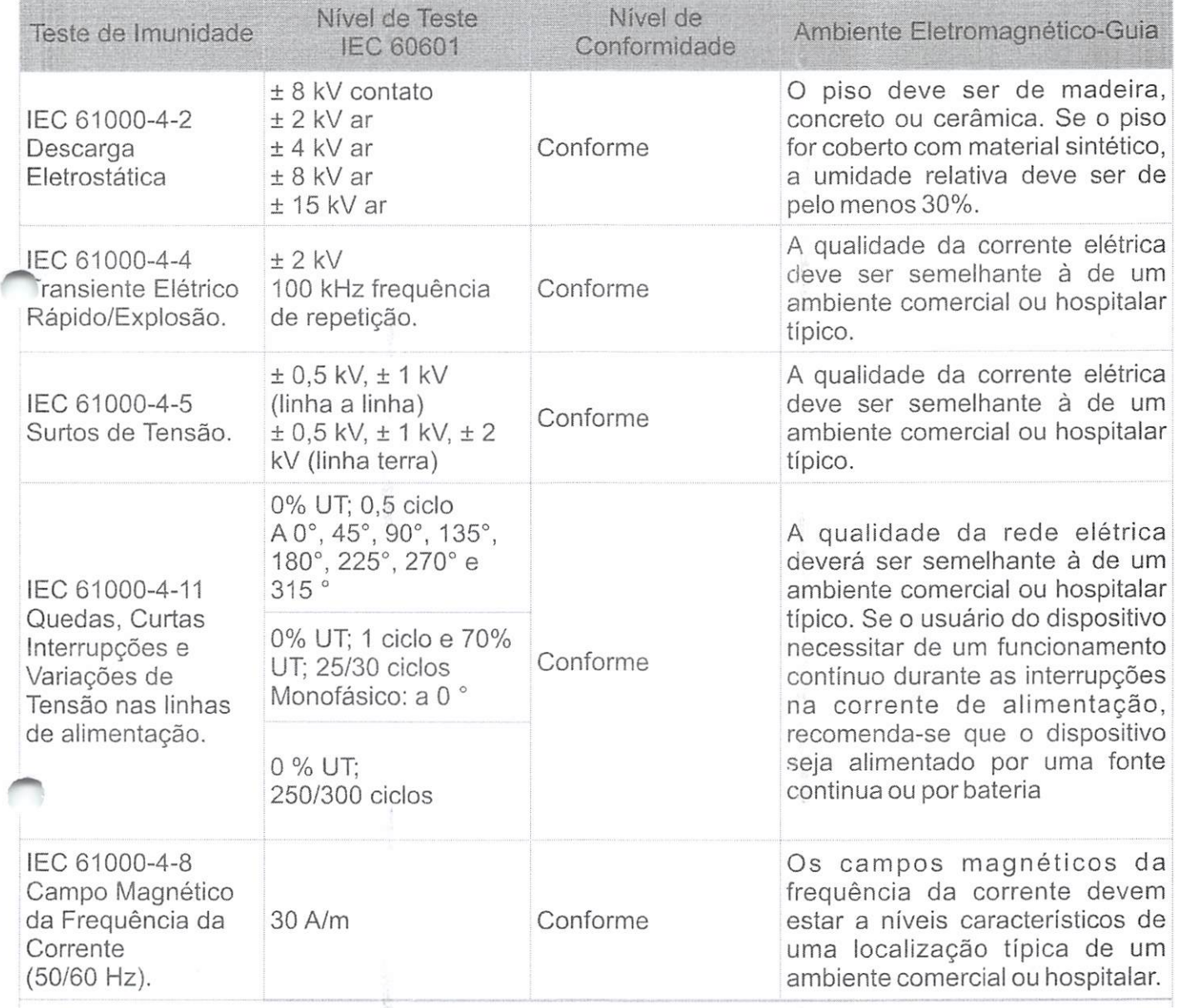

NOTA: UT <sup>é</sup> <sup>a</sup> tensão CA da rede elétrica antes da aplicação do nível de teste.

65  $939$ 

 $\mathcal{S}^n$ 

Tabela <sup>3</sup> - Diretrizes <sup>e</sup> declaração de fabricante <sup>~</sup> imunidade eletromagnética - para todos os EQUIPAMENTOS <sup>e</sup> SISTEMAS que não são de SUPORTE <sup>À</sup> VIDA.

O deve ser utilizado em ambientes eletromagnéticos conforme especificados abaixo. O usuário do Oxímetro de Mesa VS2000E MD deve assegurar que <sup>o</sup> equipamento seja utilizado conforme o ambiente.

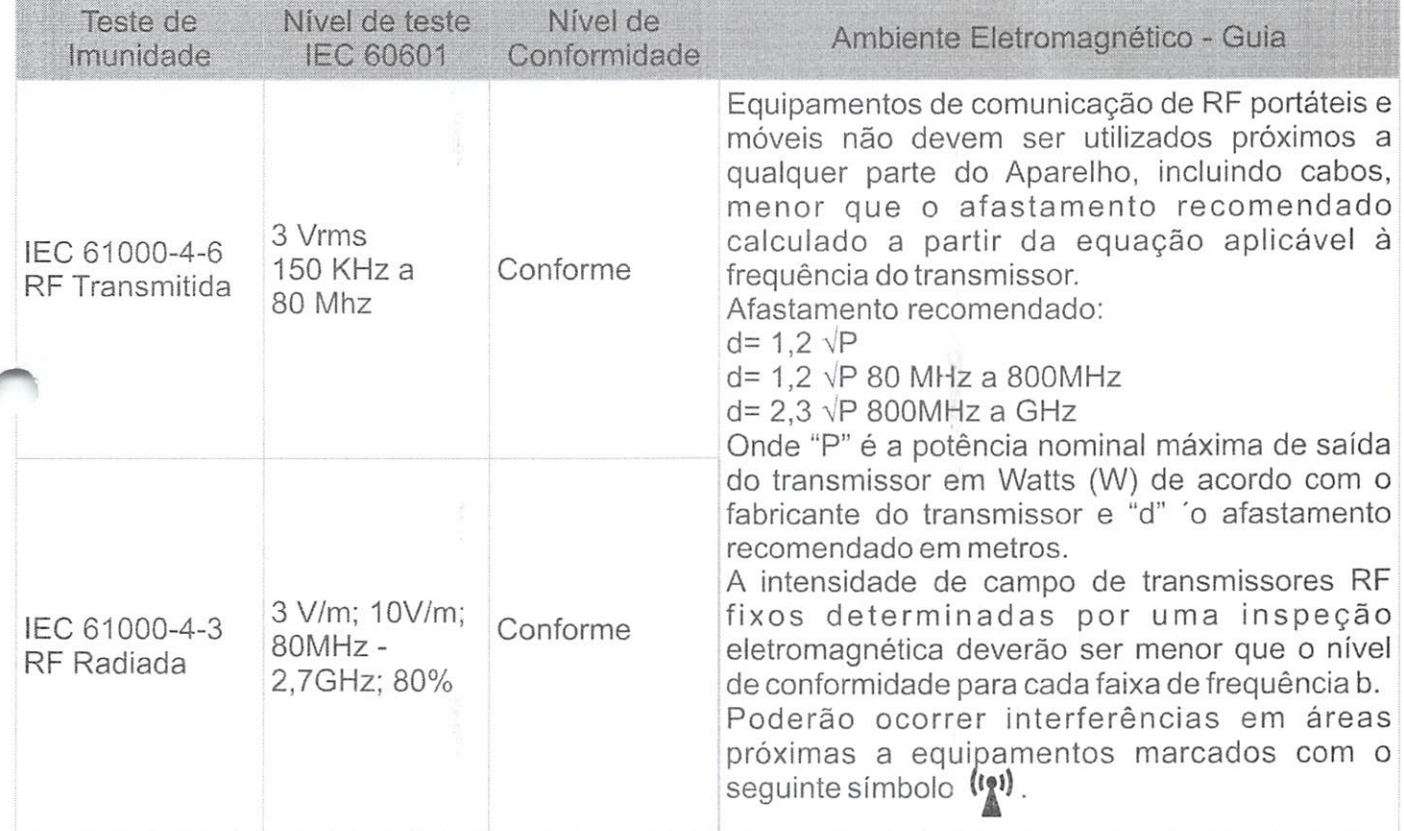

NOTA 1: A 80 MHz <sup>e</sup> 800 MHz, aplica-se <sup>a</sup> maior gama de frequência. NOTA 2: Estas diretrizes podem não ser aplicáveis em todas as situações. A propagação eletromagnética é afetada pela absorção e reflexão de estruturas, objetos e pessoas.

A intensidade de campo a partir de transmissores fixos, como por exemplo, estações base para lelefone por ondas de rádio {celulares/sem fio) e rádios móveis terrestres, radio amador, transmissores de radiodifusão (AM e FM) e televisão não pode ser prevista teoricamente com exatidão. Para avaliar o ambiente eletromagnético causado por transmissores RF fixos, uma inspeção eletromagnética deverá ser considerada. Se a intensidade do campo magnético no local em que <sup>o</sup> Oxímetro de Mesa VS2000E MD for utilizado ultrapassar <sup>o</sup> nível de conformidade de RF aplicável mencionada acima, deverá ser observado se <sup>o</sup> Oxímetro de Mesa VS2000E MD está funcionando normalmente. Se um desempenho anormal for observado, poderá ser necessário tomar medidas adicionais, como redirecionar ou alterar <sup>a</sup> posição do Oxímetro de Mesa VS2000E MD.

b. Acima da Faixa de frequência 150kHza 80MHz, a intensidade do campo deverá ser menor que 3 V/m.

Qrvy- $\sim$  0.000 second in the contract of the contract of the contract of the contract of the contract of the contract of the contract of the contract of the contract of the contract of the contract of the contract of the cont

Tabela 4 - Distância de separação recomendadas entre equipamentos de comunicação de RF portátil <sup>e</sup> móve! <sup>e</sup> o EQUIPAMENTO ou SISTEMA- para EQUIPAMENTO <sup>e</sup> SISTEMA que não são de SUPORTE <sup>A</sup> VIDA \_\_\_\_\_\_\_\_\_\_

Distância de separação recomendada entre equipamentos de comunicação RF portáteis e móveis e o Oxímetro de Mesa VS2000E MD.

O Oxímetro de Mesa VS2000E MD <sup>é</sup> destinado ao uso em um ambiente eletromagnético no qual perturbações de RF irradiadas são controladas. O cliente ou o usuário do Oxímetro de Mesa VS2000E MD pode ajudar <sup>a</sup> prevenir interferência eletromagnética mantendo uma distância mínima entre equipamentos de comunicação RF portátil e móvel (transmissores) e o Oxímetro de Mesa VS2000E MD como recomendado abaixo, de acordo com <sup>a</sup> potência máxima de saída do equipamento de comunicação.

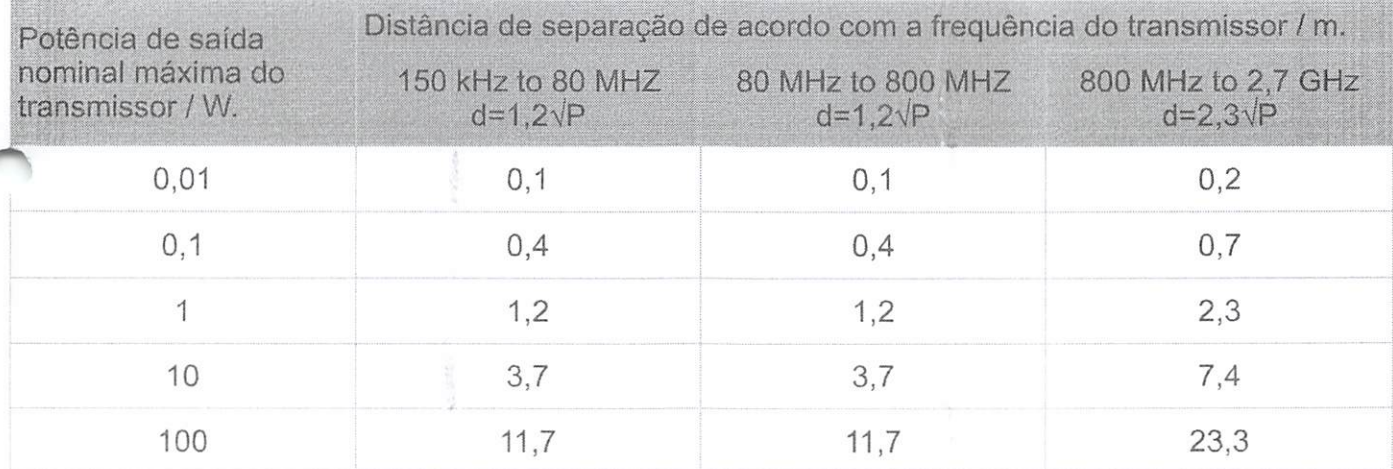

O Oxímetro de Mesa VS2000E MD foi testado <sup>e</sup> está em conformidade com os parâmetros para dispositivos médicos da lEC 60601-1-2. Estes parâmetros foram criados para fornecer proteção contra interferências prejudiciais em uma instalação hospitalar típica. No entanto, devido à proliferação de equipamentos de transmissão de radiofrequência e outras fontes de transmissão elétrica em ambientes de assistência médica (por exemplo, unidades eletrocirúrgicas, telefones celulares, rádios bidirecionais móveis, eletrodomésticos e televisão de alta definição), é possível que altos níveis de tal interferência, devido á proximidade ou força de uma fonte, podem resultar em alterações no desempenho deste dispositivo,

ste dispositivo não foi projetado para uso em ambientes nos quais o pulso pode ser obscurecido por interferência eletromagnética. Durante essa interferência, as medições podem parecer alteradas ou ainda o dispositivo pode não funcionar corretamente.

0 Ü00934 67

Qrr'